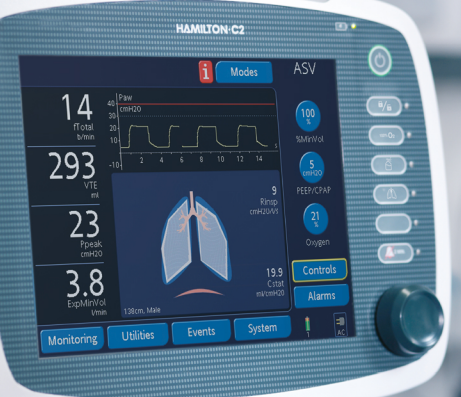

# 使用手册

624323/03 | 软件版本 2.2.x | 2017-04-03 对序列号为 SN 10,000 及以上的设备有效

## **HAMILTON-C2**

**HAMILTON** 

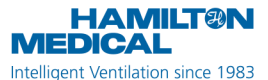

**CE0197** 

## **HAMILTON-C2 操作手册**

<span id="page-4-0"></span>© 2017 哈美顿医疗公司。版权所有。在瑞士印刷。

未经 Hamilton Medical 哈美顿医疗公司事先书面许可,不得以任何形式或 通过任何手段 (电子、机械、复印、录制或其他方式)复制本出版物的任何 部分或将其存储到数据库或检索系统中或进行传播。

Hamilton Medical 哈美顿医疗股份公司可以随时修订、更换手册, 或用其 他手册取代本手册,恕不另行通知。请确保您拥有本手册最新的适用版本; 如有任何疑问,请与瑞士 Hamilton Medical 哈美顿医疗股份公司的技术支 持部门联系。虽然本手册所包含的信息是准确的,但是这并不能替代专业的 判断。

本手册不以任何方式限制或约束 Hamilton Medical 哈美顿医疗股份公司不 另行通知即修订或以其他方式更改或改装此处所述设备 (包括设备软件)的 权利。除非有明确书面协议,否则 Hamilton Medical AG 哈美顿医疗公司 无义务向此处所述设备 (包括软件)的所有者或用户告知任何此类修订、更 改或修改。

本设备必须仅由经过培训的专业人员操作、维修或升级。对于该设备及其用 途,Hamilton Medical 哈美顿医疗股份公司仅承担本操作手册提供的 " 有 限保修 " 中规定的责任。

对于以下情况, Hamilton Medical 哈美顿医疗股份公司概不负责: 因误用 产品造成的任何损失、费用、开支、不便或损害;更换零件时使用了非 Hamilton Medical 哈美顿医疗股份公司的零件;修改、抹掉或撕掉序列 号。

如果要将零件退回至 Hamilton Medical 哈美顿医疗股份公司,请确保使用 标准的 Hamilton 退货授权 (RGA) 手续。处置零件时应遵守当地、省 / 市 / 自治区及国家对于环境保护的所有相关规定。

此处提及的产品和公司名称可能是其各自所有者的商标和 / 或注册商标。 Hamilton Medical 哈美顿医疗股份公司将根据要求提供电路图、组件配件 列表、描述、校准说明或其他信息,恰当地帮助经过培训的员工维修 Hamilton Medical 哈美顿医疗股份公司指明可维修的一些设备配件。

哈美顿医疗公司 Via Crusch 8 CH-7402 Bonaduz Switzerland 电话:(+41) 58 610 10 20 传真:(+41) 58 610 00 20 info@hamilton-medical.com www.hamilton-medical.com

制造商 きょうしゃ おおおところ 中国区代理人

代理人名称:瑞士哈美顿医疗公 司上海代表处

代理人住所:上海市浦东新区博 霞路50号502室-B室

联系方式: 021-61646567

售后服务单位:上海禄天同商 贸发展有限公司

售后服务电话:400 007 6226 医疗器械注册证及产品技术要 求的编号:国械注进 20163545175

## **HAMILTON-C2 呼吸机软件信息**

可以在**系统 > 信息**窗口中查看 HAMILTON-C2 呼吸机的软件 版本。软件版本应与本手册标题页上的版本一致。欲了解详 细信息,请参阅第 [3.3.1](#page-74-0) 节。

## **定义**

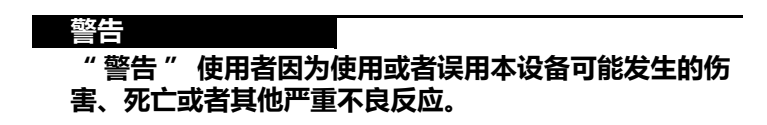

### **小心**

**" 小心 " 警告使用者因为使用或者误用本设备可能发生的 故障,比如呼吸机故障、呼吸机无反应、呼吸机损坏或者其 他性能故障。**

**注意事项:**

" 注意 " 强调特别重要的信息。

仅适用于安装了新生儿选项的情况Å

## **用途**

HAMILTON-C2 呼吸机专用于向成人、儿童, 视情况也可 向婴儿和新生儿提供正压通气支持。

适用范围:

- · 重症监护病房、中级护理病房、急诊病房、长期急性疾病 医院或复苏室
- · 院内转运通气病人

HAMILTON-C2 呼吸机是一种医疗设备,应在其技术规范 限定的范围内,由经过培训的合格人员在医师指导下使用。

#### **小心**

**(仅限美国):联邦法律规定此设备只能由医生或遵照医嘱 进行销售。**

**警告 不允许改装该设备。**

## **一般操作注意事项**

- · 该设备严格限定只能同时用于一位病人。
- 关于安装该医疗设备的其他信息, 以及其他技术信息, 请 参阅 *维修手册*。
- · 如果呼吸机任何部位有明显损坏,不得使用该设备。需要 进行技术维修。
- · 适用的病人人群包括从体重 0.2 kg 至 30 kg 的新生儿病 人,到身高 30 cm (理想体重 3 kg) 至身高达 250 cm 的成人 (理想体重 139 kg)。提供的最小潮气量应等于 或大于 20 ml (成人 / 儿童)和 2 ml (新生儿)。
- · 本手册中所示的屏幕显示内容可能与您在自己的呼吸机上 看到的内容并不完全一致。
- · 在对病人使用呼吸机之前,应该先熟悉本操作手册。
- · 不得同时触摸导电组件 (例如,USB 端口)和病人,不 得同时触摸呼吸机外壳的导电零件和患者。
- · 显示为虚影的信息表示没有激活,可能无法选择。
- · 监测数据中显示的虚线表示未能获得有效值或不适用。
- · 如果触摸或转动旋钮选择呼吸机控制参数时无响应,则表 示该控制参数在此特定情形下无效或者尚未植入该功能。

## **监测和报警**

- · HAMILTON-C2 呼吸机不用于给接受生命支持设备治疗 的病人进行全面的生命体征监测。应当通过合格的医务人 员和适用的监测设备,对使用生命维持设备的病人进行适 当的监测。使用报警监测系统并不能绝对保证,在呼吸机 出现各种故障时发出报警。报警信息可能不会准确地指明 问题,因此必须要有临床的判断。
- · 在使用呼吸机的时候,必须提供其他的后备通气方式。如 果检测到呼吸机出现故障,或者怀疑其生命维持功能存在 问题,则应该断开 HAMILTON-C2 呼吸机与病人的连 接,并立即开始使用急救气囊等设备进行通气,并根据需 要使用 PEEP 和 / 或增加氧浓度。此时,不能继续在临床 应用中使用呼吸机,必须由 Hamilton Medical 哈美顿医 疗公司授权的维修工程师对其进行维修。
- · 建议在机械通气过程中另外使用独立的监测设备。在任何情 况下,呼吸机操作人员均须全权负责正常通气和病人安全。
- · 无人监护病人时请勿关闭声音报警。
- · 请勿使用呼气阀的排气口测定呼吸量。由于 HAMILTON-C2 呼吸机具有基础流速,因此排气量大于病人的实际呼 气量。
- · 请勿在呼吸机上放置装有液体的器皿。如果液体进入产品 内部,可能会引起火灾和 / 或触电。

## **火灾和其他危险**

- 为降低火灾或爆炸风险,请勿将呼吸机置于易燃易爆环境 中 (例如,易燃麻醉剂或其他火源附近)或通风不足的 地方。请勿将其与受到油或油脂污染的任何设备一起使 用。高压缩氧气和易燃源在一起可导致自然爆炸。
- · 为最大程度地降低火灾风险,请勿使用已磨损或被易燃物 质 (如油脂或油)污染的高压气体软管。
- · HAMILTON-C2 可在富氧环境中使用。为降低火灾风险, 请仅使用专用于富氧环境的呼吸管路。请勿使用抗静电或 导电管路。
- · 如果发生火灾,首先应立即满足病人的通气需求,关闭呼 吸机并断开其气源和电源。
- · 如果主电源电缆损坏 , 请不要使用。

· 为确保有毒成分没有输进呼吸气体,为病人输送 100% 氧气。

## **维修和测试**

- · 为确保进行正确维修和防止可能造成的身体伤害,只能由 Hamilton Medical 哈美顿医疗公司授权的维修人员维修 呼吸机。
- · 为降低触电风险,请在维修之前断开呼吸机电源。 请注 意,即使断开主电源,呼吸机仍使用电池供电。请注意, 关闭电源开关后,一些配件仍带高压。
- · 请勿试图执行维修手册中未指定的维修程序。
- · 仅使用 Hamilton Medical 哈美顿医疗公司提供的替换零 件。
- · 在没有得到 Hamilton Medical 哈美顿医疗公司明确书面 同意的情况下,任何试图更改呼吸机硬件或软件的行为将 会使所有保修和责任自动失效。
- · 预防性维护计划要求每 5000 小时或每年 (先到者为准) 进行一次常规检修。
- 要确保呼吸机安全运行,应始终在对病人使用呼吸机之前 运行操作前检查。 如果呼吸机未通过任何测试,则不得将 其继续用于临床目的。只有在完成必要的维修并通过所有 测试之后,才可以使用呼吸机。
- · 如果满足以下全部条件,制造商可仅对呼吸机的安全性、 可靠性和性能负责:
	- 经过相应培训的人员组装、扩展、重调、修改、维护 或维修。
	- 相关房间的电气安装符合相应要求。
	- 根据操作手册使用呼吸机系统。

## **电磁敏感度**

HAMILTON-C2 符合 IEC 60601-1-2 EMC (电磁兼容性) 附属标准。适用于表 A-[15](#page-262-0) 到 A-[17](#page-265-0) 中描述的电磁环境内使 用。请勿在有磁共振成像 (MRI) 设备的环境中使用 HAMILTON-C2 呼吸机。

## **一般标准**

有关更多信息,请参阅第 [A.11](#page-261-0) 节。

## **计量单位**

**注意事项:**

在本手册中,压力使用 cmH2O (厘米水柱)表示,长 度使用 cm (厘米)表示。

在 HAMILTON-C2 呼吸机上,压力使用 cmH2O (厘米水 柱)、mbar (毫巴)或 hPa (百帕)表示。而某些机构使 用百帕 (hPa)。由于 1 mbar 等于 1 hPa, 同时等于 1.016 cmH2O, 因此这些单位能够相互转换。长度用 cm (厘米)或 inch (英寸)表示。

## **废物处理**

从该设备上卸下的所有配件必须视为已污染且具有感染风 险。应该根据机构的相关规定处置从设备上卸下的所有配 件。遵从所有当地、省 / 市 / 自治区和政府关于环境保护的 规定,尤其在丢弃电子设备或其配件时 (如氧电池、电 池)。

## **制造年份**

制造年份显示于 HAMILTON-C2 呼吸机主机的序列号标签上。

目录

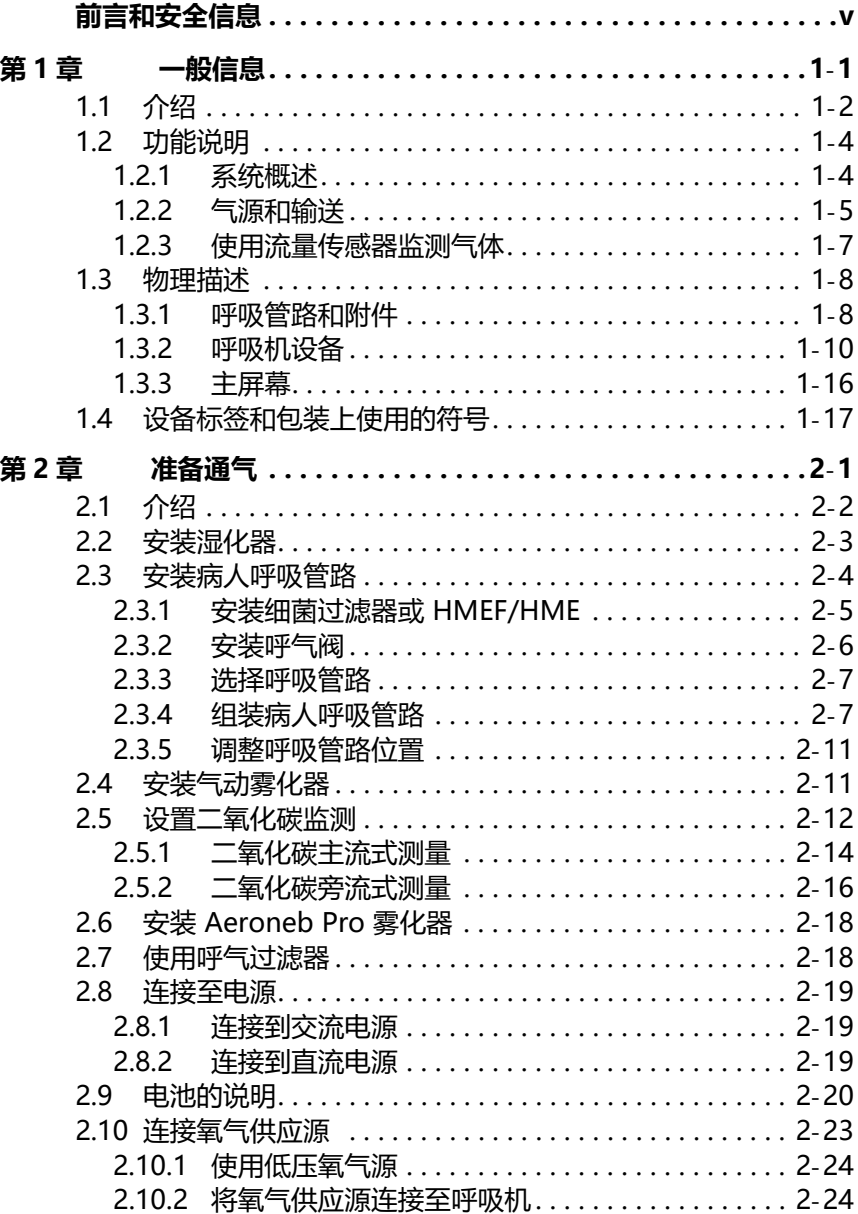

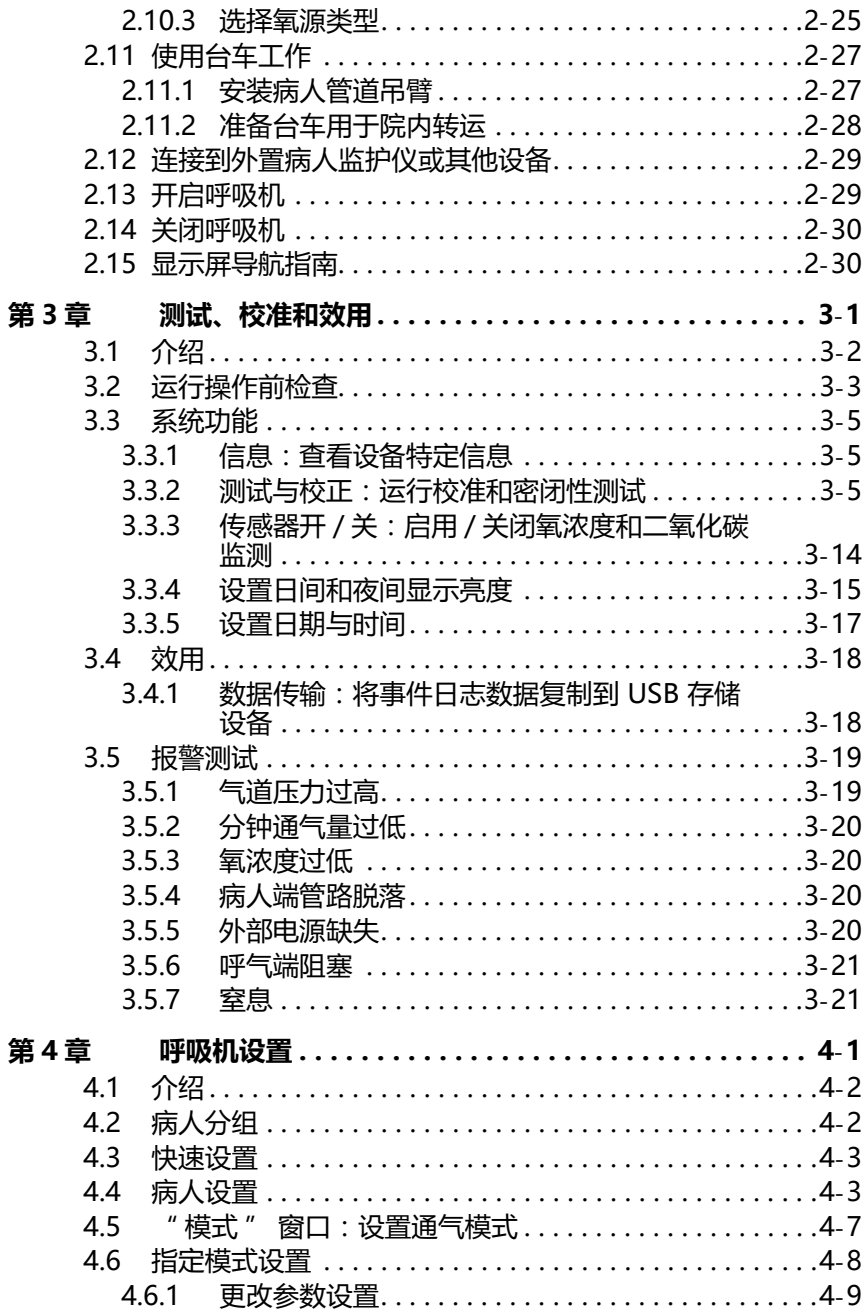

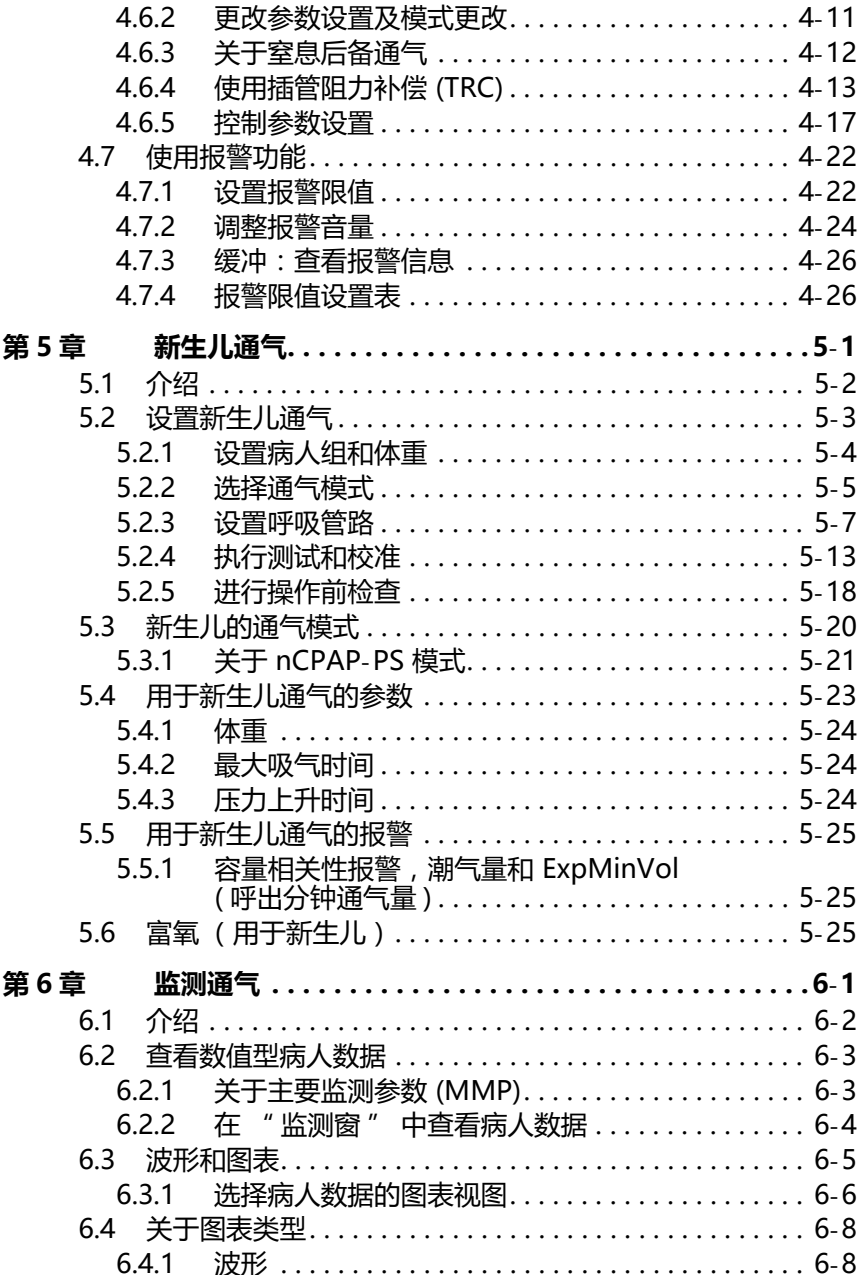

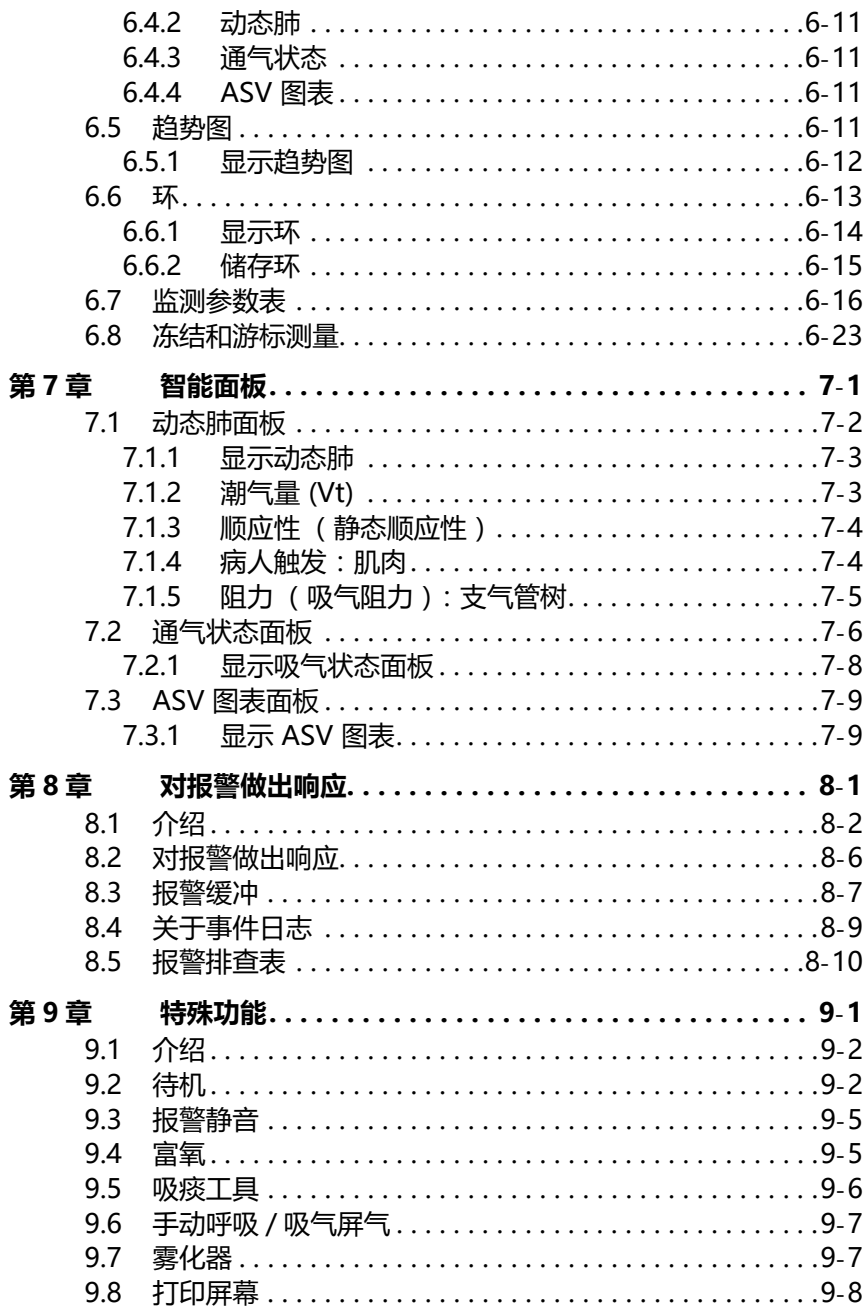

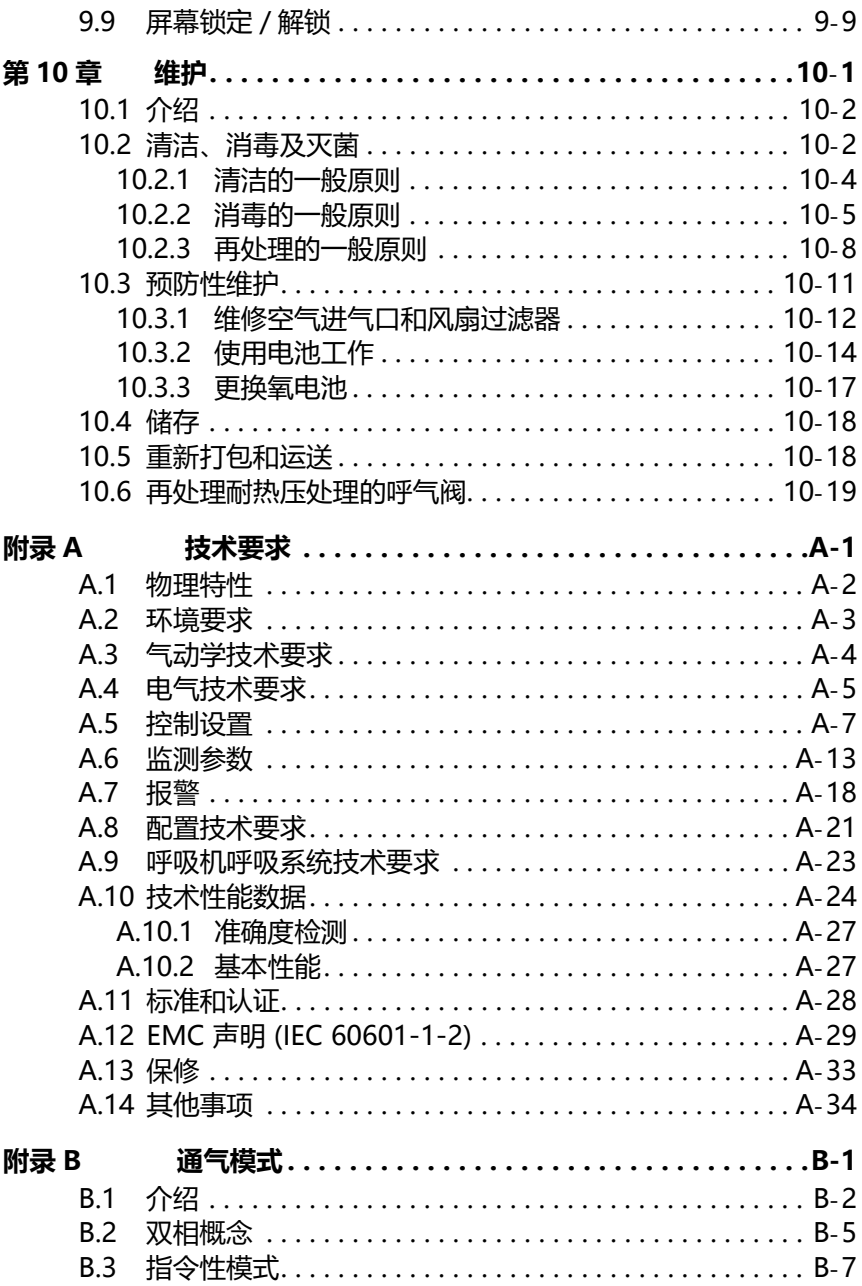

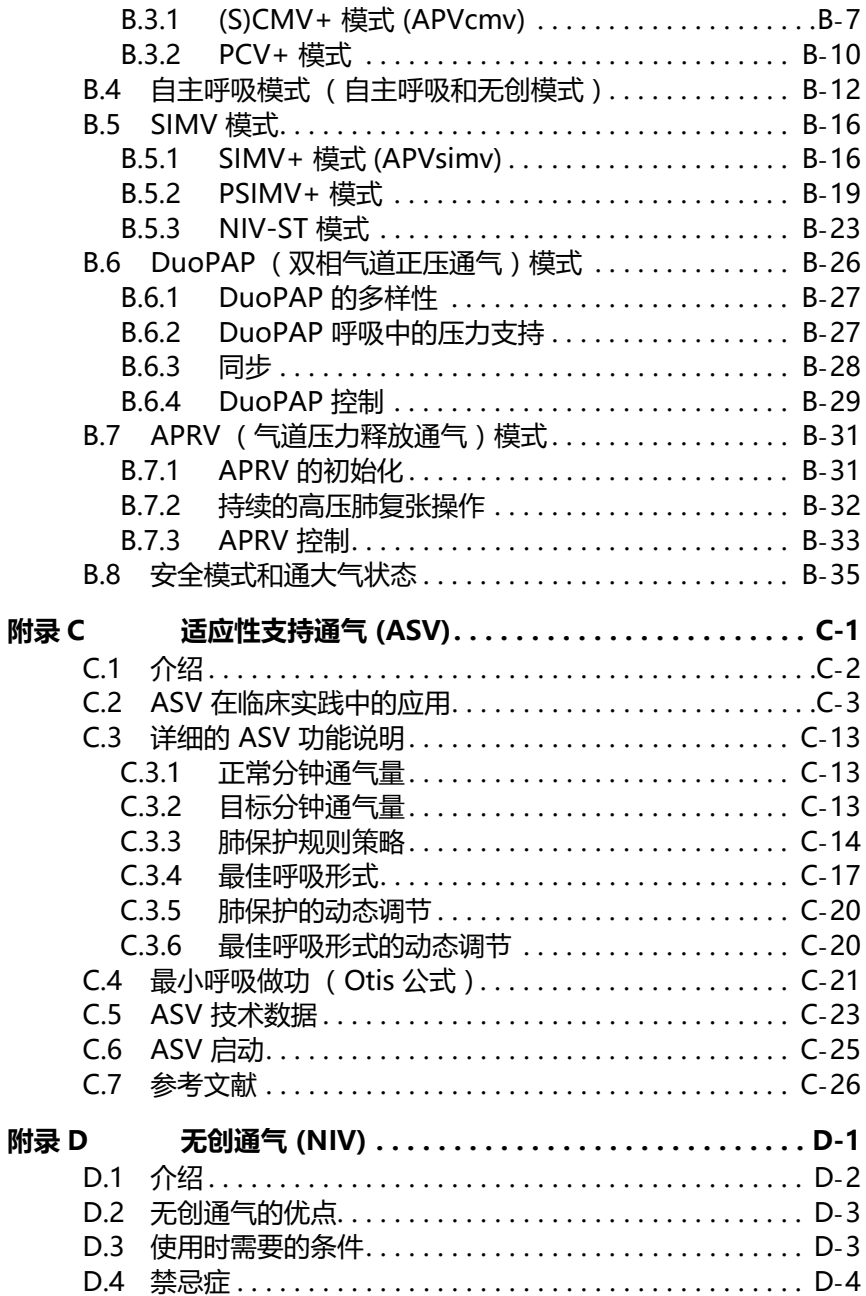

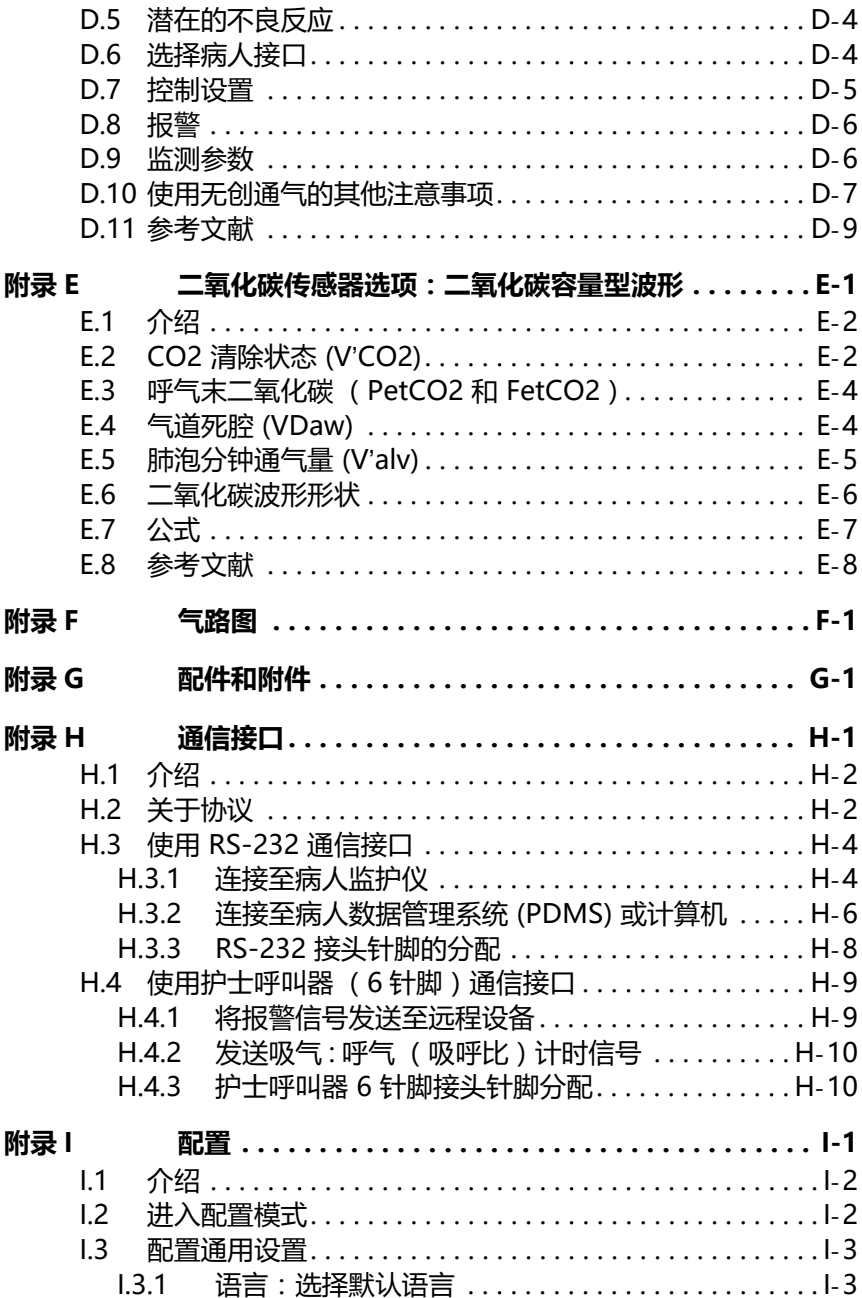

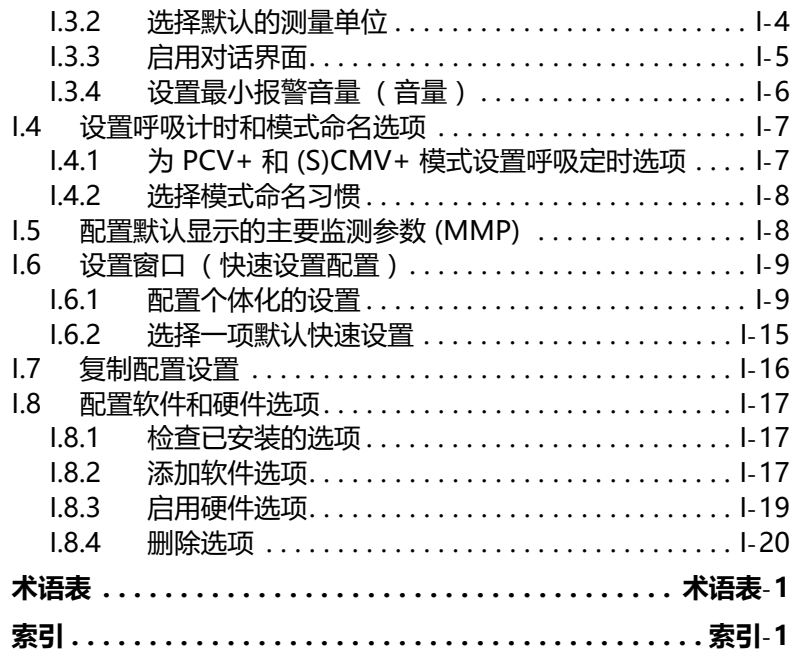

## <span id="page-18-0"></span>**1 一般信息**

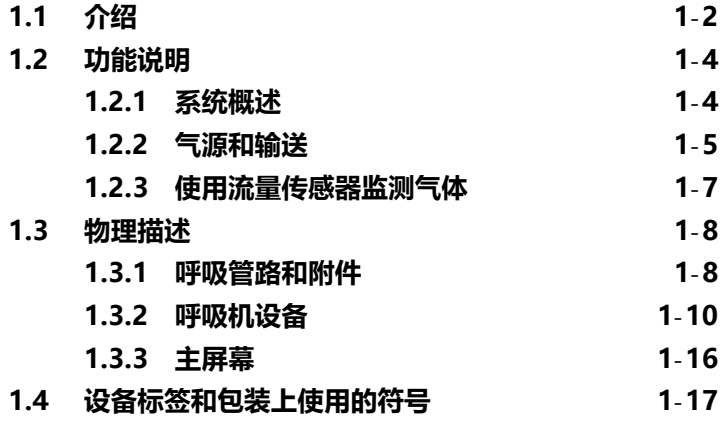

## <span id="page-19-0"></span>**1.1 介绍**

HAMILTON-C2 呼吸机专用干向成人、儿童, 视情况也可 向婴儿和新生儿提供正压通气支持。

**通气模式。** 本款功能齐全的重症监护呼吸机提供了一整套通 气模式。

#### **表 1**-**1. 通气模式**

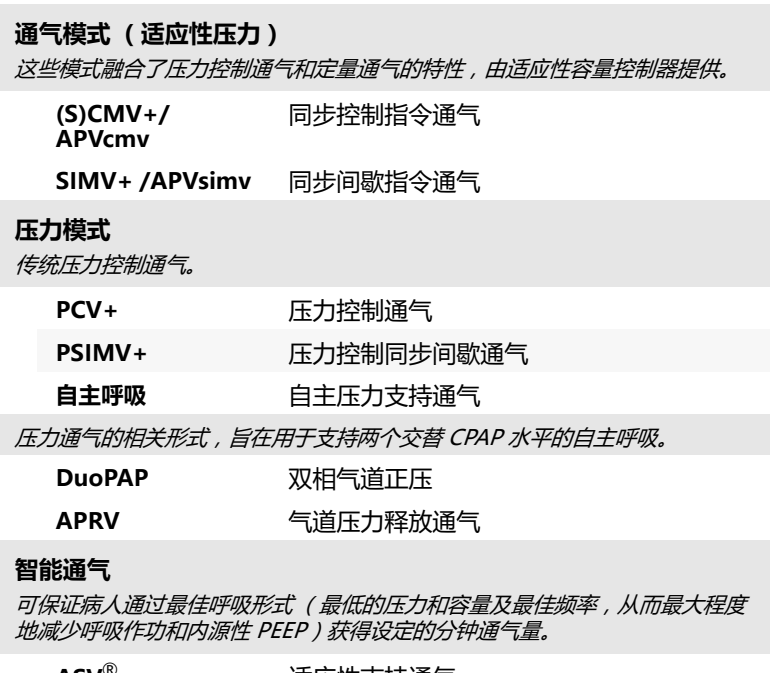

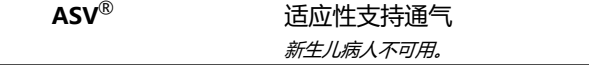

### **无创**

通过面罩或其他无创性接口提供压力支持通气。

**无创通气** 无创通气。

IntelliTrig 会补偿两种模式的漏气,以确保 病人与呼吸机间完美同步。

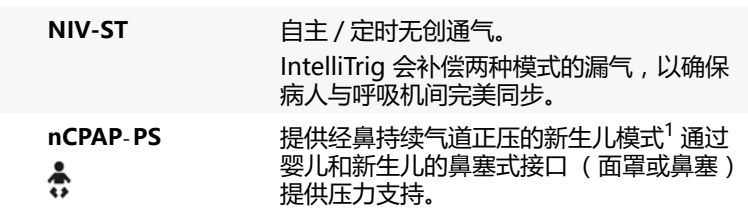

**表 1**-**1. 通气模式 (续)**

1. 新生儿通气在部分市场属于选配件。

病人触发呼吸的形式可以是流量或压力。为降低病人使用本 设备时的呼吸做功,插管阻力补偿 (TRC) 抵消了气管内插管 (ET) 或气管切开插管的阻力。

**监测。** HAMILTON-C2 呼吸机可提供各种监测功能。监测参 数会显示为数字。您还能够以实时波形图 (曲线)、环、趋 势图和专用智能面板组合的形式,通过图形方式查看此数 据。

这些智能面板包括动态肺和通气状态,前者显示肺的活动。 后者指示病人的呼吸机依赖程度。

HAMILTON-C2 呼吸机监测数据是根据以下测量结果得出 的:近心端的 Hamilton Medical 哈美顿医疗公司流量传感 器 (位于 Y 管和病人之间)收集的压力和流速测量结果以及 内置的氧监护仪提供的 FiO2 测量结果。

**报警。** HAMILTON-C2 呼吸机的操作者可调节式报警和不可 调节式报警有助于确保病人的安全。

**用户界面。** 借助呼吸机的人体工学设计 (包括 10.4 英寸的 彩色触摸屏、按压式旋钮及按键),您可以轻松访问呼吸机 设置和监测参数。您可将显示屏倾斜 45 度。

**用户定制。** 您可以根据自己的要求设置 HAMILTON-C2 呼吸 机,这样呼吸机就以定制好的设置启动。

**电源。** HAMILTON-C2 使用交流电源或直流电源作为其主要 电源。如果主要电源出现故障,则呼吸机电源会自动切换到 备用电池。

**安装架类型** HAMILTON-C2 呼吸机的安装架类型包括标准台 车、紧凑型运输装置和固定架。台车上有放置氧气瓶的位 置。可通过接装板将设备安装在标准转运台车上。

**雾化功能。** 借助雾化功能,HAMILTON-C2 呼吸机可以驱动 连接到雾化接口的气动雾化器。新生儿通气模式下,气动雾化 不可用。

**选项**

以下选项适用于 HAMILTON-C2 呼吸机:

**表 1**-**2. 选项** 

| 选项        | 说明                                                    |
|-----------|-------------------------------------------------------|
| 供所有洗配件。   |                                                       |
| 支持成人 / 儿童 | 进行成人和儿童病人的通气。                                         |
| 支持新生儿     | 从 2 ml 的潮气量开始进行婴儿和新生儿<br>的诵气。                         |
| nCPAP-PS  | 新生儿通气模式可为婴儿和新生儿提供<br>持续气道正压和额外压力支持。                   |
| CO2 传感器   | 持续监测气道二氧化碳,并报告呼气末<br>二氧化碳和吸入 / 呼出的二氧化碳, 以<br>讲行显示和报警。 |
| 通信接口      | 提供用于远程监护仪、病人数据管理系统<br>(PDMS) 或其他计算机系统的连接件。            |
| 护士呼叫器     | 通过护士呼叫器接口,呼吸机可以将报<br>警和报警信息中继给护士呼叫系统。                 |

## <span id="page-21-0"></span>**1.2 功能说明**

以下段落介绍了 HAMILTON-C2 呼吸机的硬件操作。

## <span id="page-21-1"></span>**1.2.1 系统概述**

HAMILTON-C2 呼吸机是一种电子控制的气动通气系统, 内 置有空气压缩系统。该呼吸机使用交流电源或直流电源供 电,同时配有备用电池以防停电或电源不稳定,也有利于进 行院内转运。呼吸机的气动系统负责输送气体,其电力系统 负责控制气动系统、监测报警和分配电能。

用户可通过触摸屏、按键和按压式旋钮在 HAMILTON-C2 呼 吸机微处理器系统中输入信息。这些信息输入将指示 HAMILTON-C2 呼吸机的气动装置向病人输送精确控制的混 合气体。呼吸机从其内部近心端的流量传感器和其他传感器 处接收信息输入。呼吸机根据此监测数据调整输送给病人的 气体量。监测数据还会显示在图形用户界面中。

呼吸机的微处理器系统负责控制气体输送和监测病人。报警 控制器会对气体输送和监测功能进行交叉检查。此交叉检查 有助于防止这两个主要功能同时出现故障,并最大程度地降 低可能存在的软件故障风险。

完善的视觉和声音报警系统可帮助确保病人的安全。临床报 警可以指示异常生理状况。由呼吸机的自检功能 (包括持续 进行的后台检查)触发的技术报警可提示硬件故障或软件故 障。在触发某些技术报警的情况下,特殊的安全模式可保证 病人基本的分钟通气量,从而为用户留出采取纠正措施的时 间。如果情况非常严重,可能影响安全通气,HAMILTON-C2 呼吸机就会进入通大气状态。吸气通道和呼气阀将打开, 以使病人通过吸气通道吸入室内空气并通过呼气阀呼气。

HAMILTON-C2 呼吸机采用多种方式来保证病人安全或保持 呼吸压力。高压报警限值确保获得最高工作压力。达到设置 的高压限值时,呼吸机将进入呼气阶段。呼吸机压力不能超 过 60 cmH<sub>2</sub>O。

## <span id="page-22-0"></span>**1.2.2 气源和输送**

HAMILTON-C2 呼吸机使用室内空气和低 / 高压氧 ([图 1](#page-23-0)-1)。必须使用医用氧气。空气通过新鲜气体入口进入 并通过涡轮与氧气压缩在一起。氧气则通过高压<sup>1</sup>或低压<sup>2</sup>讲 气口进入。

<sup>1.</sup> 高压氧:允许的最大压力,600kPa

<sup>2.</sup> 低压氧:允许的最大压力,600kPa / 允许的最大流速,15 l/min

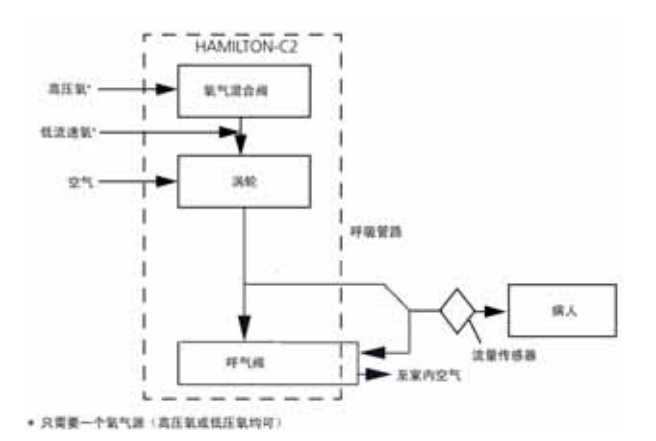

#### **图 1**-**1. HAMILTON-C2 呼吸机中的气体输送**

<span id="page-23-0"></span>在呼吸机内,气体进入呼吸机的气动系统。如果供应高压 氧,则呼吸机通过混合阀使气体达到用户设定的浓度。如果 供应低压氧,则输送的氧浓度由氧气源的流速决定。

气体通过吸气阀供应给病人。微处理器控制吸气阀门打开的 大小及时间长短,以符合用户设置。

呼吸机通过吸气肢的呼吸管路配件向病人输送气体,配件可 包括以下装置的一种或几种:吸气过滤器、延长管、湿化系 统、集水杯、Y 管和流量传感器。内部气动雾化器提供雾化 气流。

病人呼出的气体通过呼吸管路的呼气肢 (包括延长管、流量 传感器、Y 形管以及呼气阀盖和阀膜)进行传输。气体通过呼 气阀盖排出,使呼出的气体不会接触呼吸机内的任何组件。 从流量传感器获得的测量值可用于压力、流速和容量测量。

氧电池 (传感器)监测向病人输送的气体的氧浓度。该电池 产生一个与输送的气体中氧分压成比例的电压。这种氧气测 量方法用于补偿压力变化。

涡轮和呼气阀相互协调运作,以保持系统的压力水平。

## <span id="page-24-0"></span>**1.2.3 使用流量传感器监测气体**

HAMILTON-C2 呼吸机使用 Hamilton Medical 哈美顿医疗 公司的流量传感器准确地测量气体流速、容量和病人的气道 压力。该近心端流量传感器让呼吸机甚至可以感知病人微弱 的呼吸用力。在高灵敏度流量触发和快速响应时间之间,呼 吸机有助于最大程度地减少病人的呼吸做功。

流量传感器的外壳内部有一个菱形薄膜,两端各有一个压力 出口。该膜使气体通过其可变流孔双向流动 (图 [1](#page-24-1)-2)。

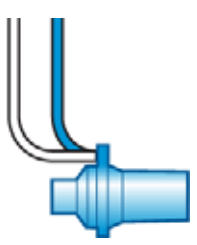

**图 1**-**2. 流量传感器 (成人 / 儿童)**

<span id="page-24-1"></span>可变流孔根据流速变化改变其孔径。它随着流量的增加逐步 打开,从而在可变流孔处形成压力的下降。位于呼吸机内的 高精度压差传感器能够测量出压差。压差随流量的变化而变 化(可在校准流量传感器期间确定二者之间的关系),因此 病人的流速由压力下降确定。呼吸机根据流速测量结果计算 容量。

即使存在分泌物、水汽和雾化药物,流量传感器也保持高度 准确。呼吸机不断用混合气体 (冲洗流)冲刷传感管道以防 止阻塞。

## <span id="page-25-0"></span>**1.3 物理描述**

## <span id="page-25-1"></span>**1.3.1 呼吸管路和附件**

**警告**

**为确保通气操作正确无误,请仅使用附录 [G](#page-352-1) 中及产品目录中 指定的配件和附件,或者使用指明与本呼吸机兼容的配件和 附件。**

## **注意:**

使用高阻力的呼吸管路会使压力测量和容量测量的准确度 受到影响。采用 Hamilton Medical 哈美顿医疗公司的设 备 (用于新生儿的呼吸管路为 PN 281592,用于成人和 儿童的呼吸管路为 PN 260086)检测准确度。

图 1-[3](#page-26-0) 显示了 HAMILTON-C2 呼吸机及其呼吸管路和附件。 有关 Hamilton Medical 哈美顿医疗公司提供的呼吸管路和 附件的详细信息,请与 Hamilton Medical 哈美顿医疗公司 代表联系。

欲了解有关兼容呼吸管路和附件的信息,请参阅本手册的附 录 [G](#page-352-1) 和产品目录。

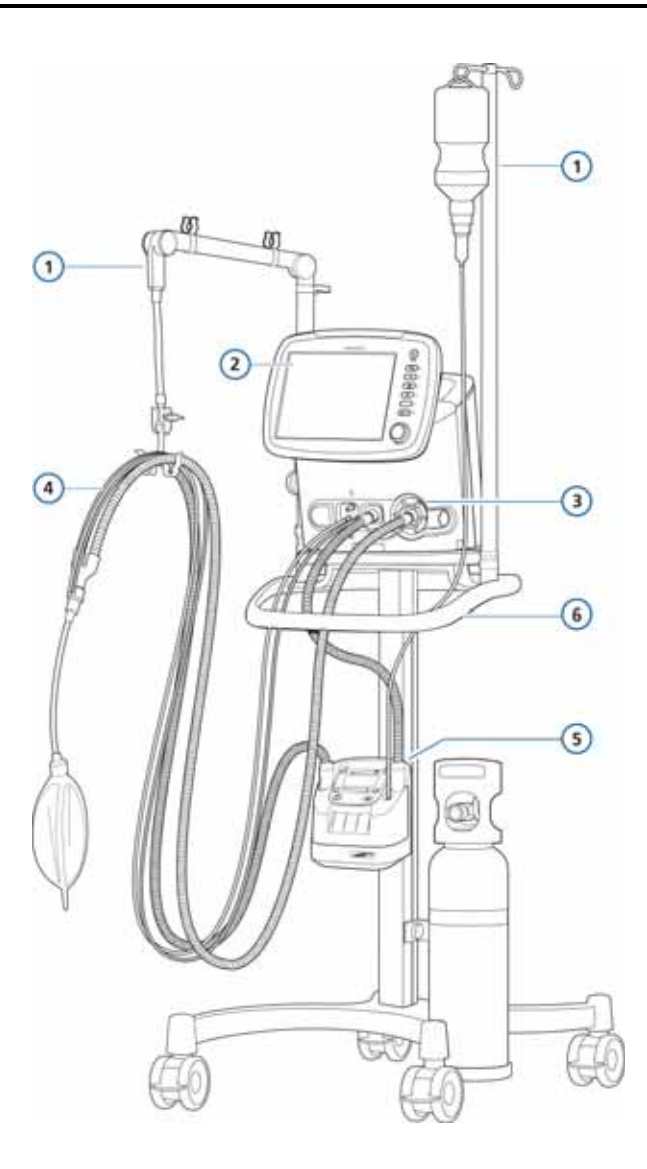

**图 1**-**3. HAMILTON-C2 呼吸机及附件**

<span id="page-26-0"></span>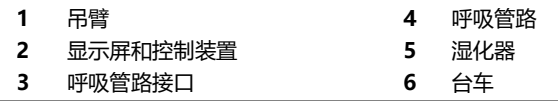

## <span id="page-27-0"></span>**1.3.2 呼吸机设备**

图 1-[4](#page-27-1) 至图 1-[7](#page-32-0) 显示了呼吸机控制装置、指示器和其他重要 部件。

当选定的功能激活时,按键旁边的指示灯会亮起。

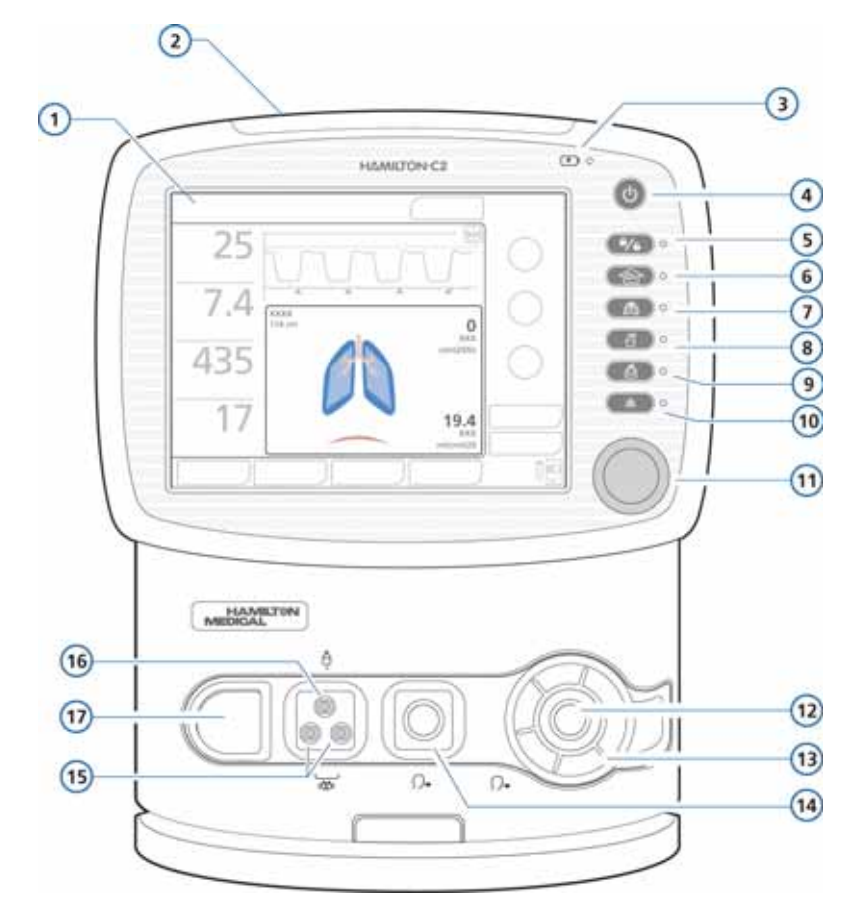

**图 1**-**4. 前视图**

<span id="page-27-1"></span>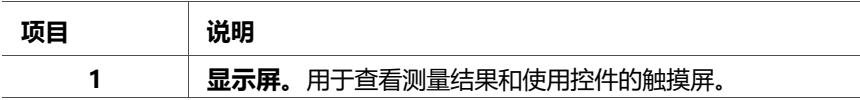

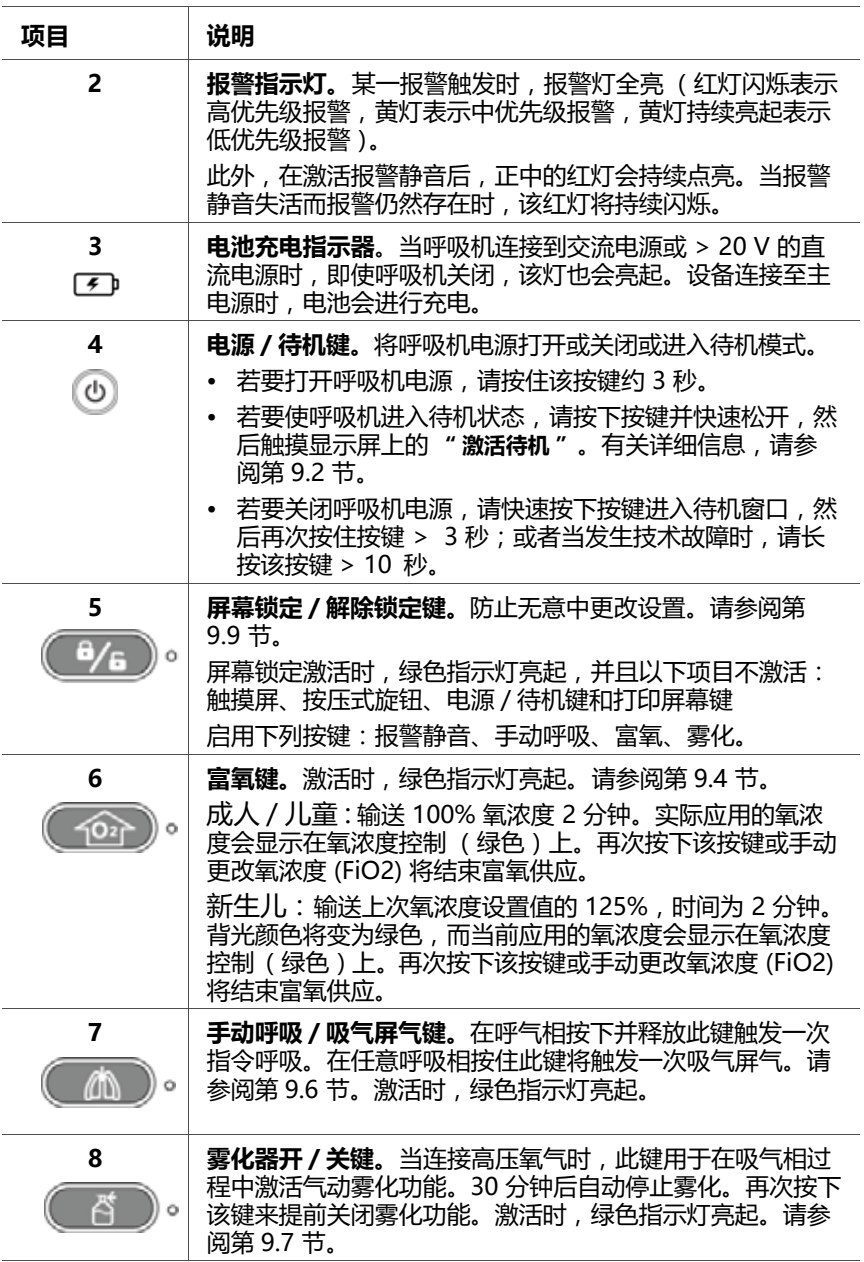

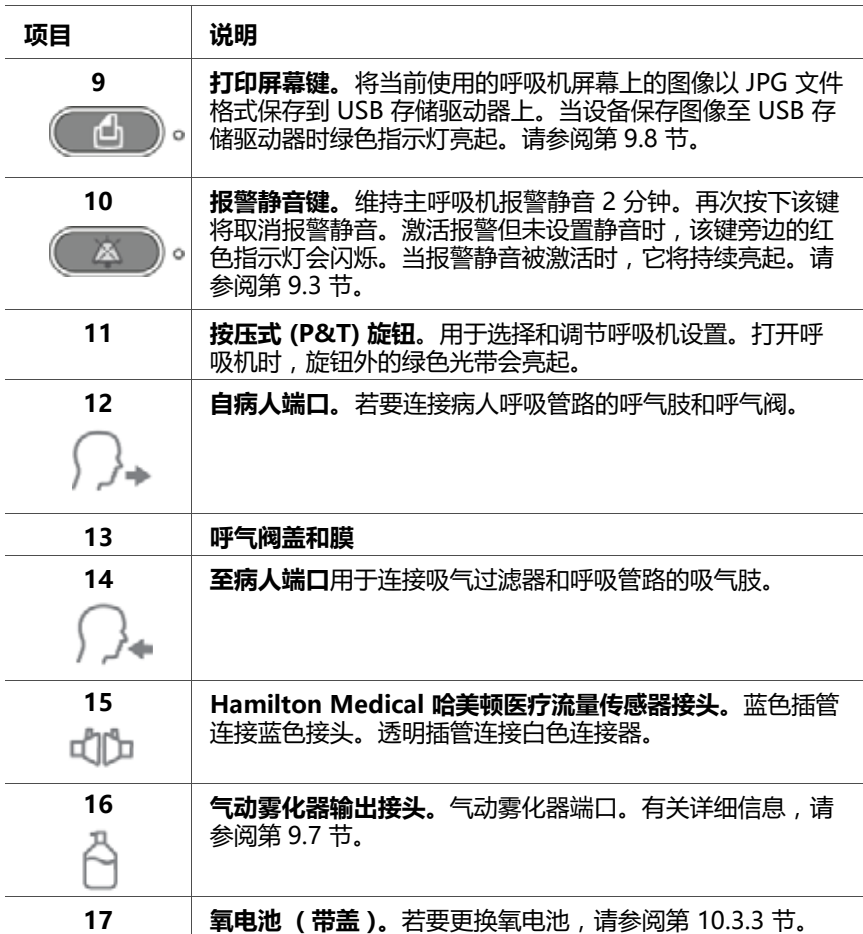

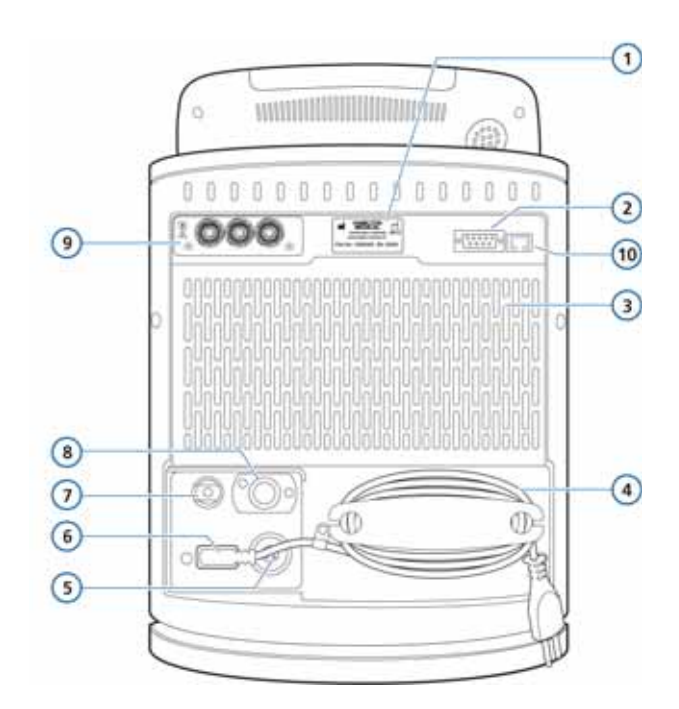

**图 1**-**5. 后视图**

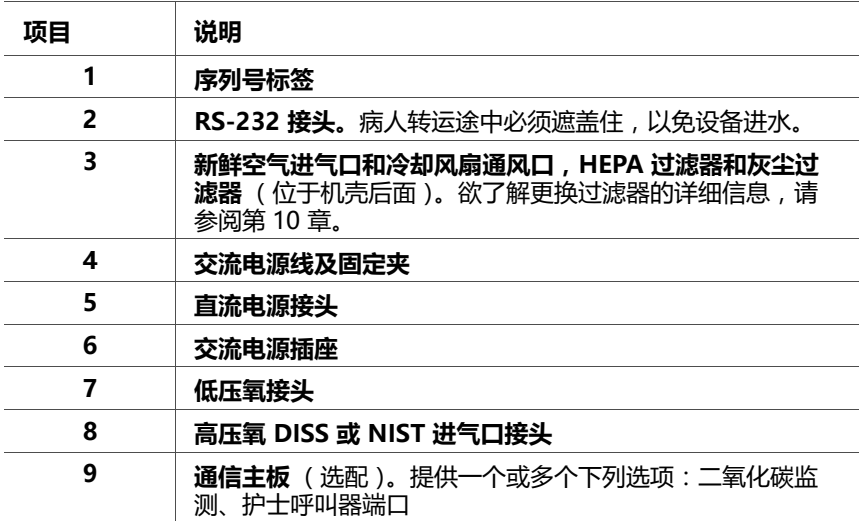

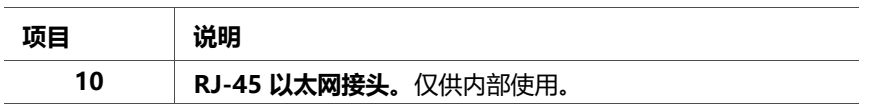

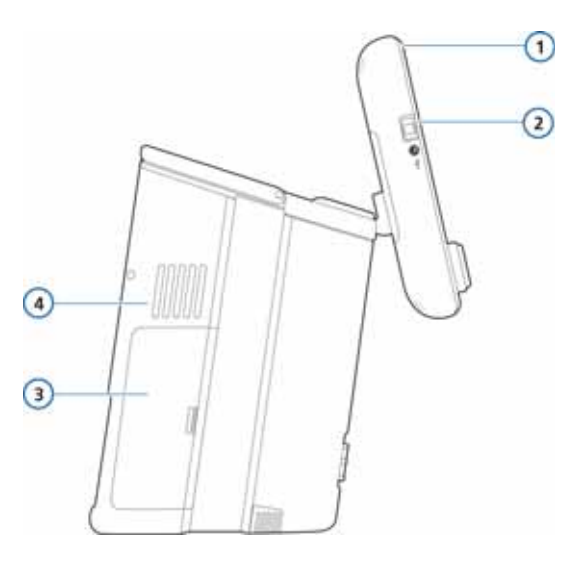

**图 1**-**6. 侧视图,电池盖**

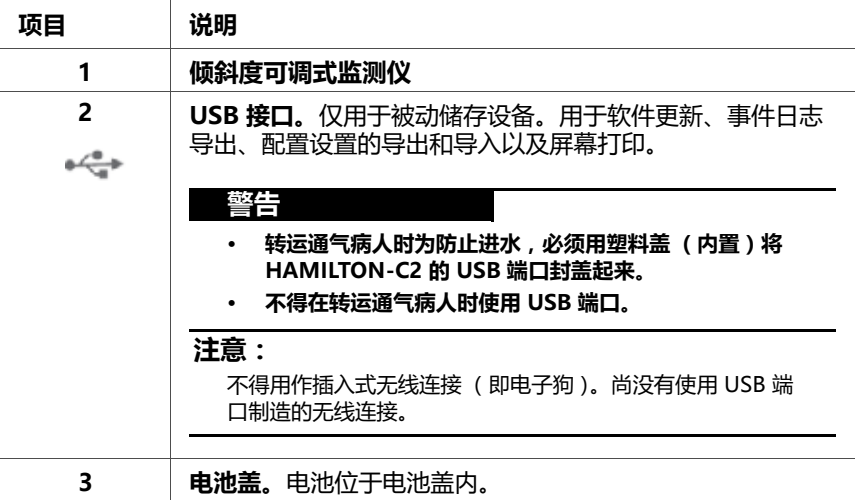

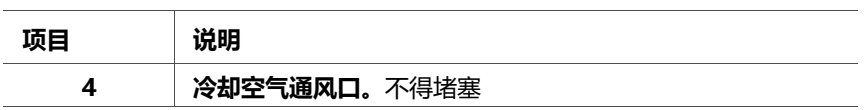

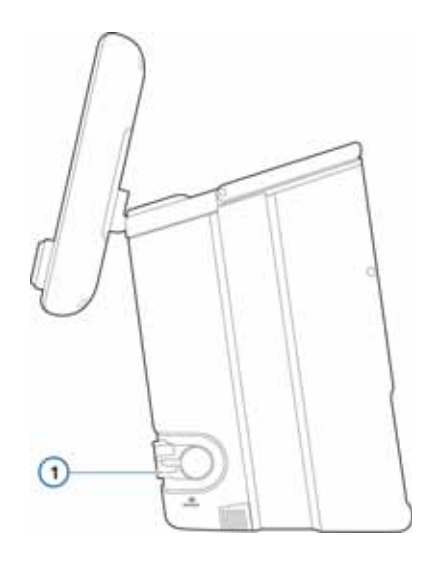

**图 1**-**7. 侧视图,排气口**

<span id="page-32-0"></span>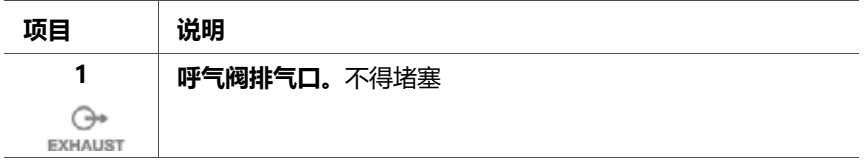

## <span id="page-33-0"></span>**1.3.3 主屏幕**

正常通气过程中,从屏幕直接访问所有模式窗口、控制窗 口、报警窗口和监测窗口。图 1-[8](#page-33-1) 展示了默认屏幕。

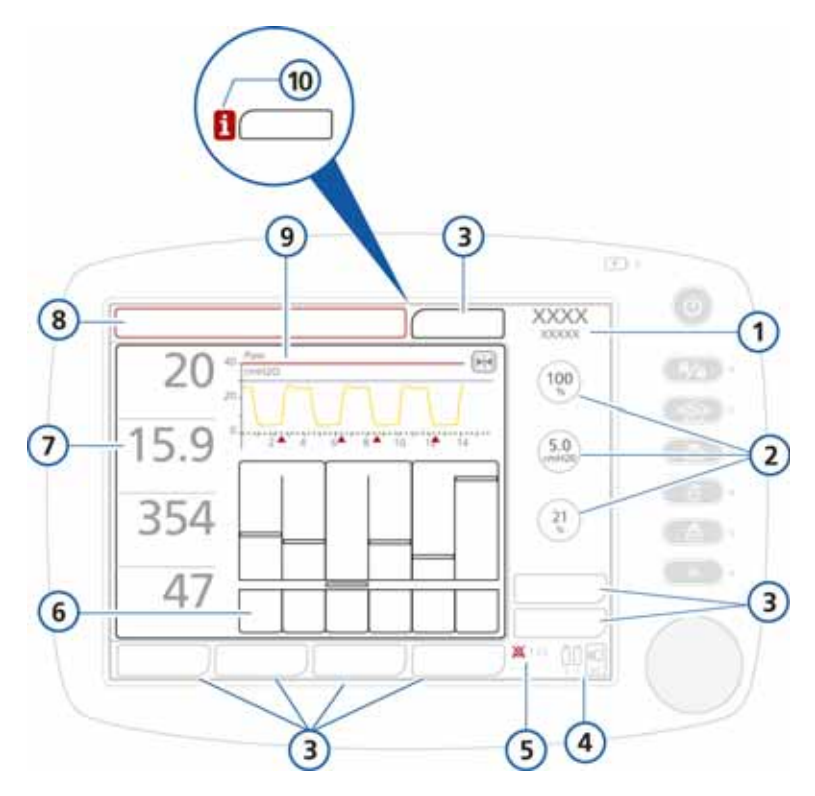

**图 1**-**8. 默认 (主)屏幕**

<span id="page-33-1"></span>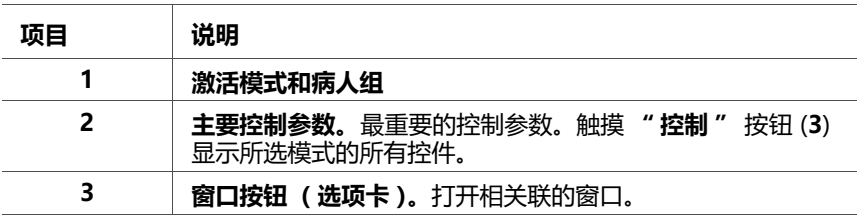

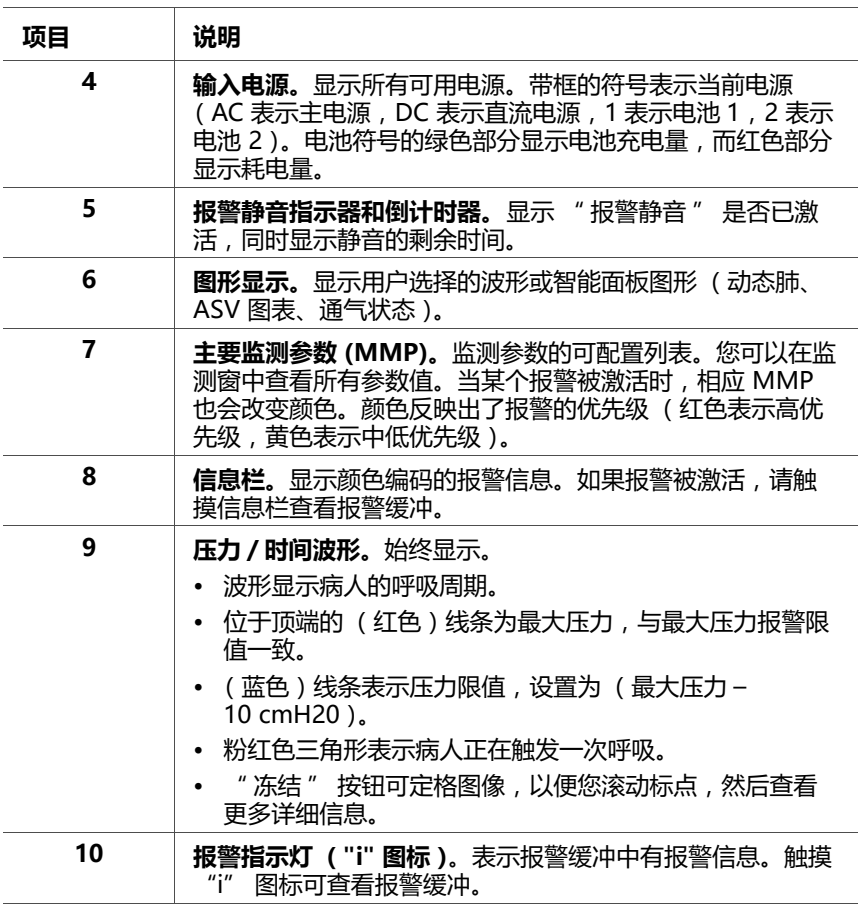

## <span id="page-34-0"></span>**1.4 设备标签和包装上使用的符号**

## **表 1**-**3. 设备标签和包装上使用的符号**

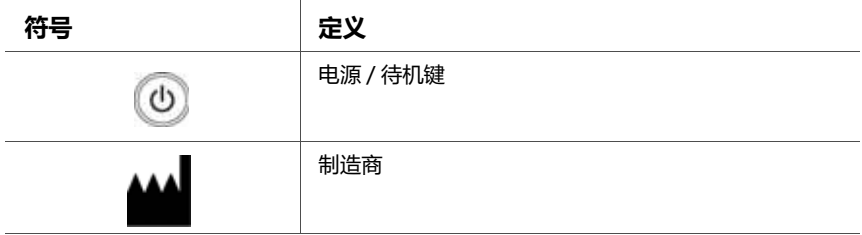

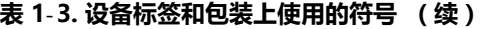

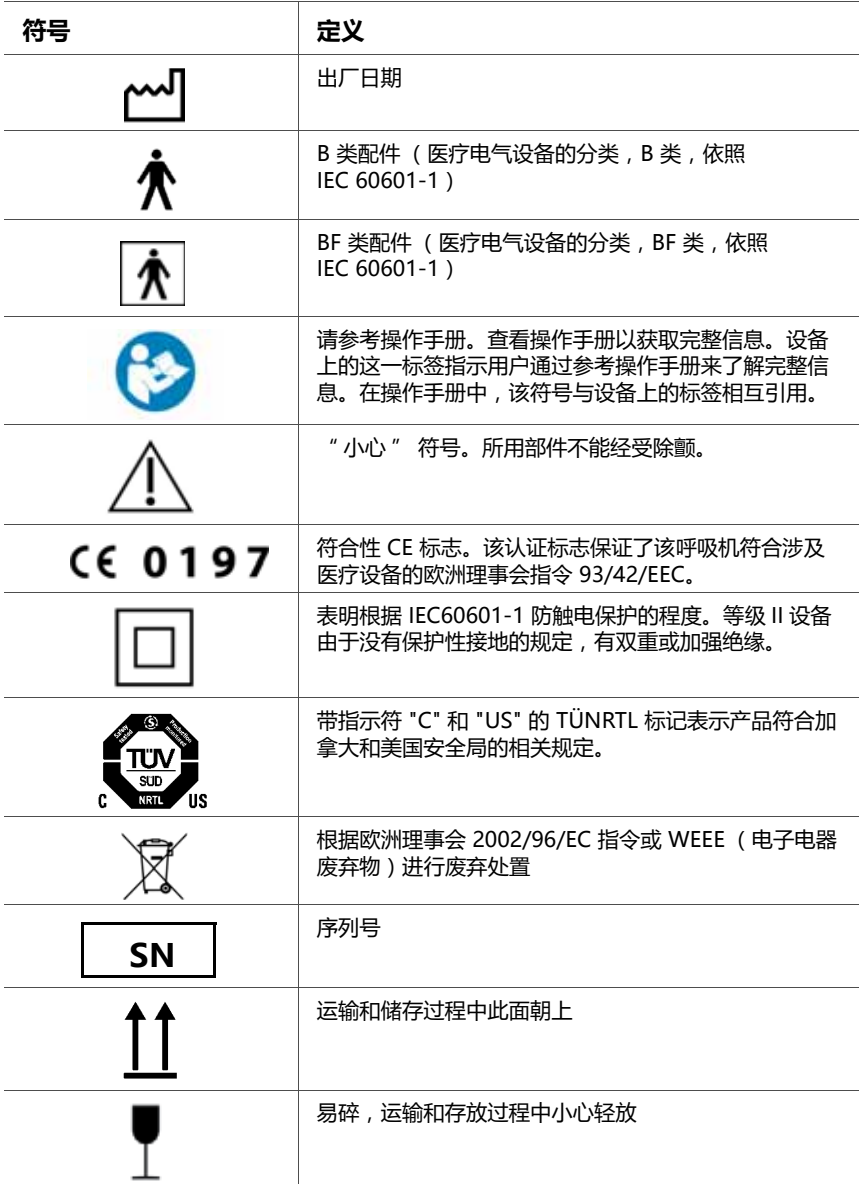
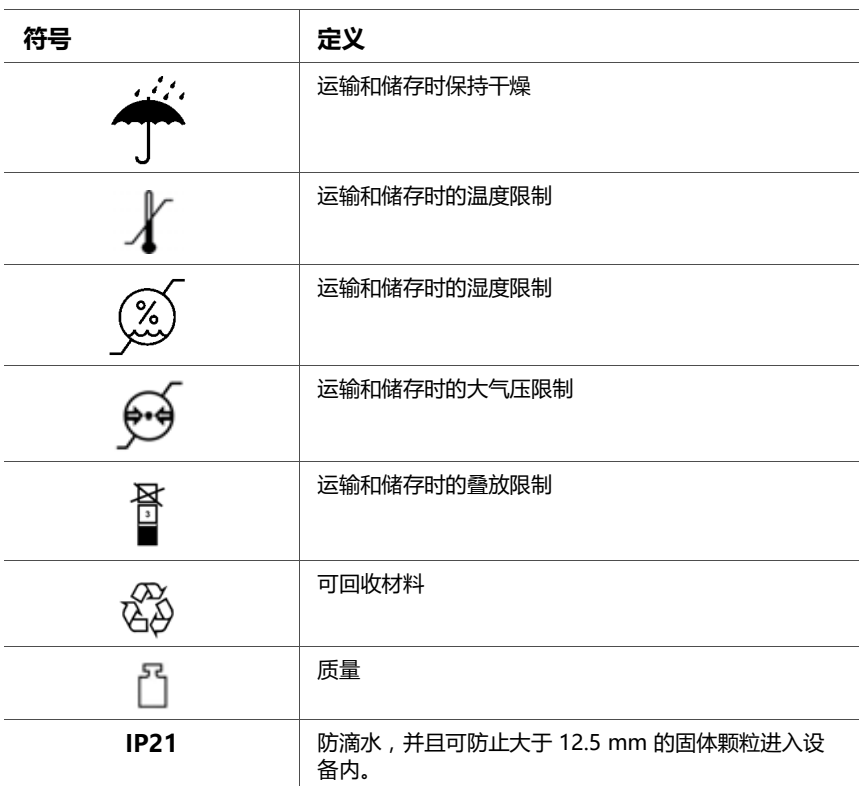

## **表 1**-**3. 设备标签和包装上使用的符号 (续)**

# **2 准备通气**

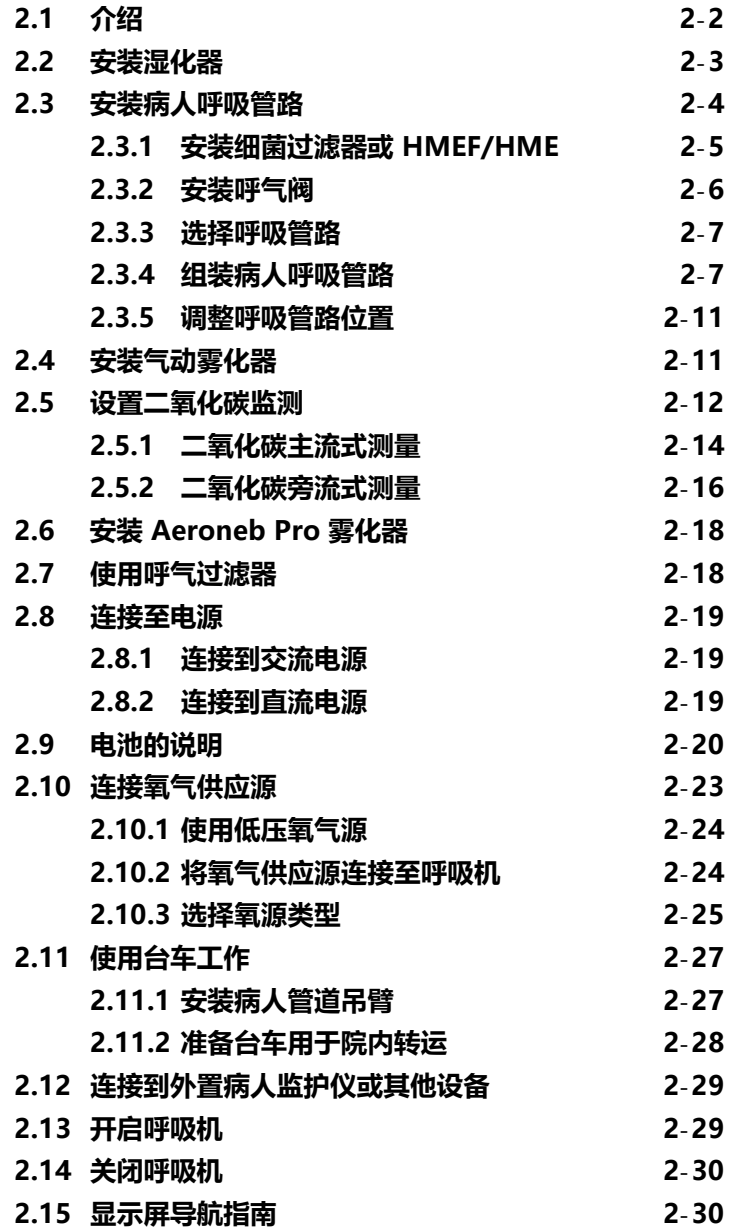

# <span id="page-39-0"></span>**2.1 介绍**

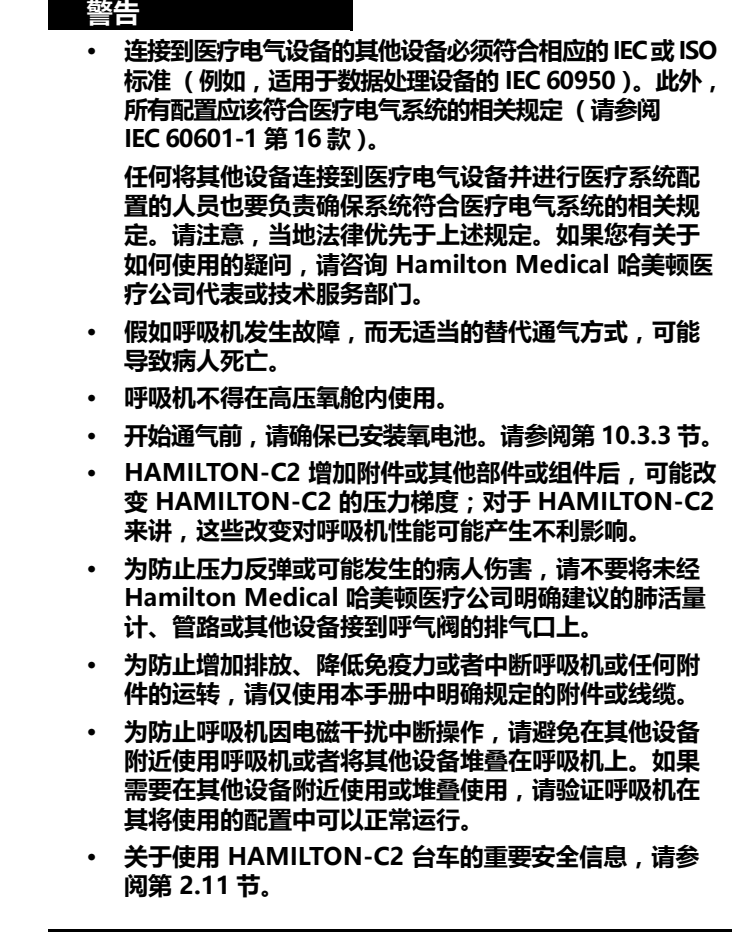

## **小心**

- **· 首次使用呼吸机之前,Hamilton Medical 哈美顿医疗 公司建议您清洁其外部并对其配件进行消毒,具体步骤 请参考第 10 章。**
- **· 为同时将呼吸机管路与所有主电源绝缘,请拔下电源插头。**
- **· 为防止对病人造成伤害,请勿阻塞呼吸机背面和侧面 (冷却风扇)的孔。这些孔是新鲜空气入口和冷却风扇通 风口。**

## <span id="page-40-0"></span>**2.2 安装湿化器**

#### **警告**

- **· 为了防止可能的病人伤害或呼吸机被水侵蚀,请确认湿 化器的温度和湿度设置是合适的。**
- **· 为了防止可能的病人伤害或设备损坏,在气流开始并稳 定前,不要启动湿化器。在没有气流的情况下开始加热, 或较长时间使其处于启动状态,可能使热量聚积,从而 导致热气输送给病人。管道在这种情况下可能熔化。请 先关闭加热器电源,然后再终止气流。**

#### **小心**

**定期检查集水杯和呼吸管路软管中是否有积水。根据需要清 空积水。**

使用台车柱上的滑动支架将湿化器连接到 HAMILTON-C2 呼 吸机上。根据制造商的操作手册所述内容准备湿化器。

## <span id="page-41-0"></span>**2.3 安装病人呼吸管路**

## **警告**

- **· 为了尽可能降低细菌污染或物理伤害的风险,请谨慎使 用细菌过滤器。**
- **· 确保已安装 HEPA 过滤器。**
- **· 为防止病人或呼吸机污染,请务必在病人与吸气口之间 使用细菌过滤器或 HMEF/HME。**
- **· 对于每个新病人,务必使用新的或已正确去除污染的呼 吸管路。**
- **· 为降低火灾风险,请仅使用专用于富氧环境的呼吸管路。 请勿使用抗静电或导电管路。**
- **· 仅使用经批准的带 CE 标签的耗材作为附件。**

## **注意:**

- · 呼气肢中的任何细菌过滤器、HMEF/HME 或其他附 件都可能会显著增加气流阻力并影响通气。
- · 为确保所有呼吸管路连接都是密封的,请在每次安装 管路或更换管路配件时执行密闭性测试。
- · 请勿将新生儿二氧化碳气道接口和成人流量传感器连 接在一起。否则,在测量过程中可能会出现误差。
- 为了使呼吸机能够在最佳状态下工作,请使用 Hamilton Medical 哈美顿医疗公司呼吸管路或者符 合附[录 A](#page-234-0) 所述规格的其他管路。更改 Hamilton Medical 哈美顿医疗公司呼吸管路配置时 (例如,添 加组件时),根据 ISO 80601-2-12 的要求,请确保 不要超过呼吸机呼吸系统的以下吸气和呼气阻力值。
- · 使用高阻力的呼吸管路会使压力测量和容量测量的准确 度受到影响。采用 Hamilton Medical 哈美顿医疗公司 的设备 (用于新生儿的呼吸管路为 PN 281592,用于 成人和儿童的呼吸管路为 PN 260086)检测准确度。

成人 / 儿童呼吸管路的连接包括以下步骤。关于新生儿通气 的信息,请参阅第 [5](#page-118-0) 章。

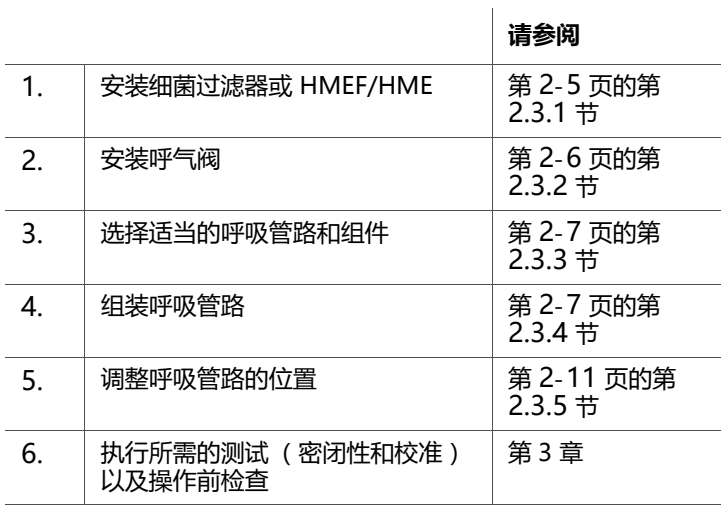

## <span id="page-42-0"></span>**2.3.1 安装细菌过滤器或 HMEF/HME**

为防止污染病人或呼吸机,请务必在病人与吸气口之间安装 细菌 (吸入器)过滤器或 HMEF/HME。

 $\frac{1}{12}$ 对于新生儿病人,使用婴儿 HMEF/HME。

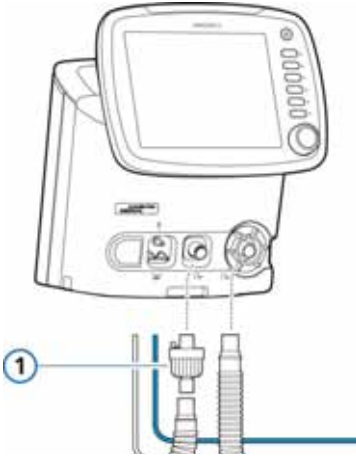

**图 2**-**1. 安装细菌过滤器 (1)**

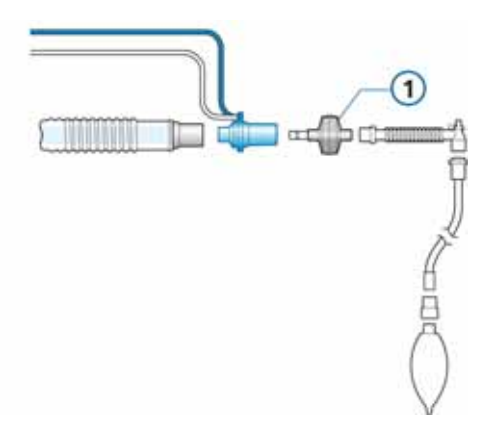

## **图 2**-**2. 安装 HMEF/HME (1)**

<span id="page-43-0"></span>**2.3.2 安装呼气阀**

## **注意:** 请仅使用 HAMILTON-C2 呼气阀膜。

- 1. 握住呼气阀盖 (图 [2](#page-43-1)-3),将硅胶膜放至盖内。 金属板的正面必须朝上并且可见。
- 2. 将呼气阀盖对准相应位置,顺时针方向旋转至固定。

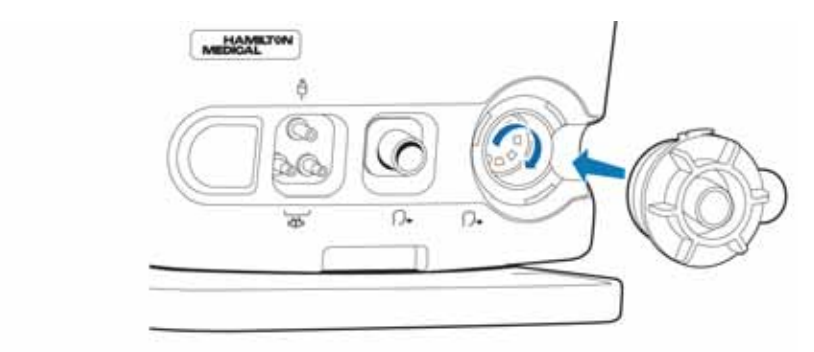

### <span id="page-43-1"></span>**图 2**-**3. 安装呼气阀**

## <span id="page-44-0"></span>**2.3.3 选择呼吸管路**

根据表 2-[1](#page-44-2) 和表 2-[2](#page-44-3) 为病人选择正确的呼吸管路配件。 关于新生儿通气的信息,请参阅第 [5](#page-118-0) 章。

<span id="page-44-2"></span>

| 病人组 | 病人身高<br>(cm)             | <b>IBW</b> $(kq)$ | 气管插管<br>内径 (mm) | 呼吸管路<br>导管内径<br>(mm) | 流量传感器   | 二氧化碳<br>气道接口 |
|-----|--------------------------|-------------------|-----------------|----------------------|---------|--------------|
| 儿童  | 30至150<br>〔11至<br>59 英寸) | 3 至 42            | 3至7             | 15 至 22              | 儿童 / 成人 | 儿童/成人        |
| 成人  | >130<br>(51 英寸 )         | > 30              | $\geq 5$        | 15至22                | 儿童/成人   | 儿童/成人        |

**表 2**-**1. 成人 / 儿童呼吸管路配件**

1. 使用同轴呼吸装置时,请遵照制造商对每个病人组的建议。

**表 2**-**2. 气管内切开插管和二氧化碳**

<span id="page-44-3"></span>

| 气管插管内径 (mm) | 二氧化碳气道接口 |
|-------------|----------|
| >4          | 成人 / 儿童  |

## <span id="page-44-1"></span>**2.3.4 组装病人呼吸管路**

成人 / 儿童呼吸管路的组装包括以下步骤:

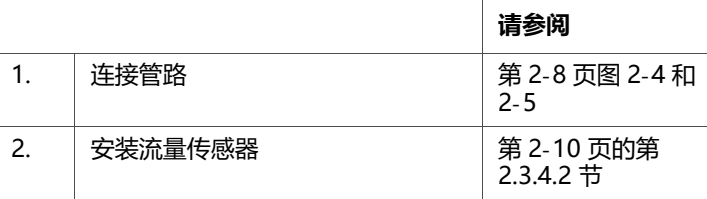

## **2.3.4.1 连接呼吸管路**

图 2-[4](#page-45-0) 至 2-[6](#page-47-1) 显示了主要的成人 / 儿童呼吸管路。关于新生 儿通气的信息,请参阅第 [5](#page-118-0) 章。

关于订购信息,请联系 Hamilton Medical 哈美顿医疗公司 的代表。请遵循各种不同配件的具体指南。

视具体情况为病人连接部件。

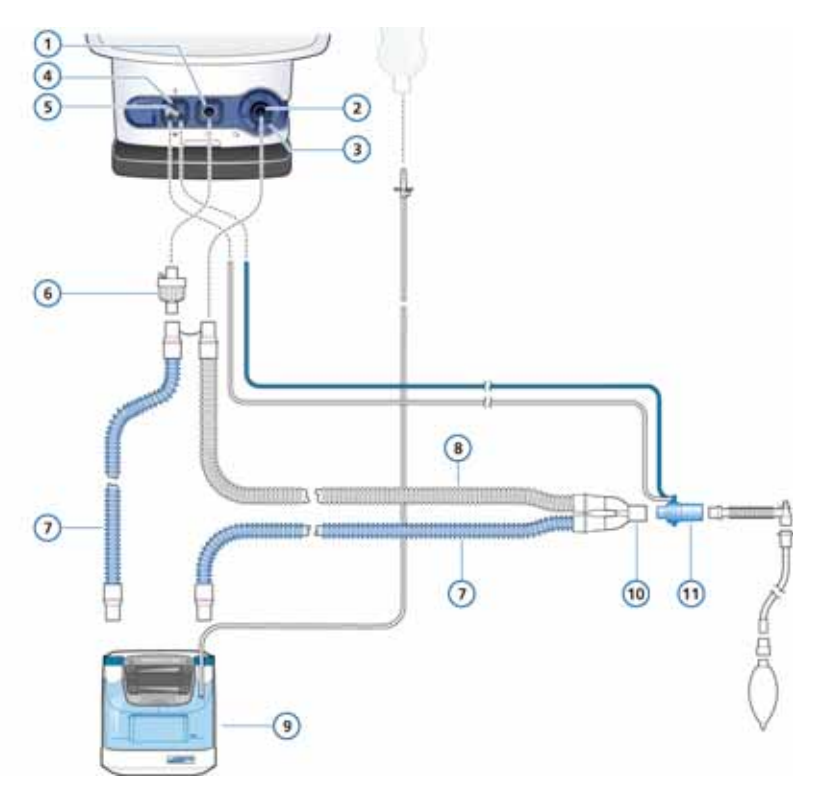

## **图 2**-**4. 带湿化器的双肢呼吸管路 (成人 / 儿童)**

- 
- 
- 
- 
- **5** 流量传感器接头 **11** 流量传感器
- **6** 细菌过滤器
- <span id="page-45-0"></span>**1** 至病人 **7** 吸气肢 (集成加热丝)
- **2** 自病人 **8** 呼气肢
- **3** 呼气阀 **9** 湿化器
- **4** 雾化器出口 **10** Y 管 (与呼吸管路集成)
	-

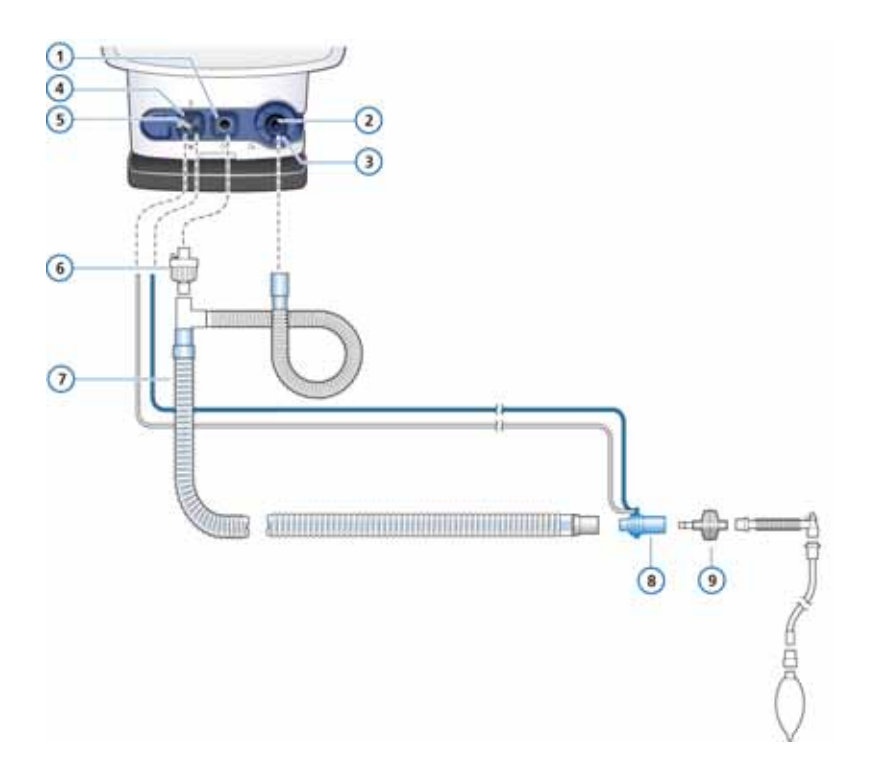

## **图 2**-**5. 含 HMEF/HME 的同轴呼吸管路 (成人 / 儿童)**

- 
- 
- 
- **4** 雾化器出口 **9** HMEF/HME
- **5** 流量传感器接头
- <span id="page-46-0"></span>**1** 至病人 **6** 细菌过滤器
- 2 自病人 **7 同轴吸气/呼气分支**
- **3** 呼气阀 **8** 流量传感器
	-

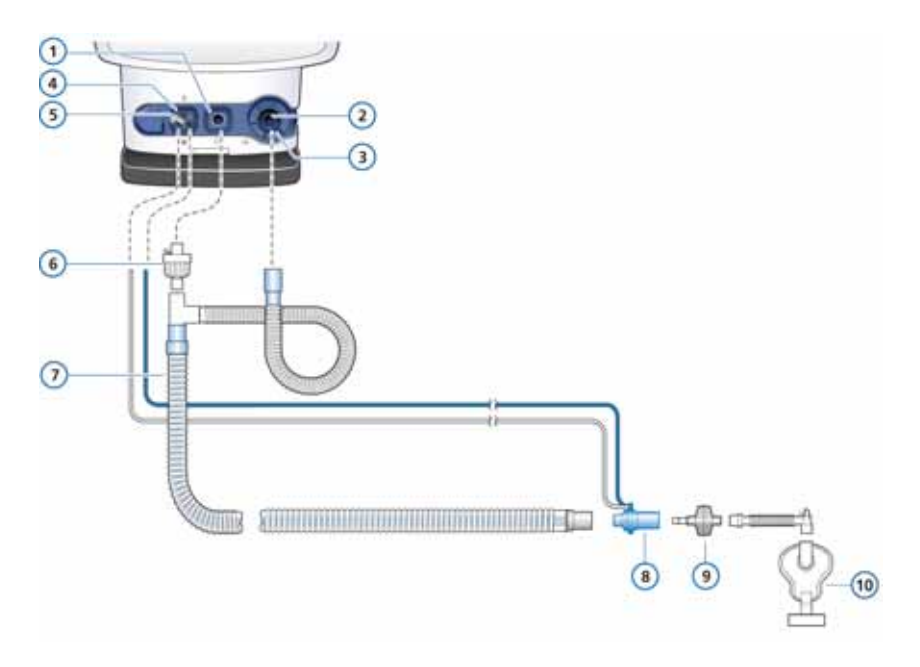

#### **图 2**-**6. 适合与面罩配合使用的同轴呼吸管路 (成人 / 儿童)**

<span id="page-47-1"></span>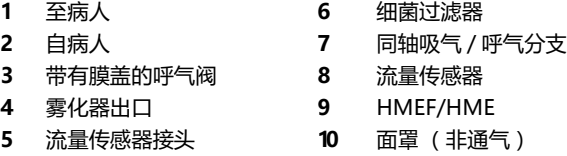

## <span id="page-47-0"></span>**2.3.4.2 安装流量传感器**

## **注意:**

为防止流量传感器读数不准确,请确保正确安装流量传 感器:

- · 不得扭绞流量传感器管线。
- · 在 nCPAP-PS 模式下,流量传感器的正确位置在呼气 阀处。欲了解新生儿通气的更多信息,请参阅第 [5](#page-118-0) 章。

1. 将流量传感器插入病人连接件前面的呼吸管路。

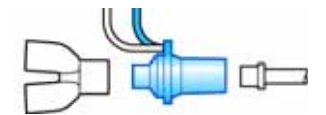

#### **图 2**-**7. 通过 Y 形管放置流量传感器**

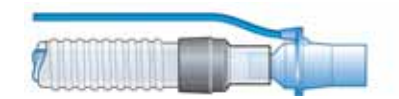

#### **图 2**-**8. 通过同轴呼吸管路放置流量传感器**

2. 将蓝色插管和无色插管连接到呼吸机中的流量传感器接 才上

蓝色插管连接蓝色接头。透明插管连接白色连接器。

## <span id="page-48-0"></span>**2.3.5 调整呼吸管路位置**

组装完成后请调整呼吸管路的位置,从而让病人在移动、转 运或进行其他活动时 (包括运行扫描仪床和雾化时)不会推 拉或扭转软管。

下一步需要执行所需的测试、校准和操作前检查。请参阅 第 [3](#page-70-0) 章。

## <span id="page-48-1"></span>**2.4 安装气动雾化器**

#### **警告**

- **· 在雾化期间,请勿在病人的呼吸管路中使用呼气过滤器 或 HMEF。雾化会导致呼气端过滤器堵塞,从而显著增 加流动阻力并影响通气。**
- **· 根据用户单位的政策和程序将雾化器接在吸气肢。在流 量传感器与气管内插管之间连接雾化器会增加死腔并导 致容量测量值不正确。**
- **· 为防止呼气阀因雾化药物而粘结,请仅使用经批准可进 行雾化的药物,并定期检查和清洁或更换呼气阀膜。**
- **· 请注意,雾化会影响输送的氧浓度。**

## **注意:**

新生儿通气模式下,气动雾化功能不可用。

雾化功能可提供稳定的驱动压力,为连接到雾化器排气口的 气动雾化器提供动力,最佳流速约为 8 l/min。

连接雾化器和附件,如图 2-[9](#page-49-1) 所示。有关可兼容的雾化器信 息,请参阅附录 [G。](#page-352-0)

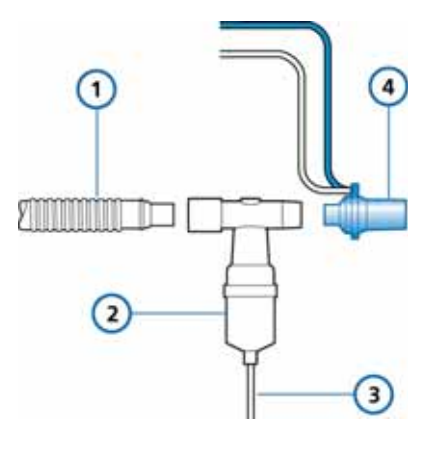

**图 2**-**9. 安装气动雾化器**

<span id="page-49-1"></span>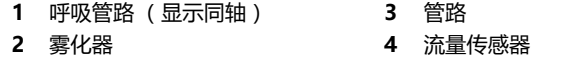

<span id="page-49-0"></span>**2.5 设置二氧化碳监测**

#### CO<sub>2</sub> **警告**

- **· 插入气道接口后,务必通过确认呼吸机显示屏上适当的 二氧化碳呼吸波形 (二氧化碳波形),确保病人呼吸管 路的完整性。**
- **· 如果二氧化碳波形显示异常,请检查二氧化碳气道接口, 如有需要请更换。**
- **· 监测二氧化碳波形,以确定在通气过程中是否存在二氧 化碳浓度高于预期的情况。这些情况可能是由传感器或 病人问题导致的。**
- **· 使用正确的接口。在成人病人中,体形较小可能会导致 潮气量和内源性 PEEP 较低。体形较大的新生儿病人会 阻碍二氧化碳的有效排放。**
- **· 如果 CO2 传感器已损坏或者无法正常工作,请勿使用。 应将其交由 Hamilton Medical 哈美顿医疗公司授权的 人员进行维修。**
- **· 为降低爆炸风险,请勿将 CO2 传感器放在易燃或易爆环 境中 (例如,易燃麻醉剂或其他火源附近)。**
- **· 在潮湿或者表面有凝结物的情况下,请勿使用 CO2 传感器。**
- **· 为防止 PaCO2 增加,请勿给新生儿使用成人传感器接 口,因为这会导致死腔增大。**

#### **小心**

- **· 定位气道接口时,红外线窗口应垂直放置**请勿 **水平放 置。这有助于防止病人分泌物聚积到窗口处。**
- **· 为防止二氧化碳传感器过早出现故障,Hamilton Medical 哈美顿医疗公司建议在输送雾化药物时从呼吸 管路中卸下传感器。这是因为增加的药物粘性可能会污 染气道接口的窗口。**
- **· 在使用除颤器进行复苏时,所有设备都得不到保护。**
- **· 避免身体长期直接接触 CO2 传感器。**
- **· 雾化可能会影响二氧化碳测量结果。**
- **· 对病人使用除颤仪之前,断开 CO2 传感器。**

二氧化碳监测应用于各种领域,可获取有关病人的气道完整 性评估或者气管插管的合理放置等信息。

HAMILTON-C2 提供两种监测选项:

- · 主流式二氧化碳监测
- · 旁流式二氧化碳监测

使用主流还是旁流式二氧化碳监测潮气末二氧化碳量取决于 具体的临床情况。附录 [E](#page-340-0) 中所述的容量型二氧化碳波形仅适 用于主流式 CO2 传感器。

## <span id="page-51-0"></span>**2.5.1 二氧化碳主流式测量**

## **警告 在无创通气和使用无囊插管的新生儿通气中,漏气可能会影 响容量型二氧化碳波形以及监测参数的测量值。**

选配的主流式 CO2 传感器是一个固态红外线传感器, 通过将 气道接口连接到气管内插管 (ET) 或其他气道, 并通过这些呼 吸管路组件来测量基础气流。

该传感器生成红外光,光束通过气道接口或样品管射到对面 的探测器上。病人呼出的二氧化碳会流经主流式气道接口, 或被吸入到样品管中,吸收部分红外线能量。HAMILTON-C2 呼吸机测量流过气道或样品管的气体吸光量,以确定呼吸 气体中的二氧化碳浓度。

HAMILTON-C2 呼吸机可以将从 CO2 传感器获取的测量结 果显示为数值、波形图、趋势图和环。波形图是一种有价值 的临床工具,可用于评估病人的气道完整性,以及是否正确 放置了气管内插管 (ET)。

即使是在运行过程中和通气期间,也可以轻松地将 CO2 传感 器从一台 HAMILTON-C2 转移至另一台。

## **2.5.1.1 连接二氧化碳主流式传感器**

#### **注意:**

您必须使用内置接口将主流式 CO2 传感器连接至婴儿流 量传感器,以避免增加死腔。

#### **设置二氧化碳监测**

- 1. 将传感器线缆插入呼吸机通信主板上的二氧化碳接头中 (图 [1](#page-31-0)-6),注意观察接头上的导向指引。线缆应该卡入 到位。
- 2. 将气道接口连接到 CO2 传感器:
	- a. 确认接口的窗口清洁且干燥。根据需要清洁或更换接口。
	- b. 将接口底部的箭头与传感器底部的箭头对齐。
	- c. 同时按传感器和接口,直到扣紧为止。

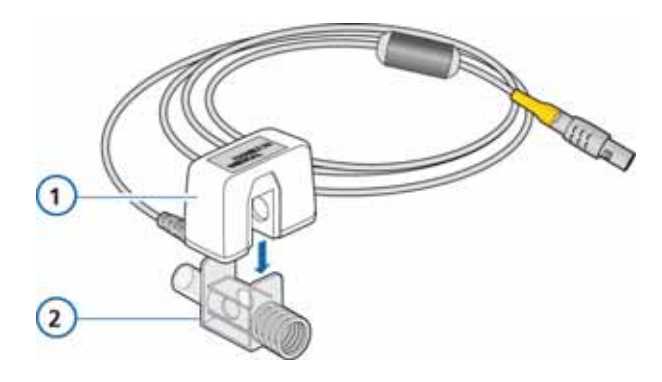

**图 2**-**10. 将 CO2 传感器连接到气道接口**

**1** CO2 传感器 **2** 气道接口

- 3. 如下所述将传感器 / 气道接口连接到病人管路 (图 2-[11](#page-52-0)):
	- a. 将传感器 / 气道接口组件放在气道管路的近心端, 如 图所示。

请*不要*将气道接口放在气管插管和延长管之间,因 为这样可能会导致病人分泌物积聚在接口中。

b. 定位气道接口时, 其红外线窗口应垂直而不是水平放置。 这有助于防止病人分泌物聚积到窗口处。如果出现 聚积,可以从管路中卸下气道接口,用水冲洗并重 新插入管路中。为防止湿气进入气道接口,请*不要* 将气道接口放在重力依赖的位置。

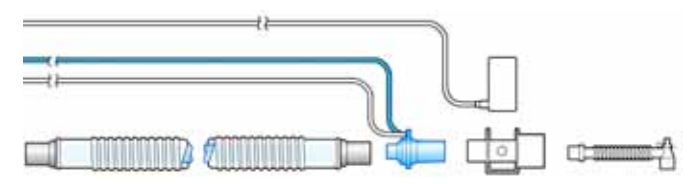

**图 2**-**11. 将 CO2 传感器 / 气道接口连接到病人管路**

<span id="page-52-0"></span>4. 通过验证 HAMILTON-C2 显示屏上是否显示了正确的二 氧化碳波形,以检查连接是否正确。监测二氧化碳波形, 以确定是否存在二氧化碳浓度高于预期的情况。如果二氧 化碳浓度高于预期,请首先查看病人情况。如果确定病人 情况不是问题之所在,请校准传感器。

5. 为牢固地将传感器线缆固定在适当位置,请将传感器线缆 固定夹连接到气道管线,然后将传感器线缆连接到固定 夹。传感器线缆应远离病人。

下一步是校准传感器。请参阅第 3-[12](#page-81-0) 页。

要卸下传感器线缆, 请向后拉连接器套, 从连接器中拔出线缆。

## <span id="page-53-0"></span>**2.5.2 二氧化碳旁流式测量**

#### **注意:**

- 无论是湿度 (无冷凝)还是周期性压力 (最高 10 kPa)对设备标定的准确性均没有任何影响。
- · 连接主电源或使用电池供电,设备均会按标定参数运行。

选配的旁流式 CO2 传感器通过呼吸管路中的近病人端采样接 口对气体采样。气体通过采样管传输到样品管。采样管具有 透水性,以最大程度地降低交叉干扰和碰撞致宽效应。

样品管使用波长为 4260 nm 的红外线光谱测量气体成分。 测量的值可以通过 HAMILTON-C2 显示为实时波形、环和趋 势图,还可以显示为数值。

## **2.5.2.1 连接二氧化碳旁流式传感器**

# **警告**

**呼吸或采样系统漏气可能导致显示的呼气末二氧化碳值被显 著低估 (过低)。 务必牢固连接全部组件,并根据临床标准程序检查是否漏 气。更换鼻插管或鼻口联合插管可能导致呼气末二氧化碳读 数低于实际值。**

#### **小心**

**· 请勿用于无法承受分钟通气量降低 50 ml ±10 ml/min 的病人。在适应模式下 (如 ASV®、APVcmv 和 APVsimv),降低量会得到完全补偿。**

- **· 请务必使用正确的二氧化碳接口。在成年病人中,体形 较小会导致潮气量和内源性 PEEP 较低。体形较大的新 生儿病人会阻碍二氧化碳的有效排放。**
- **· 为防止出现低通气、内源性 PEEP 或过分膨胀,不得给 成人使用新生儿接口,因为这会增加阻力。**

#### **设置二氧化碳旁流式监测**

- 1. 将 LoFlo ™ 旁流式二氧化碳模块线缆插入二氧化碳选项板 连接器 (黄色),注意连接器上的导向指引。线缆卡入到 位。请参阅图 2-[12](#page-54-0)。
- 2. 如图 2-[12](#page-54-0) 所示, 将样品管插入二氧化碳模块。连接器卡 入到位。

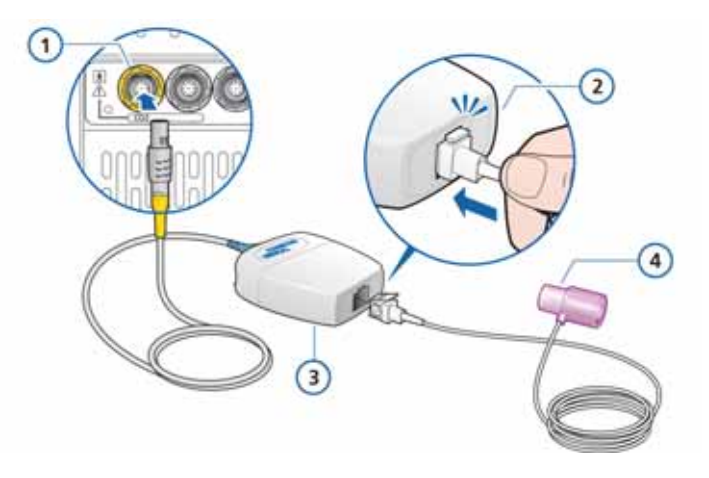

**图 2**-**12. 将样品管插入二氧化碳模块**

<span id="page-54-0"></span>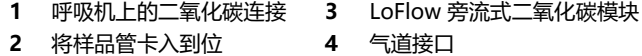

- 3. 将样品管插入插座将自动启动采样泵。取下样品管将关闭 采样泵。
- 4. 连接气道接口之前,需要校准 CO2 传感器。请参阅第 3-[12](#page-81-0) 页。
- 5. 在流量传感器与气管内插管之间连接气道接口。

样本线应远离病人。

6. 为牢固地将样本线固定在适当位置,请将传感器线缆固定 夹连接到气道管线,然后将样本线连接到固定夹。

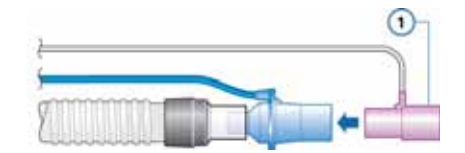

**图 2**-**13. 将 CO2 传感器 (1) 连接至气道**

要从样品管插座中卸下采样装置的样品管,请向下按压锁定 片,并将样品管从插座中拔出。

## <span id="page-55-0"></span>**2.6 安装 Aeroneb Pro 雾化器**

## **注意:**

仅将经批准的 piezo 雾化器连接至 HAMILTON-C2 呼吸机。

Aerogen Aeroneb Pro 雾化系统作为 HAMILTON-C2 的选 项提供。将其连接到安装支架上。有关更多安装和操作信 息,请参考随雾化器提供的操作说明。

## <span id="page-55-1"></span>**2.7 使用呼气过滤器**

## **小心**

- **· 使用呼气过滤器可能明显增加呼气管路的阻力。呼气管 路阻力过大可能会影响通气并增加病人呼吸做功或内源 性 PEEP 或两者同时增加。**
- **· 药物的雾化可能会造成过滤器的阻塞和阻力增加。**

## **注意:**

表明呼气阻力增加的监测参数并非特定于呼吸管路,这些参 数可能表示病人气道阻力和 / 或人工气道 (如果已使用)阻 力的增加。请务必查看病人情况并确认通气是否充足。

HAMILTON-C2 不需要呼气过滤器, 但您可以根据机构规定 使用呼气过滤器。呼气过滤器并非必需,因为呼气阀在设计 上可阻止呼吸机内部组件接触病人呼出的气体。

如果使用呼气过滤器,请将它放在呼气阀盖的病人端。雾化 过程中,请卸下所有呼气过滤器或者 HMEF/HME。密切监 测呼气管路阻力的增加。**" 呼气端阻塞 "** 报警还指示呼气管 路阻力过大。如果 **" 呼气端阻塞 "** 报警反复出现,请立即 卸下呼气过滤器。如果您怀疑呼气管路阻力的增加有其他原 因,请卸下呼气过滤器或安装新过滤器,以排除其作为潜在 原因的可能性。

## <span id="page-56-0"></span>**2.8 连接至电源**

#### **注意:**

- · 为防止意外断开电源线,请确保已将电源线牢固地插入 到呼吸机电源插座中,并且已使用电源线固定夹固定 .
- · 请将呼吸机安装在可轻易断开主电源的位置。
- · HAMILTON-C2 不需要保护性接地,因为根据 IEC 60601-1 的分类,它属于 II 类设备。

交流电或直流电均可为 HAMILTON-C2 提供主电源。

## <span id="page-56-1"></span>**2.8.1 连接到交流电源**

将 HAMILTON-C2 呼吸机连接到提供 100 V AC 至 240 V AC、50/60 Hz 交流电的插座。

请务必检查交流插座的可靠性。连接至交流电源时,屏幕右 下角会显示一个带边框的 AC 符号。

## <span id="page-56-2"></span>**2.8.2 连接到直流电源**

# **警告**

- **· 只能将 HAMILTON-C2 呼吸机连接到救护车上的 12 V 至 24 V 直流车载电源电路。**
- **· 请仅使用 Hamilton Medical 哈美顿医疗公司提供的线缆。**

## **注意:**

- · HAMILTON-C2 呼吸机只能连接 Hamilton Medical 提供的车载适配器。
- · 车载适配器的输入电源 (12/24 V,11 V 至 32 V) 可确保为呼吸机的两个电池组进行充电。
- · 车载适配器旨在用于院间转运。
- · 不允许在飞机上使用车载适配器。

呼吸机可以连接至装有 Hamilton Medical 哈美顿医疗公司 车载适配器 (必需)的救护车的直流电源上进行院间转运。 车载适配器可将输入电压转换为 24 V,因而可为电池充电。 欲了解订购信息,请参见附录 [G。](#page-352-0)

## <span id="page-57-0"></span>**2.9 电池的说明**

#### **警告**

- **· 周围环境温度高于 43°C 时不为电池充电。**
- **· 请注意,如果呼吸机内部电池已完全耗尽并且外部电源 不可用时,呼吸机将会停止通气。**
- **· 请定期检查或更换电池。**

#### **注意:**

- · 必须至少使用一个电池。该电池用作内部后备电池。 也可使用两块电池。
- · Hamilton Medical 哈美顿医疗公司建议在对病人通 气之前将呼吸机的电池充满电。如果未将电池充满电 并且交流电源断电,应始终密切关注电池电量。
- · 设备会发出报警,警告您电池电量低。有关详细信 息,请参阅第 8-[12](#page-189-0) 页的 内置电池电 畳低 报警说明。
- · 根据电池使用寿命、通气模式、温度、设置等条件不 同,电池消耗速度可能不同。

备用电池可在电量低或主电源断电时对呼吸机提供保护。主 电源 断电时,呼吸机会自动切换为使用后备电池工作,不会 中断通气。报警会响起以发出切换信号。

将报警静音,以确认电源系统更改通知;这将重置报警。

如果选配电池 (电池 2)可用并且已充满电,则呼吸机将首 先切换到该电池。当其电量耗尽或未安装时,呼吸机将切换 至使用标准电池 (电池 1)。

该电池将为呼吸机供电,直到主电源重新供电或者电池电量 耗尽。

一般来说,一块完全充满电的电池可为呼吸机供电 3.5 小时; 两块电池可为呼吸机供电 7 小时。

它还有电容器驱动的后备蜂鸣器,会在电池电量完全耗尽时 连续鸣响至少 2 分钟。

无论呼吸机开关是否已打开,只要将呼吸机连接至主电源 (交流电或直流电 > 20 V)就会对电池充电。电池充电指示 器亮起表明正在对电池充电。

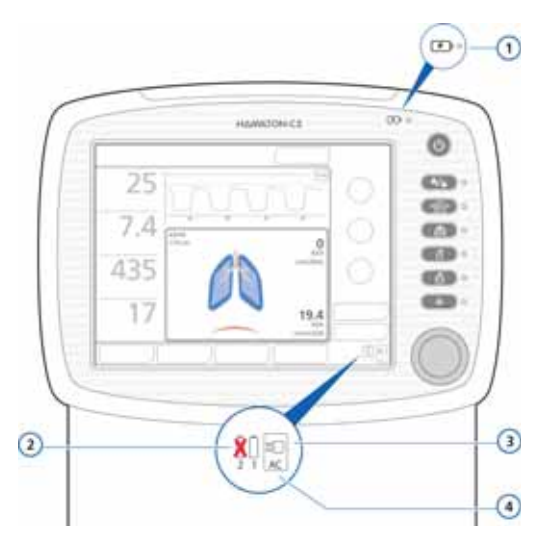

**图 2**-**14. 电源符号和电池充电指示器**

- **1** 电池充电指示器 **3** 交流或直流电源符号
	-
- **2** 带叉号的电池表示标准电 池不可用 **4** 带外框的图标指示当前电源

屏幕右下角的电源符号显示可用电源。带外框的图标指示当 前呼吸机电源。绿色部分指示电池电量。

每块电池都有自己的图标:1 和 2。

将病人连接到呼吸机之前,以及拔掉呼吸机插头以便转运或 作其他用途之前,请检查电池电量。

以下情况表明充电电量水平:

- · 绿色符号指示电池已充满电。
- · 红色和绿色符号指示电池部分充电。
- · 如果电池符号为叉号,则表明电池电量已耗尽或有问题。
- · 如果未显示电池符号 2,则表明未安装选配电池。

如果电池未充满电,请将呼吸机连接到主电源至少 4 小时, 对电池重新充电,直到电池电量达到 80% 至 100%。此外, 还可以使用外部充电器对电池充电。

第 [10](#page-208-0) 章介绍了如何充电和更换电池。

## <span id="page-60-0"></span>**2.10 连接氧气供应源**

#### **警告**

- **·** 不**允许使用带有易燃气体或麻醉剂的设备。火灾危险!**
- **· 不允许使用氦或氦的混合物。**
- **· 必须安装氧电池。**

#### **小心**

- **· 在将呼吸机用于转运之前,请始终检查氧气瓶或其他氧 气源的状态。**
- **· 确保氧气瓶配备了减压阀。**
- **· 为最大程度地降低火灾风险,请勿使用已磨损或被易燃 物质 (如油脂或油)污染的高压气体软管。**

#### **注意:**

- · 为防止对呼吸机造成损坏,请仅连接清洁、干燥的医 用氧气。
- 开始通气之前,确保已在配置过程中选择适当的氧源 — 高压氧 (**高压氧模式**)或低压氧 (**低压氧模式**)。 在效用窗口设置氧源类型 (待机模式中)。请参阅 第 [2.10.3](#page-62-0) 节。

用于 HAMILTON-C2 呼吸机的氧气可以来自高 / 低压氧源。

· 高压氧通过 DISS 或 NIST 外螺纹气体管件输送。借助选 配的气瓶支架,可以将氧气瓶装到台车上。如果使用瓶装 气体,请使用随附的绑带将气瓶固定到台车上。

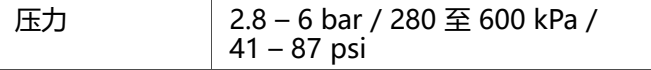

#### · 低压氧由浓缩器或液体瓶提供。

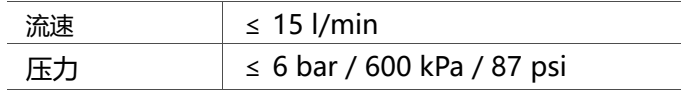

关于使用低压氧的重要安全信息,请参阅第 [2.10.1](#page-61-0) 节。

<span id="page-61-2"></span>手动更改或呼吸机重新启动后,选择的设置才会激活。

## <span id="page-61-0"></span>**2.10.1 使用低压氧气源**

#### **小心**

- **· 降低火灾风险:**
	- **请勿使用提供的流速大于 15 /min 的低压氧气源。**
	- **请确保呼吸机背面通风状况良好。**
	- **请在呼吸机未处于通气模式时关闭氧气源。**
- **· 为防止在将制氧机作为呼吸机的氧气源时对病人造成伤 害,请勿将制氧机与湿化器一起使用。使用呼吸机之前, 必须将随制氧机提供的任何湿化器系统排空或拆除。**
- **· 使用低压氧时呼吸机的氧浓度控制参数处于关闭状态。操作 者有责任控制氧浓度设置。**
- **· 为防止对病人造成伤害,请仅在低压源可以提供适当的 氧合状态水平时使用低压氧。**
- **· 为防止对病人造成伤害,请确保在低压氧气源出现故障 时可以使用紧急后备氧气源 (如氧气瓶)。**
- **· 为校准氧电池,请断开全部氧气供应。在氧浓度为 21% 时进行校准。**
- **· 为保护氧气控制系统,请勿同时对呼吸机供应高压氧和低 压氧。**

使用低压氧供应,包含两个步骤:

- · 将呼吸机连接至供应源 (请参阅第 [2.10.2](#page-61-1) 节)
- · 在呼吸机上选择氧源类型 (请参阅第 [2.10.3](#page-62-0) 节)

## <span id="page-61-1"></span>**2.10.2 将氧气供应源连接至呼吸机**

### **注意:**

仅使用符合 ISO 5359 标准的低压氧软管将设备连接至氧 气供应源。

#### **将氧气供应源连接至呼吸机**

将氧气软管连接至 HAMILTON-C2 的高压或低压氧气进气接 头。请参阅第 [2.10.3](#page-62-0) 节。

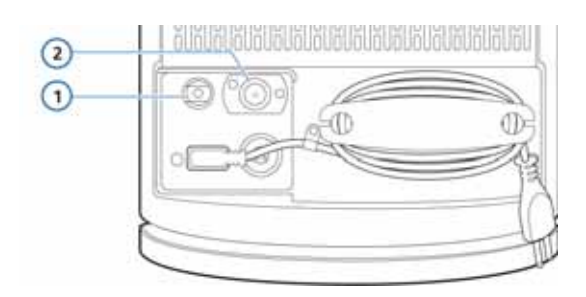

**图 2**-**15. 氧气进气接头**

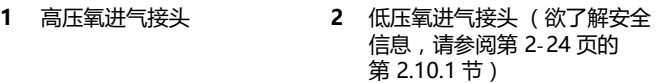

## <span id="page-62-0"></span>**2.10.3 选择氧源类型**

开始通气前,确保选择适当的氧源。默认情况下,呼吸机设 置为高压氧 (HPO)。

您可在待机模式下设置氧源。

## **选择氧源**

1. 在待机模式下,触摸**效用**按钮。 默认情况下,会显示气源窗口。

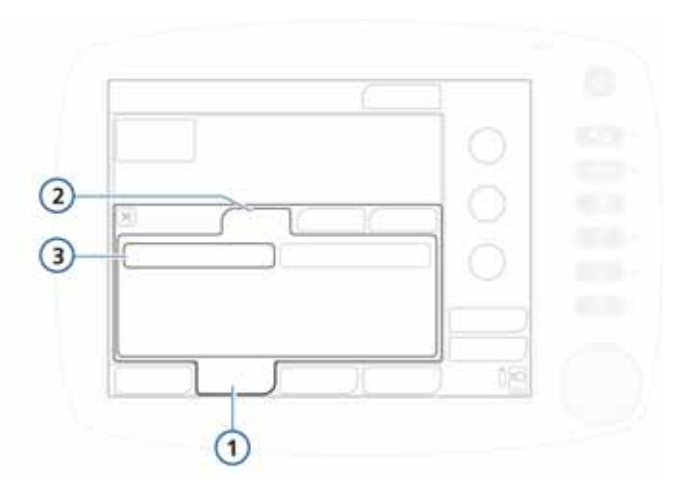

**图 2**-**16. 气源窗口**

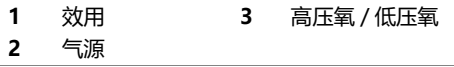

- 2. 根据所需的氧源,触摸相应的按钮。
	- 选择 **HPO** 即高压氧 (默认)
	- 选择 **LPO** 即低压氧 (请参阅第 [2.10.1](#page-61-0) 节) 重启动呼吸机后,请务必重置为高压氧模式。
- 3. 关闭效用窗口。

# <span id="page-64-0"></span>**2.11 使用台车工作**

#### **警告**

- **· 为防止人身伤害和设备损坏,请确保将呼吸机正确固定 在台车上。**
- **· 为防止台车倾斜及设备损坏:**
	- **停放呼吸机时锁定台车的车轮。**
	- **通过门槛时请小心。**
	- **下列[表 2](#page-64-2)**-**3 对随 HAMILTON-C2 台车提供的警告标签 进行说明。**

**表 2**-**3. HAMILTON-C2 台车警告标签**

<span id="page-64-2"></span>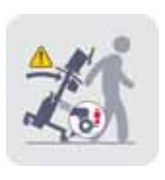

**确保移动台车时,车轮制动处于解锁状态。**

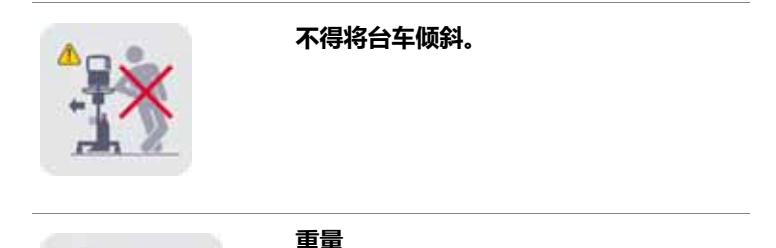

<span id="page-64-1"></span>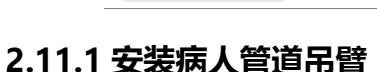

max<sub>(123.5</sub> lb)

**警告 为防止因意外管道脱落而对病人造成伤害,请检查吊臂连接 并根据需要进行固定。**

在 HAMILTON-C2 台车的任意一侧安装病人管路吊臂。

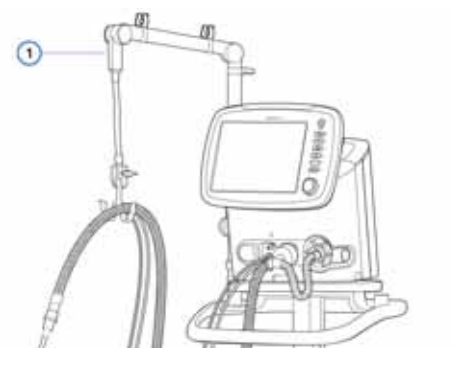

**图 2**-**17. 病人管道吊臂 (1)**

## <span id="page-65-0"></span>**2.11.2 准备台车用于院内转运**

#### **警告**

- **· 仅本节列出的组件经批准可院内转运。**
- **· 使用附加部件 (比如病人管道吊臂)可能导致台车翻倒。**
- **· 呼吸机必须安装于台车上。请在使用前确保设备已固定 牢固。**

## **注意:**

以下要求仅适用于使用安装于 HAMILTON-C2 台车上的 呼吸机转运时。它们不适用于其他安装方案。

院内转运过程中,如果使用 HAMILTON-C2 台车,**必须**按照 以下要求对呼吸机和组件,以及台车进行配置并调整位置:

- 呼吸机必须牢固地安装干台车上
- 氧气瓶必须牢固地安装干台车上
- 转运过程中, 仅以下组件允许连接:
	- 呼吸管路
	- 流量传感器
	- CO2 传感器 (主流式或旁流式)
	- 氧气瓶
	- 湿化器

## <span id="page-66-0"></span>**2.12 连接到外置病人监护仪或其他设备**

**警告**

**连接至 HAMILTON-C2 呼吸机的全部设备必须用于医学用 途,并符合 IEC 60950 标准的要求。**

您可以使用通信面板 (可选)将呼吸机连接到病人监护仪、 病人数据监测系统 (PDMS) 或计算机。关于通信接口的详细 信息,请参阅附录 [H](#page-360-0)。

## <span id="page-66-1"></span>**2.13 开启呼吸机**

### **小心**

**要确保呼吸机安全运行,应始终在对病人使用呼吸机之前运 行操作前检查。 如果呼吸机未通过任何测试,则不得将其继 续用于临床目的。只有在完成必要的维修并通过所有测试之 后,才可以使用呼吸机。**

#### **注意:**

如果 HAMILTON-C2 呼吸机是新的,请确保已为其正确 配置默认语言、报警和其它重要设置 (请参阅 附录 [I\)](#page-370-0)。

#### **开启呼吸机**

1. 按下呼吸机电源 / 待机键。呼吸机将运行自检。 不久,会显示病人设置窗口。

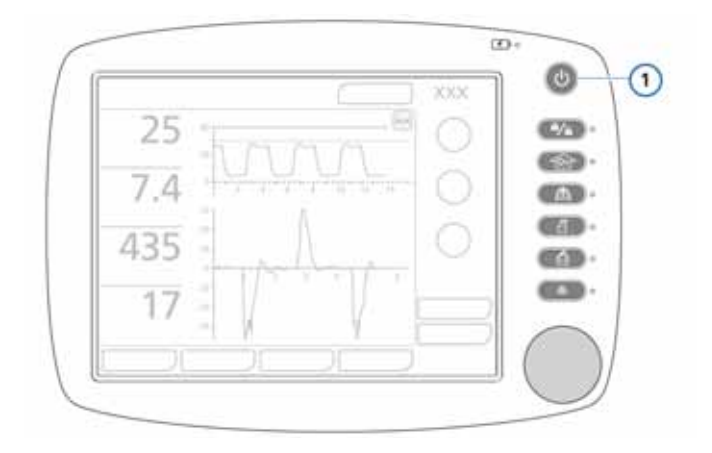

**图 2**-**18. 电源 / 待机键 (1)**

- 2. 根据第 [4](#page-92-0) 章中的说明设置呼吸机。
- 3. 运行操作前检查 (请参阅第 [3.2](#page-72-0) 节)。

## <span id="page-67-0"></span>**2.14 关闭呼吸机**

## **注意:**

关闭电源后,呼吸机仍然连通电源。这样可以为电池充电。 要使呼吸机彻底断电,将电源插头从主电源插座中拔出。

#### **关闭 HAMILTON-C2 呼吸机**

▶ 按下电源 / 待机键后快速松开, 以进入待机状态, 然后再 次按住该键 > 3 秒钟。 如果出现技术故障,请按住该键保持 > 10 秒钟。

## <span id="page-67-1"></span>**2.15 显示屏导航指南**

使用触摸屏和按压式 (P&T) 旋钮可以访问 HAMILTON-C2 通气参数和监测数据。通常使用选择 - 激活或者选择 - 激活 - 调整 - 激活的过程。

**要打开窗口**,请触摸窗口选项卡以选择并激活 它;或者旋转旋钮以选择窗口选项卡 (带黄 框),然后按下旋钮以激活您选择的内容。 **要关闭窗口**,请触摸窗口选项卡或左上角的 X 以选择并激活它;或者旋转旋钮以选择 X (带 黄框),然后按下旋钮以激活您选择的内容。

**要调整控制**,请触摸窗口选项卡以选择并激活 它;或者旋转旋钮以选择窗口选项卡 (带黄 框),然后按下旋钮以激活您选择的内容。激活 的控制变为橙色。旋转旋钮可增加或降低其值。 按下旋钮或触摸控制可确认调整并取消激活。

**要使用滚动条或箭头滚动列表**,请触摸滚动条 以选择并激活它;或者旋转旋钮以选择滚动条 (带黄框),然后按下它以激活您选择的内容。 激活后,您选择的内容将变为橙色。现在即可 旋转旋钮以滚动日志。触摸滚动条或按下旋钮 可取消激活。

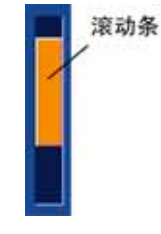

已激活

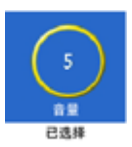

控件 己选择 控件 已激活  $\overline{\mathbf{x}}$ 

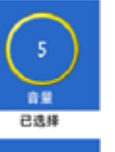

# <span id="page-70-0"></span>**3 测试、校准和效用**

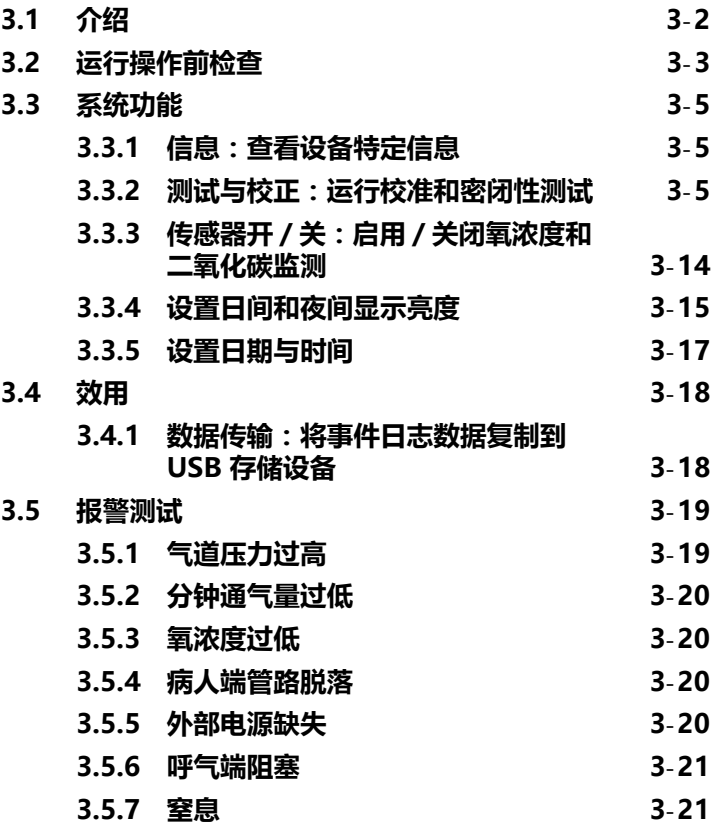

# <span id="page-71-0"></span>**3.1 介绍**

## **注意:**

该设备提供气压自动补偿功能。

本节所述测试和校准信息有助于验证 HAMILTON-C2 的安全 性和可靠性。根据表 3-[1](#page-71-1) 进行 HAMILTON-C2 测试和校准。 如果未通过测试,则根据指示排查呼吸机故障或维修呼吸 机。在将呼吸机重新用于临床之前,请确保其通过测试。

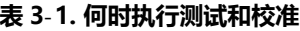

<span id="page-71-1"></span>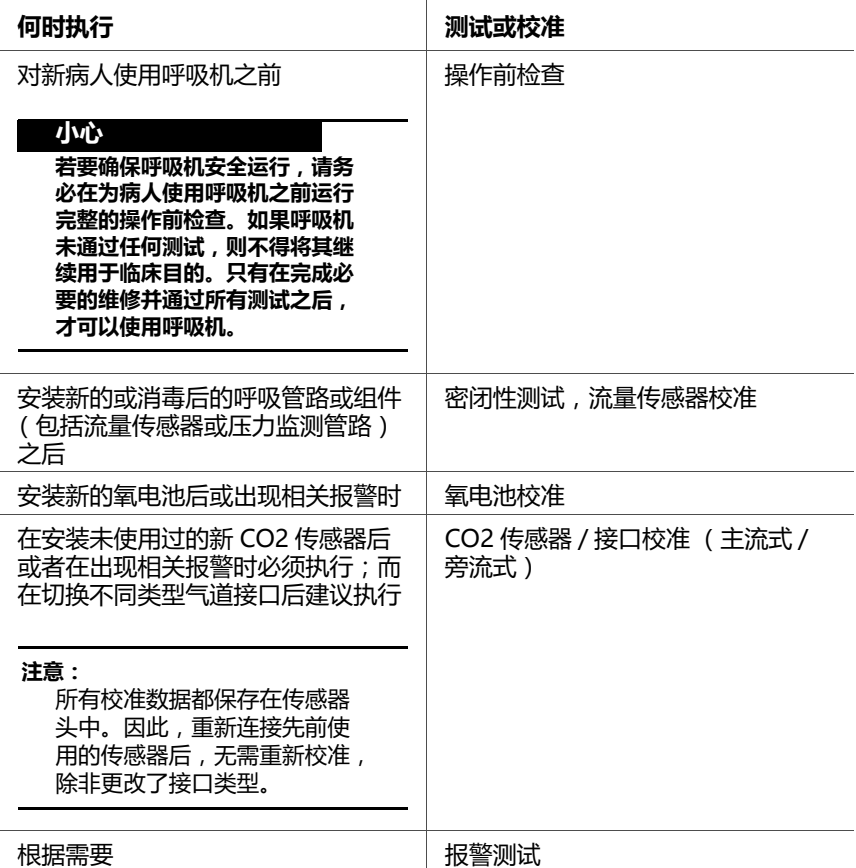
# **3.2 运行操作前检查**

## **小心**

**为防止对病人造成伤害,请在运行此测试之前将病人与呼吸 机断开。确保有其他的通气支持可用。**

**何时执行:**对新病人使用呼吸机之前。

**所需材料:** 使用下面适合您病人组的设置。为了保证呼吸机 能够根据病人的特性发挥作用,建议测试用的管路跟实际使 用的相同。

有关运行新生儿通气的操作前检查,请参阅第 [5](#page-118-0) 章。

**表 3**-**2. 呼吸管路安装**

| 成人 / 儿童病人 | • 呼吸管路 , 内径 22 mm , 带 22F 接头                            |
|-----------|---------------------------------------------------------|
|           | • 流量传感器﹐儿童/成人                                           |
|           | • 模拟肺,2L,在流量传感器和肺之间使<br>用成人气管内插管 (PN 151815 或等<br>效替代品) |

**步骤:**

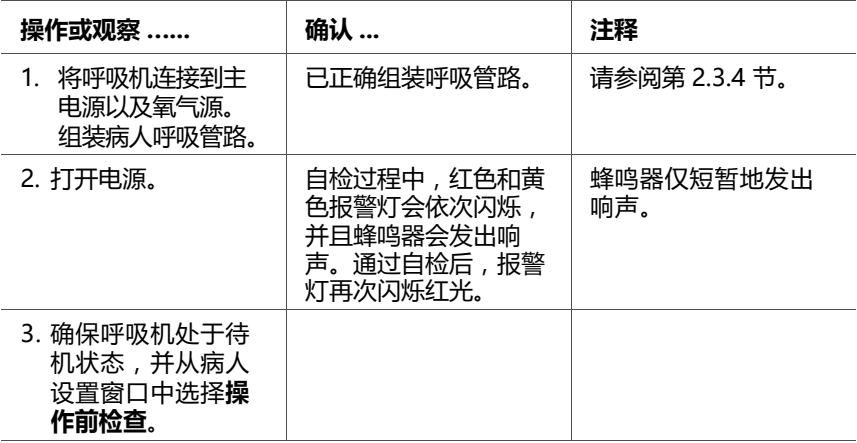

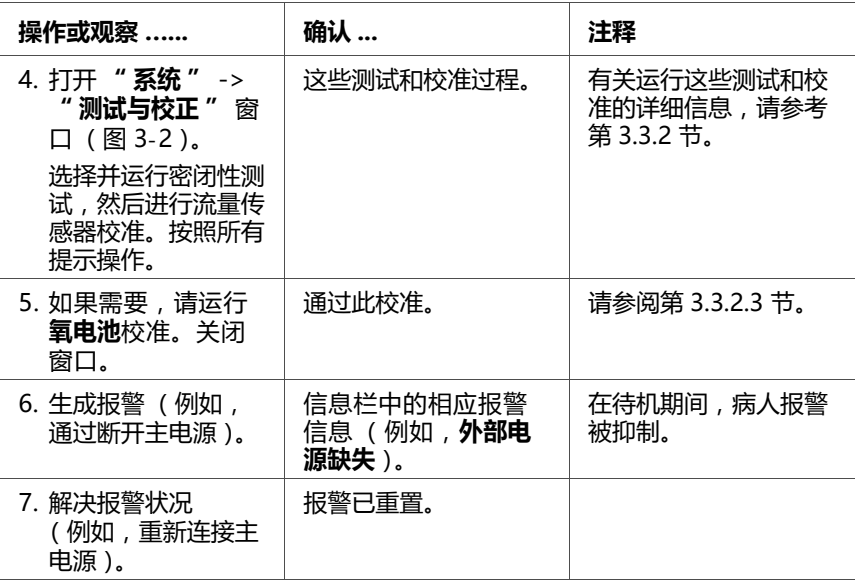

# **纠正措施:** 如果呼吸机未通过操作前检查,请维修呼吸机。

# **3.3 系统功能**

可以从 **" 系统 "** 窗口运行测试和校准、查看设备特定信息, 以及执行其他呼吸机系统功能。

## **3.3.1 信息:查看设备特定信息**

打开 **" 系统 "** -> **" 信息 "** 窗口查看设备特定信息,例如序 列号、型号、运行小时数、开机后小时数、维护时间、电池 容量、耗氧量、软件版本和安装选项。

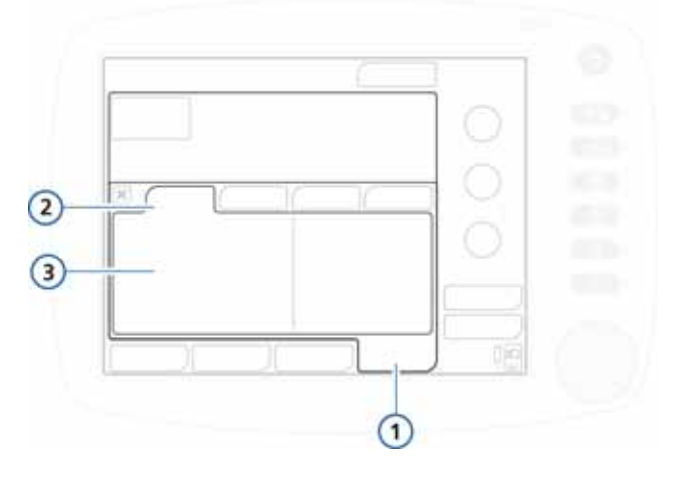

**图 3**-**1. " 信息 " 窗口**

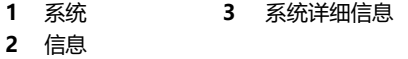

# <span id="page-74-0"></span>**3.3.2 测试与校正:运行校准和密闭性测试**

## **注意:**

- · 若要启用或关闭氧浓度和二氧化碳监测,请参阅 第 [3.3.3](#page-83-0) 节。
- · 在校准期间以及之后的 30 秒内,声音报警为静音。

以下测试和校准取决于您的设备和选择的通气模式:

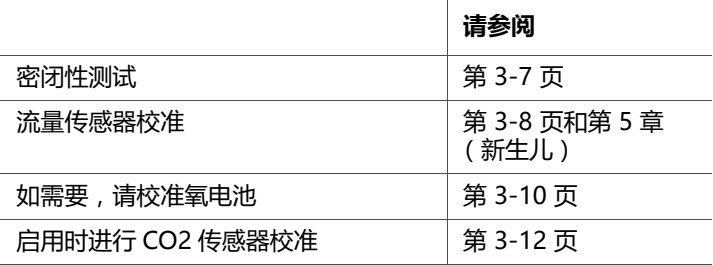

打开 **" 系统 "** -> **" 测试与校正 "** 窗口可访问测试和校准信息。

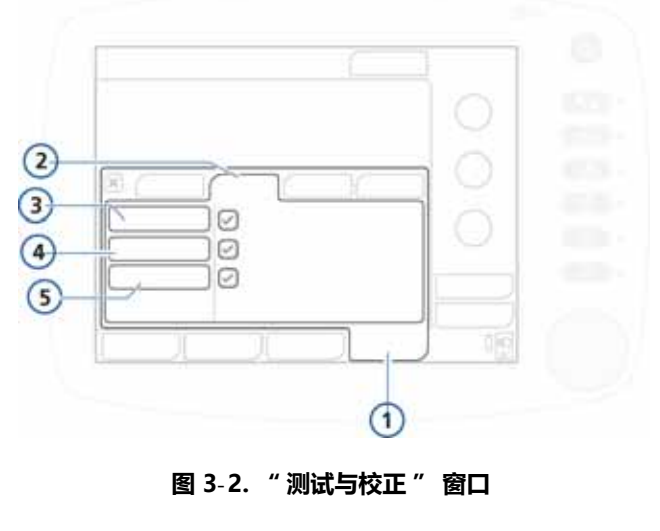

<span id="page-75-0"></span>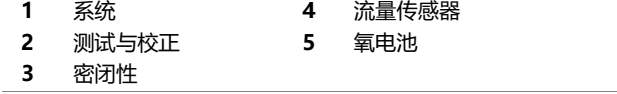

## <span id="page-76-0"></span>**3.3.2.1 密闭性测试**

## **注意:**

- · 在此测试期间确保具备其他通气支持来源。在测试期 间必须将病人与呼吸机断开。
- · 若要在执行过程中取消密闭性测试,请再次选择**密闭性**。

**说明:** 此测试检查病人呼吸管路是否漏气。呼吸机被加压至 45 cmH2O。如果能维持这个压力,管路就被认为是密闭的。 **步骤:**

- 1. 设置呼吸机以便正常通气,包括正常连接呼吸管路。
- 2. 从**测试与校正**窗口激活**密闭性测试** (图 3-[2\)](#page-75-0)。 现在屏幕上显示 **断开病人**。
- 3. 在流量传感器的病人端断开呼吸管路。不得阻塞流量传感 器的开口端。 现在屏幕上显示**请密闭病人呼吸管路**。
- 4. 阳寒开口端 (建议戴上无菌手套)。 现在屏幕上显示**连接病人**。
- 5. 连接病人。
- 6. 测试完成后,请确认 **" 密闭性 "** 复选框内有绿色勾选标记。

#### **测试失败时**

如果测试失败,密闭性复选框中会显示红色 X。

执行以下检查,在每项检查后重复进行密闭性测试,直至测 试成功:

- 检查呼吸管路中的呼吸机与流量传感器是否已断开连接, 或者其他地方 (例如,呼吸管路、湿化器)是否存在大 量漏气的情况。
- · 检查呼气阀是否正确安装。
- · 更换呼吸管路、流量传感器和呼气阀。 如果问题仍然存在,请维修呼吸机。

# <span id="page-77-0"></span>**3.3.2.2 流量传感器校准**

# **注意:**

- · 在此校准期间确保具备其他通气支持来源。在测试期 间必须将病人与呼吸机断开。
- · 要在执行过程中取消流量传感器校准,请再次选择**流 量传感器**。
- · 在校准期间测量管路阻力补偿。
- · 如果激活的病人配置文件与正在使用的流量传感器类 型之间出现错误匹配,校准会失败。确保您正在使用 针对该患者的正确的流量传感器。
- · 有关新生儿通气、测试和校准的详细信息,请参阅第  $\frac{2}{12}$ [5](#page-118-0) 章。

**说明:** 此项校准旨在检查和重设需使用的流量传感器的校准点。 选择适合病人组的步骤:

- · 成人 / 儿童
- · 新生儿 / 婴儿。有关详细信息,请参阅[第 5](#page-118-0) 章。 Å

#### **校准成人 / 儿童流量传感器**

- 1. 设置呼吸机以便正常通气,包括呼吸管路和流量传感器。
- 2. 从**测试与校正**窗口激活**流量传感器**测试 (图 3-[2\)](#page-75-0)。 如果尚未断开与病人的连接,则信息条显示 " **断开病人** "。
- 3. 现在断开病人连接。

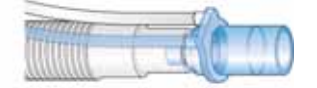

4. 按照信息条中显示的说明进行操作,连接接口 (必要 时),然后根据指示旋转流量传感器。 如使用一次性流量传感器 PN 281637,则必须接入额外 的校准接口。

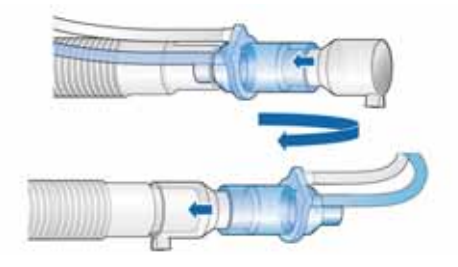

- 5. 按照信息条中显示的说明进行操作,必要时反转流量传感 器至起始位置。
- 6. 校准完成后,请确认 **" 流量传感器 "** 复选框内有绿色勾 选标记。
- 7. 成功后,触摸待机窗口中的**开始通气**按钮,并按指示连接 病人。

#### **校准失败时**

如果校准失败,**流量传感器**复选框中会显示红色 X。

执行以下检查,每检查一项后重复校准,直到校准成功:

- 检查呼吸管路中的呼吸机与流量传感器是否已断开连接, 或者其他地方 (例如,呼吸管路、湿化器)是否存在大 量漏气的情况。
- 检查是否连接了正确的流量传感器,以及是否正确安装了 流量传感器和呼气阀 / 膜。
- · 如果校准再次失败,请更换流量传感器。
- · 如果校准仍然失败,请更换呼气阀 / 膜。 如果问题仍然存在,请维修呼吸机。

## <span id="page-79-0"></span>**3.3.2.3 氧电池校准**

#### **注意:**

- · 氧电池校准需要启用呼吸机的氧监测功能。若要检查 氧电池,请参阅第 [10.3.3](#page-224-0) 节。要确定是否已启用氧浓 度监测,请检查 " 系统 " ->" 传感器 开 / 关 " 窗 口,同时确保已选中 **" 氧电池 "** 复选框。
- · 如果使用低气道压模式,校准过程中断开全部氧气供 应。重新连接后,氧浓度被设置为 21%。
- 氧电池需要约 30 分钟的预热时间才能达到稳定值。 在此期间氧浓度监测可能更加多变。我们建议氧电池 加热完毕后执行校准。
- · 选择新生儿病人组时,呼吸机必须处于待机状态以进 츣 行氧电池校准

**说明:** 在 2 分钟的氧电池校准期间,呼吸机将氧浓度设置为 如表 [3](#page-80-0)-3 所示。设备会测试氧电池,并重设使用中的氧电池 的校准点。

<span id="page-80-0"></span>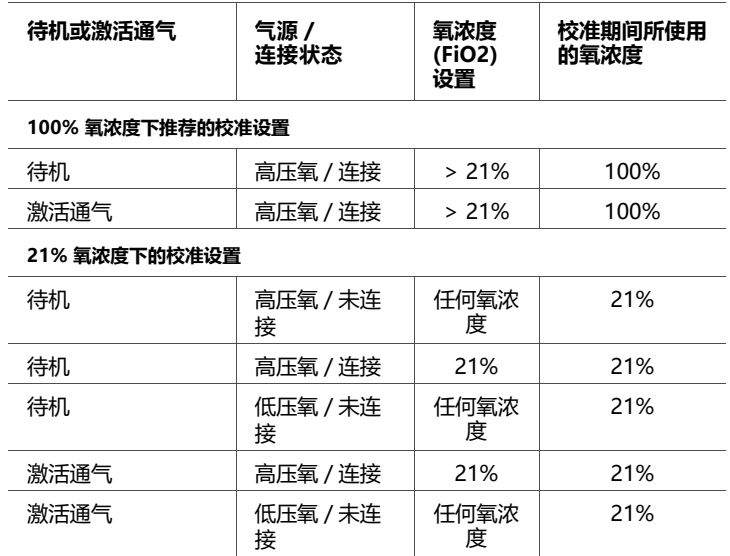

#### **表 3**-**3. 氧电池校准期间的氧浓度**

我们建议采用 100% 氧浓度校准氧电池,这样可在使用中的 较高氧浓度下提高测量结果的稳定性。为此,请使用表 [3](#page-80-0)-3 中的信息选择相关的设置和连接进行校准。

## **步骤:**

- 1. 推荐。 要在 100% 氧浓度下讲行校准, 请根据需要在呼吸 机上调整设置 ([表 3](#page-80-0)-3)。
- 2. 从 **" 测试与校正 "** 窗口中,选择 **" 氧电池 "**。
- 3. 校准完成后,请确认 **" 氧电池 "** 复选框内有绿色勾选标记。

#### **校准失败时**

如果校准失败,**氧电池** 复选框中会显示红色 X。 执行以下检查,每检查一项后重复校准,直到校准成功:

- · 确保氧电池已连接,并使用 Hamilton Medical 哈美顿医 疗公司氧电池 (PN 396200)。
- · 如果第二次校准失败,更换氧电池。 如果问题仍然存在,请维修呼吸机。

# <span id="page-81-0"></span>**3.3.2.4 CO2 传感器 / 接口校零**

#### **小心**

- **· 务必使用连接的气道对 CO2 传感器进行校准。**
- **· 千万不得用手指将气道接口的两端遮盖。**

#### **注意:**

- · 将接口从病人气道移除后,至少等待 20 秒 (等待 2 分钟可获得最佳效果)才执行 CO2 传感器 / 接口校 准。这个时长可以释放接口中剩余的所有二氧化碳。
- · 如果校准失败后关闭测试与校正窗口,HAMILTON-C2 呼吸机会开始或继续通气,但会继续显示**二氧化碳 传感器需要校准**。这样可能会导致监测不准确。

**说明:** CO2 传感器 / 接口校零旨在补偿气道接口之间的光学 差分和传感器基线漂移。

#### **步骤:**

- 1. 开始之前,请确保:
	- CO2 监测硬件选项已安装并激活
	- CO2 监测已启用 (" 系统 "-> 传感器开 / 关)
- 2. 将 CO2 传感器从呼吸管路断开。
- 3. 将二氧化碳气道接口连接到传感器。

图 3-[3](#page-82-0) 所示为主流式传感器 / 接口。图 [3](#page-82-1)-4 所示为旁流式 传感器 / 接口。

将传感器 / 接口放置于远离所有二氧化碳源 (包含病人的 和您自己的呼出气体)和呼气阀排气口的位置。

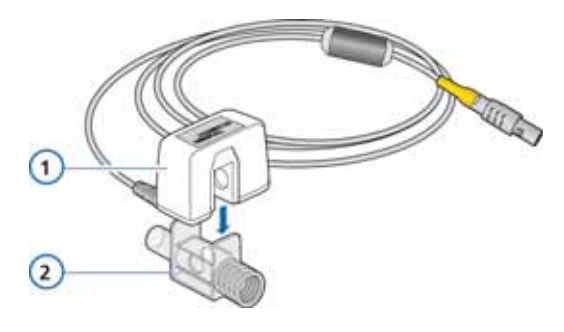

**图 3**-**3. 将 CO2 传感器连接到气道接口**

**1** CO2 传感器 **2** 气道接口

<span id="page-82-0"></span>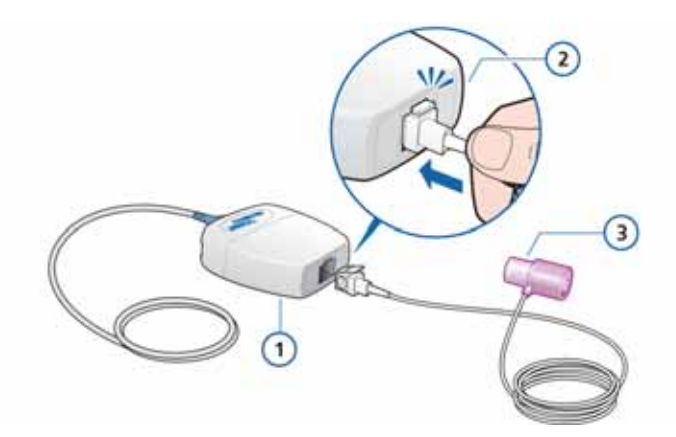

**图 3**-**4. 将旁流式传感器连接至 CO2 模块**

- <span id="page-82-1"></span>**1** LoFlow ™ 旁流式 CO2 模块 **3** 气道接口
- **2** 将样品管卡入到位
- 4. 将接口线缆连接至呼吸机上的 CO2 连接口。
- 5. 确保 CO2 监测已启用 (**" 系统 " -> " 传感器开 / 关 "**)。 一旦启用,传感器需要大约 90 秒时间来预热。
- 6. 触摸 " 系统 "->" 测试与校正 " 窗口,然后选择**二氧 化碳**。

开始进行传感器校准。

校准过程中不得移动传感器。

7. 确认**二氧化碳**复选框中有绿色勾选标记。

#### **校准失败时**

如果校准失败,**二氧化碳**复选框中会显示红色 X。 执行以下检查,每检查一项后重复校准,直到校准成功:

- · 检查气道接口,并清理,如需要。
- 重新校准传感器,确保气道接口附近无二氧化碳源。
- · 连接新的气道接口。
- · 安装新的 CO2 传感器。

如果问题仍然存在,请维修呼吸机。

# <span id="page-83-0"></span>**3.3.3 传感器开 / 关:启用 / 关闭氧浓度和二氧化碳监测**

## **小心 HAMILTON-C2 呼吸机的氧浓度监测功能可以禁用。请确 保氧浓度监测的后备方法随时可用,并且一直处于启用状 态。**

## **注意:**

若要启用可选的二氧化碳监测,您必须首先在配置中启用 相关硬件选项。

- 1. 打开 **" 系统 "** -> **" 传感器开 / 关 "** 窗口。
- 2. 根据需要选择相应的复选框 (氧气、二氧化碳)以启用 / 关闭监测功能。

呼吸机重新启动后会启用氧浓度监测功能。

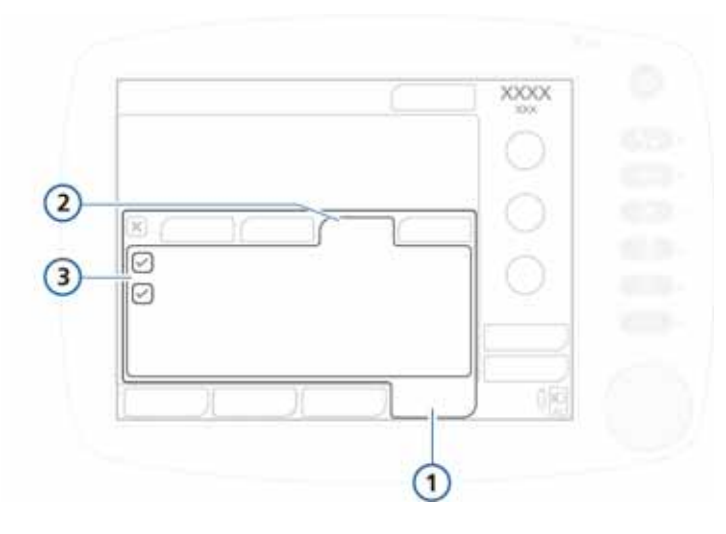

**图 3**-**5. " 传感器开 / 关 " 窗口**

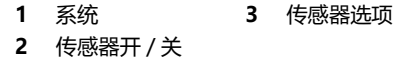

# **3.3.4 设置日间和夜间显示亮度**

使用这些设置来设定显示器亮度,以适合日间和夜间使用。

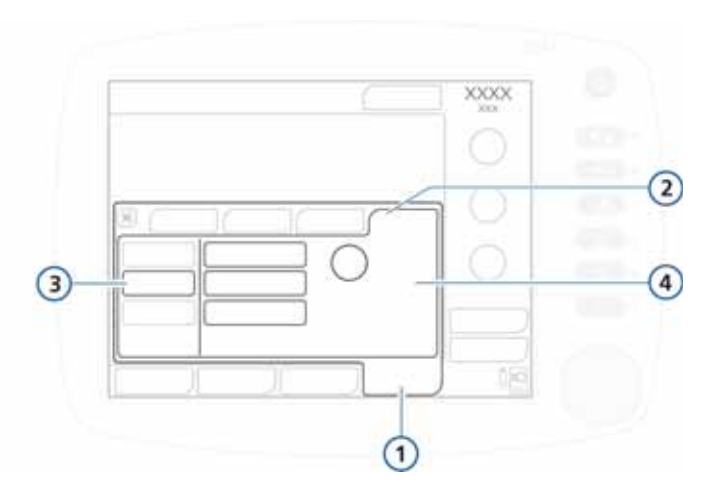

**图 3**-**6. " 日 / 夜 " 窗口**

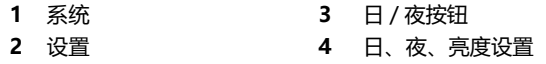

#### **设置显示器亮度**

- 1. 打开 " 系统 "->" 设置 " 窗口。
- 2. 欲选择带明亮显示的日间模式,触摸**日**按钮。 欲选择带暗光显示的夜间模式,触摸**夜**按钮。
- 3. 各种模式下,使用**亮度** 控件调整显示器亮度。您选择的设 定将成为该模式新的默认值。

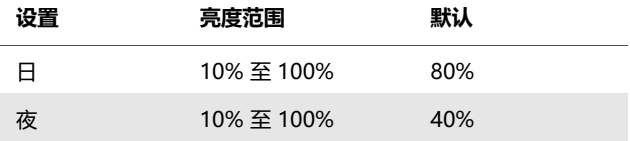

4. 欲使设备根据环境光线控制亮度,触摸**自动**按钮。 设备感知有效光线并主动调整显示亮度。

# **3.3.5 设置日期与时间**

# **注意:**

 确保已正确设置日期与时间,以便事件日志条目具有准 确的日期与时间。

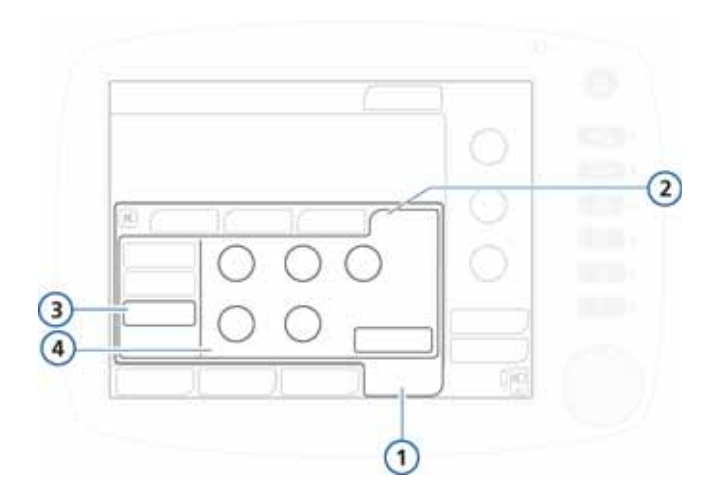

## **图 3**-**7. 日期与时间设置**

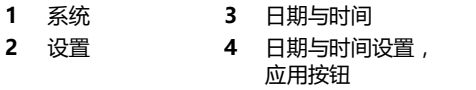

## **设置日期与时间**

- 1. 打开 " 系统 "->" 设置 " 窗口。
- 2. 触摸**日期与时间**并调整日期与时间。
- 3. 触摸**应用**按钮以保存更改。

# **3.4 效用**

通过效用窗口可访问以下功能:

- · 选择气体源 (高压氧或低压氧)。 有关详细信息,请参阅第 [2-25](#page-62-0) 页的[第 2.10.3](#page-62-0) 节。
- · 访问配置窗口 有关详细信息,请参阅附录 [I](#page-370-0)。
- · 将事件日志数据传输至 USB 存储设备

# **3.4.1 数据传输:将事件日志数据复制到 USB 存储设备**

#### **注意:**

- · 使用 USB 端口前,请触摸 HAMILTON-C2。
- · USB 连接器仅适用于被动存储设备。
- · 如果在成功传输文件之前移除存储设备,必须通过关 闭并重新打开呼吸机电源来重新初始化 USB 端口。
- · USB 设备必须兼容 USB 1.1。
- · 使用打印屏幕键可将 jpg 文件存储至 USB 设备。

可以将事件和维修日志保存到 USB 存储设备。存储设备必须 采用 FAT 或 FAT32 格式, 并且没有安装操作系统或安全系统。

#### **保存日志**

- 1. 请将呼吸机置于待机状态并将存储设备插入 USB 接口。
- 2. 打开 **" 效用 "** -> **" 数据传输** " 窗口 (图 [3](#page-88-0)-8),并选择 **" 导出日志 "**。
- 3. 显示 **" 成功完成导出 "** 时,移除存储设备。

在 USB 存储卡中创建名为 "C2\_sn < 序号 >" 的文件 夹,其中包含所有事件日志和维修日志文件。

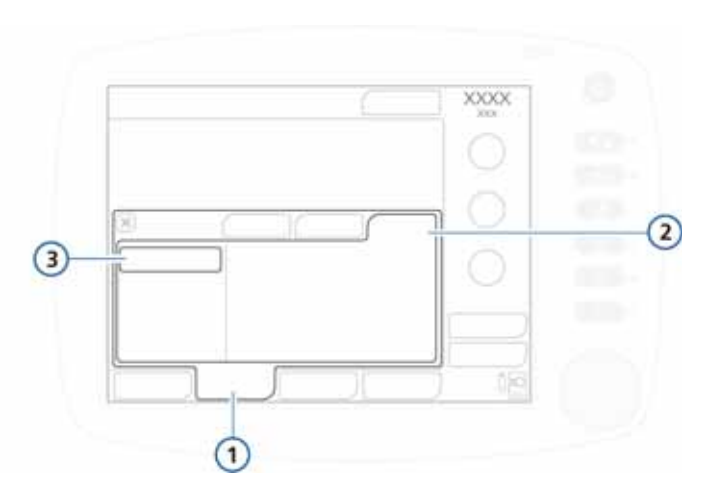

**图 3**-**8. 数据传输窗口 1**

<span id="page-88-0"></span>**1** 效用 **3** 导出日志 **2** 数据传输

# **3.5 报警测试**

HAMILTON-C2 呼吸机在启动时和连续运行过程中会执行自 检。此自检功能会验证报警功能。您可能还要运行报警测 试,这会示范报警功能的运行过程。

执行报警测试之前,请设置 HAMILTON-C2 呼吸机以便正常通 气,包括正常连接呼吸管路和带气管插管的 2 l 模拟肺组件。

# **3.5.1 气道压力过高**

- 1. 确保 2 l 模拟肺组件已连接到呼吸机。
- 2. 将呼吸机置于 PCV+ 模式。
- 3. 设置压力报警限值为高于测得的气道峰压 15cmH2O。
- 4. 在吸气过程中用力挤压模拟肺。
- 5. 确认已激活气道压过高报警,呼吸机循环到呼气,并且压 力降低至 PEEP/CPAP 水平。

# **3.5.2 分钟通气量过低**

- 1. 使呼吸机输送 10 次呼吸而不报警。
- 2. 调整最低 ExpMinVol 报警限值,以使其高于测量值。
- 3. 确认分钟通气量过低报警已激活。

## **3.5.3 氧浓度过低**

- 1. 将 " 氧浓度 " 控制参数值设置为 50%。
- 2. 等待 2 分钟。
- 3. 断开氧气源。
- 4. 确认以下内容:
	- 监测窗口中显示的氧浓度下降。
	- **氧浓度过低** 报警激活。
- 5. 等待 30 秒或直到氧浓度降至 40% 以下。
- 6. 重新连接氧气源。
- 7. 确认氧浓度过低报警已重置。所测氧浓度超过 45% 时, 应重置氧浓度过低报警。

## **3.5.4 病人端管路脱落**

- 1. 断开模拟肺。
- 2. 确认已激活 " 病人端**脱落 "** 报警。
- 3. 重新连接模拟肺。
- 4. 确认报警已重置,且呼吸机自动恢复通气。

## **3.5.5 外部电源缺失**

- 1. 呼吸机连接至交流电源后,打开电源。
- 2. 断开电源线。
- 3. 确认已激活**外部电源缺失**报警并且呼吸机由备用电池供电。
- 4. 再次将呼吸机连接至交流电源。
- 5. 确认报警重置, 目呼吸机再次由交流电源供电。

# **3.5.6 呼气端阻塞**

- 1. 阻塞呼气阀排气口。
- 2. 观察压力升高状况。
- 3. 确认**呼气端阻塞**报警已激活。

# **3.5.7 窒息**

- 1. 将呼吸机置于自主呼吸形式。确保已禁用窒息后备通气。
- 2. 等待设置的窒息时间。
- 3. 确认**窒息**报警已激活。
- 4. 挤压模拟肺。
- 5. 确认窒息报警已重置。

# **4 呼吸机设置**

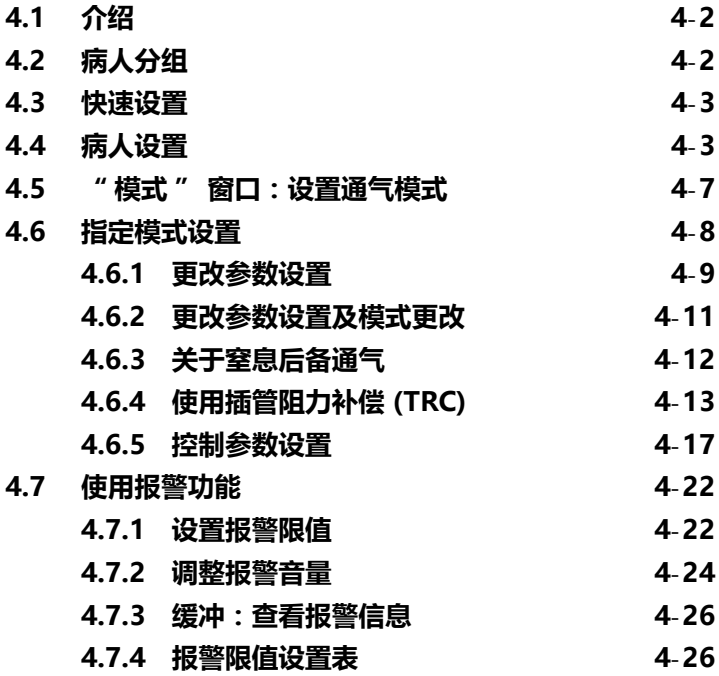

# <span id="page-93-0"></span>**4.1 介绍**

#### **小心**

- **· 为防止对病人造成伤害,请确保根据第 [2](#page-38-0) 章所述,针对 相应的病人组设置呼吸机,并使用恰当的呼吸管路配件。**
- **· 为了保证呼吸机的安全运行,在用于病人之前,请务必 运行所需的测试和校准。**
- **· 要确保呼吸机安全运行,应始终在对病人使用呼吸机之 前运行操作前检查。 如果呼吸机未通过任何测试,则不 得将其继续用于临床目的。只有在完成必要的维修并通 过所有测试之后,才可以使用呼吸机。**
- **· 临床医师应负责确保所有呼吸机的设置正确,即使在使 用 " 自动 " 功能 (如 ASV)或标准设置时也是如此。**

本节介绍如何设置 HAMILTON-C2 呼吸机以对单个病人通 气。根据第 [2](#page-38-0) 章中的说明准备呼吸机。

对新生儿病人通气时,请参阅第 [5](#page-118-0) 章。  $\frac{1}{\sqrt{2}}$ 

> 您必须熟悉如何使用触摸屏和按压式旋钮来选择、激活和确 认参数。有关详细信息,请参阅第 [2.15](#page-67-0) 节。

# <span id="page-93-1"></span>**4.2 病人分组**

HAMILTON-C2 将病人分为新生儿和成人 / 儿童两组, 以便 于为病人通气。

<span id="page-93-2"></span>

|      | 新生儿             | 成人 / 儿童                                                     |
|------|-----------------|-------------------------------------------------------------|
| 病人组  | 体重: 0.2 至 30 kg | 性别:男、女<br><b>身高: 30 至 250 cm</b><br>理想体重 (IBW):<br>3至139 kg |
| 特殊模式 | nCPAP-PS        | ASV、动态肺、通气<br>状态                                            |

**表 4**-**1. 病人分组**

# <span id="page-94-0"></span>**4.3 快速设置**

HAMILTON-C2 呼吸机的每个病人组都具有三个不同的快速 设置按钮 (图 [4](#page-94-2)-1)。每个快速设置可以保存模式、模式控 制设置、报警设置、通气状态设置、Vt/IBW 或 Vt/kg (新 生儿)。

欲配置快速设置,请参考第 [I.6](#page-378-0) 节。

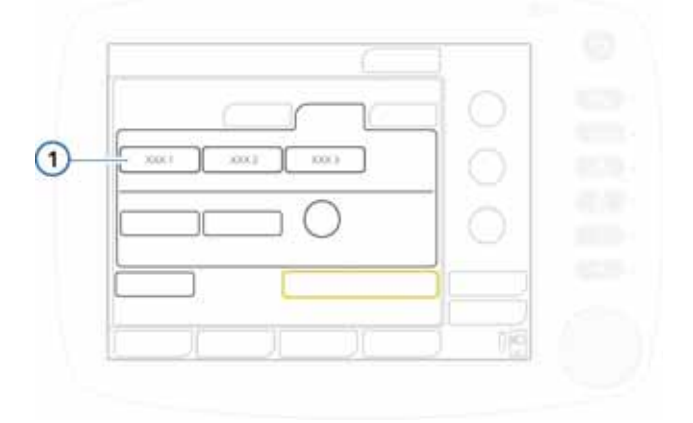

**图 4**-**1. 待机窗口的快速设置按钮 (1)**

<span id="page-94-1"></span>**4.4 病人设置**

<span id="page-94-2"></span>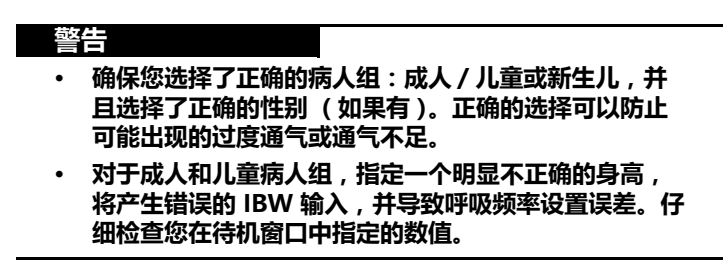

#### **注意事项:**

- · 设置新病人时,您看到是设置是系统默认的模式设 置、控制设置及报警设置。 如果您选择了**上一个病人**,您看到的设置为上个病人 使用过的呼吸机参数。
- · 您可以为每个病人组 (模式和控制)配置默认设置。 请参阅 《配置》章。
- 如果进行了无意设置,但还未确认,则将 30 秒后白 动取消。此外,设置窗口将在 3 分钟后关闭, 也会取 消该设置。

Å · 如果您选择了新生儿病人组,则屏幕上将显示**新生儿**。

开始通气后,将显示病人设置窗口 (图 [4](#page-96-0)-2),及默认设置。 选择、调整和激活所需项。

确保根据第 [2.3](#page-41-0) 节所述使用适当的呼吸管路组件配置呼吸 机。有关新生儿病人通气的其他详细信息,请参阅第 [5](#page-118-0) 章。

#### **开始通气**

 $\frac{1}{\sqrt{2}}$ 

- 1. 如果您还没这样做,那么选择**操作前检查**按钮,并执行所 需检测。
- 2. 选择所需的病人组:
	- **成人儿童。**针对成人和儿童病人 ([图 4](#page-96-0)-2)。欲了解年 龄和体重范围,请参阅表 [4](#page-93-2)-1。
- **新生儿。**针对新生儿病人 (图 4-[3\)](#page-97-0)。欲了解年龄和体 重范围,请参阅表 [4](#page-93-2)-1。

– **上一个病人。**重复使用上一次激活的呼吸机使用参数。 选择的病人组 (**成人儿童** 或 **新生儿**)显示于显示屏右上 角,模式名称下方。

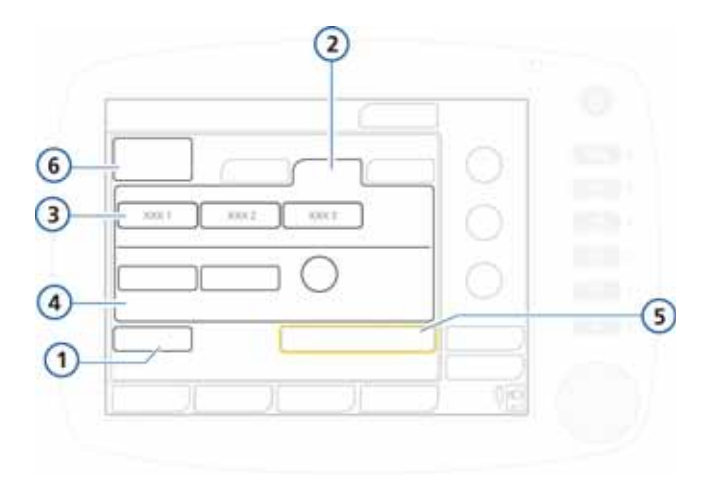

# **图 4**-**2. 病人设置 / 待机窗口 (成人 / 儿童)**

- 
- **2** 成人 / 儿童病人组 **5** 开始通气
- **3** 快速设置按钮 **6** 待机运行时间
- <span id="page-96-0"></span>**1** 操作前检查 **4** 性别、身高和理想体重 (IBW)
	- -

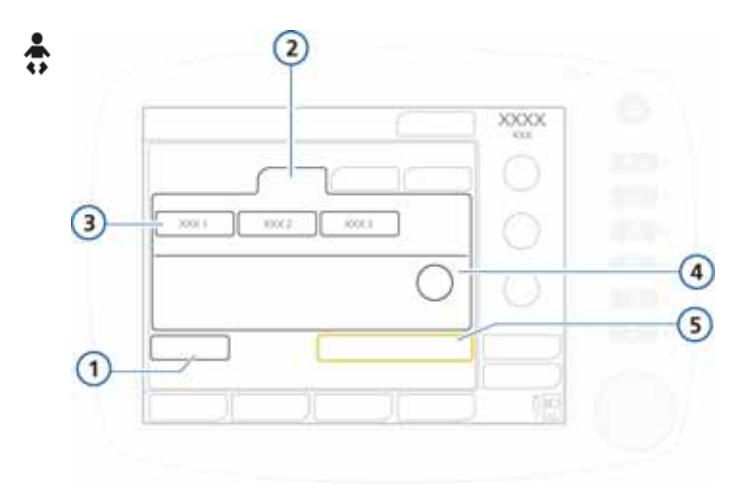

#### **图 4**-**3. 病人设置 / 待机窗口 (新生儿)**

<span id="page-97-0"></span>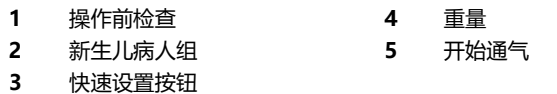

- 3. 按如下调整设置:
	- 对于成人和儿童病人,选择**性别**并指定病人身高 (**病人身高**)。 将自动计算并显示理想体重 (**IBW**) 1。
- 对于新生儿病人,调整**体重**设置。  $\frac{2}{12}$ 系统使用体重值;不计算 IBW。
	- 4. 欲开始为病人通气,选择**开始通气**。

<sup>1.</sup> 根据宾夕法尼亚医疗中心 (成人)和 Traub SL. Am J Hosp Pharm 1980 (儿童病人), |<br>|理想体重的计算方式如下 :<br>| IBW : 理想体重 [kg] | BH : 身高 [cm] コール:<br>IBW : 理想体重 [kg]<br>身高 ≤ 70 cm 理 ,<br>{理想体重 = 0.125 x 身高 − 0.75 70 < 身高 ≤ 128<br>′ x 身高 − 0.4018 x 身高 + 18.62 身高 ≥ 129 理想体重 =  $0.0037 \times 96 = 0.4018 \times 96 = 18.62$ 男性想体重 = 0.9079 x 身高 – 88.022, 女性想体重 = 0.9049 x 身高 – 92.006

# <span id="page-98-0"></span>**4.5 " 模式 " 窗口:设置通气模式**

#### **注意事项:**

· 欲了解有关模式的其他详细信息,请参阅:

# Å

- [第 5](#page-118-0) 章,仅用于新生儿的模式,nCPAP-PS
	- 附[录 C](#page-304-0) (适应性支持通气,ASV)
	- 附[录 D](#page-330-0) (无创通气 )
	- 附[录 B](#page-268-0) (对于所有其他模式)
- · ASV 模式不支持新生儿病人。

激活的通气模式显示在显示屏的右上角。

首次为病人通气时,预选默认模式。如需要,您可以按以下 说明进行更改。

欲了解模式及其控件的详细信息,请参阅[第 4](#page-99-0)-8 页的[第 4.6](#page-99-0) 节。

#### **欲更改模式**

- 1. 打开**模式**窗口。请参阅图 4-[4。](#page-99-1)
- 2. 选择希望更改为何种模式。
- 3. 触摸 **" 确认 "** 选择模式,显示所选模式的控制设置。控 制窗口打开。
- 4. 讲行检查,如有必要可调整控制设置(第4.6.2 节), 然 后触摸控制窗口中的 **" 确认 "** 以启用新模式。

在您从控制窗口中选择 **" 确认 "** 之前,新选择的模式都 不会激活。如果您不触摸 **" 确认 "**,那么当前激活模式 会保持不变。

请注意,**" 确认 "** 按钮仅会在更换模式时显示。

如果未确认控制设置,该窗口将在一段时间后自动关闭。新 的模式选择无效,仍将使用先前的设置。

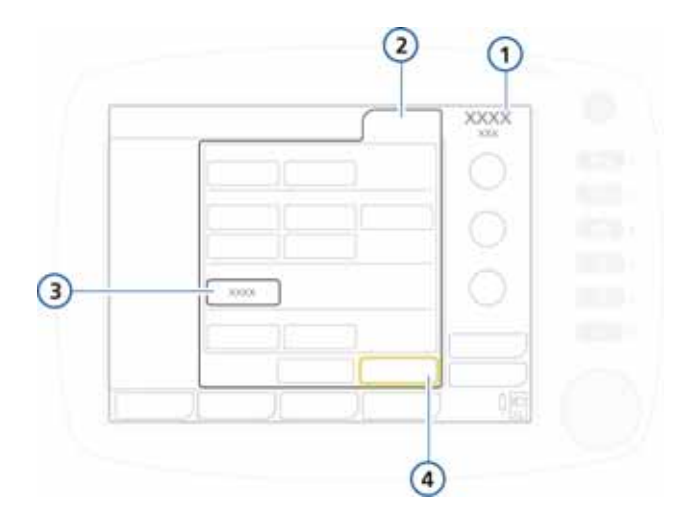

**图 4**-**4. 更改模式,模式窗口**

<span id="page-99-1"></span>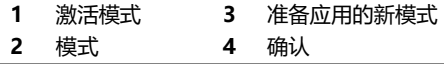

# <span id="page-99-0"></span>**4.6 指定模式设置**

# **注意事项:**

- · 除控制设置外,基础窗口还显示由计时控制设置确定 的呼吸计时参数;请参阅图 4-[5。](#page-101-0)
- · 无创通气模式 (NIV, NIV-ST),请参阅附[录 D。](#page-330-0)
- · 欲了解新生儿模式 (包括 nCPAP-PS),请参阅第 [5](#page-118-0) 章。  $\frac{2}{\Omega}$

您可以从四个控制窗口设置控件:基础、更多、窒息、TRC。 您可以通过更多窗口启用叹气功能。可以通过窒息窗口设置窒 息后备通气。通过 TRC 窗口您可以访问插管压力补偿控件。 有关控制参数的其他信息 , 请参阅:

- · 表[4](#page-108-1)-2 定义控制参数设置。
- · 表[A](#page-240-0)-5 对包括准确度在内的控制参数范围和默认设置进行 说明。

· 表[A](#page-245-0)-6 列出了适用于各种不同通气模式的控制设置。

# <span id="page-100-0"></span>**4.6.1 更改参数设置**

#### **注意事项:**

您可以不打开控制窗口,而从主显示屏调整 PEEP/ CPAP、氧浓度和其他控制设置 (取决于激活的模式)。

通过控制窗口可访问激活模式所使用的参数设置。 要更改激活模式的参数设置:

- 1. 打开**控制** -> **基础**窗口 ([图 4](#page-101-0)-5)。
- 2. 选择一个参数并调整其值。更改将立即生效。对所需的其 他任意参数重复上面的步骤。
- 3. 打开**控制** -> **更多**窗口 (图 [4](#page-102-1)-6),然后根据需要选择并 调整参数。
- 4. 如果适用,打开**控制** -> **窒息**窗口 (图 [4](#page-104-1)-7)。根据需要 选择或取消选择**后备通气**。
- 5. 在 **" 控制 "-> "TRC**" 窗口 (图 [4](#page-106-0)-8)中,根据需要选 择并调整参数。

欲了解使用 TRC 的详细信息,请参阅第 [4.6.4](#page-104-0) 节。

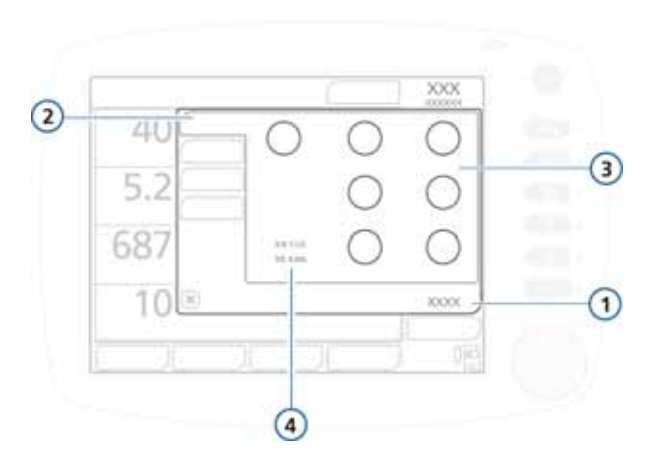

## **图 4**-**5. 基础设置、控制窗口**

- <span id="page-101-0"></span>
- **2** 基础
- **3** 与模式相对应的控制设置
- **1** 控制 **4** 由计时设置确定的计时参数 (如果在所 选模式下允许控制呼吸):
	- · 吸呼比:吸气时间的比率;应用强 制性呼吸
	- · 呼气时间:呼气阶段的持续时间 吸气时间:吸气相持续时间

更换模式过程中也会显示 " 确认 " 和 " 取消 " 按钮。

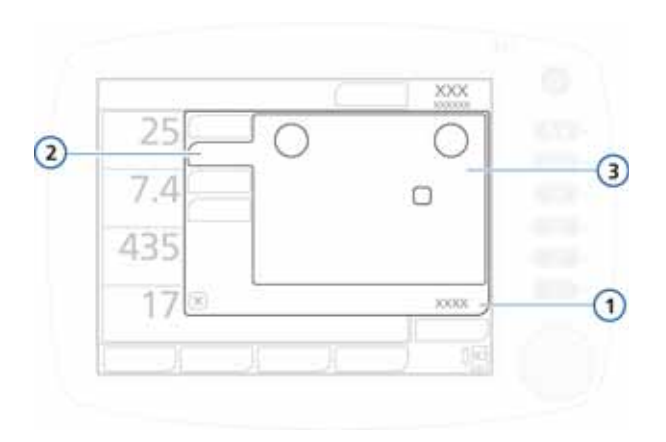

**图 4**-**6. 更多设置、控制窗口**

<span id="page-102-1"></span>**1** 控制 **3** 与模式相对应的控制设置

**2** 更多

# <span id="page-102-0"></span>**4.6.2 更改参数设置及模式更改**

当您选择不同模式后,**基础**窗口会自动打开 (图 [4](#page-101-0)-5),显 示新模式名称及参数设置。查看并确认这些建议的设置,否 则将不会接受模式更改。

检查并确认控制设置:

- 1. 选择一个参数并调整其值。更改在您确认模式更改后立即 生效。对所需的其他任意参数重复上面的步骤。
- 2. 打开**控制** -> **更多**窗口 (图 [4](#page-102-1)-6),然后根据需要选择并 调整参数。
- 3. 在适用的情况下,打开 **" 控制 "** -> **" 窒息 "** 窗口 (图 [4](#page-104-1)-7),然后根据需要选择或取消选择 **" 后备通气 "**。 有关详细信息,请参阅第 [4.6.3](#page-103-0) 节。
- 4. 在 **" 控制 "-> "TRC**" 窗口 (图 [4](#page-106-0)-8)中,根据需要选 择并调整参数。

欲了解使用 TRC 的详细信息,请参阅第 [4.6.4](#page-104-0) 节。

# <span id="page-103-0"></span>**4.6.3 关于窒息后备通气**

## **小心**

**Hamilton Medical 哈美顿医疗公司建议在任一允许自主呼 吸的模式中始终启用窒息后备通气功能。出于安全考虑,默 认情况下启用窒息后备通气。**

HAMILTON-C2 呼吸机提供窒息后备通气,这是一种将因窒 息或呼吸中断而导致的病人伤害降至最低的机制。除 (S)CMV+、PCV+、ASV、PSIMV+ 和 NIV-ST 模式外,其 他所有模式下均可能发生窒息。

呼吸机处于此类模式时,如果在操作人员设置的间隔内检测 不到吸气努力或者提供控制呼吸,则会被视为出现窒息状 况。如果启用了窒息后备通气,则通气将继续。

**启用窒息后备通气时:** 窒息后备通气在超过窒息时间但检测不 到呼吸努力时提供通气。(您在**报警**窗口中设置**窒息时间**。) 发生此状况时,呼吸机将自动立即切换为窒息后备通气。它 会发出低优先级报警,显示窒息通气,并采用以下设置提供 通气:

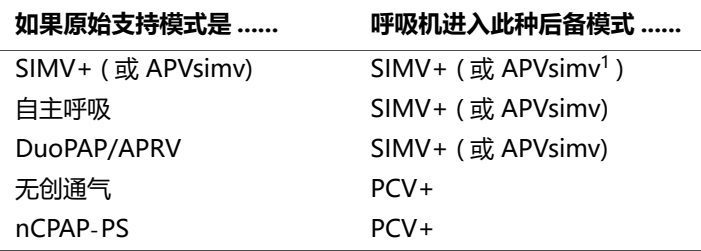

1. 设置要在配置中使用的模式命名方法。请参阅第 [I.4.2](#page-377-0) 节。

窒息后备通气模式的控制设置取决于病人的理想体重 (或新 生儿的体重)。禁用**自动**按钮后可更改默认值。

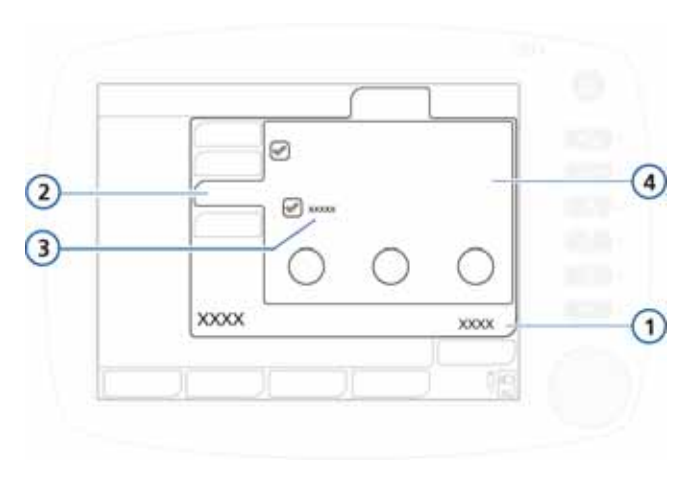

#### **图 4**-**7. 窒息窗口,自动按钮**

<span id="page-104-1"></span>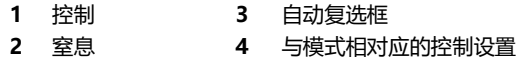

如果病人触发两个连续的呼吸,呼吸机会将通气转换为原来 的模式和设定,并显示窒息通气结束。

启用或禁用窒息后备通气后,将在所有适用的模式下保持此 状态。窒息后备通气无需临床医生干预,虽然在窒息后备通 气期间可以自由更改模式 (切换到新模式或者接受后备通气 模式作为新模式)。

**禁用窒息后备通气时**,将在出现窒息时生成高优先级 窒息 报警。

# <span id="page-104-0"></span>**4.6.4 使用插管阻力补偿 (TRC)**

#### **警告**

- **· 使用 TRC 时请确保正确设置压力报警限值。**
- **· 为防止病人受到伤害,在定义 TRC 设置时要特别小心, 因为使用错误的气管插管种类及规格设置可能伤害病人。**
- **· TRC 可能会导致误触发。如果发生误触发,请首先检查 病人状况、呼吸管路和作为可能原因的其他设置,然后 再降低 " 补偿 " 设置或者关闭 TRC。**

#### **注意事项:**

- · "TRC" 适用于自主呼吸病人。
- · 启用 "TRC" 时,显示的 " 气道峰压 " 可能高于设 定的 PEEP/CPAP 与控制压力 / 支持压力的和,这是 因为需要额外压力以抵消插管阻力。密切关注计算的 气管内压,它同步显示为橙色波形。请参阅图 4-[10。](#page-108-2)
- · 显示的气管内压波形是根据近心端流速和压力信号计 算的。
- 100% 补偿指由于管道本身产生的阻力都得到补偿。 请注意,不会补偿内部阻力 (例如,来自分泌物的阻 力)和外部阻力 (例如,来自插管扭绞的阻力)。
- · 选择导致插管阻力补偿过度或不足的设置会引起低通 气或气压伤。

为了减少病人在使用 HAMILTON-C2 呼吸机时候的呼吸做 功,插管阻力补偿 (TRC) 功能抵消了气管内插管 (ET) 或气管 切开插管 (Trach) 所产生的流速阻力。在吸气过程中 "TRC" 处于激活状态。您可以视情况在呼气期间设置补偿。

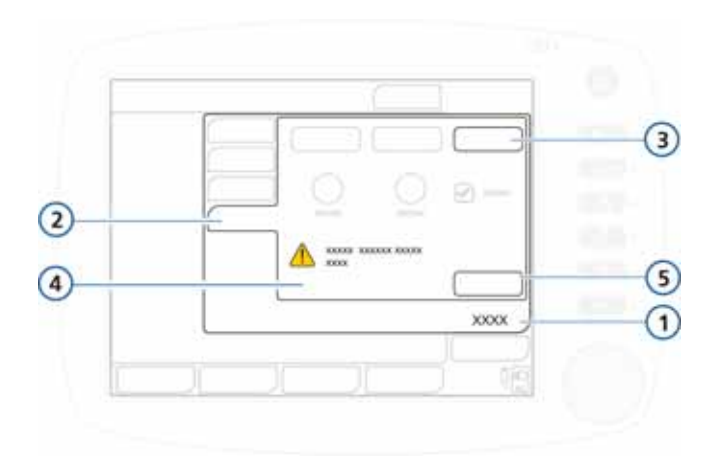

## **图 4**-**8. TRC 控件**

<span id="page-106-0"></span>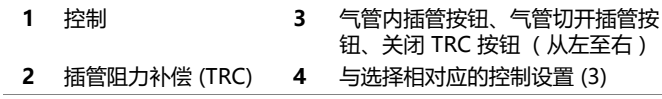

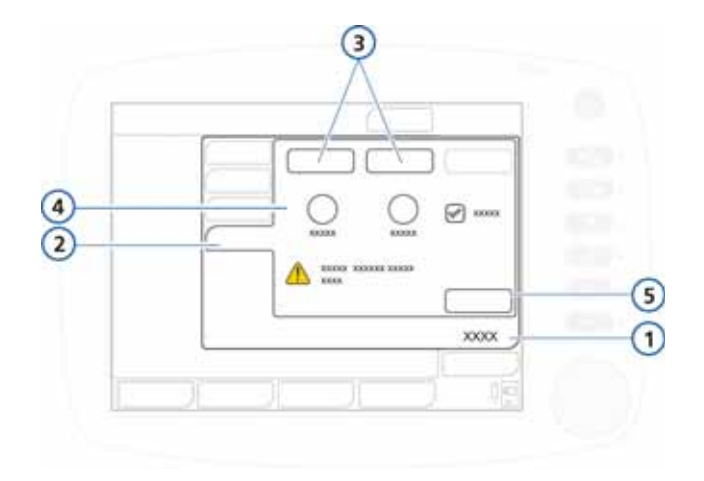

## **图 4**-**9. TRC 控件,用于气管内插管和气管切开插管**

- 
- <span id="page-107-1"></span>**1** 控制 **4** 导管内径 (mm) 和补偿 % 刻度 盘、呼气复选框
- **2** 插管阻力补偿 (TRC) **5** 应用按钮
- **3** 气管内插管按钮、气 管切开插管按钮

#### **指定 TRC 设置或关闭 TRC**

- 1. 打开 **" 控制 " >"TRC"** 窗口 (图 4-[8](#page-106-0) )。 默认显示 "关闭 TRC" 窗口。 要关闭 TRC, 请转至第 [5](#page-107-0) 步。
- 2. 要进行气管内插管补偿的设置,请触摸**气管内插管**按钮 (图 [4](#page-107-1)-9)。 要进行气管切开插管补偿的设置,请触摸**气管切开插管** 按钮。
- 3. 使用**管径**按钮和**补偿**控件,指定欲应用的插管直径 (单位 为 mm)和补偿百分比 (%) (图 4-[9\)](#page-107-1)。 如果缩短了插管的长度,请降低补偿百分比。
- 4. 如有需要,请选择呼气复选框以激活呼气期间的补偿。
- <span id="page-107-0"></span>5. 触摸**应用**以确认设置。
启用 TRC 时, 橙色的气管内压波形 ( "气管内压")和黄 色的气道压波形 (" 气道压 ")将一起显示。

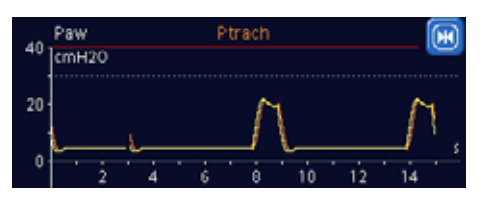

**图 4**-**10. 气管内压和气道压波形,TRC 处于激活状态**

## **4.6.5 控制参数设置**

以下表格简要说明了呼吸机的每项控制参数。

附录 [A](#page-234-0) [表 A](#page-240-0)-5 对控制参数范围和默认设置, 包括准确性, 进 行说明。

#### <span id="page-108-0"></span>**表 4**-**2. 控制参数**

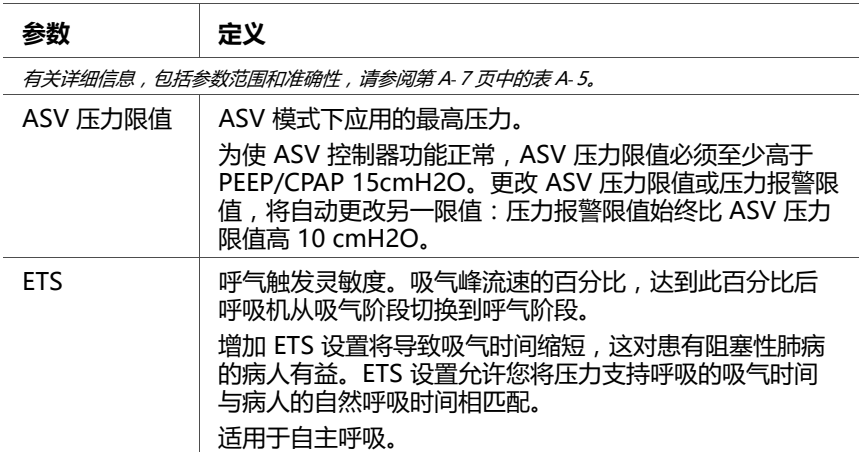

**表 4**-**2. 控制参数 (续)**

| 参数                                     | 定义                                                                                                    |  |  |
|----------------------------------------|----------------------------------------------------------------------------------------------------|--|--|
| 有关详细信息,包括参数范围和准确性,请参阅第 A- 7 页中的表 A- 5。 |                                                                                                    |  |  |
| %MinVol                                | ASV 模式下将输送的分钟通气量百分比。呼吸机使用<br>%MinVol、病人身高和性别设置计算目标分钟通气量。<br>典型的 %MinVol 可能为:<br>• 普通病人的 %MinVol 可能为 100% (对于成人体<br>重, 100 ml/min/kg; 对于儿童病人体重,<br>300 ml/min/kg)<br>COPD 病人,90%<br>• ARDS 病人 , 120%<br>• 其他病人, 110%<br>• 体温 > 38.5°C (101.3°F), 每一度增加 20%<br>海平面以上每升高 500 米 (1640 英尺) 增加<br>5% |  |  |
| PEEP/CPAP                              | 呼气末正压和持续气道正压,呼气相应用的基线压力。<br>除 APRV 外,适用于所有呼吸。                                                                                                    |  |  |
| TRC 相关性<br>设置                          | 插管阻力补偿。通过抵消插管阻力降低病人的呼吸做功。                                                                                                    |  |  |
|                                        | 注意事项:<br>如果发生误触发,请首先检查病人状况、呼吸管路和作<br>为可能原因的其他设置,然后再降低补偿百分比或者关<br>闭 TRC.                                                                                                    |  |  |
| Vt/kg                                  | 单位体重的潮气量                                                                                                    |  |  |
| 低压时间                                   | 在 APRV 模式下,低压力水平、低气道压的时长。                                                                                                    |  |  |
| 低气道压                                   | APRV 中的气道压力过低设置                                                                                                    |  |  |

**表 4**-**2. 控制参数 (续)**

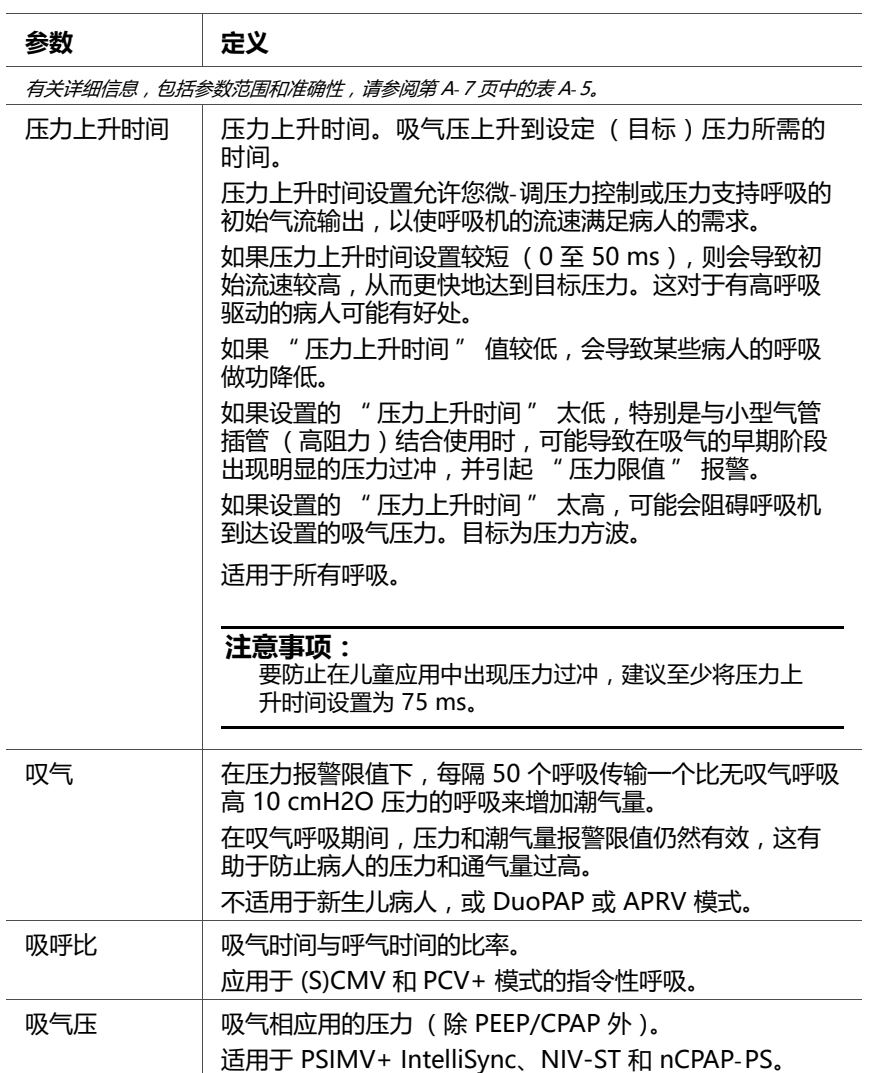

#### **表 4**-**2. 控制参数 (续)**

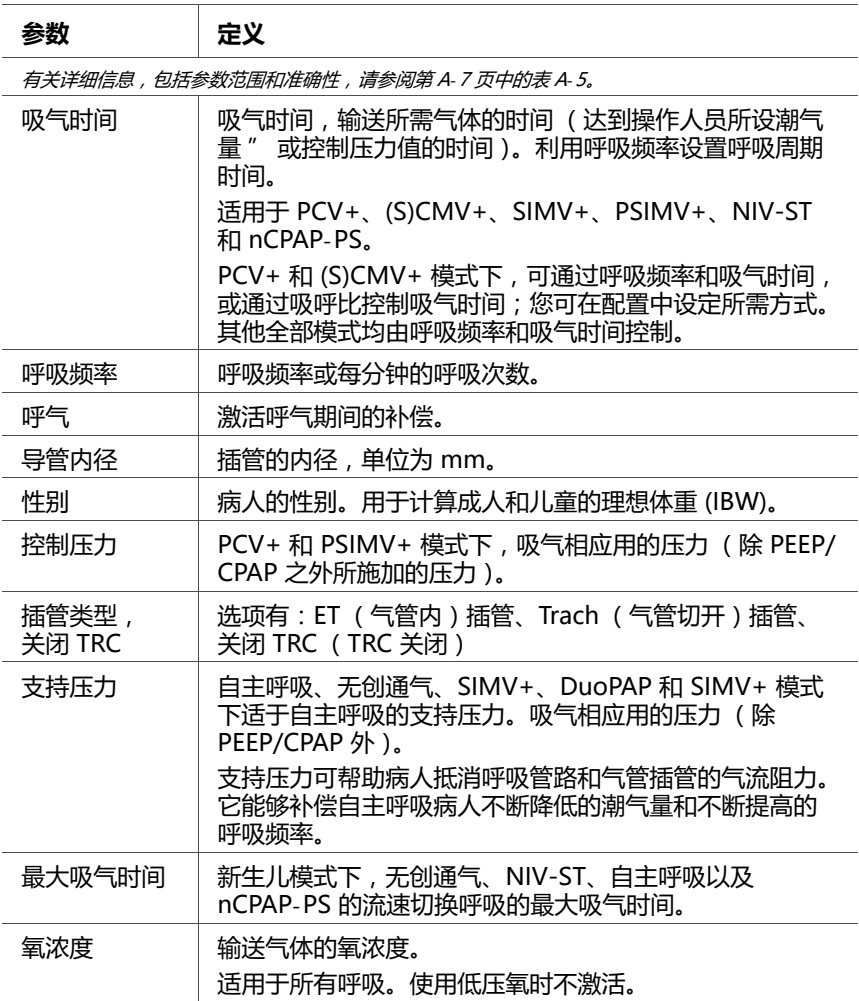

**表 4**-**2. 控制参数 (续)**

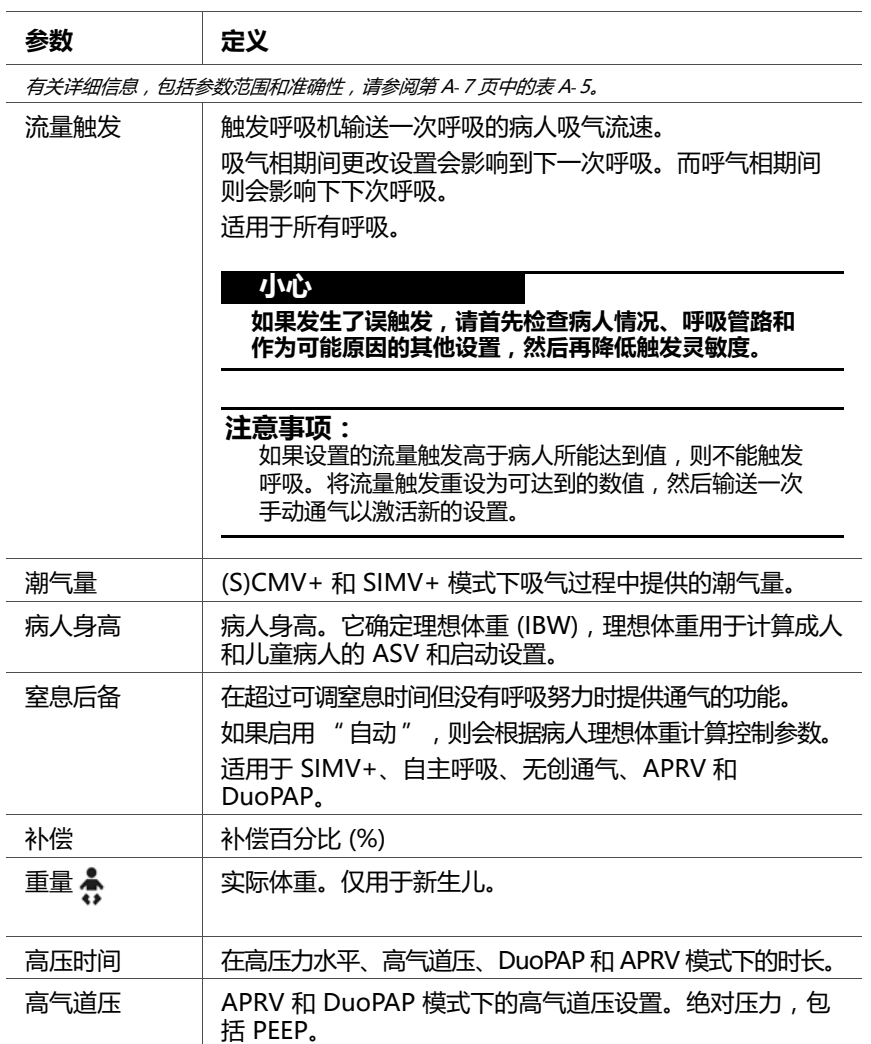

# **4.7 使用报警功能**

**警告 请确保将声音报警音量设置为大于周围环境声音水平。如不 这样做,您可能听不见报警声,也不能察觉报警情况。**

报警窗口用于:

- · 设置报警限值 (请参阅[第 4.7.1](#page-113-0) 节)
- · 调整报警音量 (请参阅[第 4.7.2](#page-115-0) 节)
- · 查看激活的报警 (请参阅[第 4.7.3](#page-117-0) 节)

有关设备报警的详细情况提供如下:

- · 表[4](#page-117-1)-3 对可每一项调整的报警进行说明
- · 第 [8](#page-178-0) 章中的[表 8](#page-187-0)-2 提供了故障排除的详细信息
- · 附录 [A](#page-234-0) 中的[表 A](#page-251-0)-9 提供了范围和准确信息

## <span id="page-113-0"></span>**4.7.1 设置报警限值**

#### **小心**

- **· 用户可以通过自动报警功能快速设置报警,但是一些设 置并不适合所有临床条件。Hamilton Medical 哈美顿 医疗公司建议您尽可能手动设置报警限值。当情况需要 使用自动报警功能时,请尽早确认这些设置的有效性。**
- **· 为防止伤害病人,请在对病人使用呼吸机之前确保正确 设置报警限值。**

#### **注意事项:**

· 如果呼吸机处于 (S)CMV+ 或 SIMV+ 模式,请确保 正确设置压力报警。此报警为设备提供安全压力限 值,以适当调整提供目标潮气量所需的吸气压力。 **可用的最大吸气压力低于 " 压力 " 限值 10 cmH2O, 在压力波形中显示为一条蓝线。**

将压力设置为安全值 (例如, 45 cmH2O, 这会将压 力目标限制为最大 35 cmH2O)。如果设置的压力过 低,则设备可能没有足够的余地来调整吸气压力以提 供目标潮气量。

· 选择**自动**功能将根据当前监测参数值自动设置所有报 警限值 (除 Vt 和窒息报警限值外)。Vt 报警限值保 持不变,必须手动设置为所需水平。

÷

- · 新生儿通气过程中,**" 自动 "** 按钮不可用。
- · 如果电源中断 120 秒以内,设备会存储上次设置,包 括所有设定的报警设置。重新连接电源后,设备将使 用存储的设置恢复通气。如果电源中断超过 120 秒, 设备也会存储上次设置,但重新连接电源后设备会从 待机状态启动。

您可以在任何时候,且不影响通气的情况下,打开报警窗口 更改报警设置。

设备提供了两个报警设置选项:

- · 手动设置单独报警限值。
- · 使用**自动**报警功能。

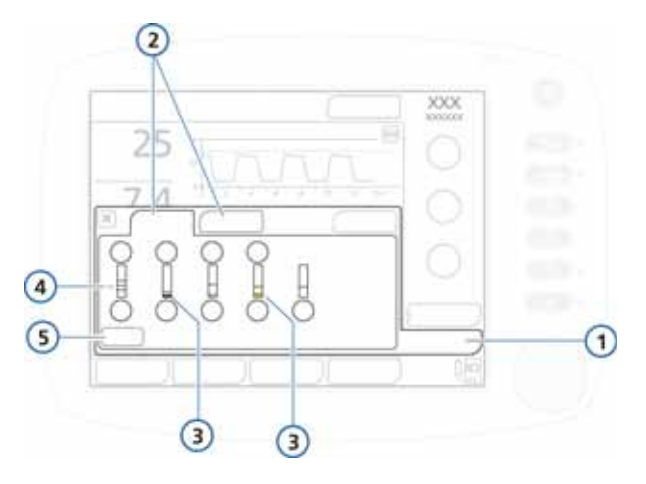

#### <span id="page-114-1"></span>**图 4**-**11. 限值窗口**

- <span id="page-114-0"></span>**1** 报警 **4** 当前监测值
- **2** 限值 1、2 **5** " 自动 " 按钮
- 
- **3** 红色条或黄色条 (取决于报警优先级:高、中或低)指示监测值 超出范围

#### **检查和调整报警**

1. 触摸**报警**按钮。

显示限值 1 窗口 (图 4-[11\)](#page-114-0)。

- 2. 欲单独设置报警, 选择报警控制并调整数值。其他报警均 重复以上操作。 其他报警设置在限值 2,如已使用,在限值 3 窗口中可用。
- 3. 欲自动设置报警限值,在限值 1 窗口中选择**自动**按钮。 选择**自动**功能将根据当前监测参数值自动设置所有报警限 值 (除 Vt 和窒息报警限值外)。Vt 报警限值保持不变, 必须手动设置为所需水平。
- 4. 关闭窗口。

## <span id="page-115-0"></span>**4.7.2 调整报警音量**

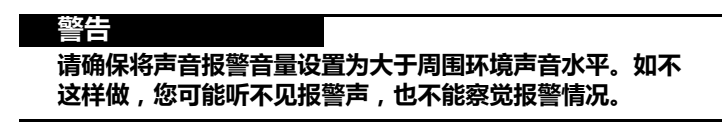

## **注意事项:**

- · 报警音量的设置不能低于设备 " 配置 " ([第 I.3.4](#page-375-0) 节) 中指定的最小值。
- 如果在关闭呼吸机前, 报警音量的设置低于默认设置值 (成人 / 儿童为 5, 新生儿为 3), 则下次开机后, 报警 音量将恢复至 5 ( 成人 / 儿童 ) 或 3 ( 新生儿 )。 然而,如果已经配置了最低音量设置,并将其设置为 大于每个病人组默认值的数值,那么报警音量会设置 为较高的数值。
- · 如果您在上夜班时降低了报警音量,请勿忘记将其恢 复为白班设置。
- · 报警音量控制位于设置窗口中。

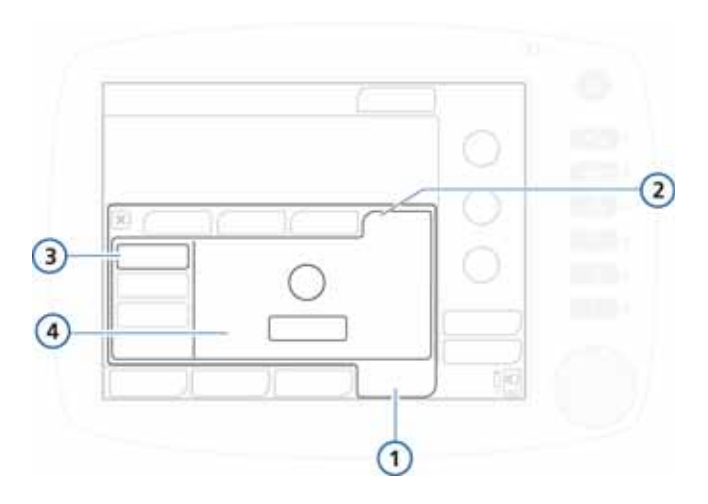

**图 4**-**12. 报警音量 (音量)控制**

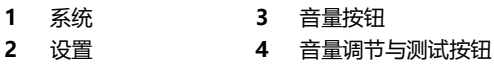

#### **要调节报警音量**

- 1. 打开 **" 系统 "->" 设置 "** 窗口。
- 2. 如需要,激活并调整**音量**旋钮。
- 3. 触摸**测试**检查音量。 确保音量大小大于周围环境声音。
- 4. 如需要, 重复此步骤, 并关闭窗口。

## <span id="page-117-0"></span>**4.7.3 缓冲:查看报警信息**

有关报警缓冲的说明,请参阅第 [8](#page-178-0) 章。

## **4.7.4 报警限值设置表**

以下表格简要说明了呼吸机各项可调整的报警。附[录 A](#page-234-0) 表 [A](#page-251-0)-9 提供了包括准确度在内的可调整的报警范围和默认设置。

**表 4**-**3. 可调整的报警**

<span id="page-117-1"></span>

| 报警                                      | 定义                                                                                                    |  |
|-----------------------------------------|----------------------------------------------------------------------------------------------------|--|
| 有关其他详细信息,包括报警范围和准确度,请参阅第 A-18 页中的表 A-9。 |                                                                                                    |  |
| <b>ExpMinVol</b><br>(低和高)               | 低呼出分钟通气量和高呼出分钟通气量。如果达到了任一限<br>值,则会发出高优先级报警。                                                                                                    |  |
| PetCO <sub>2</sub><br>(低和高)             | 监测到的低 PetCO2 和高 PetCO2。如果达到了任一限值,则<br>会发出中优先级报警。                                                                                                    |  |
| 压力<br>(低和高)                             | 在病人气道处监测到的低压和高压 (气道峰压)。如果达到高<br>压或未达到低压,则发出高优先级报警。                                                                                                    |  |
|                                         | 此外, 高压达到压力减去 10 cmH2O 时, 将限制压力: 不再<br>进一步加压。如果达到高压,则呼吸机立即停止向病人输送气<br>流,并打开呼气阀以将压力降低到 PEEP/CPAP 水平。呼吸机<br>在设计上将病人气道压力限制到 60 cmH2O, 但如果压力升<br>高到 75 cmH2O, 则打开大气阀将压力释放到大气压水平。<br>叹气呼吸是个例外,此时呼吸机可以应用的吸气压力是低于<br>报警限值 3 cmH2O。 |  |
| 总呼吸频率<br>(低和高)                          | 监测到的最大和最小总呼吸频率 (fTotal),包括自主呼吸和指<br>令性呼吸。如果达到了任一限值,则会发出中优先级报警。                                                                                                    |  |
| 氧浓度<br>(低和高)                            | 监测到的低氧浓度和高氧浓度 (氧浓度)。如果达到了任一限<br>值,则会发出高优先级报警。<br>仅话用于使用低压氧的情况。                                                                                                    |  |
| 潮气量<br>(低和高)                            | 两次连续呼吸的低和高呼出潮气量。如果达到了任一限值,则<br>会发出中优先级报警。<br>当提供的潮气量 > 设置的高潮气量报警限值的 1.5 倍时, 会发<br>出呼吸停,达潮气量上限报警。<br>这种情况下,设备将中止呼吸并将压力降至 PEEP 水平。<br>APV 控制会在下一次呼吸时将压力降低 3 cmH2O。                                                           |  |
| 窒息时间                                    | 从一次吸气开始到下次吸气开始之间允许的最长时间。如果病<br>人在此时间内未触发呼吸,则会发出报警。如果启用了窒息后<br>备通气,将开始后备通气。<br>窒息报警可以关闭。                                                                                                    |  |

# **5 新生儿通气**

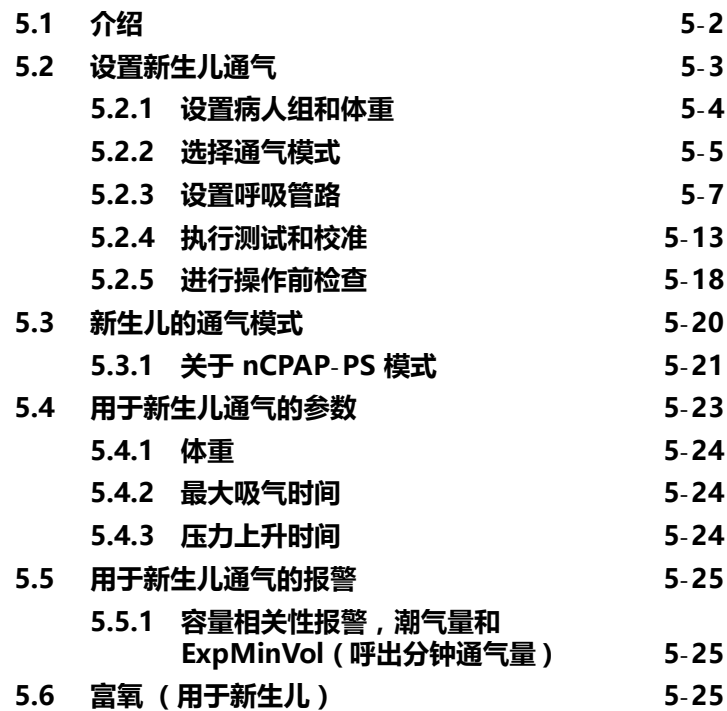

# <span id="page-119-0"></span>**5.1 介绍**

- ÷
- **· 为防止对病人造成伤害,请确保为新生儿病人正确设置 呼吸机。呼吸机必须具备合适的呼吸管道配件和婴儿流 量传感器。**
- **· 确保您在使用呼吸机前已执行所有测试和校准。 如果呼吸机未通过任何测试,则不得将其继续用于临床 目的。只有在完成必要的维修并通过所有测试之后,才 可以使用呼吸机。**
- **· 临床医师应负责确保所有呼吸机的设置正确,即使在使 用 " 自动 " 功能 (如 ASV)或标准设置时也是如此。**

#### **小心**

**警告**

**为防止 PaCO2 增加,请勿给新生儿使用成人气道接口,因 为这会导致死腔增大。**

#### **注意事项:**

- · 从成人 / 儿童病人组转换到新生儿病人组时 (反之亦 然),您必须校准流量传感器并讲行密闭性测试。
- · 连接新的呼吸管路或组件后,或者为呼吸管路或组件 消毒后,请进行密闭性测试并校准流量传感器。
- · 新生儿通气模式下,气动雾化功能不可用。

虽然新生儿通气的方法与其他病人十分相似,但新生儿通气 仍呈现出一些独有的挑战和要求。本章全面概述了这些要求 和特殊条件。

# <span id="page-120-0"></span>**5.2 设置新生儿通气**

<span id="page-120-1"></span>新生儿通气的设置包括下列步骤:

**请参阅**

| $\mathbf{1}$   | 安装呼气阀。                          | 第 2-6 页的第 2.3.2 节  |
|----------------|---------------------------------|--------------------|
| $\mathcal{P}$  | 在呼吸机上选择病人组并指定体重。                | 第 5-4 页的第 5.2.1 节  |
| $\mathbf{3}$ . | 洗择通气模式。                         | 第 5-5 页的第 5.2.2 节  |
| 4.             | 设置呼吸管路。                         | 第 5-7 页的第 5.2.3 节  |
| 5.             | 执行所有必需的测试 (密闭性测试<br>和校准)和操作前检查。 | 第 5-13 页的第 5.2.4 节 |

## <span id="page-121-0"></span>**5.2.1 设置病人组和体重**

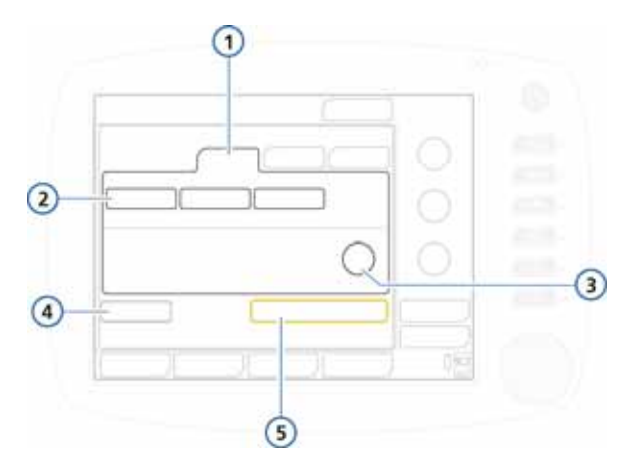

**图 5**-**1. 新生儿病人组**

- <span id="page-121-1"></span>**1** 新生儿 **4** 操作前检查
	-
- 
- **2** 快速设置按钮 **5** 开始通气
- **3** 重量

#### **要选择病人组**

- 1. 在 " 待机 " 窗口中触摸**新生儿**选项卡。请参阅图 [5](#page-121-1)-1。
- 2. 视具体情况触摸相应的快速设置按钮。

在图 [5](#page-121-1)-1 中,按钮的标签为**新生儿 1**、**新生儿 2** 和**新生儿 3**。 (按钮名称可在配置期间更改。)这些设置可在 " 配置 " 中定义 (第 [I.6](#page-378-0) 节)。快速设置可让您指定默认选项,包 括要使用的通气模式。

3. 触摸**体重**控件并设置病人体重。

正确设置体重对于确保潮气量和分钟通气量报警的正确设 置是至关重要的。

体重的默认设置为 2 kg。

如果尚未选中所需的通气模式,那么您现在可以进行选择。

# <span id="page-122-0"></span>**5.2.2 选择通气模式**

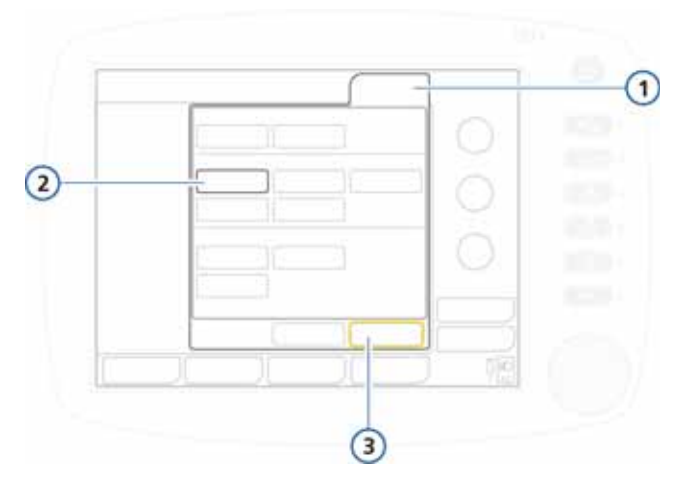

**图 5**-**2. 新生儿模式**

<span id="page-122-1"></span>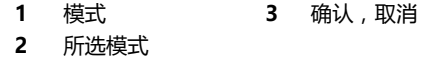

#### **要选择通气模式**

- 1. 触摸显示屏底部的 **" 模式 "** 按钮。 显示 " 模式 " 窗口 (图 [5](#page-122-1)-2)。
- 2. 触摸所需的模式。 显示所需模式的 " 控制窗口 "。

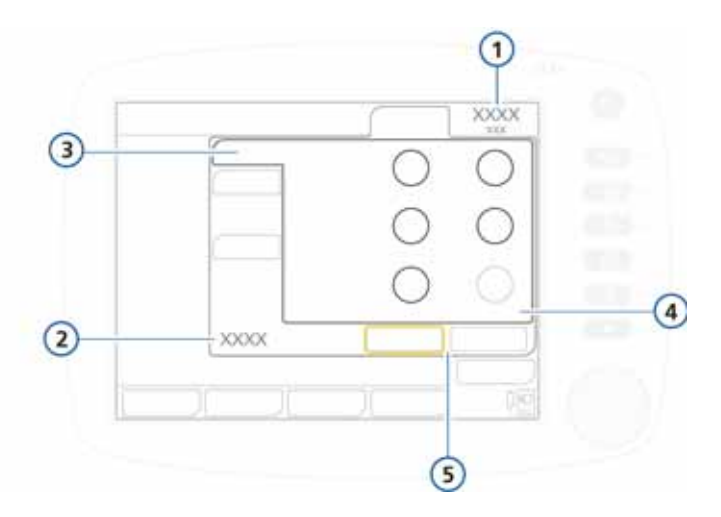

**图 5**-**3. 控制窗口**

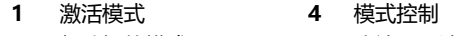

- **2** 新选择的模式 **5** 确认,取消
- **3** 基础
- 
- 3. 视具体情况在各个洗项卡 ( " 基础 " 、 " 更多 " 、 "窒息 "、"TRC")中设置所需的参数值,然后触摸 **" 确认 "**。
- 4. 触摸 **" 报警 "** 按钮,然后在 " 限值 " 窗口中 (图 4-[11](#page-114-1))设置合适的报警限值。

设备已经准备好进行相应的操作前检查和校准 (如果尚未按 以上步骤执行)。

## <span id="page-124-0"></span>**5.2.3 设置呼吸管路**

新生儿呼吸管路的设置包括下列步骤:

**请参阅**

| 1. | 洗择部件    | 第 5-7 页的第 5.2.3.1 节  |
|----|---------|----------------------|
| 2. | 连接呼吸管路  | 第 5-8 页的第 5.2.3.2 节  |
| 3. | 安装流量传感器 | 第 5-12 页的第 5.2.3.3 节 |
|    | 安装管路    | 第 5-13 页的第 5.2.3.4 节 |

## <span id="page-124-1"></span>**5.2.3.1 用于新生儿通气的部件**

#### **小心**

- **· 要确定新生儿病人的相应潮气量和分钟通气量,必须考 虑 (解剖)死腔。人工气道 (Y 形管、流量传感器、气 管插管、二氧化碳气道接口等)可能会增加死腔体积。**
- **· 请务必使用正确的二氧化碳接口。在成年病人中,小体 型会导致潮气量和内源性 PEEP 较低。体形较大的新生 儿病人会阻碍二氧化碳的有效排放。**
- **· 加热导丝可能会显著增加新生儿呼吸管路的吸气阻力。**
- **· 湿化器工作时,请确保流量传感器的位置与地面的夹角**  ≥ **30°,从而防止流量传感器内积水。水分过多会影响 流量传感器的测量结果,还会导致输送气体的体积不准 确,这可能引起肺换气不足。**

#### **注意事项:**

婴儿流量传感器要求呼吸管路可用于所有通气模式。

从表 5-[1](#page-125-1) 中为病人选择正确的呼吸管路配件。

**表 5**-**1. 新生儿呼吸管路配件的技术要求**

<span id="page-125-1"></span>

| 病人组 | 体重<br>(kg) | 气管切<br>开插管<br>内径<br>(mm) | 呼吸管路<br>插管内径<br>(mm) | 流量传<br>感器 | 二氧化<br>碳气道<br>接口 |
|-----|------------|--------------------------|----------------------|-----------|------------------|
| 新生儿 | $\leq 30$  | < 4                      | 10                   | 婴儿        | 婴儿               |

#### **表 5**-**2. 新生儿气管切开插管和二氧化碳**

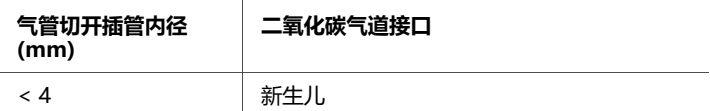

## <span id="page-125-0"></span>**5.2.3.2 连接新生儿呼吸管路**

图 5-[4](#page-126-0) 和 [5](#page-127-0)-5 展示了使用了湿化器或 HME/HMEF 的标准呼吸 管路,适用于大多数通气模式。图 [5](#page-128-0)-6 展示了与 nCPAP-PS 模 式配合使用的标准呼吸管路。

关于订购信息,请联系 Hamilton Medical 哈美顿医疗公司 的代表。请遵循特定于各种不同配件的指南。

视具体情况为病人连接部件。

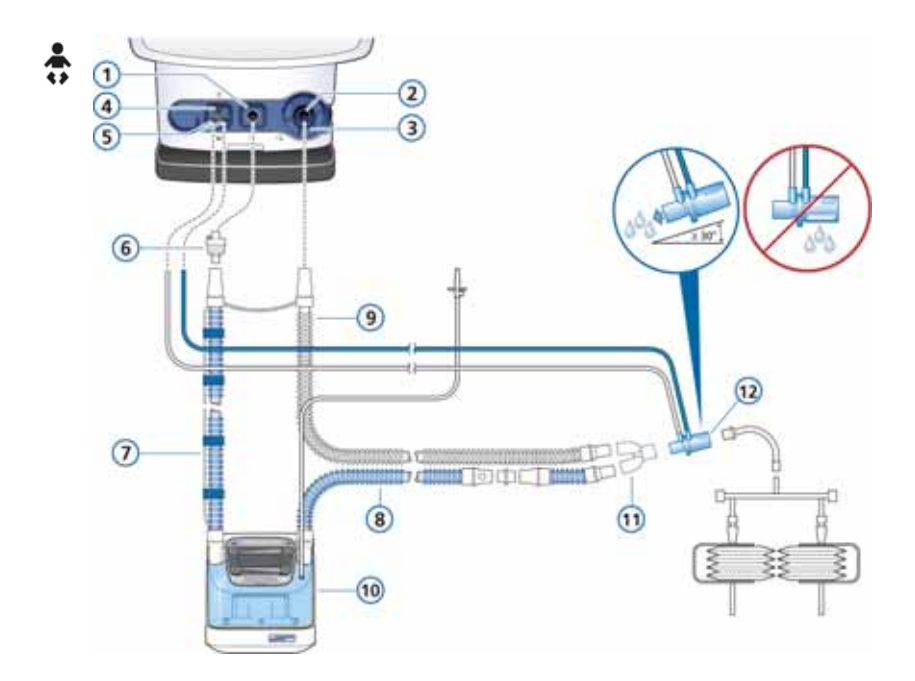

## **图 5**-**4. 带有湿化器 (新生儿)的双肢呼吸管路**

<span id="page-126-0"></span>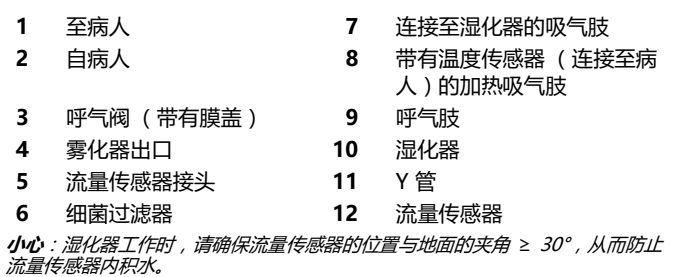

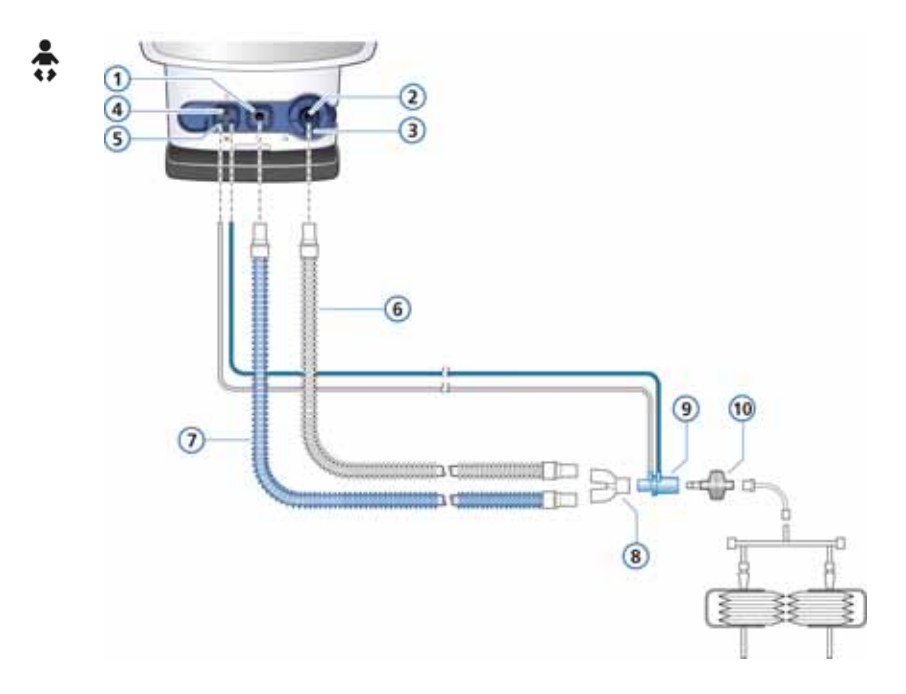

## <span id="page-127-0"></span>**图 5**-**5. 带有 HMEF/HME (新生儿)的双肢呼吸管路**

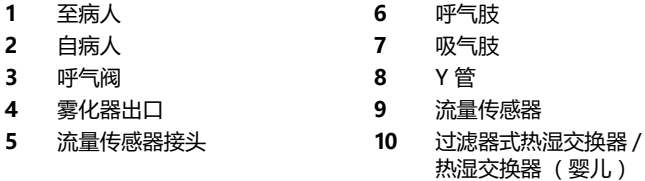

## <span id="page-128-0"></span>**图 5**-**6. 带有湿化器的呼吸管路,用于 nCPAP**-**PS (新生儿)**

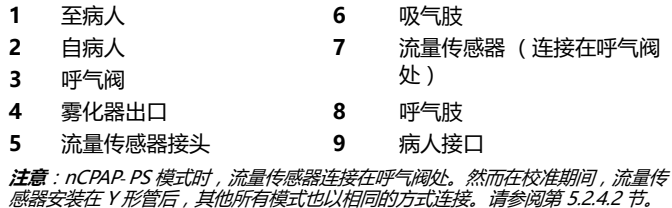

## <span id="page-129-0"></span>**5.2.3.3 安装流量传感器**

## **注意事项:**

- 为防止流量传感器读数不准确,请确保正确安装流量; 传感器:
	- 不得扭绞流量传感器管线。
	- 流量传感器的管路必须用随附的夹子固定。
- · 使用 nCPAP-PS 模式时,流量传感器连接在呼吸机上 呼气阀处的呼气肢。请参阅图 5-[6。](#page-128-0)

使用 Hamilton Medical 哈美顿医疗公司的婴儿流量传感器 为新生儿病人通气。不得使用成人流量传感器。新生儿流量 传感器的死腔小于 < 1.3 ml。

#### **要安装婴儿流量传感器**

1. 对于除 nCPAP-PS 模式外的所有模式, 请在呼吸管路的 Y 形管和病人连接件之间插入流量传感器 (图 [5](#page-129-1)-7)。

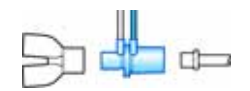

#### **图 5**-**7. 安装婴儿流量传感器**

<span id="page-129-1"></span>使用 nCPAP-PS 模式时,请将流量传感器插在呼气肢末 端和呼吸机上的呼气阀之间 (图 [5](#page-129-2)-8)。

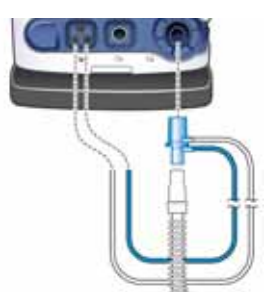

**图 5**-**8. 安装流量传感器,nCPAP**-**PS 模式**

<span id="page-129-2"></span>2. 将蓝色插管和无色插管连接到呼吸机中的流量传感器接 斗上.

蓝色插管连接蓝色接头。透明插管连接白色连接器。

3. 校准流量传感器。请参阅第 [5.2.4.2](#page-132-0) 节。

#### <span id="page-130-1"></span>**5.2.3.4 调整呼吸管路位置**

组装完成后请调整呼吸管路的位置,从而让病人在移动、雾 化或其他操作过程中不会推拉或扭转软管。

## <span id="page-130-0"></span>**5.2.4 执行测试和校准**

除进行操作前检查外,请务必进行密闭性测试和流量传感器 校准或呼吸管路校准。欲了解详细信息和其他测试及程序 (例如氧电池和二氧化碳传感器的校准),请参见第 [3](#page-70-0) 章。 本节介绍了新生儿通气所需的以下基本测试和校准:

<del>ام</del> ⊶

|               |           | 伯多内                     |
|---------------|-----------|-------------------------|
|               | 进行密闭性测试   | 第 5-13 页的第<br>5.2.4.1 节 |
| $\mathcal{P}$ | 校准婴儿流量传感器 | 第 5-15 页的第<br>5.2.4.2 节 |
| 3.            | 进行操作前检查   | 第 5-18 页的第<br>5.2.5 节   |

## <span id="page-130-2"></span>**5.2.4.1 进行密闭性测试**

## **注意事项:**

- · 在此测试期间确保具备其他通气支持来源。在测试期 间必须将病人与呼吸机断开。
- · 若要在执行过程中取消密闭性测试,请再次选择 **密闭性**。
- · 本测试应在安装新的呼吸管路或部件 (包括流量传感 器)后,或者为呼吸管路或部件 (包括流量传感器) 消毒后进行。

**说明:** 此测试检查病人呼吸管路是否漏气。

**步骤:**

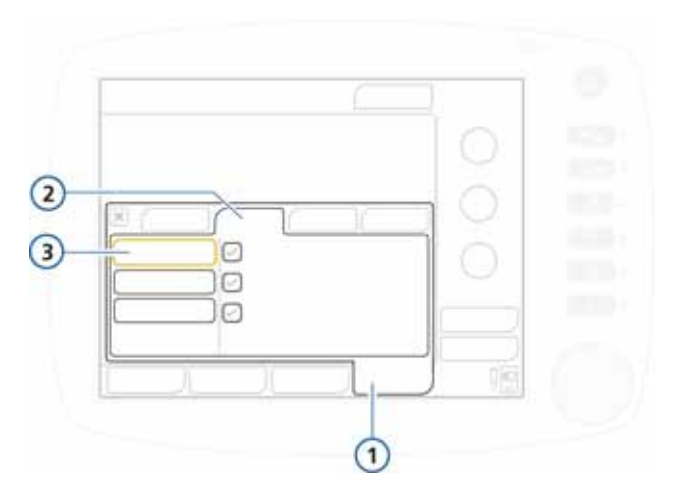

<span id="page-131-0"></span>**图 5**-**9. " 测试与校正 " 窗口,密闭性测试**

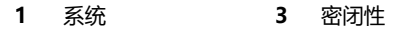

**2** 测试与校正

#### **要进行密闭性测试**

- 1. 设置呼吸机以便正常通气,包括正常连接呼吸管路。
- 2. 在 " 系统 "->" 测试与校正 " 窗口中,选择 **" 密闭 性 "**。请参阅图 [5](#page-131-0)-9。 现在屏幕上显示**断开病人**。
- 3. 在流量传感器的病人端断开呼吸管路。不得阻塞流量传感 器的开口端。 现在屏幕上显示**请密闭病人呼吸管路**。
- 4. 阻塞开口端 (建议戴上无菌手套)。 现在屏幕上显示**连接病人**。
- 5. 连接病人。

6. 测试完成后,请确认 **" 密闭性 "** 复选框内有绿色勾选 标记。

#### **测试失败时**

如果测试失败,**密闭性**复选框中会显示红色 X。

执行以下检查,在每项检查后重复进行密闭性测试,直至测 试成功:

- 检查呼吸管路中的呼吸机与流量传感器是否已断开连接 , 或者其他地方 (例如,呼吸管路、湿化器)是否存在大 量漏气的情况。
- · 检查呼气阀是否正确安装。
- · 更换呼吸管路、流量传感器和呼气阀。 如果问题仍然存在,请维修呼吸机。

## <span id="page-132-0"></span>**5.2.4.2 校准婴儿流量传感器**

#### **注意事项:**

- · 婴儿流量传感器要求呼吸管路可用于所有通气模式。
- · 在此校准期间确保具备其他通气支持来源。在测试期 间必须将病人与呼吸机断开。
- · 校准期间,流量传感器应始终安装在 Y 形管之后,无 论选择的是哪种通气模式。

如果您使用的是 nCPAP-PS 模式 (通气期间流量传感 器直接连接至呼气阀),请确保当流量传感器位于呼 吸管路病人端 (Y -形管之后)时对其进行校准。

- · 要在流量传感器的校准过程中取消校准,请再次选择 **流量传感器**。
- · 在校准期间测量管路阻力补偿。
- · 如果激活的病人配置文件与正在使用的流量传感器类 型之间出现错误匹配,校准会失败。确保您正在使用 针对该患者的正确的流量传感器。

连接新的流量传感器后或每当生成 **" 需要校准流量传感器 "** 的报警时,请校准流量传感器。

在校准期间,如果呼吸机探测到所设病人类型和流量传感器 之间不匹配的情况则说明校准失败。

**步骤:**

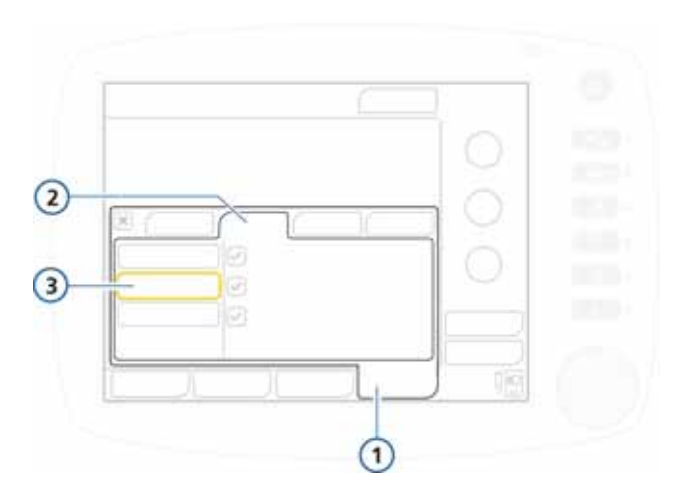

**图 5**-**10. " 测试与校正 " 窗口,流量传感器校准**

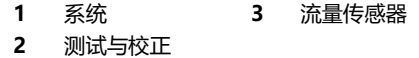

## **要校准婴儿流量传感器**

- 1. 设置呼吸机以便正常通气,包括呼吸管路、呼气阀膜和 盖。
- 2. 请确保已选中新生儿病人组, 并且在呼吸管路的病人端安 装了婴儿流量传感器;同时,校准接口可供使用。
- 3. 在 " 系统 "->" 测试与校正 " 窗口中,选择 **" 流量传 感器 "**。 如果尚未断开与病人的连接,则屏幕上会显示文本 " **断开病人** "。
- 4. 现在断开病人连接。

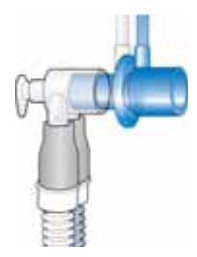

- 5. 按照信息栏中显示的说明进行操作:
	- a. 将校准接口安装至流量传感器的病人端。

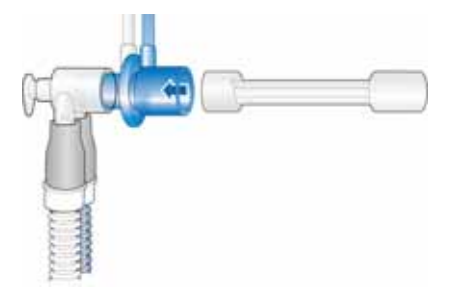

b. 出现提示时,根据指示旋转流量传感器,然后将校准 端安装至 Y 形管。

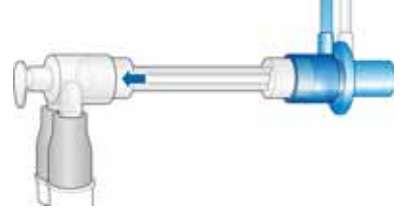

6. 当再次提示 " 反转流量传感器 " 时,反转流量传感器至 其起始位置,然后取下校准接口。

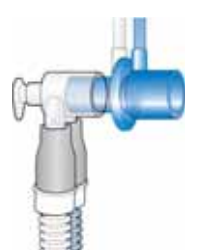

- 7. 校准完成后,请确认 **" 流量传感器 "** 复选框内有绿色勾 选标记。
- 8. 如果校准成功, 请连接病人, 然后触摸待机窗口中的 **" 开始通气 "** 按钮以开始通气。

#### **校准失败时**

如果校准失败,**流量传感器**复选框中会显示红色 X。 执行以下检查,每检查一项后重复校准,直到校准成功:

- 检查呼吸管路中的呼吸机与流量传感器是否已断开连接, 或者其他地方 (例如,呼吸管路、湿化器)是否存在大 量漏气的情况。
- 检查是否连接了正确的流量传感器,以及是否正确安装了 流量传感器和呼气阀 / 膜。
- 如果校准再次失败,请更换流量传感器。
- · 如果校准仍然失败,请更换呼气阀 / 膜。 如果问题仍然存在,请维修呼吸机。

## <span id="page-135-0"></span>**5.2.5 进行操作前检查**

#### **小心**

- **· 若要确保呼吸机安全运行,请务必在为病人使用呼吸机 之前运行完整的操作前检查。如果呼吸机未通过任何测 试,则不得将其继续用于临床目的。只有在完成必要的 维修并通过所有测试之后,才可以使用呼吸机。**
- **· 为防止对病人造成伤害,请在运行此测试之前将病人与 呼吸机断开。确保有其他的通气支持可用。**

**何时执行:**对新病人使用呼吸机之前。

**所需材料:** 为了保证呼吸机能够根据病人的特性发挥作用, 建议测试用的管路跟实际使用的相同。

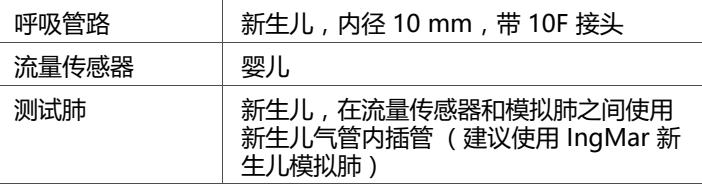

**步骤:**

| 操作或观察                                                                                                 | 确认                                                        |
|----------------------------------------------------------------------------------------------------|-----------------------------------------------------------|
| 1.将呼吸机连接到交流电源以及<br>氧气源。组装病人呼吸管路。                                                                      | 已正确组装呼吸管路。<br>请参阅第 5-7 页的第 5.2.3 节。                       |
| 2. 打开电源。                                                                                              | 打开呼吸机时,蜂鸣器短暂响起且红色<br>报警灯闪烁。通过自检后,报警灯再次<br>闪烁红光。           |
| 3. 确保呼吸机处于待机状态,并在<br>" 病人设置 / 待机 " 窗口中选<br>择 "操 <b>作前检查"。</b>                                         |                                                           |
| 4. 打开 "系统 " -> "测试与校<br><b>正</b> " 窗口 (图 3-2 )。<br>选择并运行 " 密闭性 " 测试 ,<br>然后进行流量传感器或管路校<br>准。按照所有提示操作。 | 通过这些测试。                                                   |
| 5. 如果需要,请运行 " <b>氧电池校</b><br>准"。关闭窗口。                                                                 | 通过这些测试。<br>有关详细信息,请参阅第3章。                                 |
| 6. 生成报警 (例如,通过断开主<br>电源 )。                                                                            | 信息栏中的相应报警信息 (例如, <b>外部</b><br>电源缺失)。<br>请注意,在待机期间病人报警被抑制。 |
| 7. 解决报警状况 (例如,重新连<br>接主电源)。                                                                           | 报警已重置。                                                    |

**纠正措施:** 如果呼吸机未通过操作前检查,请维修呼吸机。

# <span id="page-137-0"></span>**5.3 新生儿的通气模式**

#### **小心**

**误触发是有害的,而且由于气管内插管周围存在漏气,采用 灵敏的触发设置时容易发生误触发。**

#### **注意事项:**

因为新生儿气管内插管通常不带气囊,所有漏气会比较明 显,也就是说吸入潮气量 (VTI) 可能比测量到的呼出潮气 量 (VTE) 大很多。

请经常在 " 监测 " 窗口中检查 " 漏气量 " 参数;漏气 情况可能无法预测。

HAMILTON-C2 呼吸机的新生儿模式是压力受控模式或者适 应性 (压力调节和定量)模式。

以下模式支持用于新生儿 (图 [5](#page-122-1)-2):

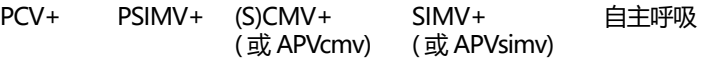

DuoPAP APRV 无创通气 NIV-ST nCPAP-PS

欲了解关于以下内容的详细信息:

- · 仅用于新生儿的 nCPAP-PS 模式,请参阅接下来的第 [5.3.1](#page-138-0) 节
- · 所有其他模式,请参阅附录 [B](#page-268-0)

## <span id="page-138-0"></span>**5.3.1 关于 nCPAP**-**PS 模式**

#### **注意事项:**

对于 nCPAP-PS 模式, 在通气期间流量传感器连接在呼 气阀处。请参阅图 5-[6。](#page-128-0)

然而,若要进行流量传感器快准,请将流量传感器安装在 呼吸管路的病人端。请参阅第 [5.2.4.2](#page-132-0) 节。

仅用于新生儿的 nCPAP-PS (经鼻持续气道正压 - 压力支 持)模式的设计是通过经鼻接口 (面罩或鼻塞)应用 CPAP 和间歇性正压支持。

压力支持中的吸气压也可以设置为零。在这种情况下,通过 PEEP 和氧浓度控制病人的氧合状态。由病人通过来自基础气 流的吸气和呼气努力来进行通气。

与 PSIMV+ 模式一样, nCPAP-PS 提供预设的压力吸气压, 但是不保证固定的潮气量,特别是在呼吸系统顺应性、气道 阻力、内源性 PEEP 或病人的呼吸活动发生变化时。

如果病人在呼吸间隔 (timy) 期间触发了呼吸, 则呼吸机会立 即提供自主呼吸 (图 5-[11](#page-138-1))。如果病人未在此时间段内触发 吸气,则呼吸机会在 timy 结束时启动指令性呼吸。

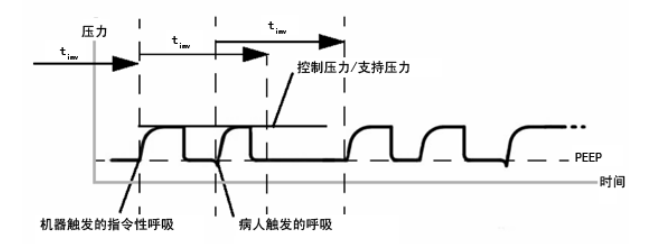

**图 5**-**11. nCPAP**-**PS 中的呼吸定时**

<span id="page-138-1"></span>图 5-[12](#page-139-0) 和图 5-[13](#page-140-1) 显示了在 nCPAP-PS 模式下启用的控 制设置。

您必须设置指令性呼吸和自主呼吸类型所需的参数。

- · 吸气压 (Pinsp) 设置定义指令性和自主呼吸施加的压力。
- · 呼吸频率和吸气时间 (TI) 控制设置定义呼吸时间。

· 对于自主呼吸,呼气切换灵敏度 (ETS) 设置定义 HAMILTON-C2 呼吸机切换到呼气阶段的峰流速百分比。 可以由呼吸机、病人或呼吸机的操作者触发呼吸。 nCPAP-PS 系统与带有可互换的硅胶鼻塞 (规格已标明)、 输送管路 (加热丝)和头帽的鼻导管集成在一起。欲了解详 细信息,请参阅套件随附的信息。欲了解订购信息,请参见 附录 [G](#page-352-0)。

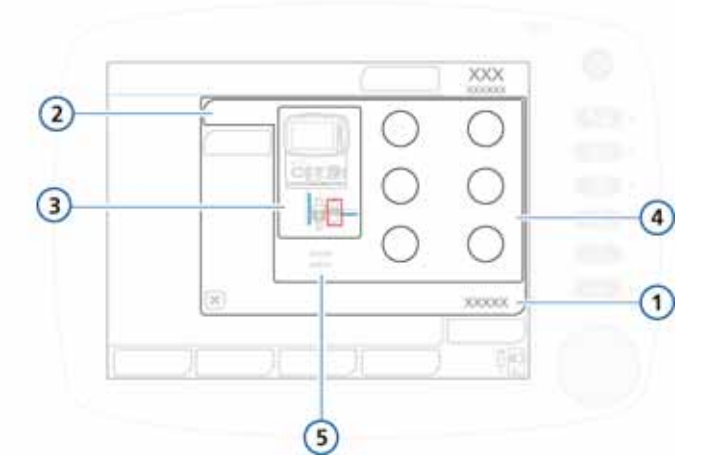

#### **图 5**-**12. nCPAP**-**PS 基础控件**

<span id="page-139-0"></span>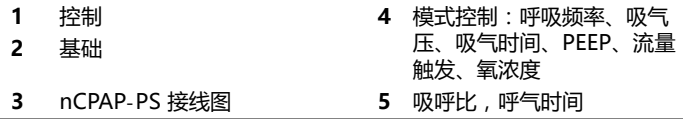

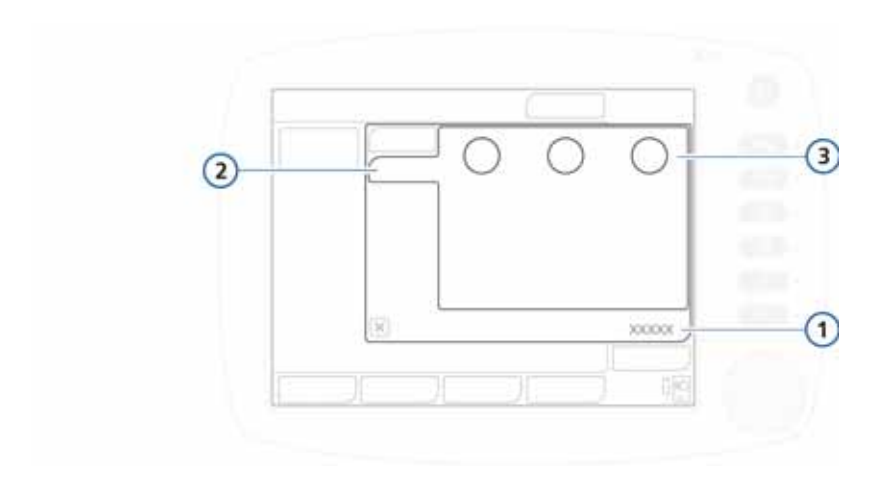

**图 5**-**13. nCPAP**-**PS 更多控制**

<span id="page-140-1"></span>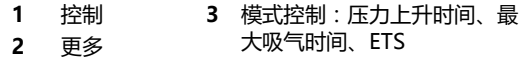

欲了解参数的详细信息,请参见表 [A](#page-240-0)-5 (附录 [A](#page-234-0))中适用于 新生儿病人的参数范围、默认设置和测量值准确度。

# <span id="page-140-0"></span>**5.4 用于新生儿通气的参数**

#### **警告**

- **· 如果采用高氧浓度的时间过长,可能会导致早产新生儿 出现无法治愈的失明和肺纤维化。**
- **· 高呼吸频率设置或很短的 " 吸气时间"和" 呼气时间 " 可能导致吸气或呼气不完全。**

## **注意事项:**

在新生儿通气中,气动雾化功能关闭。如果需要,可在新 生儿通气中使用 Aerogen 雾化器。

为新生儿病人设置呼吸机时,需要特别注意一些通气参数。 本节简要地介绍了以下参数:

• 重量 • 压力上升时间 • 最大吸气时间

欲了解这些参数及其他所有参数的信息,请参见:

- · 表 4-[2](#page-108-0) (第 [4](#page-92-0) 章):呼吸机控制参数的定义
- · 表[A](#page-240-0)-5 和 [A](#page-246-0)-7:适用于新生儿病人的参数范围、默认设 置和测量值准确度。

#### <span id="page-141-0"></span>**5.4.1 体重**

对于新生儿,呼吸机使用的是实际体重。开始通气前,请务 必在病人设置屏幕上设置正确的病人体重。请参阅第 [5-3](#page-120-1) 页 的第 [5.2.1](#page-121-0) 节。

在新生儿通气中,设置正确的体重参数十分重要,因为潮气 量和分钟通气量报警限值的设置都是以病人体重为基础的。

新生儿体重的默认设置为 2 kg。

欲了解参数的详细信息,请参见表 [A](#page-240-0)-5, [控制设置、范围和准](#page-240-0) [确度。](#page-240-0)

## <span id="page-141-1"></span>**5.4.2 最大吸气时间**

TI max (最大吸气时间)是在无创通气模式和 NIV-ST 模式 下为自主呼吸而设置的。

对于所有病人组,自主呼吸中从吸气到呼气的切换过程通常 由 ETS (呼气触发灵敏度)控制的。但是,如果气体泄漏严 重,则可能无法达到设置的 ETS。" 最大吸气时间 " 设置 提供了后备控制,以便可以终止吸气。达到所设的 " 最大吸 气时间 " 时,呼吸机会切换到呼气阶段。

欲了解参数的详细信息,请参见表 [A](#page-240-0)-5, [控制设置、范围和准](#page-240-0) [确度。](#page-240-0)

## <span id="page-141-2"></span>**5.4.3 压力上升时间**

P-ramp 是指压力上升时间,即吸气压上升到设置的 (目 标)压力所需的时间。

请注意," 压力上升时间 " 不能超过吸气时间 (TI) 的三分之 一。此外,吸气时间的调整可使压力上升时间的设置无效。

新生儿的压力上升时间默认设置为 50 ms。在以下模式中, 最高设置为 200 ms:自主呼吸、无创通气、NIV-ST、 nCPAP-PS。

如果新生儿病人的肺弹性低 (例如患有 RDS),那么在使用 较短的 "压力上升时间" 时要谨慎。在这种情况下,较短 的 " 压力上升时间 " 可能导致压力过冲。 欲了解参数的详细信息,请参见表 [A](#page-240-0)-5, [控制设置、范围和准](#page-240-0)

[确度。](#page-240-0)

# <span id="page-142-0"></span>**5.5 用于新生儿通气的报警**

对于新生儿病人,以下报警需要特别注意:

- · 可调节的报警:
	- 容量相关性报警,潮气量和 ExpMinVol ( 呼出分钟通 气量 )
- · 不可调节的报警 (参见表 [8](#page-187-0)-2):
	- 气道阻塞

欲了解关于报警和设置的其他信息,请参见表 8-[2](#page-187-0) 和 [A](#page-251-0)-9。

## <span id="page-142-1"></span>**5.5.1 容量相关性报警,潮气量和 ExpMinVol ( 呼出分 钟通气量 )**

请注意,以下可调节的报警采用病人体重设置初始报警限 值:

- · 潮气量,高和低 (Vt)
- · 分钟通气量,高和低 (ExpMinVol)

开始通气前,请务必在待机期间的病人设置屏幕上设置正确 的病人体重。请参阅第 [5.2.1](#page-121-0) 节。

# <span id="page-142-2"></span>**5.6 富氧 (用于新生儿)**

#### **警告**

**如果采用高氧浓度的时间过长,可能会导致早产新生儿出现 无法治愈的失明和肺纤维化。**

富氧操作期间所使用的氧浓度比上次氧浓度设置高 25%。例 如,如果上次氧浓度的设置 = 40%,则富氧操作中的氧浓度 则为 50%。

欲了解讲行富氧操作的其他详细信息,请参阅第9章。
# **6 监测通气**

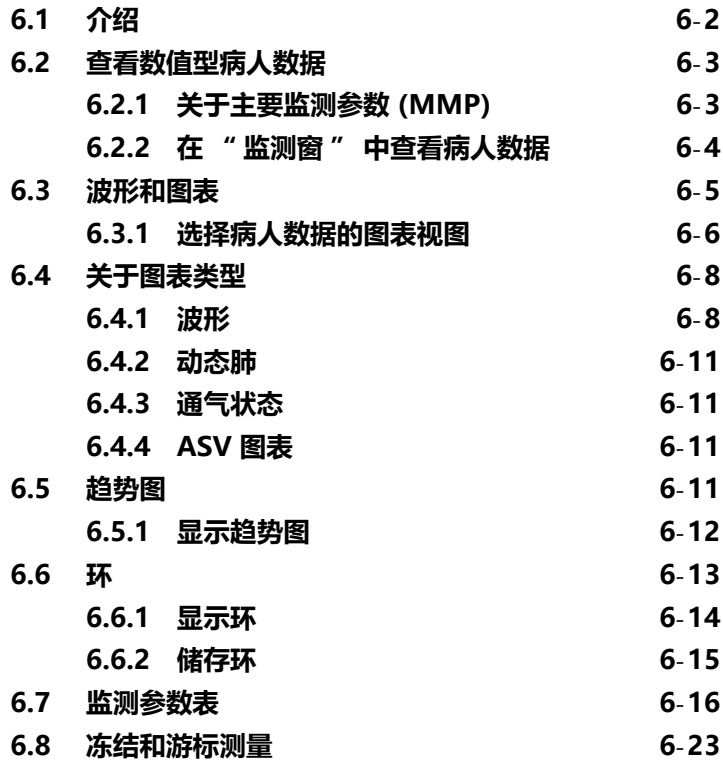

# <span id="page-145-0"></span>**6.1 介绍**

#### **小心**

- **· 要确保氧监测功能始终可以充分发挥作用,请尽快更换电 量耗尽或缺失的氧电池,或者使用符合 ISO 80601-2-55 标准的外部监护仪。**
- **· HAMILTON-C2 呼吸机的氧浓度监测功能可以禁用。请 确保氧浓度监测的后备方法随时可用,并且一直处于启 用状态。**
- **· 如果呼吸机的内置监测系统出现故障,为了一直对病人 进行充分监测,建议使用其他独立的监测设备。在任何 情况下,呼吸机操作人员均须全权负责正常通气和病人 安全。**

在通气期间,可以在 HAMILTON-C2 呼吸机屏幕 (图 [6](#page-145-1)-1) 上查看病人数据。可以使用不同的波形、环或趋势图,或者 使用智能面板图表来配置屏幕布局以满足机构需求。用户可 以随时访问 " 监测 " 窗口而不影响呼吸输送。

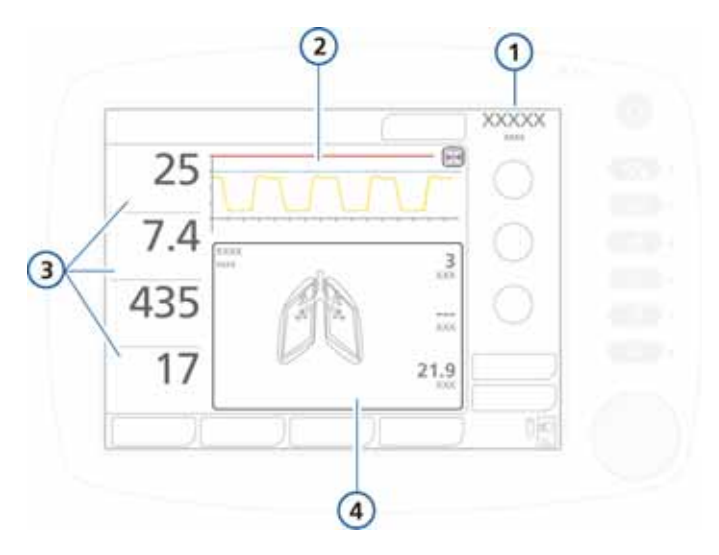

#### **图 6**-**1. 主屏幕**

<span id="page-145-1"></span>

**1** 当前模式 **3** 主要监测参数 (MMP) ([第 6.2.1](#page-146-1) 节)

**4** 图表显示,可配置 ([第 6.3.1](#page-149-0) 节)

**2** 压力 / 时间图表,不可配 置 (第 [6.3](#page-148-0) 节)

# <span id="page-146-0"></span>**6.2 查看数值型病人数据**

数值型病人的数据在以下位置是现成可用的:

- · 四种主要监测参数 (MMP) 出现在主屏幕的显著位置。请 参阅第 [6.2.1](#page-146-1) 节。
- · 通过 " 监测窗 " 可访问所有监测数据,其中包括二氧化 碳数值 (启用时)。请参阅第 [6.2.2](#page-147-0) 节。

# <span id="page-146-1"></span>**6.2.1 关于主要监测参数 (MMP)**

MMP 是显示在屏幕左侧的四种监测参数数值。显示的每种参 数具有三种主要元件:当前数值、名称和监测参数的单位。 出厂默认的 MMP 为:峰压、呼气分钟通气量、潮气量和总呼 吸频率。显示的 MMP 及其在屏幕上的顺序均可在 " 配置 " 中更改 ([第 I.5](#page-377-0) 节)。所监测的任何参数都可以显示为 MMP。由于可配置屏幕,因此每台呼吸机上的 MMP 可能会 不同。

MMP 一般显示为白色, 但如果直接与激活警报相关 (例如 压力高或潮气量低),也可以黄色或红色显示。MMP 的颜色 与报警优先级别相关 ([第 8](#page-178-0) 章)。重置报警后,受其影响的 MMP 将恢复为白色。

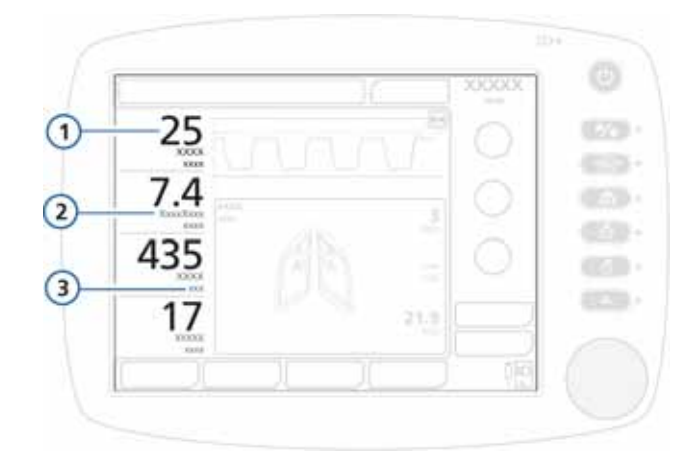

### **图 6**-**2. MMP 组成部分**

- **1** MMP 数值 **3** 测量单位 (例如 l/min)
- **2** 参数名称 (例如 " 呼出 分钟通气量 ")

## <span id="page-147-0"></span>**6.2.2 在 " 监测窗 " 中查看病人数据**

通过 "监测窗" 可访问所有监测数据, 其中包括二氧化碳 数值 (启用时)。

图 6-[3](#page-148-1) 展示了窗口 1 内的监测参数。其他监测参数显示在窗 口 2 和窗口 3 中。

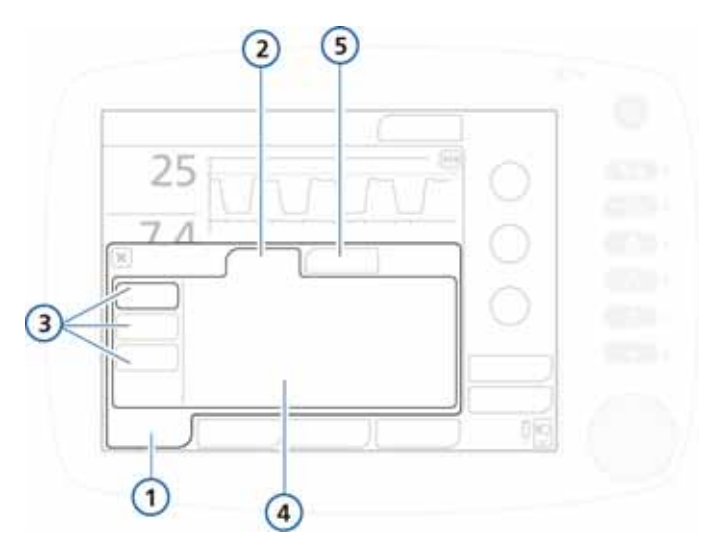

**图 6**-**3. " 综合 " 监测窗 1**

<span id="page-148-1"></span>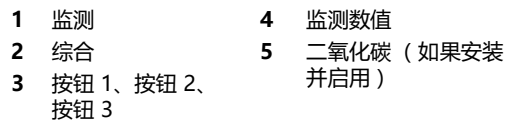

1. 触摸 **" 监测 "** 按钮。

" 综合 " 窗口的内容会显示出来。

2. 在 " 综合 " 窗口中,触摸按钮 **1**、按钮 **2** 或按钮 **3**,查 看其窗口内的参数数值。

每个窗口会显示不同的参数组。

通过 **" 二氧化碳 "** 选项卡 (可用时)可获取相关的参数数值。

## <span id="page-148-0"></span>**6.3 波形和图表**

HAMILTON-C2 呼吸机在屏幕上显示了两张主要图表。

· 压力 / 时间波形。图表会一直显示,并且是不可配置的。 参见图 6-[1](#page-145-1) 中的项目 4。

· 以下为病人数据的图表视图:趋势图、环、图表 (智能 面板)和波形。表 [6](#page-149-1)-1 显示了每种图表类型的选项。

**表 6**-**1. 图表选项**

<span id="page-149-1"></span>

| 图表类型 | 选项                                       |                                      |  |  |
|------|------------------------------------------|--------------------------------------|--|--|
| 趋势图  | 所选参数的 1 小时、6 小时、12 小时、24 小时或<br>72 小时趋势图 |                                      |  |  |
| 环    | • 压力 / 容量<br>• 压力 / 流速<br>• 流速 / 容量      | 容量 /PCO2<br>• 容量 /FCO2               |  |  |
| 图表   | • 动态肺<br>• 通气状态                          | ASV 图表                               |  |  |
| 波形   | 流速<br>容量<br>关                            | PCO <sub>2</sub><br>FCO <sub>2</sub> |  |  |

第 [7](#page-168-0) 章介绍了有关智能面板的详细信息。

## <span id="page-149-0"></span>**6.3.1 选择病人数据的图表视图**

#### **要选择一张图表进行显示**

1. 触摸显示屏图表区域的任意位置,打开图表窗。参见图 6-[4](#page-150-0) 中的 **(1)** 。

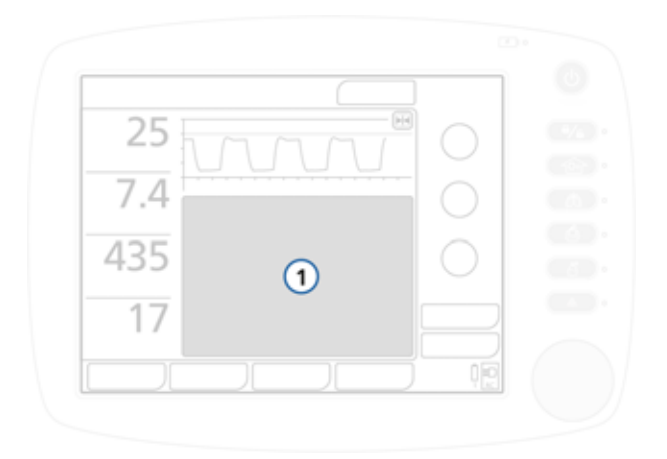

**图 6**-**4. 显示图表窗 (1)**

<span id="page-150-1"></span><span id="page-150-0"></span>2. 窗口会显示四个选项,每个选项提供了数据的不同视图。 默认显示趋势图窗口。

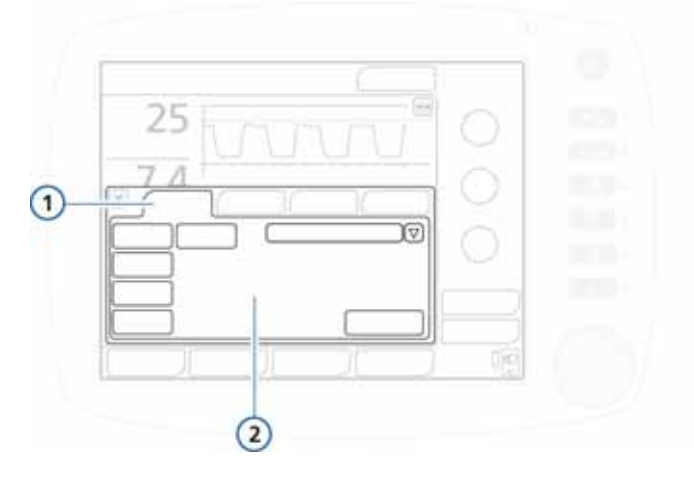

**图 6**-**5. 图表窗口**

**1** 趋势图、环、图表、波形 **2** 每种视图的设置

3. 触摸相应的选项卡以使用所需选项。请参阅表 [6](#page-149-1)-1。

本章、第 [7](#page-168-0) 章和附[录 C\(](#page-304-0)ASV) 中介绍了有关这些选项的详细 信息。

## <span id="page-151-0"></span>**6.4 关于图表类型**

以下部分介绍了可用的不同图表显示选项:

**请参阅** 波形 第 [6.4.1](#page-151-1) 节 趋势图 第 [6.5.1](#page-155-0) 节 环 第 [6.6.1](#page-157-0) 节 智能面板 (动态肺、通气状态、ASV 图表) | 第 [7](#page-168-0) 章

欲了解有关访问 "图表窗 " 的详细信息, 请参阅[第 6.3](#page-148-0) 节。

## <span id="page-151-1"></span>**6.4.1 波形**

#### **注意:**

呼吸机使用自动坐标功能,因此根据要显示值的范围,各 个波形的缩放比例可能不同。例如,流速 / 时间波形之间 的流速缩放比例可能不同。

呼吸机可绘制压力、容量和流速随时间变化的趋势。蓝色的 压力限值线显示的是最大 " 安全 " 压力,它比所设 " 气道 压力过高 " 报警限值低 10cm H2O。" 压力 " 限值显示为 红线。

压力 / 时间图表会一直显示。您也可以选择显示第二个呼吸 波形。有关详细信息,请参阅 [6.4.1.1。](#page-152-0)

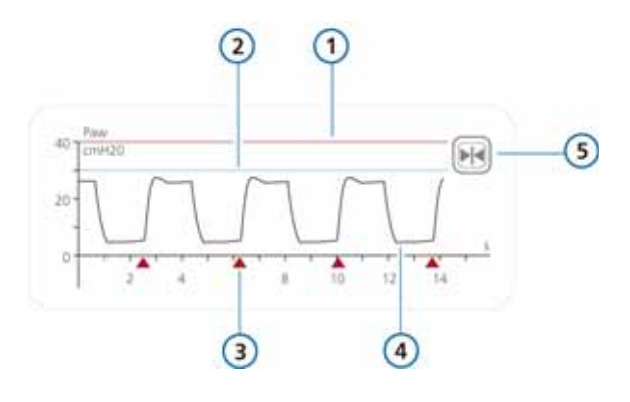

**图 6**-**6. 压力 / 时间图表**

- 
- <span id="page-152-1"></span>**1** 压力报警上限 **4** 气道压 (Paw) 波形
- **2** 压力限值:*高压报警限值* 10 cmH2O
- <span id="page-152-2"></span>**5** 冻结按钮
- **3** 病人触发指示器

呼吸机处于 (S)CMV+/APVcmv 模式或 SIMV+/APVsimv 模 式时,将 " 压力 " 限值用作吸气压力调整的安全界限。呼 吸机应用的吸气压力不会高于此压力限值。但叹气呼吸例 外,此时呼吸机可以应用的吸气压力比 " 压力 " 报警限值 低 3 cmH2O。

## <span id="page-152-0"></span>**6.4.1.1 显示其他波形**

#### **要显示其他波形**

- 1. 触摸显示屏的图表区域,访问图表窗口。请参阅第 [6.3.1](#page-149-0) 节。
- 2. 触摸 **" 波形 "** 选项卡。

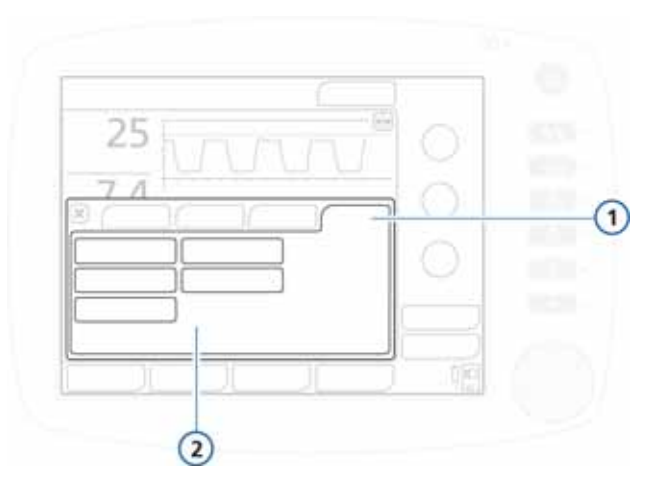

**图 6**-**7. 波形选项卡,图表窗口**

- **1** 波形 **2** 波形选项
- 3. 选择需要绘制的数值 (压力、容量、流速或二氧化碳选 项 (PCO2、FCO2) 随时间变化的趋势)
- 4. 触摸 **X** 关闭窗口。

所选的波形已显示。

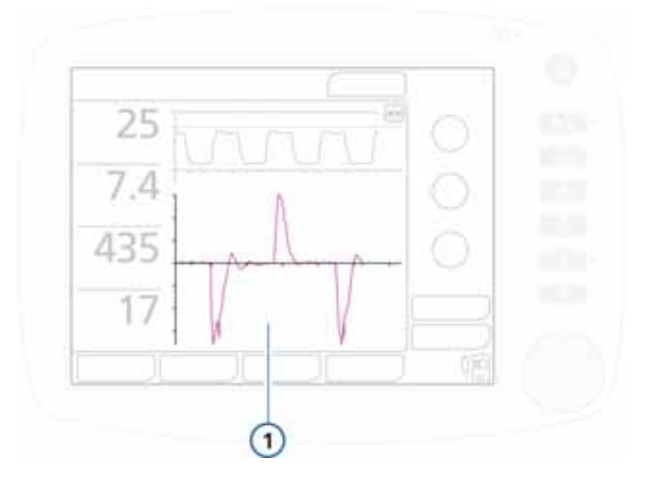

**图 6**-**8. 波形显示 (1)**

## <span id="page-154-0"></span>**6.4.2 动态肺**

" 动态肺 " 面板实时显示潮气量、肺顺应性、病人触发和 阻力。

欲了解有关面板和如何显示面板的详细信息,请参见第 [7](#page-168-0) 章。

## <span id="page-154-1"></span>**6.4.3 通气状态**

" 通气状态 " 面板形象地显示了与氧合状态、CO2 清除状 态和病人活动相关的参数,并标示了病人对呼吸机的依赖水 平以及应考虑终止通气的时机。

欲了解有关面板和如何显示面板的详细信息,请参见第 [7](#page-168-0) 章。

## <span id="page-154-2"></span>**6.4.4 ASV 图表**

ASV 模式下可用, ASV 图表显示话应性肺控制器如何移向其 目标。该图表显示了潮气量、呼吸频率、压力和分钟通气量 的目标值和实时值。

欲了解有关面板和如何显示面板的详细信息,请参见第 [7](#page-168-0) 章 和附录 [C](#page-304-0)。

## <span id="page-154-3"></span>**6.5 趋势图**

您可以以 1 小时、6 小时、12 小时、24 小时或 72 小时趋势 图的形式查看所监测的参数。趋势图数据包括所选参数在打 开呼吸机后 1 小时、6 小时、12 小时、24 小时或 72 小时的 所有数据。

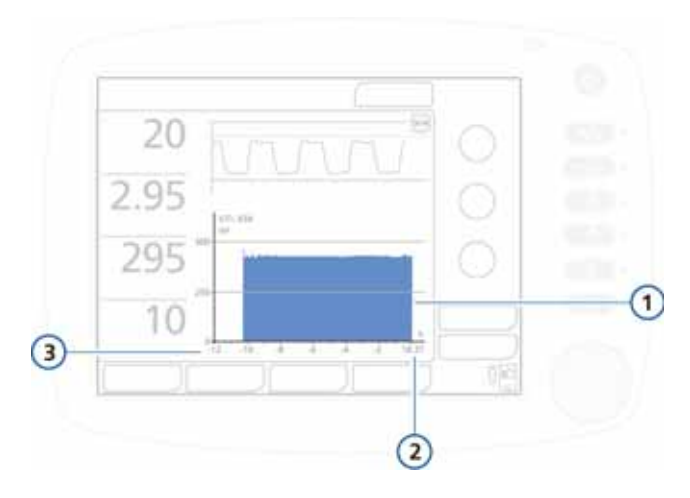

**图 6**-**9. 趋势图显示**

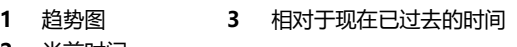

**2** 当前时间

打开 HAMILTON-C2 呼吸机的电源后,呼吸机会不断将监测 参数存储在其内存中,以便您可以访问任何数据,即使处于 待机状态时也是如此。如果关闭 HAMILTON-C2 呼吸机, 那 么再次开机时将可以使用内存中上一个病人的数据。

冻结和游标测量功能 (第6.8 节)还可用于检查趋势波形上 的点。冻结趋势图时,时间轴显示相对于现在已过去的时间 以及监测参数的对应值。

所有监测参数均能以趋势图的形式。以下参数以组合形式显 示在趋势图中:

- 
- 峰压 /PEEP · fTotal/fControl
- MVSPONT/ExpMinVol Vtalv/VTE
- 

## <span id="page-155-0"></span>**6.5.1 显示趋势图**

#### **要显示趋势图**

- 1. 触摸显示屏的图表区域,访问图表窗口。请参阅第 [6.3.1](#page-149-0)  节。
- 2. 触摸 **" 趋势图 "** 选项卡。

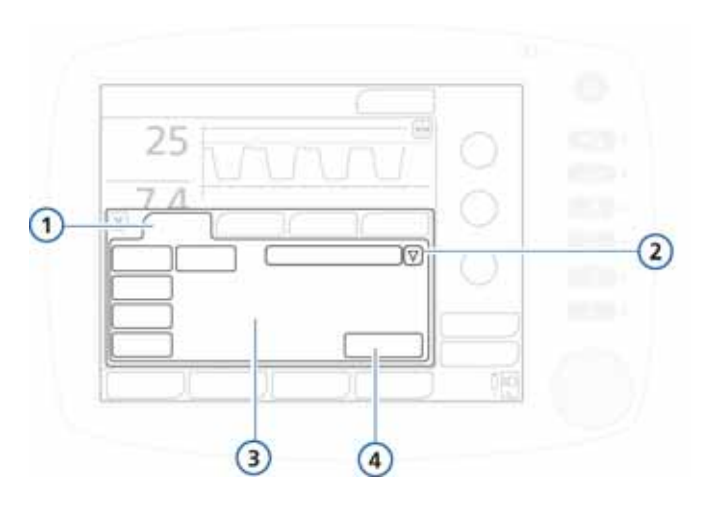

**图 6**-**10. 趋势图选项卡**

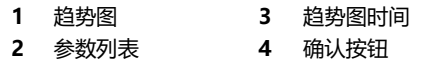

- 3. 选择要查看的参数:
	- a. 触摸 "参数 " 列表旁的箭头, 转动 P&T 旋钮滚动 列表。
	- b. 按下旋钮选择条目。
- 4. 选择所需的趋势图时间按钮。
- 5. 触摸 **" 确认 "** 按钮。
- 6. 触摸 **X** 关闭窗口。

显示所选的趋势图信息。

# <span id="page-156-0"></span>**6.6 环**

HAMILTON-C2 呼吸机可以按照以下参数组合显示动态环, 具体取决于所安装的选项。

- 压力 / 容量 · 容量 /FCO2
	-
- 流速 / 容量 · 容量 / PCO2
- · 压力 / 流速

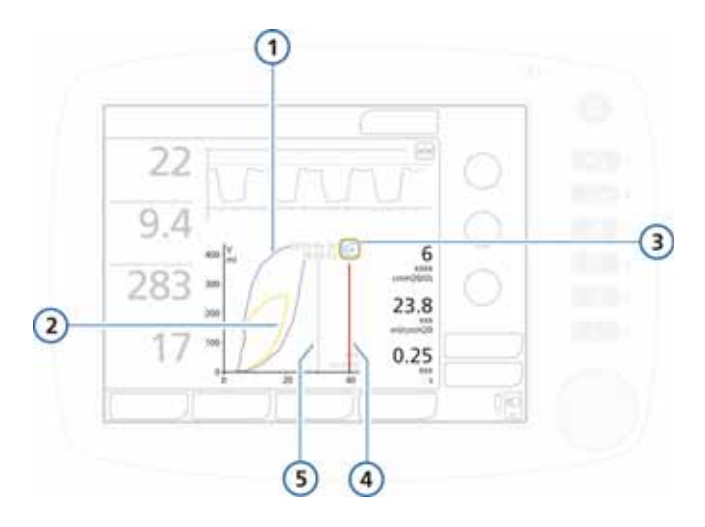

**图 6**-**11. 环显示**

- <span id="page-157-1"></span>**1** 过去的曲线 (参考) **4** 压力报警上限 2 当前曲线 **5 压力限值**: 高压报警限值
- **3** 环参考按钮 10 cmH2O
- <span id="page-157-0"></span>**6.6.1 显示环**

### **要显示环**

- 1. 触摸显示屏的图表区域,访问图表窗口。请参阅第 [6.3.1](#page-149-0) 节。
- 2. 触摸 **"环"** 选项卡。

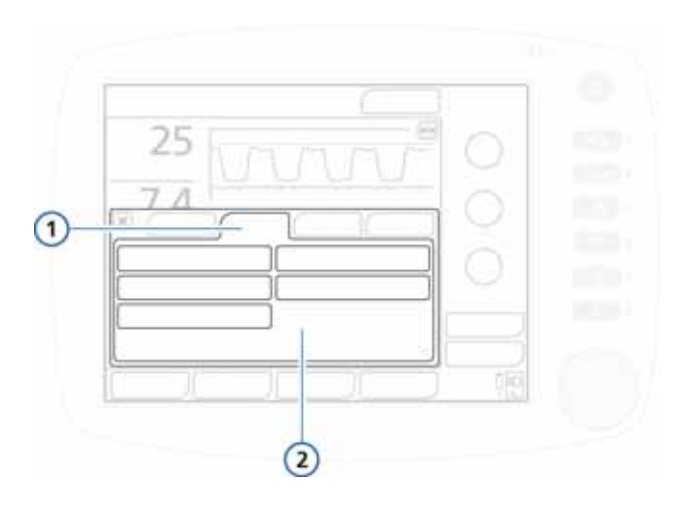

**图 6**-**12. 环选项卡**

- **1** 环 **2** 参数组合选项
- 3. 触摸按钮以显示参数组合。
- 4. 触摸 **X** 关闭窗口。

显示所选组合 (图 6-[11](#page-157-1))。

## <span id="page-158-0"></span>**6.6.2 储存环**

#### **要储存新环**

在 " 环显示 " 中 (图 6-[11](#page-157-1)),触摸 **" 环参考 "** 按钮 (图 6-[11](#page-157-1))储存带有当前日期和时间的环曲线。将显示过去 和当前的特征。

如果更改参数组合并再次按下**环参考按钮**,将存储当前曲线。 并失去先前的曲线。

## <span id="page-159-0"></span>**6.7 监测参数表**

### **注意:**

在不中断通气的情况下,HAMILTON-C2 呼吸机会在所 有模式下的指令性呼吸或自主呼吸期间自动测量每次呼吸 时的吸气阻力 (Rinsp)、静态顺应性 (Cstat) 以及 AutoPEEP (内源性 PEEP)。

为获得这些测量结果,HAMILTON-C2 呼吸机会使用一 种名为最小二乘方拟合法 (LSF) 的统计方法。此方法基于 连续呼吸,无需专门的吸气流速形式和阻塞操作,只要病 人处于放松或基本放松状态即可。

但是,主动呼吸的病人可能会产生假象或干扰,并影响这 些测量结果的准确性。病人主动性越强,测量结果越不准 确。进行这些测量时,为了尽可能减少病人的参与程度, 您可能需要将 " 支持压力 " 提高 10 cmH2O。在测量 结束后,再调回原来的设置值。

表 [6](#page-159-1)-2 是 HAMILTON-C2 呼吸机的监测参数列表 (按字母 顺序排列)。这些参数显示在各个参数的窗口 1、2 和 3 中 (图 [6](#page-148-1)-3)。每次呼吸时都会更新显示的监测参数。

附录 [A](#page-234-0) 中的[表 A](#page-246-0)-7 提供了参数的范围和准确度。

#### **表 6**-**2. 监测参数**

<span id="page-159-1"></span>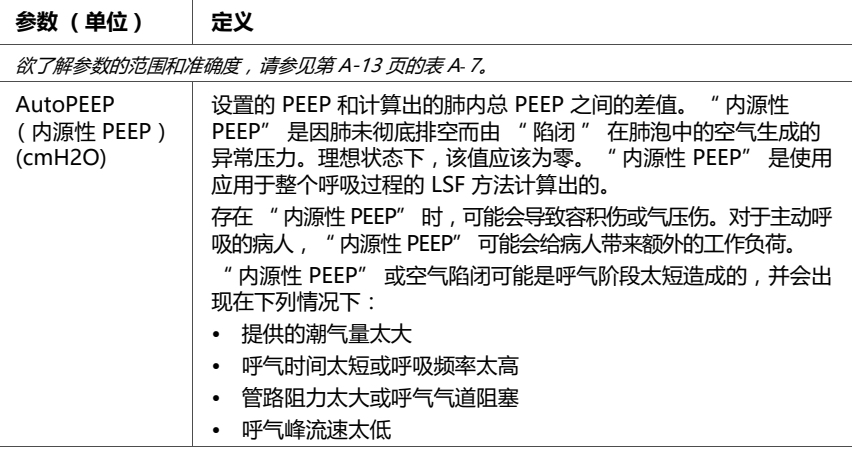

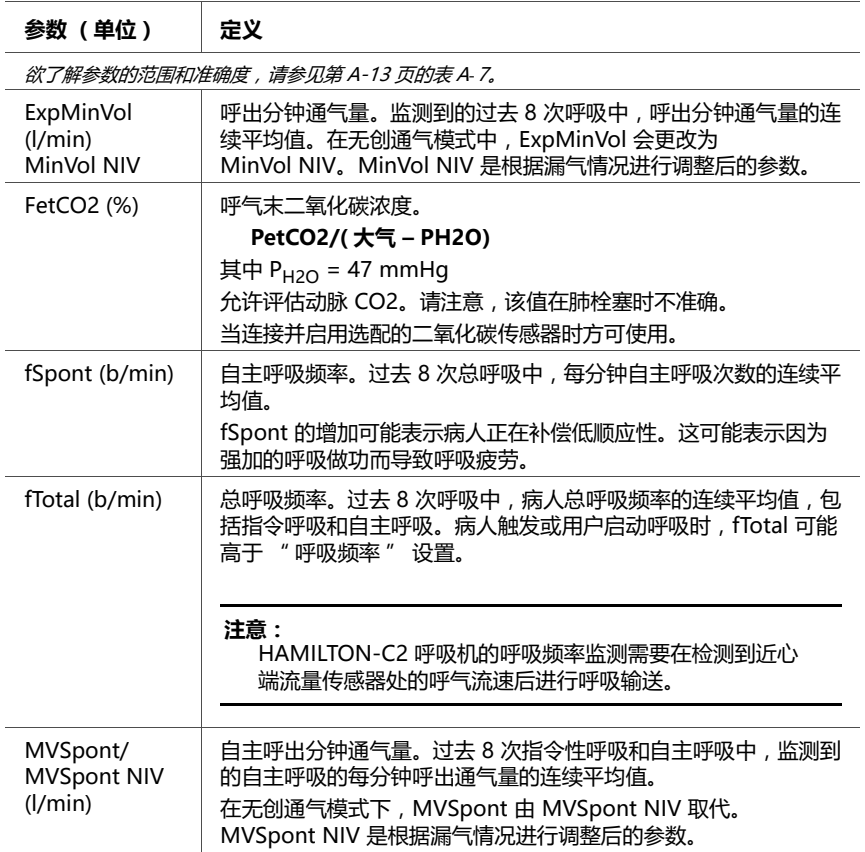

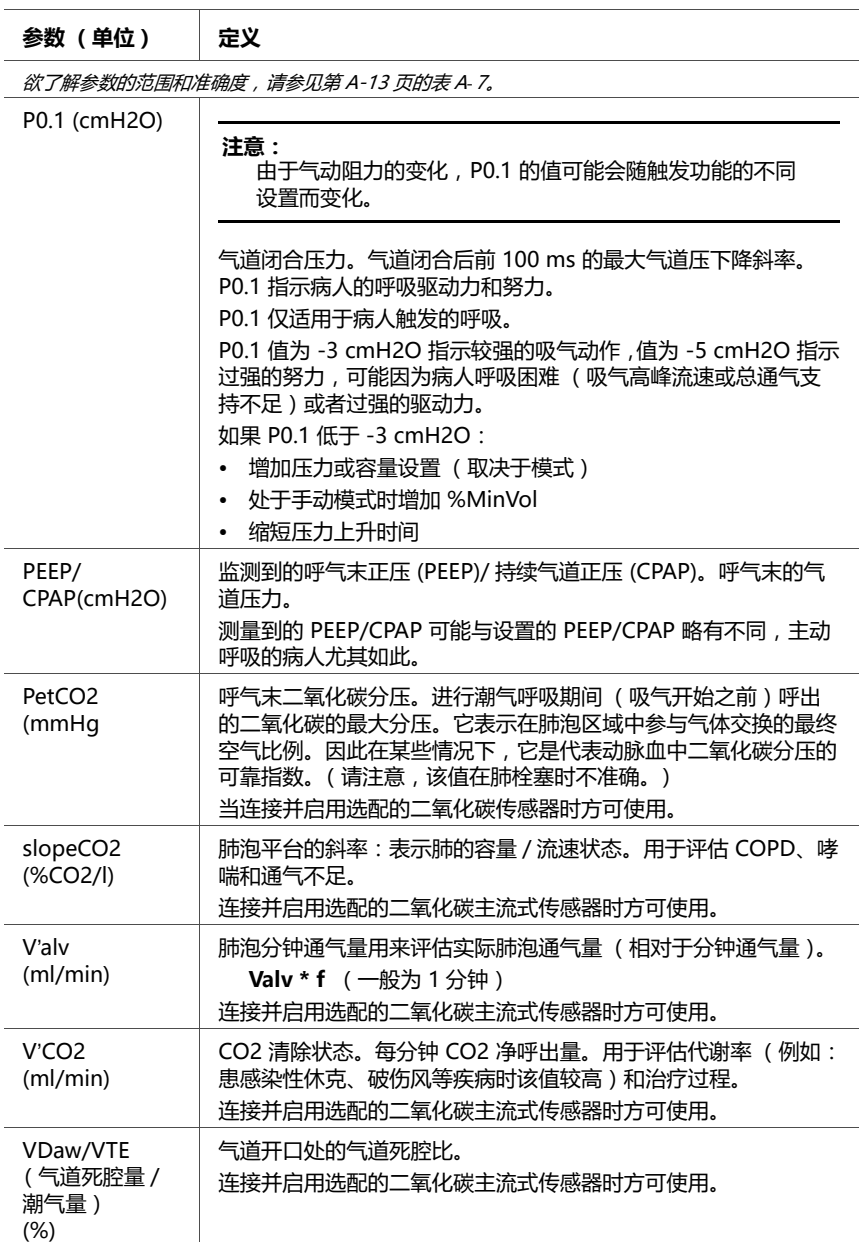

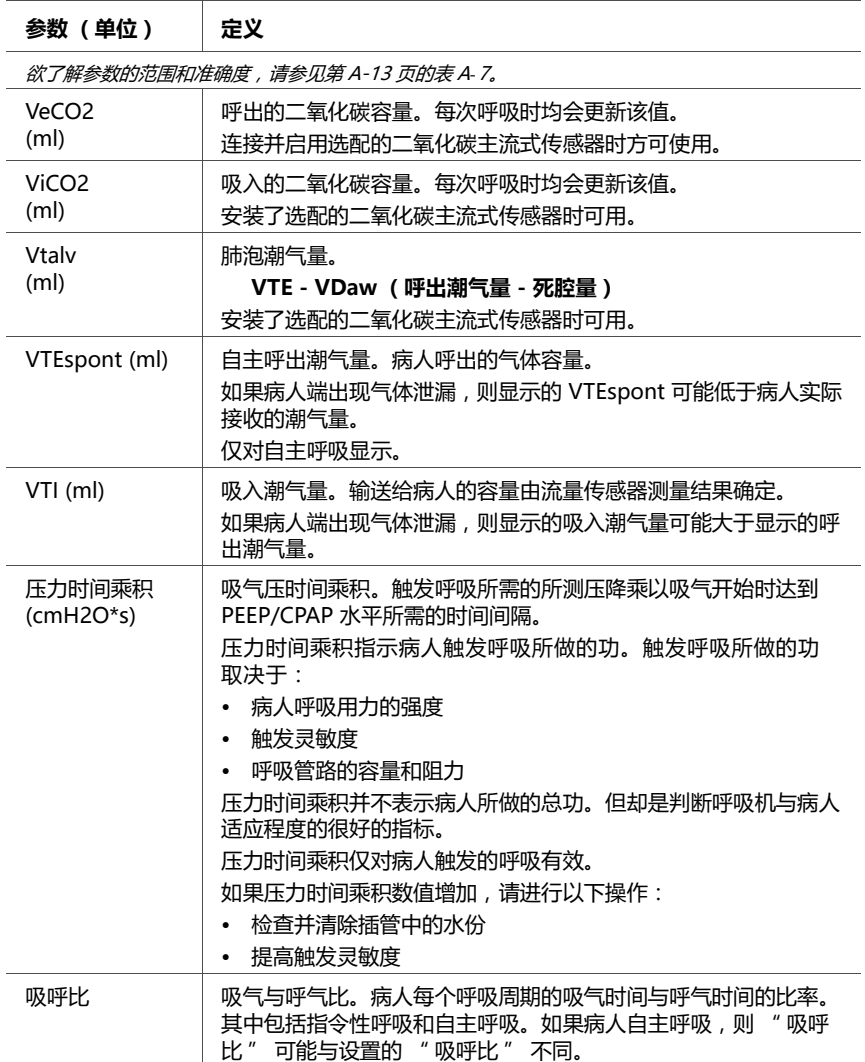

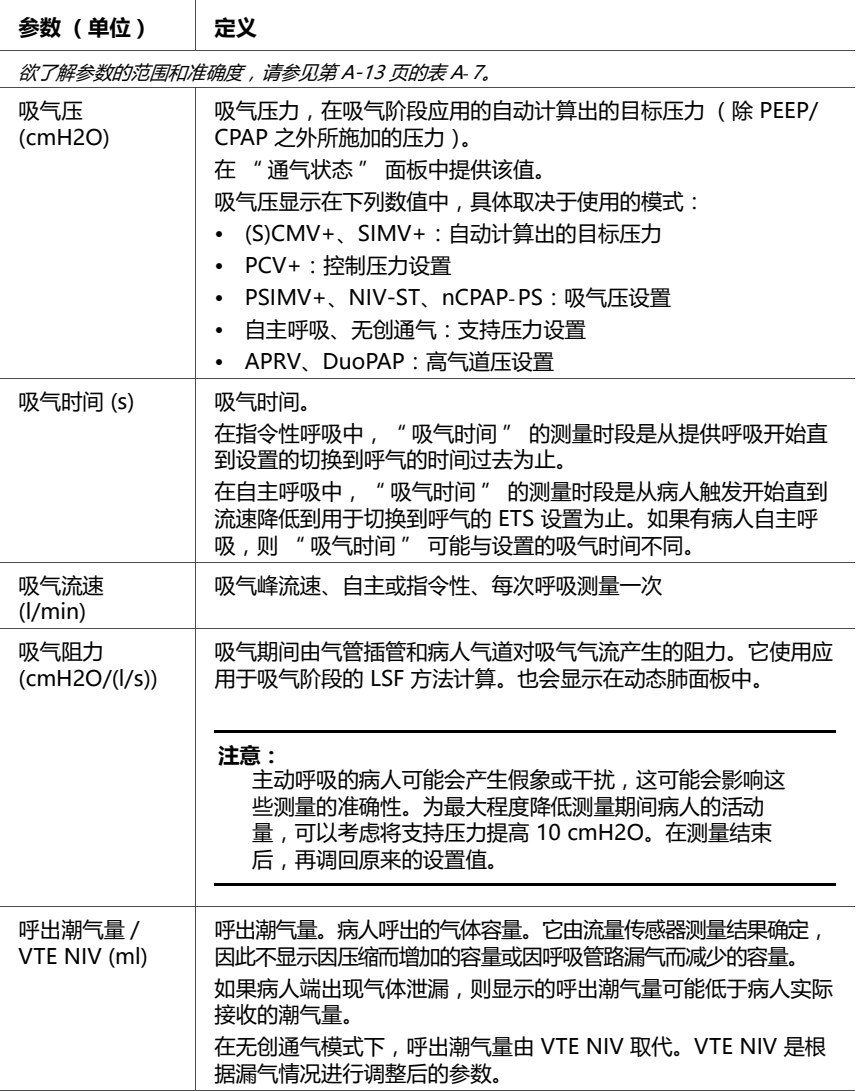

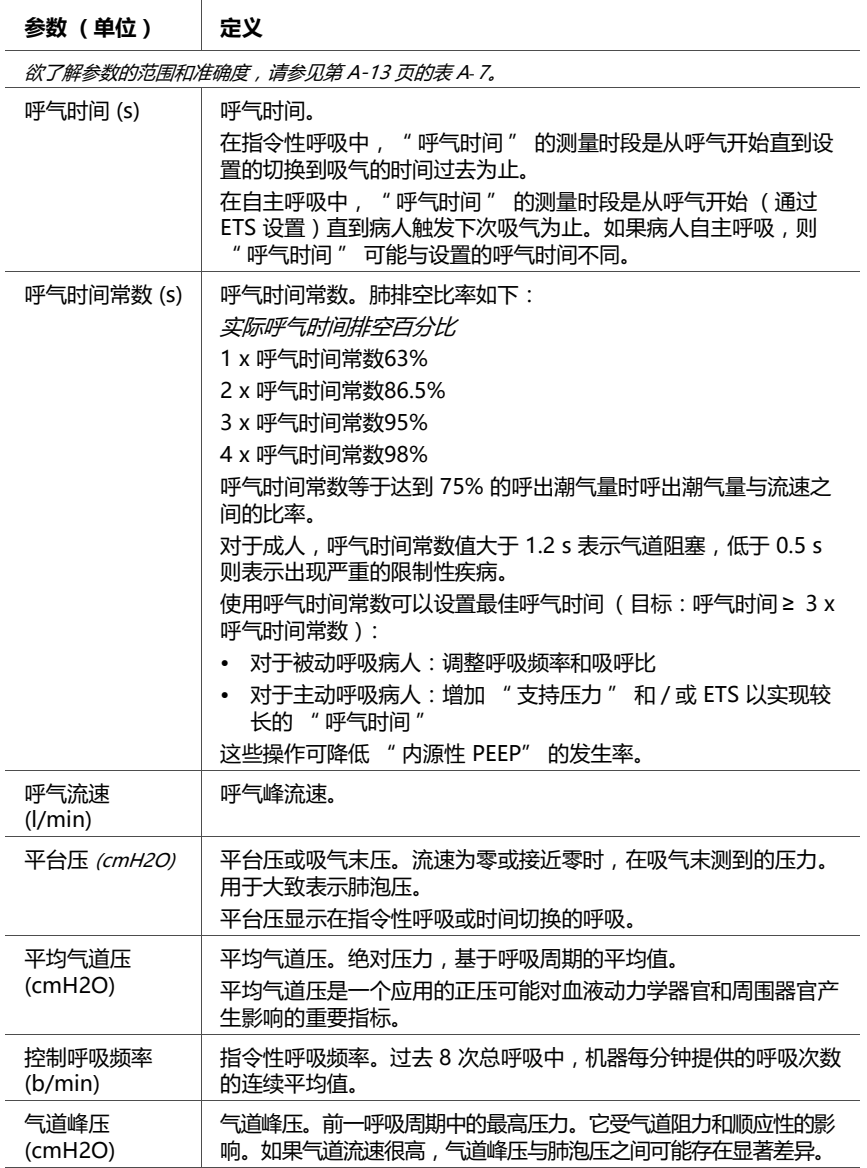

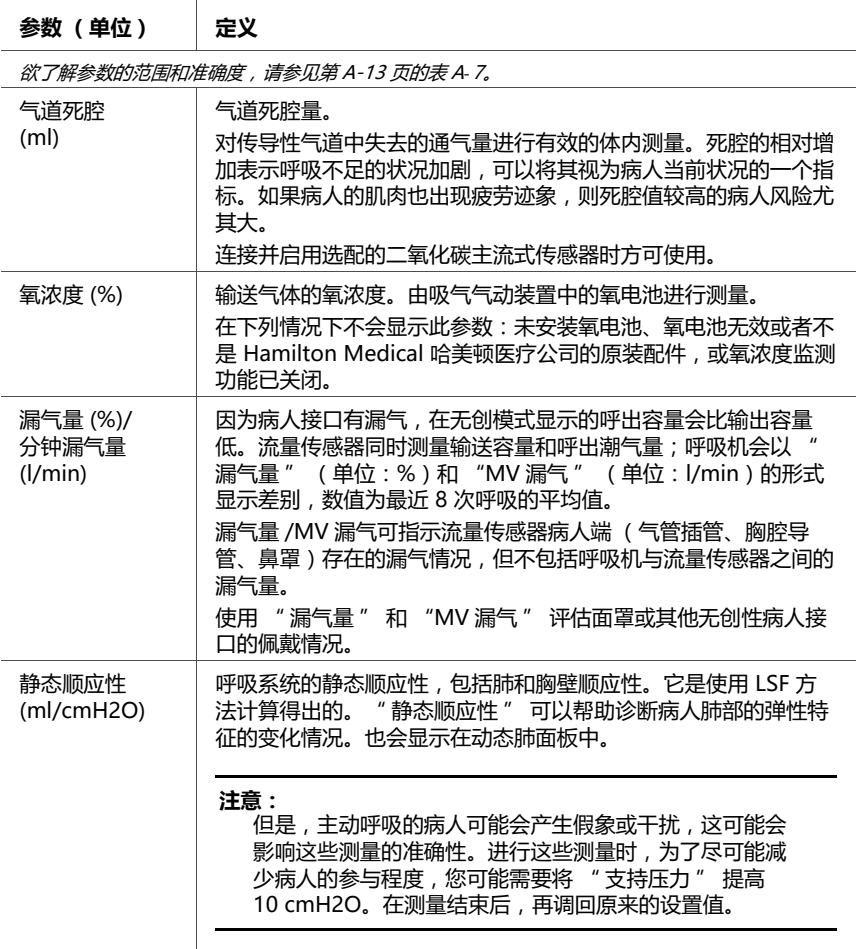

# <span id="page-166-0"></span>**6.8 冻结和游标测量**

该功能可让您冻结图表显示,时间最长为 30 s. 冻结功能在执行屏气操作时特别有用。成功执行吸气操作 后,屏幕会自动定格。

#### **要冻结图表**

- 1. 在压力 / 时间波形中,触摸右上角的 **" 冻结 "** 按钮 网 (图 [6](#page-152-1)-6 中的项目 [5](#page-152-2))图表的冻结时间为 30 s。
	- 2. 要滚动呼吸波形进行分析,请向左和向右旋转按压式旋钮。 屏幕向左和向右移动,您可以按自己的速度进行查看。
	- 3. 再次按下 **" 冻结 "** 按钮或按下按压式旋钮取消冻结显 示屏。

# <span id="page-168-0"></span>**7 智能面板**

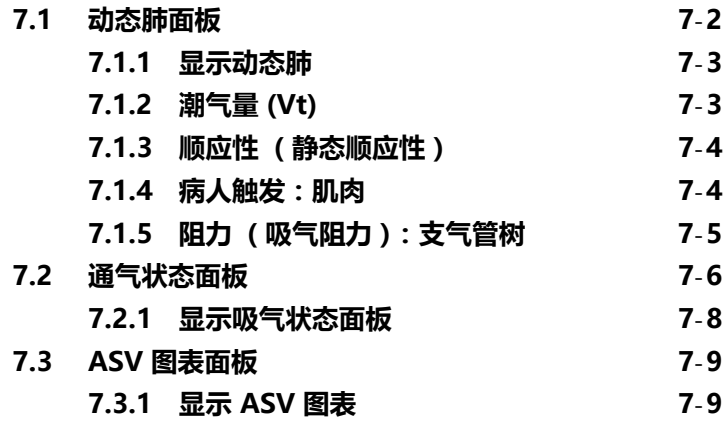

您可以在三种智能面板类型中任选其一显示于呼吸机屏幕 上,本章节将对这三种类型的智能面板进行说明。

# <span id="page-169-0"></span>**7.1 动态肺面板**

## **注意事项:**

动态肺面板不适用于新生儿。

动态肺面板实时显示潮气量、肺顺应性、病人触发和阻力。 肺与实际呼吸同步扩张和收缩。显示阻力 (吸气阻力)和顺 应性 (静态顺应性)的数值。此外,肺和支气管树的形状也 与顺应性和阻力数值有关。如果所有值均在正常范围内,则 该面板显示绿色边框。

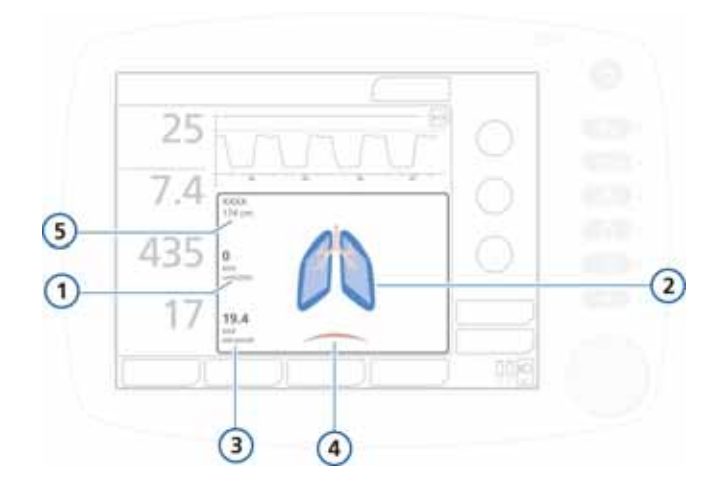

**图 7**-**1. 动态肺面板**

- <span id="page-169-1"></span>**1** 肺的阻力 ( 吸气阻力 ) **4** 病人触发 (膈膜)
- **2** " 正常 " 肺 (参考) **5** 性别和理想体重 (IBW)
- **3** 肺的顺应性 ( 静态顺应性 )
- 
- 

# <span id="page-170-0"></span>**7.1.1 显示动态肺**

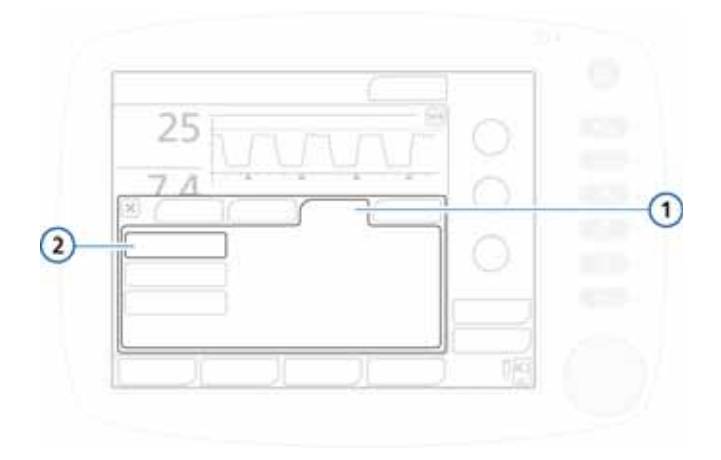

#### **图 7**-**2. 图表选项卡,动态肺**

**1** 图表 **2** 动态肺

#### **显示动态肺**

- 1. 触摸显示屏下半部分的图表区域,以访问图表选择窗口。 请参阅图 6-[4。](#page-150-1)
- 2. 触摸**图表**选项卡。
- 3. 触摸**动态肺**按钮。
- 4. 触摸 **X** 关闭窗口。

显示动态肺。请参阅图 7-[1。](#page-169-1)

## <span id="page-170-1"></span>**7.1.2 潮气量 (Vt)**

动态肺的扩展和收缩能实时反映潮气量 (Vt)。它基于近心端流 量传感器信号,与实际呼吸同步变化。所显示的肺体积与病人 身高 (IBW) 对应的 " 正常 " 体积相关 (基于 10 ml/kg 的 " 正常 " 值)。

放气的肺表示*管路脱落*报警。膨胀的肺表示 *呼气端阻塞* 报警。

# <span id="page-171-0"></span>**7.1.3 顺应性 (静态顺应性)**

动态肺显示与病人身高对应的 " 正常 " 值相关的顺应性 (静态顺应性)呼吸。如图所示,肺的形状会随顺应性变化。 同时显示数值。中间的肺显示 " 正常 " 顺应性。

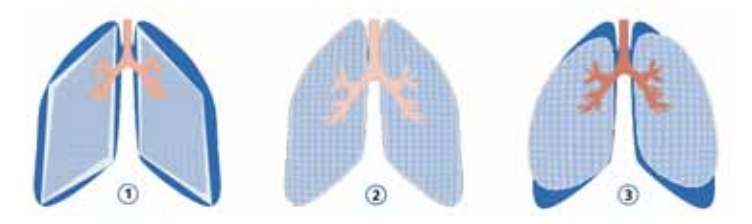

**图 7**-**3. 动态肺显示的顺应性**

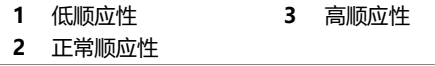

# <span id="page-171-1"></span>**7.1.4 病人触发:肌肉**

动态肺的肌肉显示病人触发。

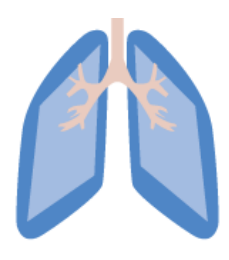

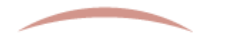

**图 7**-**4. 动态肺肌肉显示的病人触发**

# <span id="page-172-0"></span>**7.1.5 阻力 (吸气阻力):支气管树**

动态肺的支气管树显示与病人身高对应的 " 正常 " 值相关 的阻力 (吸气阻力)呼吸。同时显示数值。图像灰色部分显 示阻力的相对程度:最左侧的支气管树显示 " 正常 " 阻力。

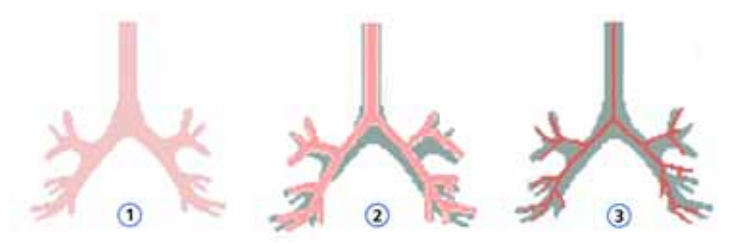

#### **图 7**-**5. 动态肺的支气管树显示的吸气阻力**

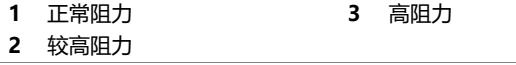

**表 7**-**1. 动态肺正常值** 

| 参数             | 正常值的定义                                                                                                    |  |  |  |
|----------------|----------------------------------------------------------------------------------------------------|--|--|--|
| 潮气量 (Vt)       | 10 ml/kg IBW(根据 "病人身高" 计算得出)                                                                                                    |  |  |  |
| 顺应性<br>(静态顺应性) | 对于病人身高在 30 cm 至 135 cm<br>(11 英寸至 53 英寸) 者:<br>0.000395 * 病人身高 2.38<br>对于身高 >135cm (53 英寸) 的病人:<br>-0.0028 * 病人身高 <sup>2</sup> + 1.3493 * 病人身高 - 84.268 |  |  |  |
| 阴力<br>(吸气阻力)   | 对于病人身高 ≤ 210 cm (83 英寸 ) 者 :<br>(1.993 - 0.0092 * 病人身高 ) * 10.2 + 5<br>对于病人身高 > 210 cm (83 英寸)者:<br>5.5                                                 |  |  |  |

## <span id="page-173-0"></span>**7.2 通气状态面板**

通气状态面板 (图 [7](#page-173-1)-6),显示了与病人的呼吸机依赖性相 关的六个参数,包括氧合状态、CO2 清除状态和病人活动。

各栏中上下移动的浮动指示器 (浮标)显示给定参数的值。 指示器位于浅蓝色 (脱机)区域时,计时器开始显示该值位 于脱机区域的时间。当所有值都位于脱机区域时,通气状态 面板显示绿色边框,表示应该考虑脱机。每次呼吸时均会更 新面板。

表 [7](#page-174-0)-2 介绍通气状态面板中显示的各项参数。您可以在配置 文件中设置脱机区域范围。有关这些数值的设置,请参阅第 [I.6.1](#page-378-0) 节,步骤 [9。](#page-382-0)

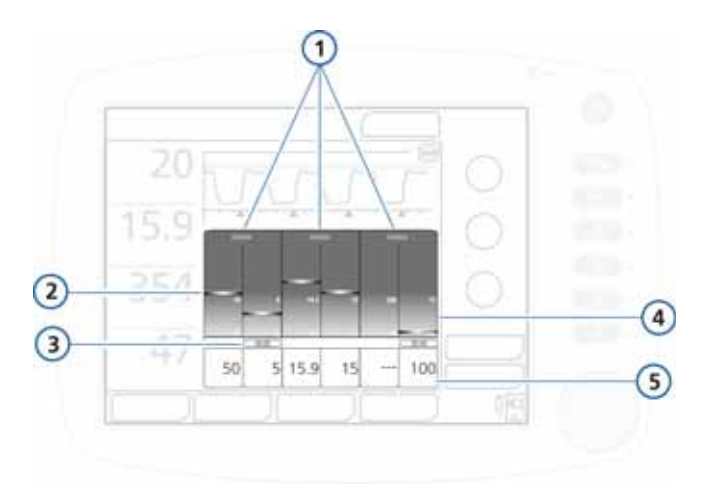

**图 7**-**6. 通气状态面板**

- 
- **2** 监测值,图表 (浮标) **5** 监测值,数字
- **3** 数值在脱机区域停留的 时间
- <span id="page-173-1"></span>**1** 组标题 **4** 有用户可配置限值的高亮蓝 色脱机区域
	-

下表说明了通气状态参数。有关参数范围和详细信息,请参 阅附录 [A](#page-234-0) 中的表格。

<span id="page-174-0"></span>

| 参数(单位)                             | 定义                                                                                                    |  |  |  |
|------------------------------------|----------------------------------------------------------------------------------------------------|--|--|--|
| 有关详细信息,包括范围和准确性,请参阅第 A-7 页中的表 A-5。 |                                                                                                    |  |  |  |
| 氧浓度 (%)                            | 氧浓度设置。                                                                                                    |  |  |  |
| PEEP (cmH2O)                       | PEEP/CPAP 设置。                                                                                                    |  |  |  |
| MinVol (l/min)                     | 正常的分钟通气量 (在附录 C 中定义 )。                                                                                                    |  |  |  |
| 吸气压 (cmH2O)                        | 吸气相应用的吸气压,目标压 ( 除 PEEP/<br>CPAP 之外所施加的压力)。                                                                                                    |  |  |  |
| RSB $(1/(l*min))$ <sup>1</sup>     | 浅快呼吸指数。总呼吸频率 (fTotal) 除以呼出<br>潮气量 (VTE)。<br>由于呼吸困难的病人与呼吸不困难的病人相比<br>呼吸快而浅,所以呼吸困难的病人的 RSB 较<br>高,呼吸不困难的病人的 RSB 较低。<br>RSB 在临床上通常用作判断是否可以对通气病<br>人脱机的指标。<br>RSB 仅对自主呼吸的病人具有重要意义,因此<br>仅在过去 25 次呼吸中 80% 为自主呼吸时显示。 |  |  |  |
| %fSpont (%)                        | 自主呼吸百分比。过去 8 次总呼吸中,自主呼<br>吸百分比的连续平均值。                                                                                                    |  |  |  |

**表 7**-**2. 通气状态参数**

1. 对于成年病人,脱机区域默认值以 < 100/(l\*min) 为基准。

# <span id="page-175-0"></span>**7.2.1 显示吸气状态面板**

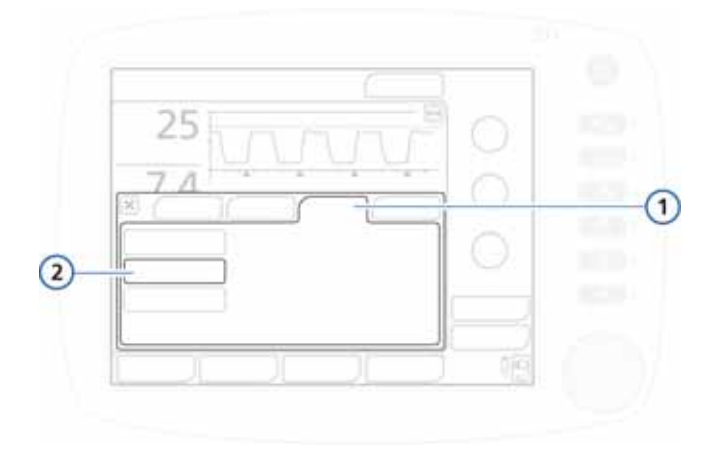

## **图 7**-**7. 图表选项卡,吸气状态**

**1** 图表 **2** 通气状态

#### **显示吸气状态面板**

- 1. 触摸显示屏的图表区域, 访问图表选择窗口。请参阅 图 6-[4。](#page-150-1)
- 2. 触摸**图表**选项卡。
- 3. 触摸**通气状态**按钮。
- 4. 触摸 **X** 关闭窗口。

显示通气状态面板 (图 [7](#page-173-1)-6)。

# <span id="page-176-0"></span>**7.3 ASV 图表面板**

ASV 模式下可用, ASV 图表显示自适应肺控制器如何移向目 标。该图表显示了潮气量、呼吸频率、气道压力和分钟通气 量的目标值与实时病人数据。

有关图表的详细信息,请参阅 ASV 附录中的图 [C](#page-313-0)-5。

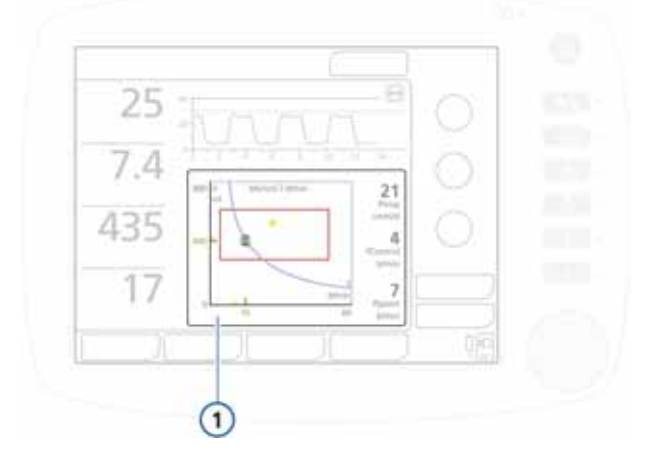

**图 7**-**8. ASV 目标图表窗口 (1)**

## <span id="page-176-2"></span><span id="page-176-1"></span>**7.3.1 显示 ASV 图表**

#### **显示 ASV 图表**

- 1. 触摸显示屏的图表区域,以访问图表窗口。请参阅第 6-[4](#page-150-1) 节。
- 2. 触摸**图表**选项卡。请参阅图 [7](#page-177-0)-9。

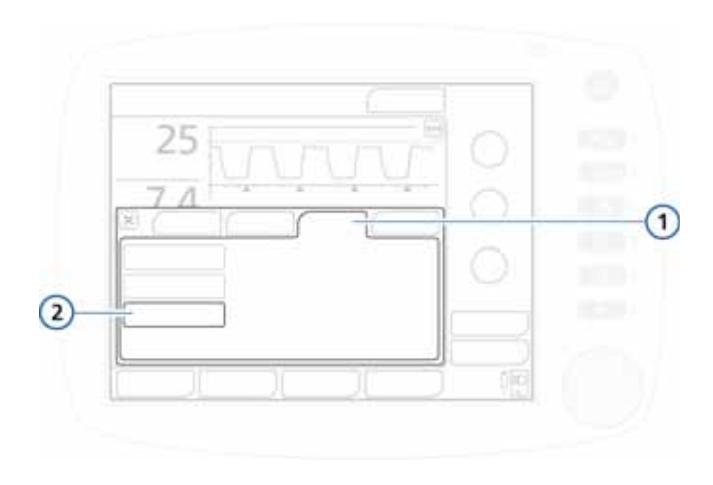

#### **图 7**-**9. 图表选项卡**

## **1** 图表 **2** ASV 图表

<span id="page-177-0"></span>3. 触摸 **ASV 图表**选项卡。

4. 触摸 **X** 关闭窗口。

显示 ASV 目标图表 (图 7-[8\)](#page-176-2)。

# <span id="page-178-0"></span>**8 对报警做出响应**

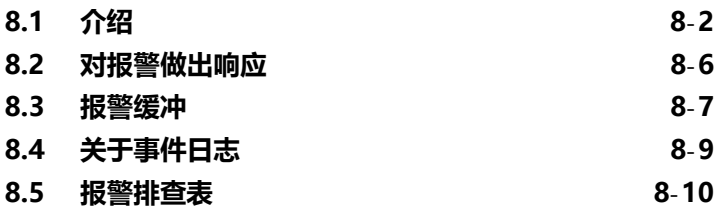

# <span id="page-179-0"></span>**8.1 介绍**

HAMILTON-C2 呼吸机报警可将出现的问题通知操作人员。 报警分为:

- · 高优先级
- · 中优先级
- · 低优先级

此外,还有其他与技术故障、技术说明报警及操作人员信息 相关的报警条件。

当某个报警被激活时,相应的主监测参数 (MMP) 也会改变 颜色。颜色反映报警的优先级。

表 [8](#page-179-1)-1 介绍了这些报警的声音和视觉特征,并告诉用户如何 回应。图 8-[1](#page-181-0) 说明了呼吸机的视觉报警指示。用户能在激活 报警缓冲中看到激活报警信息 (图 [8](#page-185-0)-4)。报警信息也存储 在事件日志中 ([第 8.4](#page-186-0) 节)。

如果是可能威胁到安全通气的报警,本设备将默认进入通大 气状态 (附[录 B\)](#page-268-0)。吸气阀关闭,大气阀和呼气阀将打开, 以允许病人自主呼吸室内空气。

有关设置报警限值的详细信息,请参阅第 [4.7.1](#page-113-0) 节。

<span id="page-179-1"></span>

| 报警类型       | 信息栏             | 报警灯     | 声音                                                                       | 所需措施                   |
|------------|-----------------|---------|--------------------------------------------------------------------------|------------------------|
| 高优先级<br>报警 | 红色 , 显示报<br>警信息 | 红色 , 闪烁 | 连续 5 个提示<br>音,一直重复到<br>报警重置为止。<br>如果第一分钟未<br>将声音报警静<br>音,则连续蜂鸣<br>音也会响起。 | 危及病人的安全。该<br>问题需要立即处理。 |
| 中优先级<br>报警 | 黄色,显示报<br>警信息   | 黄色, 闪烁  | 连续 3 个提示<br>音,周期性重<br>复。如果第一分<br>钟未将声音报警<br>静音 , 则连续蜂<br>鸣音也会响起。         | 需要尽快查看病人。              |
| 低优先级<br>报警 | 黄色,显示报<br>警信息   | 黄色 , 常亮 | 连续 2 个提示<br>音。不重复。                                                       | 需要操作人员注意。              |

**表 8**-**1. 报警指示灯**
## **表 8**-**1. 报警指示灯**

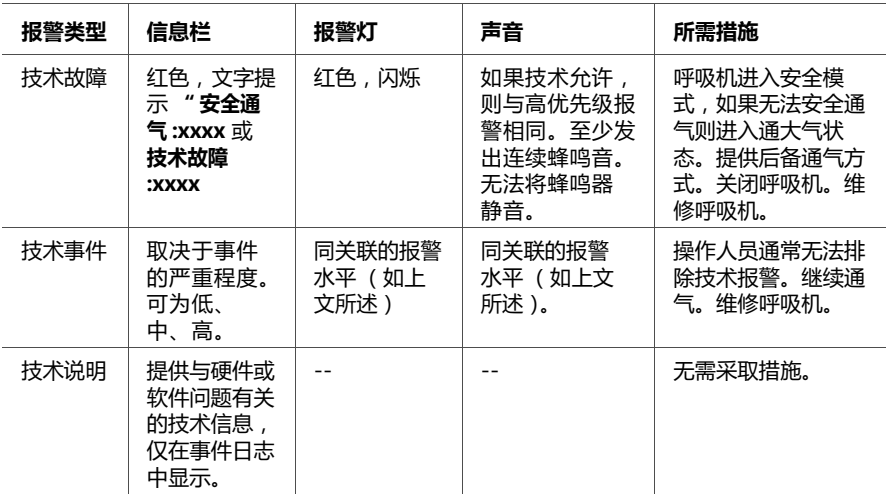

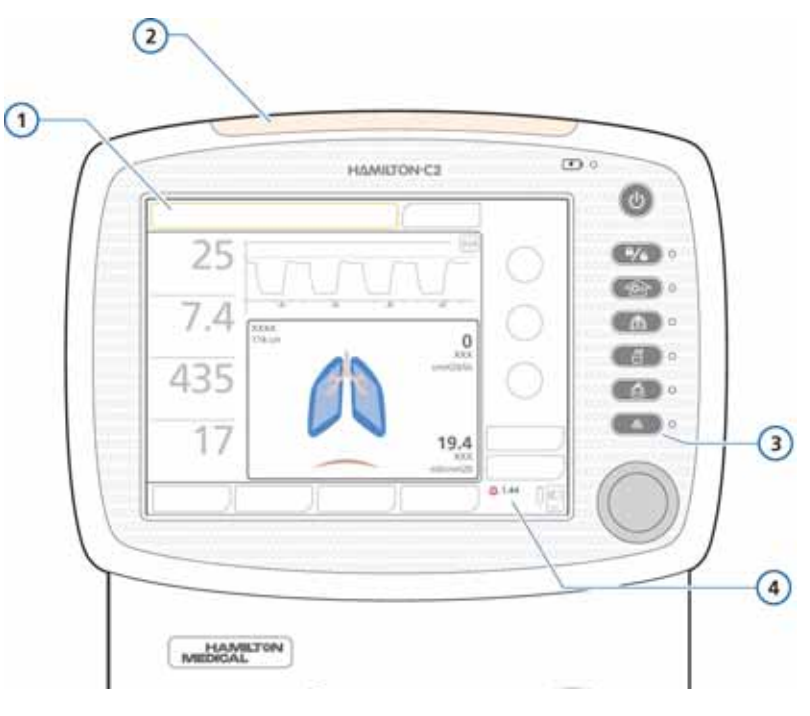

# <span id="page-181-0"></span>**图 8**-**1. 视觉报警指示**

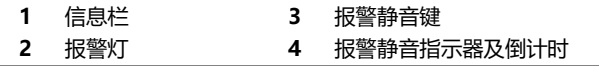

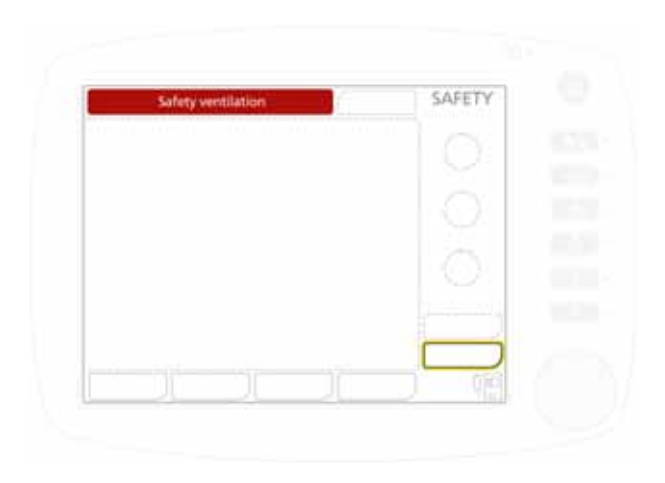

**图 8**-**2. 安全通气**

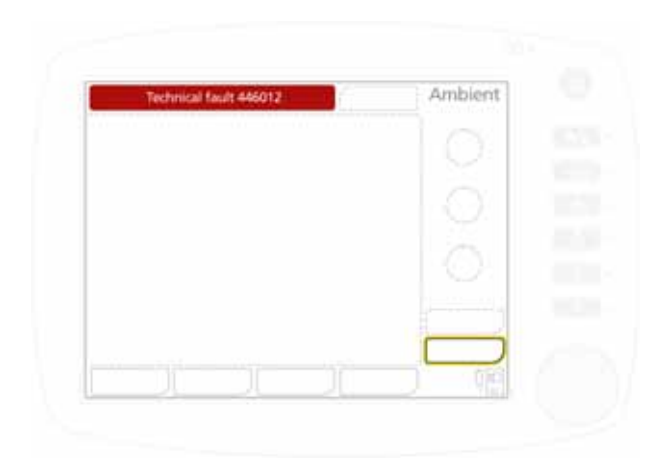

**图 8**-**3. 通大气状态**

有关安全模式与通大气状态的详细信息,请参阅附录 [B。](#page-268-0)

# **8.2 对报警做出响应**

## **警告**

- **· 为防止报警处于激活状态时对病人造成伤害,请检查通 气是否充足。确定并排查报警原因。仅在设置的报警限 值不符合当前情况时才重新调整报警限值。**
- **· 为防止因设备任何故障而对病人造成伤害,Hamilton Medical 哈美顿医疗公司建议立即停用存在技术故障的 任何呼吸机,记录技术故障代码并维修呼吸机。**
- **· 当激活的报警处于静音状态时,新触发的报警 (除严重 报警外)将仅显示于屏幕上的信息栏和报警缓冲区内, 而不会触发声音报警。以下报警被视为严重报警,将触 发声音报警:**
	- **窒息**
	- **外部电源缺失**
	- **氧气源缺失**
	- **技术事件 :231003 (流量控制器:流速低)**
	- **技术事件 :243001 (报警静音错误)**
	- **技术事件 :243002 (未知报警)**
	- **技术事件 :283007 (末次设置错误)**
	- **技术事件 :284003 (需要维修)**
	- **技术事件 :285003 (背光灯故障)**
	- **所有技术故障**

## **小心**

**将报警限值设为极值会使报警系统失去作用。**

## **注意:**

- · 请注意,报警可能是由临床状况或设备问题引起的。
- · 请注意,一个报警状况可能会引发多个报警。通常只 有一两个报警指示报警的根本原因;其他都是连带发 生的。确定报警原因时应该参考 (但不限于)显示的 报警信息。

#### **对报警做出响应**

- 1. 立即处理病人。确保病人获得了充足而有效的通气。如果 可能,将报警静音。
- 2. 根据报警信息纠正报警状况,请参考表 [8](#page-187-0)-2. 对于低、中 和高优先级报警,纠正报警触发状况后,呼吸机将自动重 置报警。对于技术故障报警,请首先关闭呼吸机电源,然 后纠正问题。

# **8.3 报警缓冲**

报警缓冲区最多显示六条报警信息:

- · 如果当前存在激活报警,报警缓冲区则显示最新的激活报 警 (图 [8](#page-185-0)-4)。关联的报警信息还会交替显示在信息栏 中。激活报警显示在圆角框中。
- · 如果没有激活任何报警,则报警缓冲区将显示未激活的最 新报警 (图 [8](#page-185-1)-5)。未激活的报警显示在直角框中。

#### **查看报警**

通过以下一种方式,打开 "报警 -> 缓冲"窗口:

- · 触摸左上角的信息栏
- · 触摸未激活的报警指示器 (i 图标)(图 8-[5\)](#page-185-1)

最新的报警位于列表最上面。

可以通过触摸**重置**按钮清除所有未激活的报警信息 (图 [8](#page-185-1)-5)。 关闭缓冲区不会清除其内容。

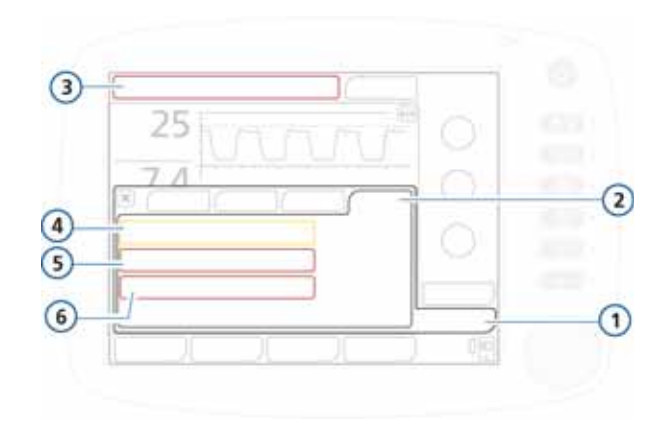

## **图 8**-**4. 显示激活报警的报警缓冲区**

<span id="page-185-0"></span>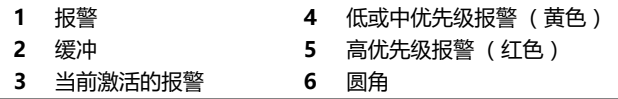

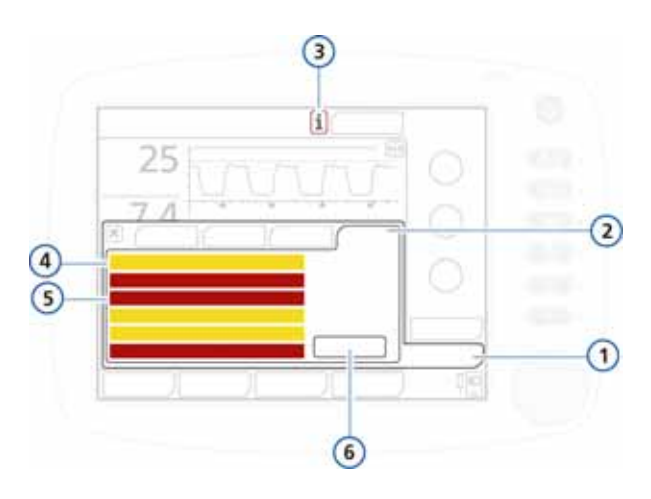

**图 8**-**5. 显示未激活报警的报警缓冲区**

<span id="page-185-1"></span>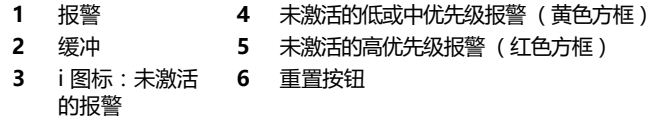

# **8.4 关于事件日志**

打开呼吸机后,一些事件日志会记录与临床呼吸机活动相关 的数据,包括报警、技术说明、设置变更、校准、操作和特 殊功能。事件日志按照数据、时间以及唯一的识别参考 ID 分 类。报警会根据优先级按颜色显示 (低优先级或中优先级显 示为黄色,高优先级显示为红色)。有信息更多的日志 (包 括技术和配置的详细信息)供维修工程师使用。

设置新病人时:

- · 当您选择 " 上一个病人 " 选项卡时,数据会添加到现有 的事件日志上。
- · 当您选择不同的病人组选项卡 (成人 / 儿童或新生儿) 时,事件日志会被清空,然后重新开始记录。

关闭呼吸机或万一发生停电时,事件日志的数据会保留下 来。最多可以储存 1000 次事件。日志缓冲区写满后,新事 件会覆盖最旧的日志条目。

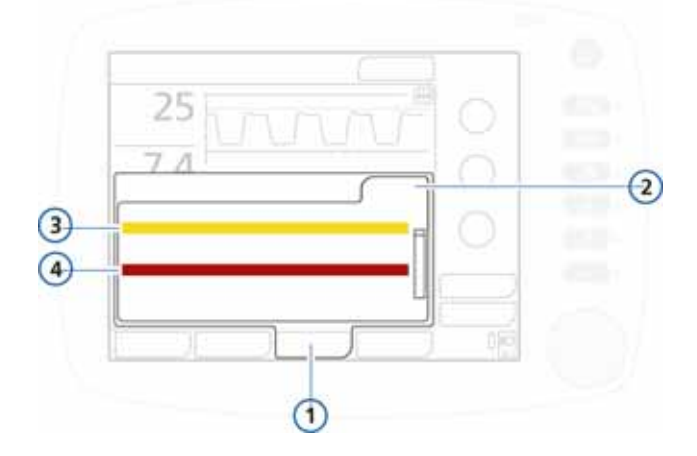

在 " 事件 " 窗口中查看事件日志

**图 8**-**6. 事件窗口**

**1** 事件 **3** 低或中优先级报警 (黄色) **2** 全部 **4** 高优先级报警 (红色)

# **8.5 报警排查表**

表 [8](#page-187-0)-2 是 HAMILTON-C2 显示的报警信息及其定义和建议 的纠正措施的列表 (按字母顺序排列)。

这些纠正措施排列有序,以便首先更正最可能出现的故障或 者采取最有效的纠正措施。但是,建议的操作并不总是能解 决特定问题。

如果您在执行推荐的任务后故障仍未解决,请联系 Hamilton Medical 哈美顿医疗公司授权维修工程师。

<span id="page-187-0"></span>

| 报警             | 定义                                                                                                    | 所需措施                                      |
|----------------|----------------------------------------------------------------------------------------------------|-------------------------------------------|
| ASV:目标无<br>法达到 | <i>低优先级。</i> 无法提供操作人员设<br>置的 %MinVol,可能因为设置<br>冲突。                                                                                                    | 检查控制窗口中的 Pasv 限值<br>设置。                   |
| PEEP 缺失        | 中优先级<br>• 呼气相压力 < ( 设置的<br>PEEP/CPAP - 3 cmH2O), 持<br>续 10 s 以上<br>测量到的呼气末压力 < (设置<br>$\bullet$<br>的 PEEP/CPAP - 3 cmH2O),<br>持续两次连续呼吸。                                                                                                    | 检查病人情况。<br>检查呼吸管路是否存在漏气情<br>况。根据需要更换呼吸管路。 |
| PEEP 过高        | $\#$ <i>什 先级。</i> 监测到的 PEEP ><br>( 设置的 PEEP + 5 ), 持续两次<br>连续呼吸。<br>仅针对 DuoPAP 模式和 APRV 模<br>$\vec{\tau}$ :<br>报警适用于高气道压设置和低<br>气道压设置。当监测到的<br>"高气道压" > (设置的<br>"高气道压" +5)或监测<br>到的"低气道压" > (设<br>置的 " 低气道压 " + 5 ) ,<br>并且持续两次连续呼吸时,则<br>会发出报警。<br>如果 " 低压时间 " 设置为<br>< 3 s, 则低气道压设置的<br>PEEP 过高报警会被关闭。<br>这样可以降低假阳性报警的<br>发生率。 | 检查病人情况。<br>检查并调整呼吸机设置,包括<br>报警。           |
| 不识别的配件<br>编号   | 硬件配置存在故障。无法通气。                                                                                                    | 维修呼吸机。                                    |

**表 8**-**2. 报警和其他信息**

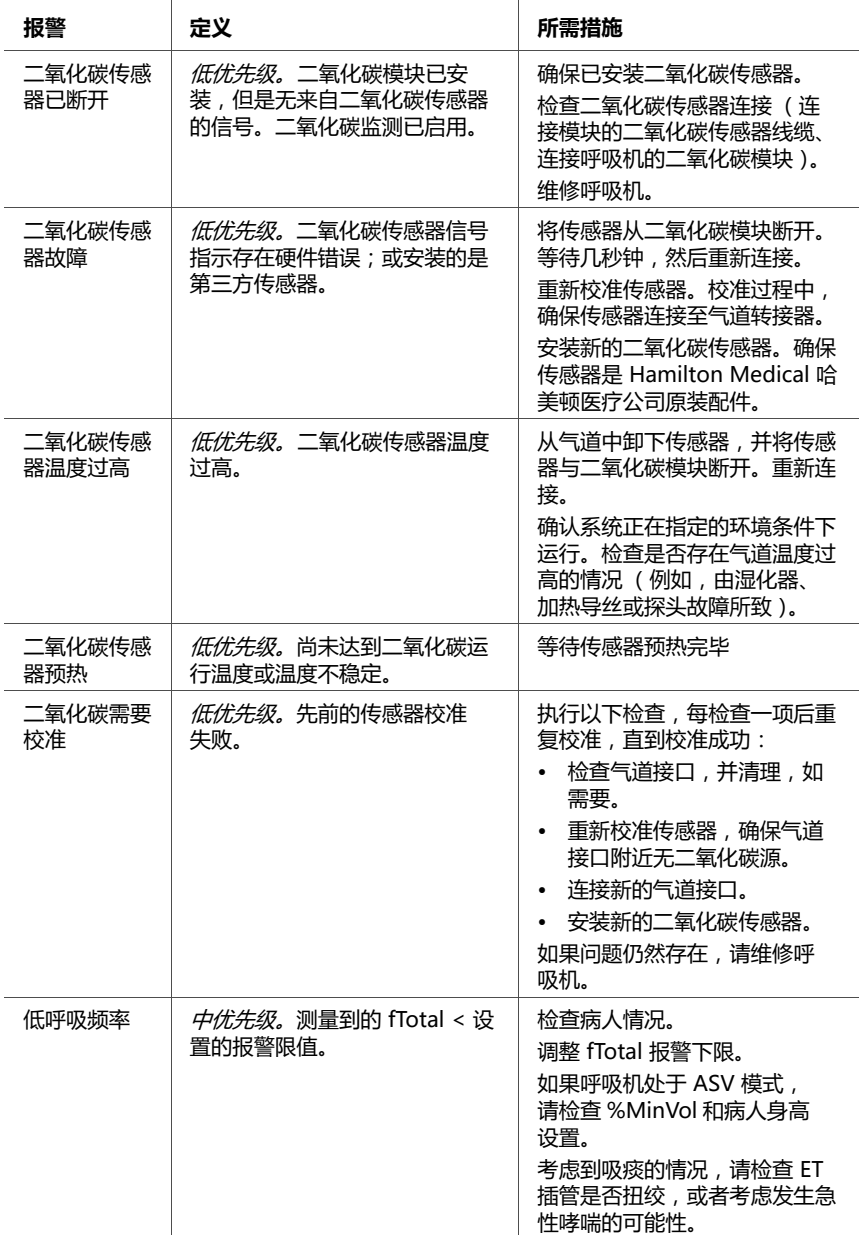

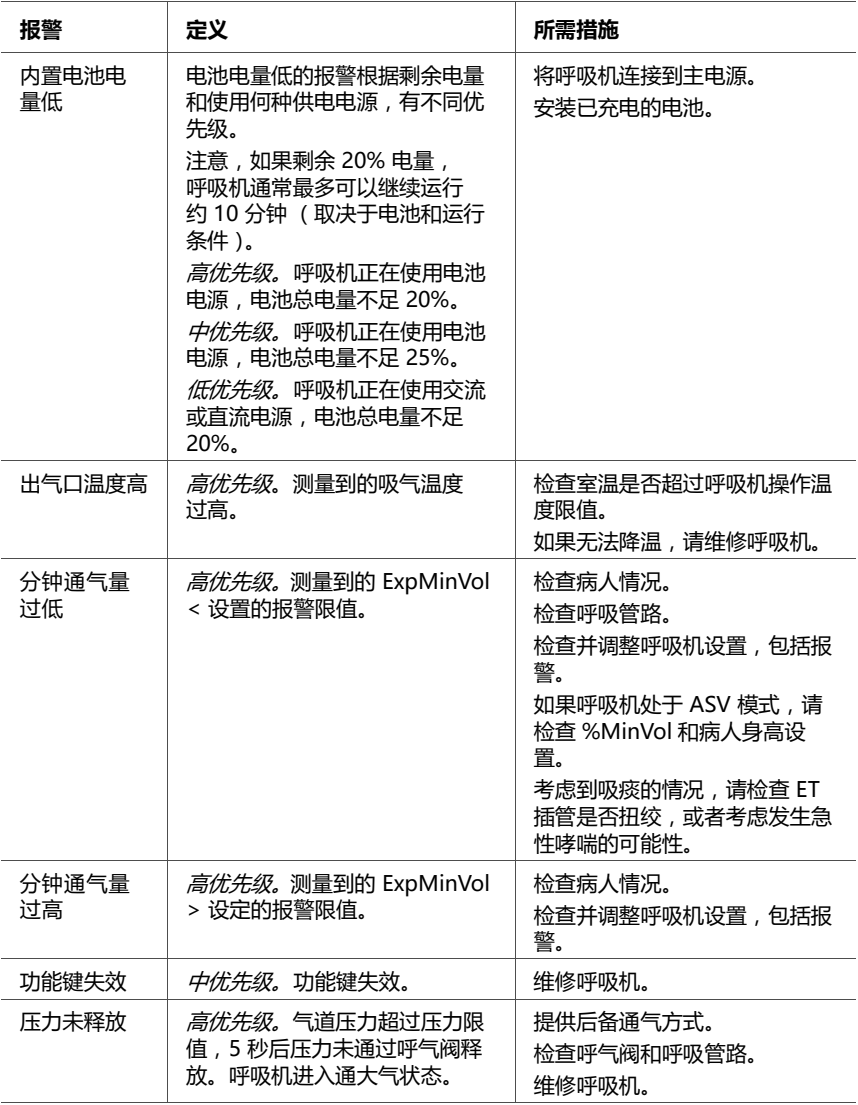

<span id="page-190-0"></span>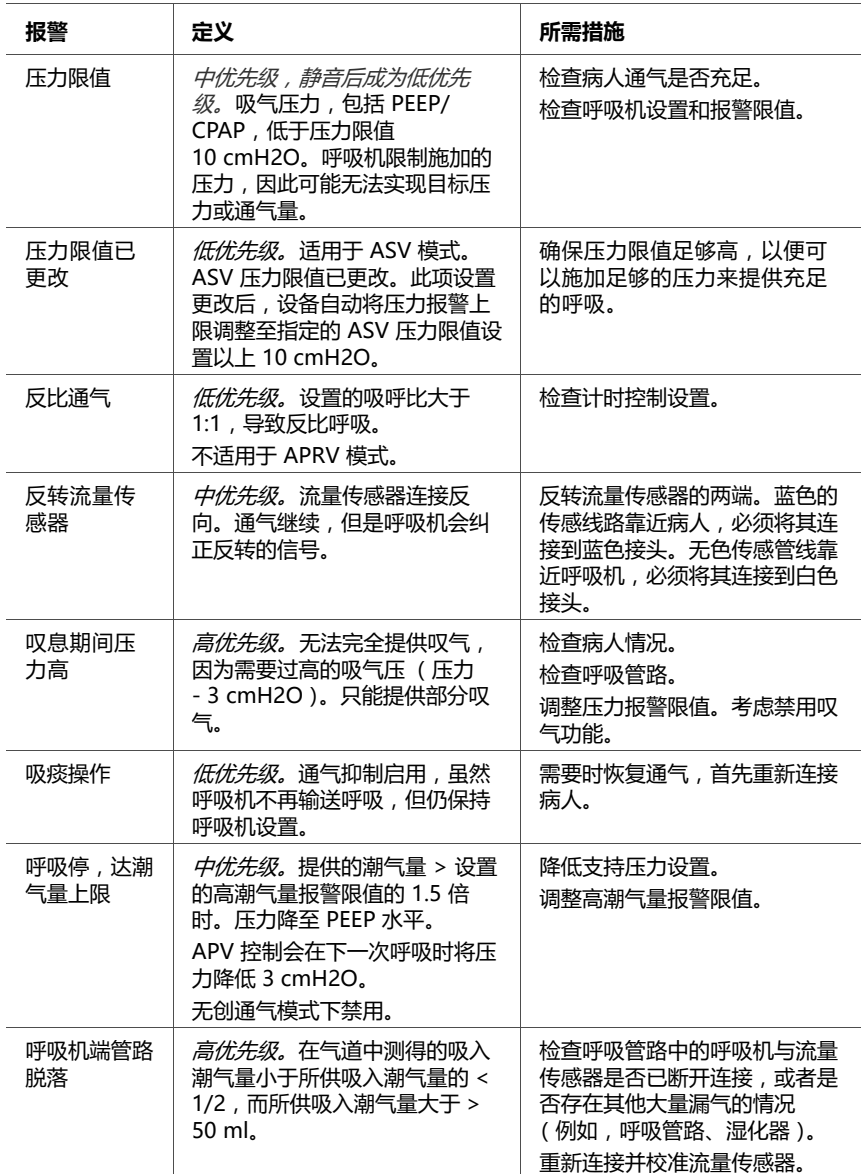

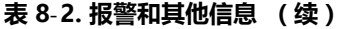

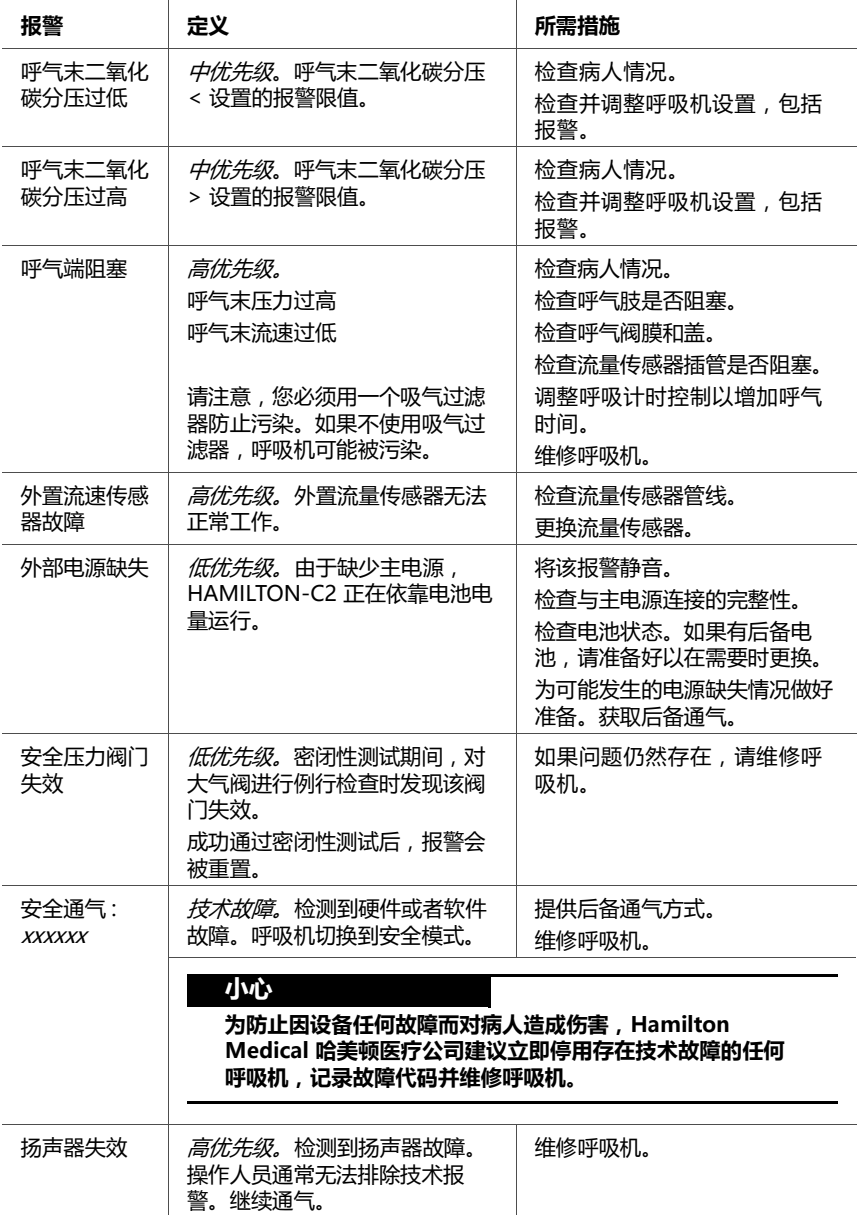

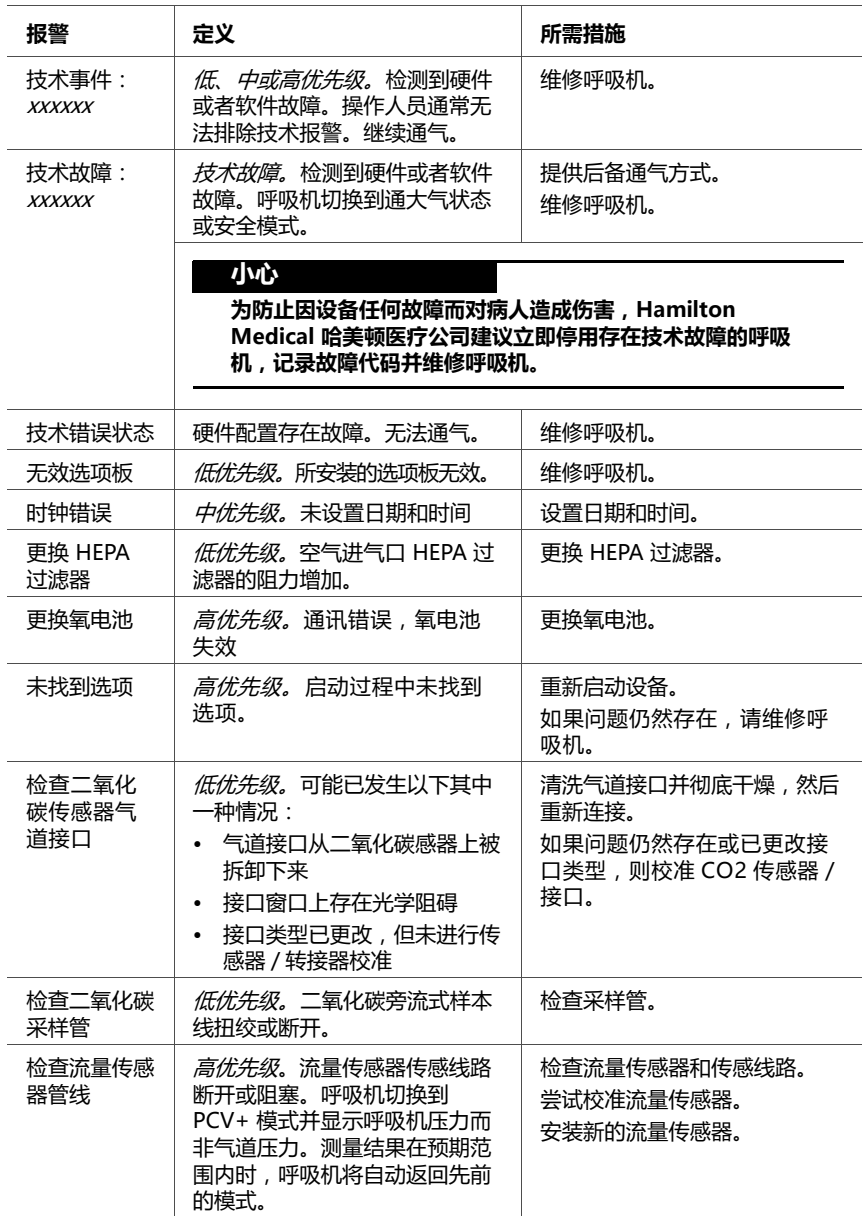

| 报警            | 定义                                                                                                    | 所需措施                                                                                                    |
|---------------|----------------------------------------------------------------------------------------------------|----------------------------------------------------------------------------------------------------|
| 检查流量传感<br>器类型 | 高优先级。流量传感器测量结果<br>超出范围。呼吸机切换到 PCV+<br>模式并显示呼吸机压力而非气道<br>压力。测量结果在预期范围内时,<br>呼吸机将自动返回先前的模式。                                                                                                  | 检查流量传感器和传感管道。<br>尝试校准流量传感器。<br>安装新的流量传感器。                                                                           |
| 检查硬件兼<br>容性   | 新生儿选项安装在装有不兼容硬<br>件的设备上。                                                                                                    | 为设备硬件升级之前,不得用该<br>设备为新生儿通气。联系您的<br>Hamilton Medical 哈美顿医疗<br>公司技术代表。<br>我们建议卸载选项,直到设备升<br>级。有关详细信息,请参阅<br>第1.8.4 节。 |
| 检查设置          | <i>低优先级</i> 。对控制或报警设置作<br>出的更改没有保存。                                                                                                    | 检杳设置。                                                                                                    |
| 气道压力过低        | <i>高优先级</i> 。未达到设置的吸气<br>压。                                                                                                    | 检查病人情况。<br>检查呼吸管路中的病人与流量传<br>感器是否已断开连接,或者其他<br>地方(例如气管插管、支气管胸<br>膜瘘)是否存在大量漏气的情况。                                    |
| 气道压过高         | <i>高优先级</i> 。测量到的吸气压 > 设<br>置的压力报警限值(也称为"<br>最大压力")。<br>呼吸机立即停止涡轮,从而停止<br>向病人输送气流,并打开呼气阀<br>以将压力降低到 PEEP/CPAP 水<br>平。呼吸机尝试将病人气道压力<br>限值至 60 cmH2O, 但如果压力<br>升高到 75 cmH2O, 则呼吸机进<br>入诵大气状态。 | 检查病人情况。<br>调整压力报警限值。<br>检查呼吸管路和流量传感器插管<br>是否存在扭绞和阻塞。<br>呼吸机一讲入通大气状态就会提<br>供后备通气。                                    |
| 氧气源缺失         | 高优先级。氧气源流速低于预期。                                                                                                    | 检查病人情况。<br>检查氧气源。根据需要提供其他<br>氧气源。                                                                                   |
| 氧浓度讨低         | <i>高优先级。</i> 测量到的氧浓度 <<br>设置的报警限值 (低压氧)或<br>操作人员设置的氧浓度 - 5%<br>(高压氧)。                                                                                                    | 检查病人情况。<br>检查氧气源。根据需要提供其他<br>氧气源。<br>校准氧申池。<br>安装新的氧电池。                                                             |

**表 8**-**2. 报警和其他信息 (续)**

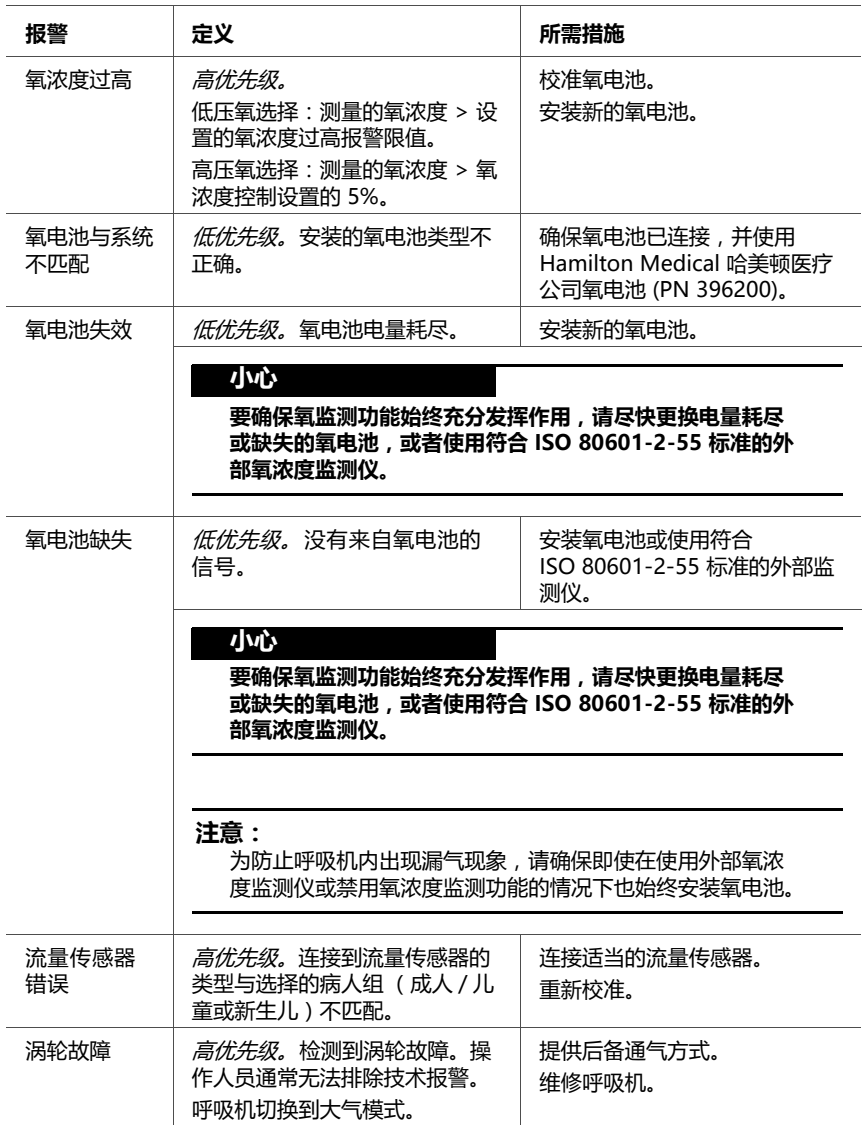

| 报警               | 定义                                                                                                    | 所需措施                                                                                                    |  |
|------------------|----------------------------------------------------------------------------------------------------|----------------------------------------------------------------------------------------------------|--|
| 潮气量低             | <i>中优先级。</i> 两次连续呼吸的所测<br>呼出潮气量小于设置的限值。                                                                           | 检查病人情况。<br>检查并调整呼吸机设置,包括报<br>警限值。<br>检查漏气和管路脱落情况。<br>如果呼吸机处于 ASV 模式,请<br>考虑吸痰的情况, 检查 ET 插管<br>是否扭绞,或者考虑发生急性哮<br>喘的可能性。 |  |
| 潮气量高             | <i>中优先级。</i> 两次连续呼吸测得的<br>呼出潮气量 > 设置的限值。<br>提供的潮气量大于潮气量上限的<br>1.5 倍 (Vt > 1.5 * 潮气量上<br>限), 将出现呼吸停, 达潮气量<br>上限报警。 | 降低 "支持压力"。<br>检查并调整呼吸机设置,包括报<br>警限值。                                                                                   |  |
| 电池 1. 2:<br>温度高  | <i>高优先级。</i> 电池温度高干预期。                                                                                            | 使呼吸机远离太阳光或其他热源。<br>安装新电池。                                                                                              |  |
| 电池 1、2:<br>电池错误  | 低优先级。所用的电池不是<br>HAMILTON-C2 锂电池。                                                                                  | 更换电池。使用 HAMILTON-<br>C2 锂电池.                                                                                           |  |
| 电池 1、2:<br>需要更换  | <i>低优先级。</i> 电池容量已不能满足<br>操作可靠性,必须立即更换。                                                                           | 更换电池。<br>有关电池维护的详细信息,请参<br>阅第 10.3.2 节。<br>有关规格的详细信息,请参阅第<br>A.4 节。                                                    |  |
|                  | 注意:<br>标明的电池寿命只是大致时间。实际电池寿命取决于呼吸机<br>设置、电池的使用时间和电池充电量。为确保延长电池寿命,<br>请保持充满电的状态并尽可能减少电量耗尽的情况。                       |                                                                                                    |  |
| 电池 1、2:<br>需要校准  | <i>低优先级。</i> 电池 需要校准。可以<br>继续使用该电池。                                                                               | 校准该电池。                                                                                                    |  |
| 电池 1.<br>电池 2:失效 | <i>高优先级。</i> 电池失效。                                                                                                | 更换电池。                                                                                                    |  |
| 电池已完全放<br>电,     | 高优先级。电池电量不足 5%。<br>呼吸机切换到大气模式。                                                                                    | 将设备连接至主电源,重新给电<br>池充电。<br>提供后备通气方式。<br>维修呼吸机。                                                                          |  |
| 电池无电量            | 高优先级。没有电池。                                                                                                    | 插入电池。                                                                                                    |  |

**表 8**-**2. 报警和其他信息 (续)**

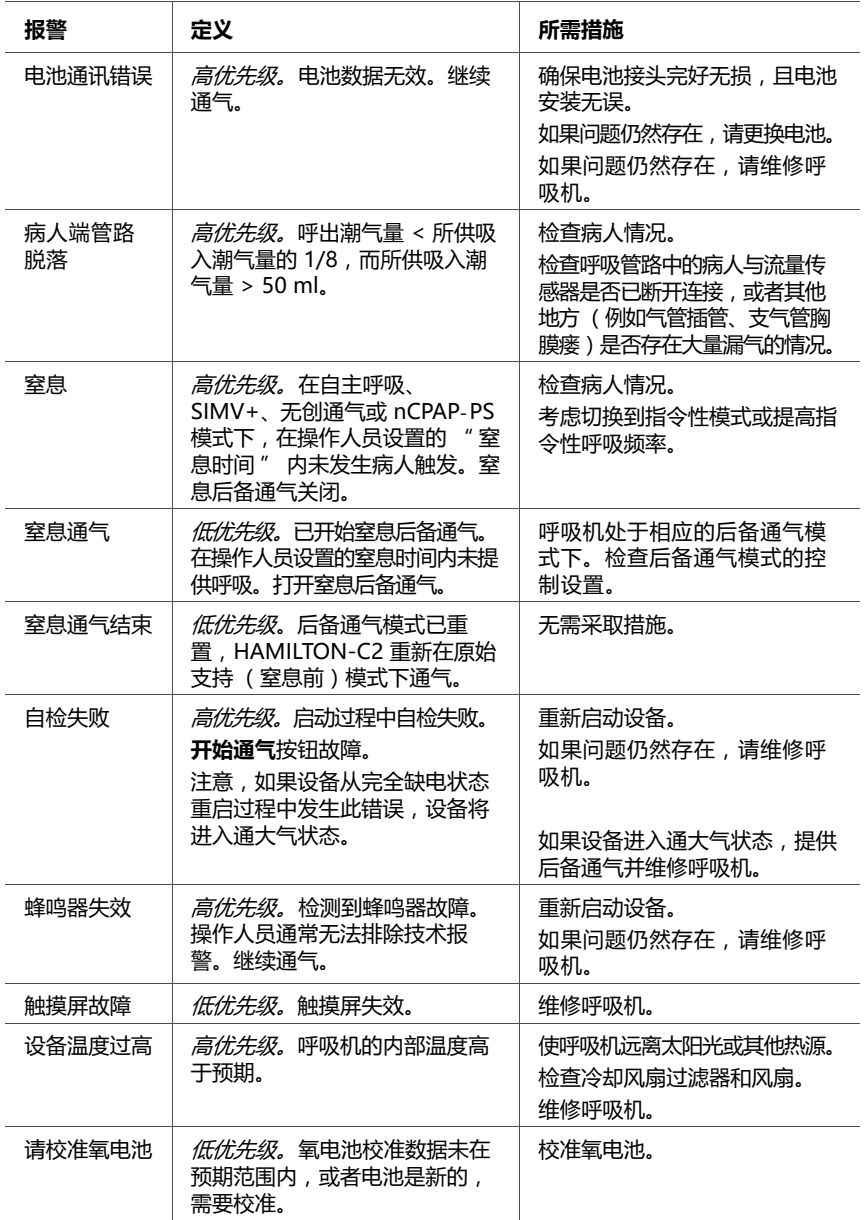

| 报警            | 定义                                                                                        | 所需措施                                                                |
|---------------|-------------------------------------------------------------------------------------------|---------------------------------------------------------------------|
| 诵气取消          | <i>技术故障。</i> 检测到硬件或者软件<br>故隨。呼吸机切换到大气模式。                                                  | 提供后备通气方式。<br>维修呯吸机。                                                 |
| 需要校准流量<br>传感器 | <i>高优先级。</i> 呼吸机没有正确的校<br>准数据或无法自动重新校准流量<br>传感器。                                          | 校准流量传感器。                                                            |
| 需要涡轮维修        | 低优先级。涡轮的使用寿命已到。                                                                           | 维修呼吸机                                                               |
| 需要预防性<br>维护   | <i>低优先级。</i> 需要基于运行时间对<br>呼吸机进行预防性维护。                                                     | 维修呯吸机。                                                              |
| 风扇故障          | <i>中优先级。</i> 冷却风扇存在故障。                                                                    | 将呼吸机与病人断开。维修呼<br>吸机。                                                |
|               | 小心<br>风扇故障会导致呼吸机内的富氧现象和火灾风险。                                                              |                                                                     |
| 高呼吸频率         | <i>中优先级。</i> 测量到的 <i>总呼吸频率</i><br>大干设置的报警限值。                                              | 检查病人通气( 呼出潮气量 )<br>是否充足。<br>检杳报警限值。<br>如果呼吸机处于 ASV 模式, 请<br>参考附录 C. |
| 高海拔限制<br>性能   | 中优先级,静音后成为低优先<br><i>级。</i> 当前海拔高度,气道压力不<br>能达到。<br>只要设备保持在海拔高度限值<br>以上,则压力不能达到,报警<br>将激活。 | 检查病人情况。如需要,提供后<br>备诵气方式。                                            |

**表 8**-**2. 报警和其他信息 (续)**

# **9 特殊功能**

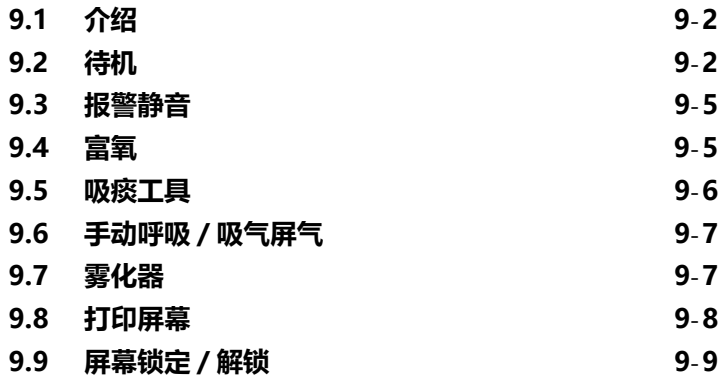

# <span id="page-199-0"></span>**9.1 介绍**

可通过呼吸机前面的按键访问重要功能,包括进入待机模式 和消除报警音。

当选定的功能激活时,按键旁边的指示灯会亮起。

本章将对全部功能进行详细说明。

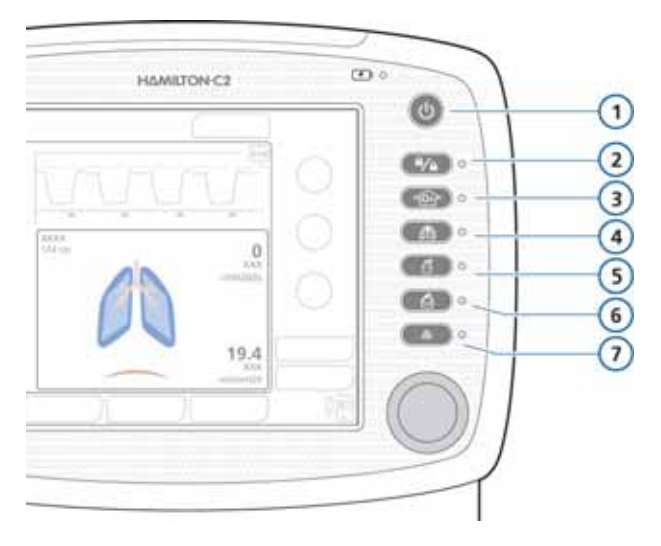

**图 9**-**1. 特殊功能键**

- <span id="page-199-2"></span>**1** 电源 / 待机 **5** 雾化器开 / 关
- **2** 屏幕锁定 / 解锁 **6** 打印屏幕
- **3** 富氧 / 吸痰 **7** 报警静音
- -
- **4** 手动呼吸 / 吸气屏气

# <span id="page-199-1"></span>**9.2 待机**

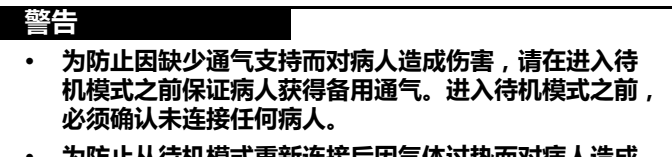

**· 为防止从待机模式重新连接后因气体过热而对病人造成 伤害或损坏呼吸管路,请在进入待机模式时关闭湿化器。**

## **注意:**

- · 为保持电池的满电状态,请确保处于待机模式时将呼 吸机连接到交流电源。
- · 处于待机模式时,呼吸机不会在重新连接病人时自动 恢复通气。您必须手动重新开始通气。
- · 在待机时会阻止病人报警。
- · 从待机模式开始通气后 1 分钟内,病人报警会被阻止。

待机是一种等待模式,允许您在呼吸机不执行任何通气功能 的情况下保持呼吸机设置。

### **使呼吸机进入待机模式**

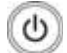

1. 呼吸机开启时,按下并迅速放开**电源 / 待机**键。 激活待机窗口将打开。

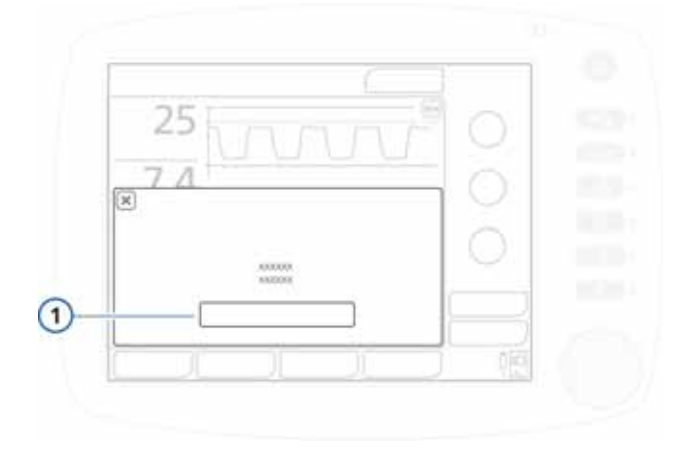

#### **图 9**-**2. 激活待机 (1) 窗口**

#### 2. 触摸**激活待机**。

待机窗口将打开。请参阅图 9-[3。](#page-201-0) 在待机期间,该窗口显示开始待机后经过的时间。

### **开始通气 (结束待机)**

执行以下任一操作:

· 在待机窗口,触摸**开始通气**按钮。

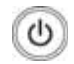

· 按下并迅速放开**电源 / 待机**键。

将使用先前的设置恢复通气。

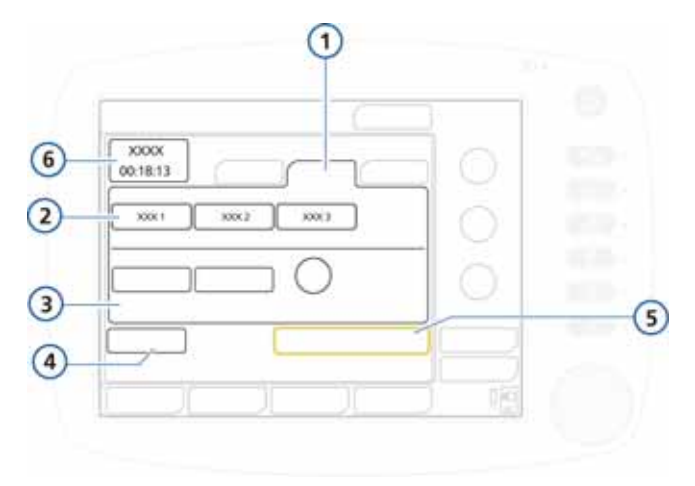

# **图 9**-**3. 待机窗口 (显示成人 / 儿童)**

- <span id="page-201-0"></span>**1** 成人 / 儿童病人组 **4** 操作前检查
- 
- **2** 快速设置按钮 **5** 开始通气
- 
- **3** 性别、身高和理想体重 **6** 待机运行时间(IBW)

有关新生儿待机窗口,请参阅第5章,图5-[1。](#page-121-0)

# <span id="page-202-0"></span>**9.3 报警静音**

#### **注意:**

气道压力过高的报警不能消除。

关于呼吸机报警的常规详细信息,请参阅第 [8](#page-178-0) 章。

#### **消除报警音**

按下**报警静音**键。

呼吸机报警声将静音 2 分钟。再次按下该按键, 将取消报 警静音。

报警激活但未静音时,该键旁边的红色指示灯会闪烁。当 报警静音被激活时,它会持续亮起。

屏幕也会显示报警静音已启动 (图 [8](#page-181-0)-1 ):

- · 主屏上的倒数计时器会显示静音的剩余时间。  $\mathsf{\overline{X}}$  1:25
	- · 红色报警静音图标亮起。

当静音时限已到,而故障仍未解除,报警声会再次响起。

# <span id="page-202-1"></span>**9.4 富氧**

**注意:**

- · 激活富氧功能时,氧浓度报警会被阻止。
- · 在气道氧分压过低模式下,富氧功能不可用。

富氧对于气管吸痰前 / 后的氧合前处理或氧合后处理或其他 临床应用非常有用。

在成人病人组中,富氧功能提供 100% 氧气,持续 2 分钟。

- ▲ 在新生儿病人组中, 富氧操作期间应用的氧浓度比上次氧浓
	- 度设置高 25% (例如,上次氧浓度设置为 40%,则富氧操 作期间的氧浓度为 50%)。

当该功能激活时,按键旁边的绿色指示灯会亮起。

### **开始富氧**

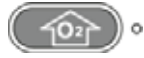

100 u icco

按下**富氧**键。

在氧浓度增加所需的短时间之后,HAMILTON-C2 呼吸 机开始提供 100% 的氧气 (成人和儿童)或者高于当前 设置 25% 的氧浓度 ( 婴儿 / 新生儿 )。之后 , HAMILTON-C2 将浓度重置为先前由操作人员设定的值。

当前应用的氧浓度会显示在氧浓度控制 (绿色)上。

#### **手动停止富氧**

再次按下此按键,或触摸氧浓度控制,它会显示当前设定 值,根据需要对其进行调整。

HAMILTON-C2 呼吸机以设置的氧浓度恢复通气。

# <span id="page-203-0"></span>**9.5 吸痰工具**

## **注意:**

- · 在无创通气和 NIV-ST 模式下吸痰工具处于停用状 态。
- · 氧合前状态和氧合后状态与绿色的氧控制和计时器一 起显示 (最长 120 秒)。
- · 使用低压氧气源时,吸痰工具不可用。
- · 吸痰可能会影响测量值。

吸痰操作用于抽出病人气道中过多的气管和 / 或支气管分泌 物,同时保护用户免于可能的污染并确保吸痰操作过程中的 病人安全。

当该功能激活时,按键旁边的绿色指示灯会亮起。

#### **执行吸痰操作**

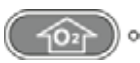

- 1. 按下**富氧**键以执行氧合前操作。
	- 2. 断开病人连接。

断开病人连接则停止通气,使得管路中无气体吹出。 在 60 秒内会阻止所有报警。

- 3. 使用吸痰工具 (不含)抽吸出病人气道中的所有分泌物。
- 4. 将病人重新连接到呼吸机上。

将开始氧合后操作,在 60 秒内会阻止所有声音报警。报 警信息和报警灯仍处于激活状态。

要提前终止氧合前操作和氧合后操作,请再次按**富氧**键。

# <span id="page-204-0"></span>**9.6 手动呼吸 / 吸气屏气**

此功能使您可以手动触发呼吸或执行吸气屏气操作。 当该功能激活时,按键旁边的绿色指示灯会亮起。

#### **仅提供手动呼吸**

M

 呼气过程中按下并放开**手动呼吸**键 (图 [9](#page-199-2)-1)。 请勿快速重复地按该键。手动呼吸使用指令性呼吸设置 (标准设置或操作人员设置)。

如果尝试在吸气的早期阶段或呼气的早期阶段启动手动呼 吸,则不会提供呼吸。

#### **执行吸气屏气**

 在呼吸的任何时期按住**手动呼吸**键。 如果呼吸机处于呼气阶段,它将提供指令性呼吸,然后执 行屏气操作,直到释放该键为止,在设定吸气时间结束 时,最多可再延长 15 秒。

如果呼吸机处于吸气阶段,它将在吸气末执行屏气操作, 一直持续到释放该键,最多可再延长 15 秒。

# <span id="page-204-1"></span>**9.7 雾化器**

#### **小心**

- **· 在雾化期间,请勿在病人的呼吸管路中使用呼气过滤器 或 HMEF/HME。雾化会导致呼气端过滤器堵塞,从而 显著增加流动阻力并影响通气。**
- **· 为防止呼气阀因雾化药物而粘住,请仅使用获准用于雾 化的药物,并定期检查和清洁呼气阀。**

## **注意:**

- · 使用气道氧分压过低 (LPO) 时,气动雾化处于关闭状态。
- · 输送的通气量由内部雾化器补偿,从而提供预期的容 量和压力。
- · 新生儿通气模式下,气动雾化不可用。 Å

HAMILTON-C2 呼吸机的气动雾化功能支持标准的内置雾化 器,以在呼吸机管路内输送处方药物。激活雾化功能后,雾 化器气流与每次呼吸的吸气阶段同步 30 分钟。可以在所有 通气模式下激活雾化功能。

当该功能激活时,按键旁边的绿色指示灯会亮起。

#### **开始雾化**

$$
(\overline{\mathbb{A}})
$$

**。▶ 按下雾化器**键。

#### **停止雾化**

再次按下**雾化器**键。

为了实现有效雾化,请使用气动雾化器罐 (请参阅附 录 [G\)](#page-352-0)。[第 2.4](#page-48-0) 节简要介绍了如何安装雾化器。

# <span id="page-205-0"></span>**9.8 打印屏幕**

**注意:**

使用 USB 端口前,请触摸 HAMILTON-C2。

打印屏幕功能可将当前呼吸机屏幕的 JPG 文件保存到 USB 存储设备。

#### **创建截屏**

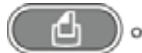

- 1. 将 USB 存储设备插入 USB 端口。
- 2. 显示所需屏幕时,按下**打印屏幕**键。

设备将图像保存于储存器上。当设备保存图像时,按键旁边 的绿色指示灯亮起。

文件名采用以下格式:

screenshot\_yyyymmdd\_hhmmss.jpg 其中:

yyyy 是年份 mm 是月份 dd 是日期 hh 是小时 (24 小时制) mm 是分钟 ss 是秒

# <span id="page-206-1"></span><span id="page-206-0"></span>**9.9 屏幕锁定 / 解锁**

屏幕锁定 / 解锁功能可防止意外触摸屏幕和讲入设备。触摸已 锁定的屏幕时,会发出滴滴声并显示*屏幕锁定激活*的消息。 当该功能激活时,按键旁边的绿色指示灯会亮起。 屏幕锁定激活时,部分设备控制仍然可用,而以下的其他控 制则不可用:

- **激活** · 报警静音键
	- · 手动呼吸键
	- · 富氧键
	- · 雾化键
- **不激活** · 触摸屏
	- · 电源 / 待机键
	- · 打印屏幕键
	- · P&T 旋钮

#### **锁定或解锁屏幕**

 按下**屏幕锁定 / 解锁**键。  $\theta$ /6

# **10 维护**

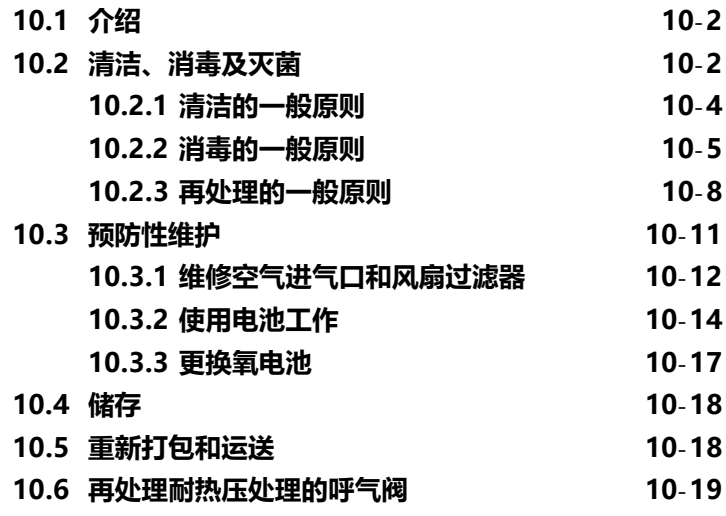

# <span id="page-209-0"></span>**10.1 介绍**

## **警告 禁止对本设备进行改动。必须由 Hamilton Medical 哈美顿 医疗公司授权的维修工程师根据维修手册中的说明进行维修。**

您必须遵守这些维护步骤,以确保 HAMILTON-C2 的安全性 和可靠性。应由操作人员执行本手册中的所有操作。有关其 它维护要求,请联系 Hamilton Medical 哈美顿医疗公司服 务代表。

# <span id="page-209-1"></span>**10.2 清洁、消毒及灭菌**

#### **警告**

- **· 在清洁和消毒之前请务必断开设备电源,以减少触电的 危险。**
- **· 请勿重复使用一次性细菌过滤器、流量传感器和其他附 件。使用后必须丢弃。请遵照医院的规程进行处置。**
- **· 如果对一次性零件进行重复使用、拆卸、清洁、消毒或 灭菌,可能会影响其功能和系统性能,从而对操作人员 或病人造成伤害。**
- **· 如果重复使用一次性产品,则不对性能进行保证。**
- **· 重复使用一次性产品将导致保修失效。**
- **· 为了尽可能降低细菌污染或物理伤害的风险,请务必谨 慎使用细菌过滤器。使用后的过滤器立即丢弃。请遵照 医院的规程进行处置。**
- **· 为防止病人接触灭菌剂和配件过早老化,请仅使用本节 中推荐的方法对配件进行灭菌处理。**

#### **小心**

- **· 请勿尝试对呼吸机的内部进行灭菌。请勿尝试使用环氧 乙烷气体对整个设备进行灭菌。**
- **· 接触灭菌剂可能会缩短某些配件的使用寿命。对某配件 使用多种灭菌方法可能会损坏配件。**
- **· 进水或将部件浸入液体中将损坏设备。**
- **· 不得使液体流至设备表面。**
- **· 不得在设备表面使用研磨材料 (例如,钢丝绒或银擦亮剂)。**
- **· 您可以根据制造商的建议和** Hamilton Medical 哈美顿 医疗公司呼吸机清洁 / 消毒试剂兼容性 **声明中的说明使 用漂白剂。**
- **· 灭菌剂的浓度或停留时间不当可能导致细菌产生耐药性。**

#### **注意:**

- · 因为各机构的消毒习惯存在着差异,所以 Hamilton Medical 哈美顿医疗公司不能指定符合所有需求的特定 消毒灭菌方法,也不能对这些卫生习惯的有效性负责。
- · 此份手册仅提供针对清洁、消毒及灭菌的一般性指 导。确保实际使用方法的正确性和有效性是操作人员 的责任。
- · 有关耐热压处理 (可重复使用)的附件和组件的清 洁、消毒和灭菌,请参考各部分提供的*再处理指南*和 使用说明。

下面各节提供关于部件清洁、消毒和灭菌的一般性建议。表 [10](#page-215-1)-4 对各个部件如何再处理进行了概述。对于并非由 Hamilton Medical 哈美顿医疗公司提供的配件,请遵照制 造商的建议。

请勿尝试使用非 Hamilton Medical 哈美顿医疗公司或原制 造商指定的清洁方式进行操作。

如果您对某些特殊清洁或消毒剂的使用存在任何疑问,请联 系试剂制造商。

如果您不能确定如何清洁和消毒某个部件,请联系医院卫生 管理人员。这对防止肝炎病毒和 HIV 传播尤其重要。请确保 遵从医院感染控制规程及所有当地法律和联邦法规。

清洁并对配件进行消毒后,请执行第 [3](#page-70-0) 章中所述的所需测试 和校准。

以下各节对如何清洁和消毒呼吸机相关部件进行一般性概 述。有关各部件的其他信息收录在表 [10](#page-213-0)-3 中。

# <span id="page-211-0"></span>**10.2.1 清洁的一般原则**

#### **小心**

- **· 为防止损坏呼吸机及其组件,请勿使用硬毛刷、尖锐的 工具或粗糙的材料进行清洁。**
- **· 清洁和消毒剂残留物可能会引起斑点或细裂缝,特别是 高温下灭菌的配件。**
- **· 灭菌剂的浓度或停留时间不当可能导致细菌产生耐药性。**
- **· 使用光亮剂会缩短产品使用寿命。**

清洁各部件的其他信息收录在表 [10](#page-213-0)-3 中。

#### **清洁设备部件**

- 1. 拆卸配件。必须完全拆卸呼吸管路。
- 2. 用温水和肥皂或适当的温和的洗涤溶液清洗部件。 以下表格介绍了可支持的清洁剂。请参考随部件提供的文档 资料 (如果有),获取关于可支持的清洁剂的详细信息。

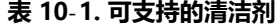

<span id="page-211-1"></span>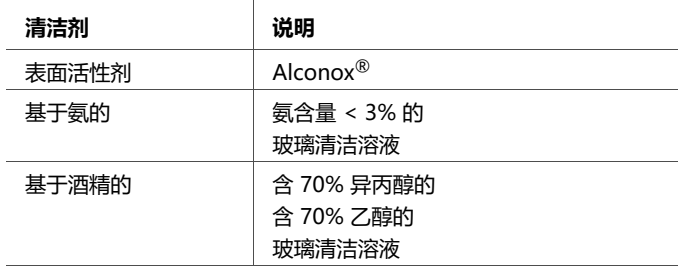

- 3. 使用洁净的温水彻底冲洗配件。
- 4. 风干。
- 5. 检查所有配件,如果损坏,请更换。
- 6. 如果您要对部件进行灭菌或消毒,请遵照产品文档中描述 的相应的灭菌 / 消毒程序继续进行。

如果您不准备进行灭菌或消毒,重新装配和安装 (如需 要),并执行所需的测试。

# <span id="page-212-0"></span>**10.2.2 消毒的一般原则**

## **小心**

**表 [10](#page-215-1)**-**4 列出了用于 HAMILTON-C2 部件消毒的材料。为 防止配件过早老化,请确保用于消毒的化学品适用于配件材 料。核对制造商的建议。**

消毒各部件的其他信息收录在表 [10](#page-213-0)-3 中。

#### **消毒设备部件**

- 1. 进行清洁, 但请勿重新装配。
- 2. 使用适当的温和杀菌化学溶液进行消毒。

可接受的化学制剂包括:

- Schülke & Mayr Lysetola AF 和 Gigasepta FF
- Henkel-Ecolab Incidura
- Sekusepta PLUS
- CIDEX

这些试剂已根据制造商的指南进行过测试。具有相似有效 成分的其他品牌可能也适用。

以下列表 ([表 10](#page-212-1)-2)显示了合适的酒精浓度和醛类浓 度,如果您愿意使用。

**表 10**-**2. 其他消毒试剂**

<span id="page-212-1"></span>

| 消毒试剂 | 说明                                          |
|------|---------------------------------------------|
| 洒精   | 乙醇含量 ≤ 70% 的溶液<br>乙醇含量 ≤ 70% 1- 丙醇和 2- 丙醇溶液 |
| 醉    | 戊二醛含量 ≤ 3.6% 的溶液                            |

3. 使用前请重新装配和安装部件, 并执行任何所需的测试。 以下表格归纳了各个主要系统组件的清洁和消毒指南。

<span id="page-213-0"></span>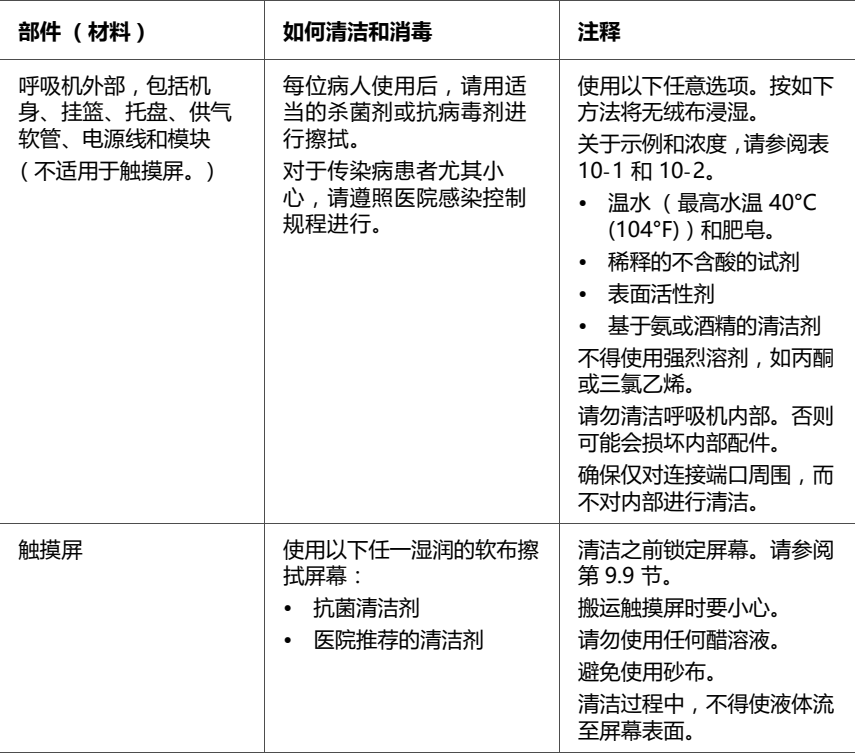

# **表 10**-**3. 清洁和消毒方法部分**

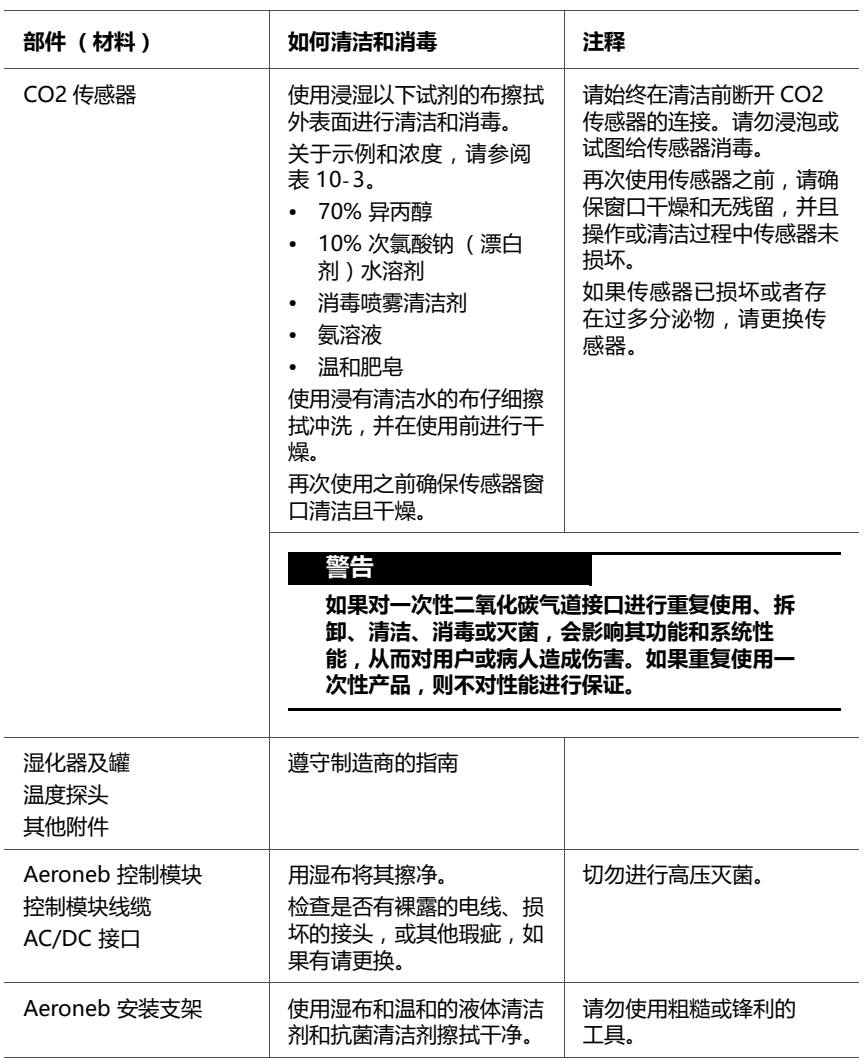

## **表 10**-**3. 清洁和消毒方法部分 (续)**

# <span id="page-215-0"></span>**10.2.3 再处理的一般原则**

再处理 (消毒)可能包含以下一个或多个步骤:

- · 化学消毒
- · ETO 灭菌
- · 蒸汽灭菌

表 [10](#page-215-1)-4 提供了再处理各部件的其他信息。 关于再处理耐热压处理呼气阀的详细信息,请参阅[第 10.6](#page-226-0) 节。

#### **再处理设备部件**

- 1. 清洁 / 消毒。
- 2. 重新组装。
- 3. 检查。
- 4. 高压灭菌。
- 5. 执行需要的所有测试。

以下表格提供了关于再处理 (消毒)各部件的详细信息。

**表 10**-**4. 各部件的再处理方法**

<span id="page-215-1"></span>

| 部件(材料)                                                  | 再处理建议                 | 注释                                                                                                    |  |  |
|---------------------------------------------------------|-----------------------|----------------------------------------------------------------------------------------------------|--|--|
| 有关耐热压处理( 可重复使用)的附件和组件的清洁、消毒和灭菌,请参考各部分提供的再处理指<br>南和使用说明。 |                       |                                                                                                    |  |  |
| 呼吸管路、可重复使<br>用、耐热压处理<br>(硅橡胶)                           | 蒸汽灭菌、化学消毒,或<br>ETO 灭菌 | 将管道卷成大圈。消毒时,<br>不要将其缠绕、扭结或交<br>叉。在包裹管道进行高压蒸<br>汽灭菌前, 应保证管道内没<br>有水汽或水分。<br>澼免使硅橡胶呼吸管道接触<br>脂类、油类、以硅酮为基础<br>的滑润剂、有机溶剂(苯、<br>乙醚、酮及氯化烃类)、酸<br>和浓碱清洁产品、酚类及其<br>衍牛产品。 |  |  |
### **表 10**-**4. 各部件的再处理方法 (续)**

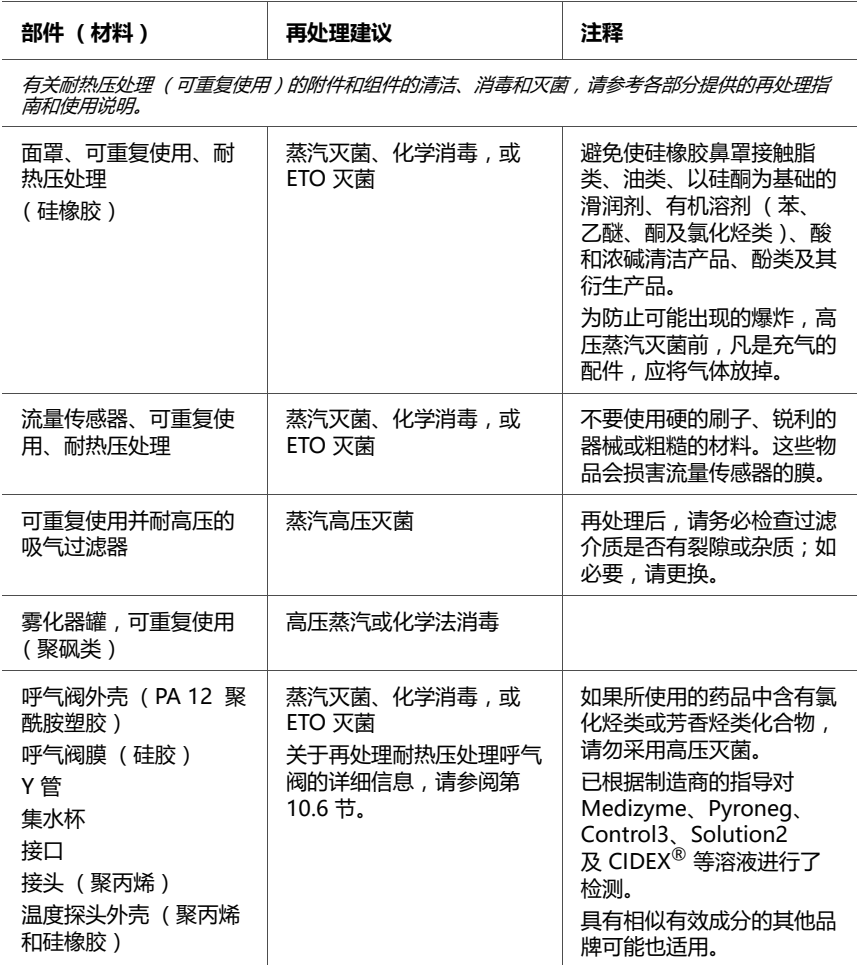

**表 10**-**4. 各部件的再处理方法 (续)**

| 部件(材料)                                                     | 再处理建议                                                                                              | 注释                                                                                                    |
|------------------------------------------------------------|----------------------------------------------------------------------------------------------------|----------------------------------------------------------------------------------------------------|
| 南和使用说明。                                                    | 有关耐热压处理 (可重复使用)的附件和组件的清洁、消毒和灭菌,请参考各部分提供的再处理指                                                       |                                                                                                    |
| 二氧化碳传感器气道接<br>口,可重复使用(聚醚<br>酰亚胺、铝、氧化发黑处<br>理、Al2O3 - 蓝宝石色) | 打开包装,化学消毒,然后<br>在 121℃ (250°F) 下蒸汽高<br>压灭菌 (仅限成人接口)<br>20 分钟。                                      | 可接受的化学消毒剂包括:<br>70% 异丙醇<br>10% 次氯酸钠 (漂白<br>剂)水溶剂<br>2% 戊二醛溶液, 如<br>CIDEX 或 Steris<br>System 1 <sup>®</sup> (请参考制<br>造商关于使用消毒剂的<br>说明)<br>氨<br>使用无菌水冲洗并进行<br>干燥。<br>小心使用,如果未受损伤,<br>至少可以根据所述的经过验<br>证的方法对接口消毒 / 灭菌<br>100次。<br>再次使用接口之前,请<br>确保窗口干燥和无残留,<br>并且操作或清洁过程中<br>转接器未损坏。<br>如果传感器已损坏或者<br>存在过多分泌物,请更<br>换传感器。 |
| Aeroneb 接口                                                 | 高压灭菌包装的零件采用蒸<br>汽灭菌预真空周期,在<br>134°C (270°F - 275°F) 的<br>条件下至少为 20 分钟,<br>带有干燥周期 (有时称为<br>朊病毒周期")。 | 请勿在高压灭菌之前重新装<br>配零件。                                                                                                    |

# **10.3 预防性维护**

### **注意:**

- · 应该根据机构的相关规定处置从设备上卸下的所有配 件。应当遵循所有当地、州及联邦环境保护的规章进 行操作,特别是对电子设备或部件(如,氧电池、电 池等)的处理。
- · 在没有得到 Hamilton Medical 哈美顿医疗公司明确 书面同意的情况下,任何试图更改呼吸机硬件或软件 的行为将会使所有保修和责任自动失效。
- · Hamilton Medical 哈美顿医疗公司建议您记录整个 维护过程。
- · 设备连接病人时,禁止对设备进行维修或维护。

根据表 [10](#page-218-0)-5 中的计划对 HAMILTON-C2 呼吸机进行预防性 维护。您可以通过系统 -> 信息窗口查看呼吸机的运行时间。 下面各小节详细说明了表中的一些预防性维护操作。

<span id="page-218-0"></span>

| 间隔                          | 配件/附件                                          | 过程                                            |
|-----------------------------|------------------------------------------------|-----------------------------------------------|
| 不同病人之间以及<br>依照用户所在医院<br>的政策 | 呼吸管路 (包括鼻<br>罩、吸气过滤器、流<br>暈传感器、雾化罐、<br>呼气阀盖和膜) | 用已灭菌的或新的一次性配件进行更<br>换。运行密闭性测试和相应的校准<br>(第3章)。 |
|                             | 整个呼吸机                                          | 运行操作前检查 (第 3.2 节 )。                           |
| 每 2 天或遵循医院<br>政策            | 呼吸管路                                           | 清空呼吸插管或集水杯中的所有水。<br>检查配件是否损坏。根据需要更换。          |
| 每月( 或更频繁 ,<br>根据需要)         | 警告<br>按照规定间隔时间进行维护。                            | 为降低病人由于风扇过滤膜而引发交叉感染的风险,应                      |
|                             | 风扇过滤膜<br>(后面板)                                 | 检查是否有尘土和纤维屑。根据需要<br>清洁或更换。                    |
| 每 6 个月更换                    | 申池                                             | 将呼吸机插入主电源至少 4 小时,重<br>新对电池充电。                 |

**表 10**-**5. 预防性维护计划**

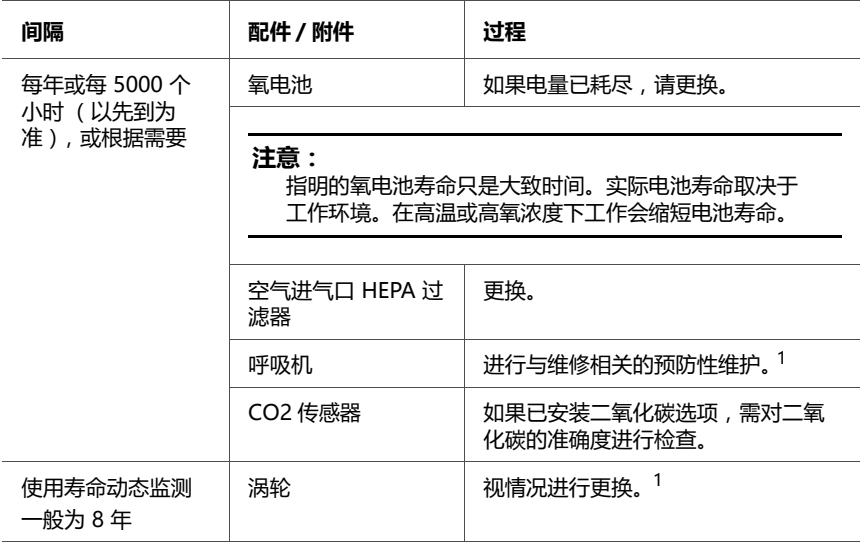

### **表 10**-**5. 预防性维护计划 (续)**

<span id="page-219-0"></span>1. 必须由 Hamilton Medical 哈美顿医疗公司授权的维修工程师根据*维修手册*中的说明执行。

## **10.3.1 维修空气进气口和风扇过滤器**

### **维修空气进气口和风扇过滤器**

1. 卸下过滤器盖。

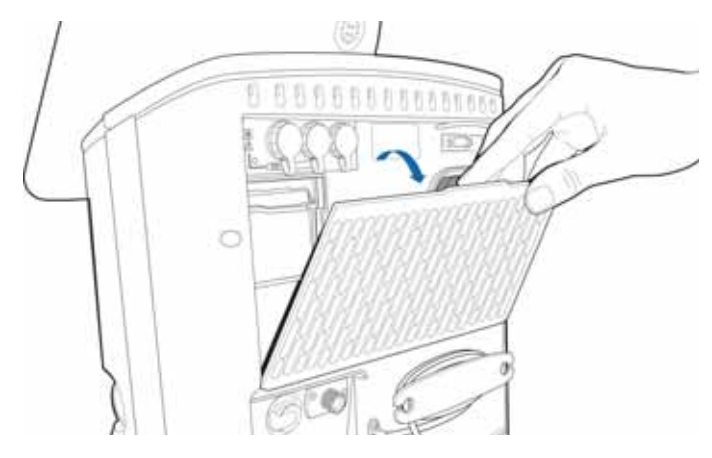

<span id="page-219-1"></span>**图 10**-**1. 卸下过滤器盖**

**BRACANO** 

**图 10**-**2. 卸下空气进气口过滤器**

<span id="page-220-0"></span>3. 向上拉固定夹并取出 HEPA 过滤器。

2. 卸下两个空气进气口灰尘过滤器。

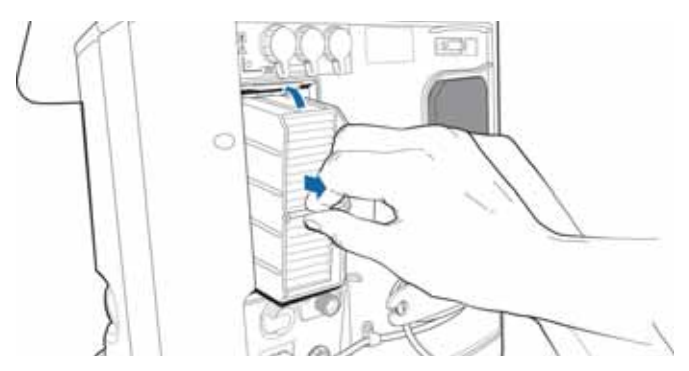

**图 10**-**3. 卸下 HEPA 过滤器**

- 4. 更换新的 HEPA 过滤器,向下拉固定夹将其锁止到位。
- 5. 安装新空气进气口灰尘过滤器 (图 [10](#page-220-0)-2)或用温和的肥 皂溶液洗涤现有的过滤器,然后冲洗、干燥并重新安装。

6. 卸下风扇过滤器。

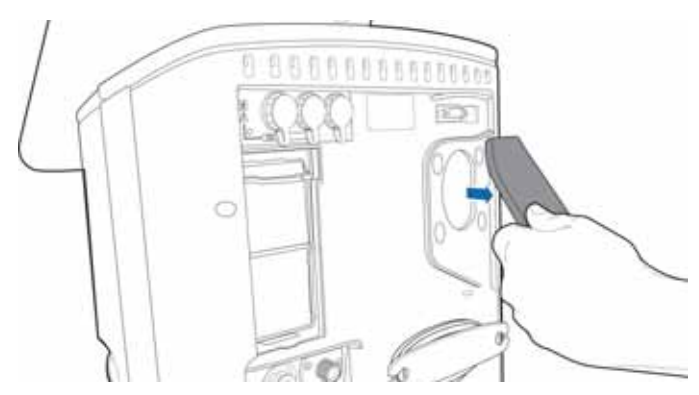

**图 10**-**4. 卸下风扇过滤器**

- 7. 安装新风扇过滤器 (图 [10](#page-219-1)-1)或用温和的肥皂溶液洗涤 现有的过滤器、冲洗、干燥并重新安装。
- 8. 重新连接过滤器盖。

### **10.3.2 使用电池工作**

备用电池可在电量低或主电源断电时对呼吸机提供保护。另 一块热插拔电池 (可选)也可供使用。

欲了解其他详细信息,请参见:

- · 有关电池的详细信息,请参阅第 [2.9](#page-57-0) 节。
- · 欲了解规格和充电次数,请参阅第 [A.4](#page-238-0) 节。
- · 欲更换电池,请参阅第 [10.3.2.2](#page-222-0) 节。

### **10.3.2.1 对电池进行充电和校准**

通过连接交流或直流电源为电池充电。也可以使用 Hamilton Medical 哈美顿医疗公司提供的充电器 (PN 369104) 对电池进行充电。校准电池可让呼吸机准确读 取剩余电量。

使用提供的充电器并根据设备随附的说明书对电池进行充电 和校准。

## <span id="page-222-0"></span>**10.3.2.2 卸下并更换电池**

### **注意:**

- · 为确保呼吸机始终带有备用电池,请在呼吸机运行期 间中保持电池 1 安装到位。呼吸机运行时,您可以热 插拔电池 2。
- · 请确保正确地插入并固定电池,以避免损坏电池盖。

通过呼吸机侧面板可取放电池舱。

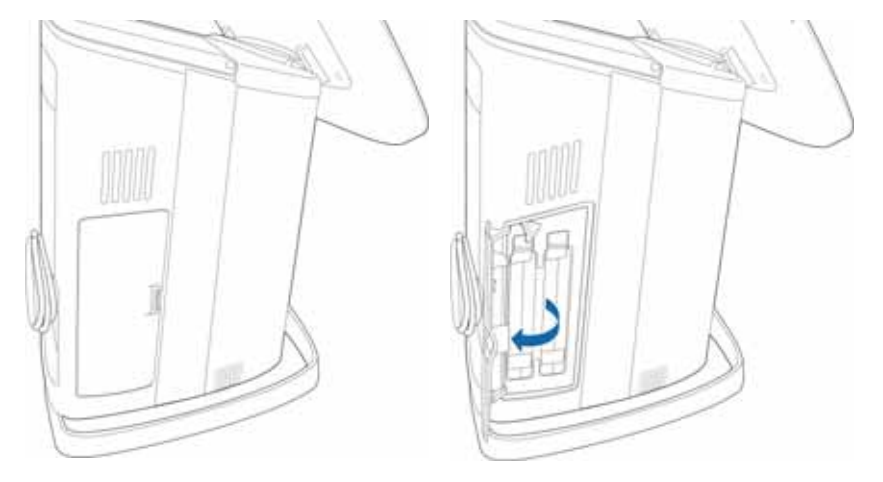

**图 10**-**5. 电池舱 (电池 1 位于左侧)**

### **卸下电池**

- 1. 打开电池盖。
- 2. 如果要卸下电池 1 (位于左侧), 请用螺丝刀将金属锁箍 移开。

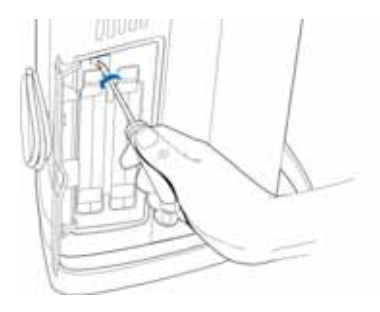

3. 向上推固定夹,让电池滑出。

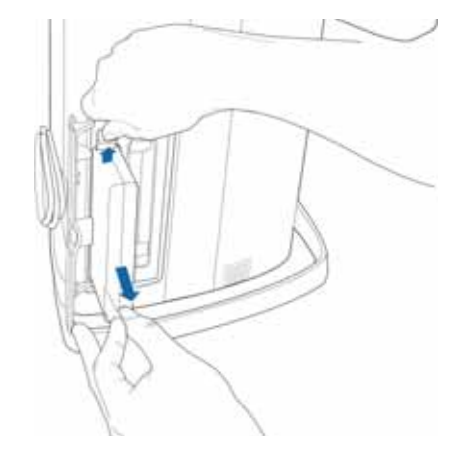

4. 放入完全充满电的电池。

向上推固定夹,一直向里推电池,确保固定夹卡入到位, 然后锁住电池。

- 5. 如果要更换电池 1, 请用螺丝刀将金属锁箍锁回原位 (位于电池上)。
- 6. 关闭电池盖。

## **10.3.3 更换氧电池**

### **注意:**

- · 仅将氧电池更换为 Hamilton Medical 哈美顿医疗公 司原装电池;否则,氧测量功能将不起作用。
- · 为防止呼吸机内出现漏气现象,请确保即使在使用外 部监护仪或禁用氧监测功能的情况下也始终安装氧电 池。
- · 为防止出现永久报警,只能使用 Hamilton Medical 哈美顿医疗公司专用氧电池。
- · 更换后,请校准氧电池。请参阅第 [3.3.2.3](#page-79-0) 节。

**卸下氧电池**

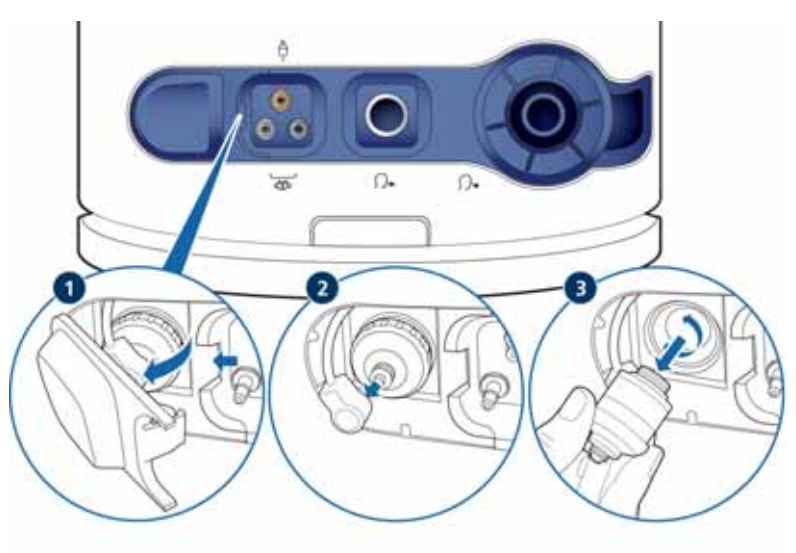

#### **更换氧电池**

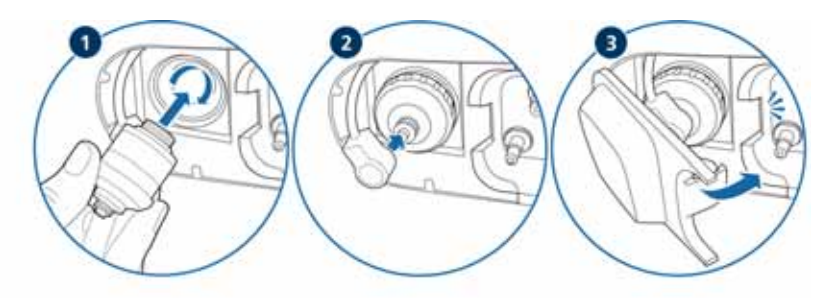

# **10.4 储存**

为保持电池电量和延长电池寿命,请确保呼吸机连接到主电 源。根据储存条件,每 6 个月为电池重新充电。有关详细信 息,请参阅第 [A.4](#page-238-0) 节。

# **10.5 重新打包和运送**

### **小心**

**如果您正在运输污染的 (未灭菌、未消毒)设备进行维修, 请通知 Hamilton Medical 哈美顿医疗公司。**

如果必须运送呼吸机,请使用原始包装材料。如果没有这些 材料,请与 Hamilton Medical 哈美顿医疗公司代表联系以 获取替代材料。

# <span id="page-226-0"></span>**10.6 再处理耐热压处理的呼气阀**

本建议对下列 Hamilton Medical 哈美顿医疗公司生产的附 件和耗材项目有效。

可耐热压呼气阀由以下材料组成。

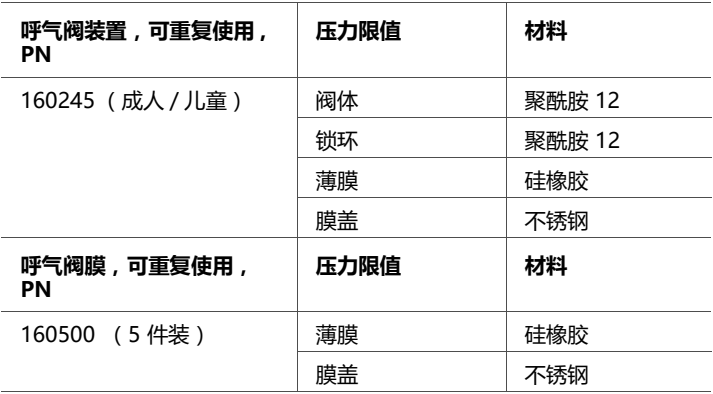

所用材料均可耐受高达 140 ℃ (284 ℉ ) 的高温。

#### **警告**

- **· 使用后请立即对呼气阀进行清洁、消毒和灭菌。**
- **· 对于未按照这些说明进行再处理和使用的呼气阀, Hamilton Medical 哈美顿医疗公司无法保证其正常工作。**
- **· 请确保仅使用经专门验证适合于本产品或设备的操作流 程,并确保在每个周期中使用已验证的参数。**
- **· 使用过的呼气阀必须按污染物进行处理。处置使用过的 呼气阀时,请遵守当地、省 / 市 / 自治区以及政府所有 关于环境保护的法规。**
- **· 请遵从医院感染控制规程及当地法律法规。这一点尤其 适用于有关朊病毒有效灭活的各种法规。**

#### **小心**

- **· 可耐热压呼气阀的使用寿命有限。使用硬毛刷、洗涤剂 或用力过猛可能会造成呼气阀损坏。**
- **· 使用漂洗助剂将缩短呼气阀的使用寿命,因为漂洗助剂 会造成塑料呼气阀体的过早损坏和破裂。**
- **· 如果雾化器内使用的药物含有芳香烃或氯化烃,则呼气 阀不得接受高温高压处理。丢弃阀门。**

请确保再处理过程不会损坏钢环和薄膜。 此处钢环用于紧固薄膜和提高密闭性。确保钢环不会弯曲变形。

### **10.6.1 呼气阀再处理概述**

每次使用前必须对呼气阀进行清洁、消毒和灭菌。 再处理包括以下步骤:

- 1. 对呼气阀进行清洁和消毒
- 2. 消毒后目测呼气阀
- 3. 包装呼气阀
- 4. 对包装的呼气阀灭菌

本节内容对这些步骤进行说明,包括机械和手动再处理呼气阀。 在每个再处理周期后,必须检查呼气阀外壳有无损坏。如果 发现任何变化,必须丢弃呼气阀。每次再处理周期后,执行 密闭性检测。如果测试失败,可重复一次。如果第二次密闭 性测试仍失败,则必须丢弃呼气阀。

漂洗助剂会造成设备的过早损坏以使用寿命的缩短,因此不 得使用。如果使用了漂洗助剂,Hamilton Medical 哈美顿 医疗公司将不能保证呼气阀的使用寿命。

### **10.6.2 使用后准备和再处理呼气阀**

务必按照地方、省 / 市 / 自治区以及国家的法规处理呼气阀。 使用后请立即对呼气阀进行再处理。再处理周期包括清洁、 消毒和灭菌三个步骤。

通过冲洗或擦拭的方式清除呼气阀上肉眼可见的杂质。您可 在冲洗的水中加入无醛消毒剂。切勿使用硬质工具或硬毛刷 清除顽固的杂质。

灭菌前,必须对呼气阀进行清洁和消毒。

### **10.6.3 对呼气阀进行清洁和消毒**

呼气阀可进行机械或手工消毒。

#### **注意:**

由于机械性消毒具有更好的有效性和一致性,只有在无机 械方法可用时,才允许进行人工清洗和人工消毒。

请遵照相应制造商的说明书中所述的化学浓度和浸泡时间进 行操作。只能使用新配制的溶液。消毒液一定不能起泡沫。 在所有清洁步骤中,仅可使用无菌水或微生物计数很低的 水。请确保水中颗粒物质的密度很低。

选择清洁剂和消毒剂时,请思考一下所考虑的制剂是否适合 该呼气阀。请确保消毒剂的效果是经过验证的,并且其化学 成分能够与呼气阀的材质相兼容。此外,必须获取采用所选 制剂进行清洁的用法说明。

如有疑问,请与消毒剂或清洁剂的制造商联系。

#### **10.6.3.1 对呼气阀进行机械清洁和消毒**

必须以保证呼气阀卫生和安全复用的方式对其进行再处理。 只应在符合 ISO 15883 标准且证明有效的清洁设备及消毒设 备中完成清洁 / 消毒作业。以这样的方式放置呼气阀,即让 其易于清洗,并且清洁消毒的有效性不会受到影响。

为确保清洁的安全,必须将呼气阀连接到相应的接收器。再 处理过程中,切勿将呼气阀从接收器上断开。

再处理过程中,从接收器上断开的呼气阀必须重新进行处 理。完成清洁步骤后,请检查呼气阀是否完全干燥并且完好 无损。损坏的呼气阀必须丢弃。

为顺利完成机械清洁,必须符合以下程序参数:

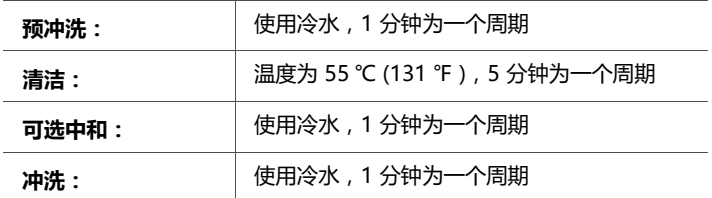

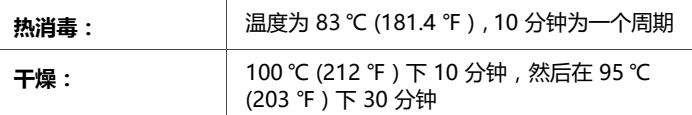

### **10.6.3.2 推荐对设备进行机械再处理**

### **小心 使用漂洗助剂将会导致产品的过早损坏和使用寿命的缩短。**

Hamilton Medical 哈美顿医疗公司推荐使用 DES-VAR-TD-麻醉方案,尤其是配有 E436/3 喷嘴篮架的 Miele PG8536 消毒器。

适用的清洗剂:

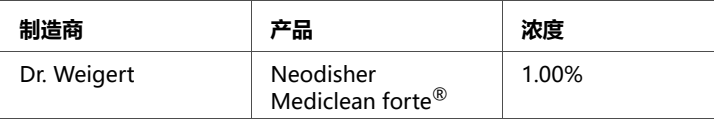

适用的中和剂:

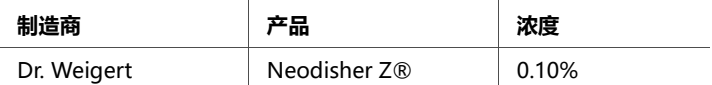

### **10.6.3.3 对呼气阀进行手工清洁**

- 1. 拆卸呼气阀。
- 2. 将呼气阀浸入清洗液中 (例如 Neodisher Mediclean forte®),按照消毒剂或清洁剂制造商所规定的时长浸 泡。请确保呼气阀的所有部件都完全浸入到液体中。
- 3. 请在浸泡开始时和结束时分别用清洁剂冲洗所有部件至少 五次。
- 4. 请用软刷或软毛巾仔细擦洗呼气阀,清除表面物质及较大 的杂质。
- 5. 请在新制成的蒸馏水或去离子水中仔细地冲洗呼气阀至少 五次 (或按照经过验证的清洗方案)。

6. 如果上一次的清洗液已经不干净,或者呼气阀上仍然有肉 眼可见的杂质,重复清洁过程。

### **10.6.3.4 对呼气阀进行手工消毒**

- 1. 拆卸呼气阀,然后将其浸入消毒液中,按照消毒剂(例 如 CIDEX® OPA)制造商规定的时长浸泡。请确保呼气阀 的所有部件都完全浸入到液体中。
- 2. 请在浸泡开始时和结束时分别用消毒液冲洗呼气阀至少五 次(或采用经过验证的消毒方案)。
- 3. 用新制成的蒸馏或去离子水仔细冲洗呼气阀至少五次, 或 者根据已验证的清洁计划进行冲洗。
- 4. 如果上一次的清洗液已经不干净, 或者呼气阀上仍然有肉 眼可见的杂质,重复清洁过程。
- 5. 用经过过滤的无油压缩空气吹干呼气阀。
- 6. 用合适的包装立即将呼气阀包装好。

### **10.6.4 目视检查**

完成每个清洁及消毒周期后,必须使呼气阀达到肉眼可见的 清洁程度,也就是说,没有可见的残留物体及其他杂质。如 果没有达到,那么必须重复整个清洁及消毒过程。

目视检查产品外部是否损坏,比如裂痕、破损、或零件变 形、或者变色。

### **10.6.5 包装**

在包装过程中,请确保呼气阀不会被打湿。

外包装必须符合 ISO 11607 标准。外包装必须适合用于蒸汽 灭菌 (耐热温度高达 141.0 ℃ (285.8 ℉ )) ,并且能让蒸汽 有效地透过。

只能使用适于灭菌的外包装。

### **10.6.6 灭菌**

使用前,请对已完成清洁和消毒的呼气阀进行灭菌。请使用 下列方法之一 :

- 无论是否采用预真空,在温度为 134.0℃ (273.2°F) 时, 灭菌时间最短 3 分钟,最长 18 分钟
- · 无论是否采用预真空,在温度为 121.0°C (249.8°F) 时, 灭菌时间最短 30 分钟

将呼气阀部件水平放入灭菌器;不得堆放部件。请注意, Hamilton Medical 哈美顿医疗公司对任何灭菌方法的有效 性概不负责,包括但不限于热空气灭菌、环氧乙烷灭菌、甲 醛灭菌、辐射灭菌以及低温电浆灭菌。

### **10.6.7 使用前的检查**

**警告 不得使用有问题的呼气阀或者未通过密闭性测试的呼气阀。**

请按照呼吸机操作手册中介绍的内容进行目测和密闭性测 试。更换有问题的呼气阀。

### **10.6.8 呼气阀的使用寿命**

呼气阀可接受清洁、消毒和高温高压处理至少 40 次。只要 呼气阀在操作前检查期间通过了密闭性测试,就可以使用。 务必按照呼吸机操作手册中介绍的内容进行测试和校准。如 果所采用的再处理程序不同于本指南中的相关内容,用户有 责任对所用的流程进行验证。

### **10.6.9 经高温高压处理且包装完毕的呼气阀:使用寿命及 储存条件**

呼气阀经过高温高压处理且包装完毕后,其使用寿命取决于 外包装能够将呼气阀的无菌状态保持多长时间。请遵循外包 装制造商的规范。呼气阀必须每两年至少进行一次高温高压 灭菌。产品储存必须依照与 Hamilton Medical 哈美顿医疗 公司呼吸机相同的指南,符合呼吸机操作手册中的规定。

### **10.6.10 废物处理**

使用过的呼气阀必须按污染物进行处理。处置使用过的呼气 阀时,请遵守当地、省 / 市 / 自治区以及政府所有关于环境 保护的法规。

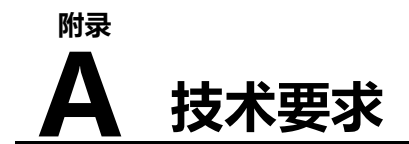

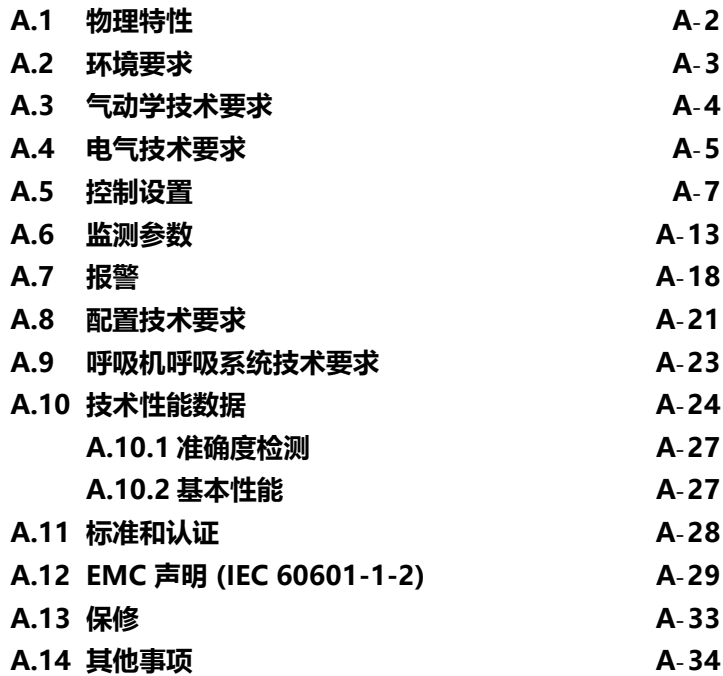

# <span id="page-235-0"></span>**A.1 物理特性**

**表 A**-**1. 物理特性**

| 重量 | 9.5 kg (21 lb)<br>29 kg (63.9 lb) (带台车)<br>台车的最大安全工作荷载为 56 kg (123.5 lb)。 <sup>1</sup> |
|----|----------------------------------------------------------------------------------------|
| 尺寸 | 请参阅图 A-1                                                                               |

1. 最大安全工作荷载适用于恰当负载均衡且处于静止状态的台车。

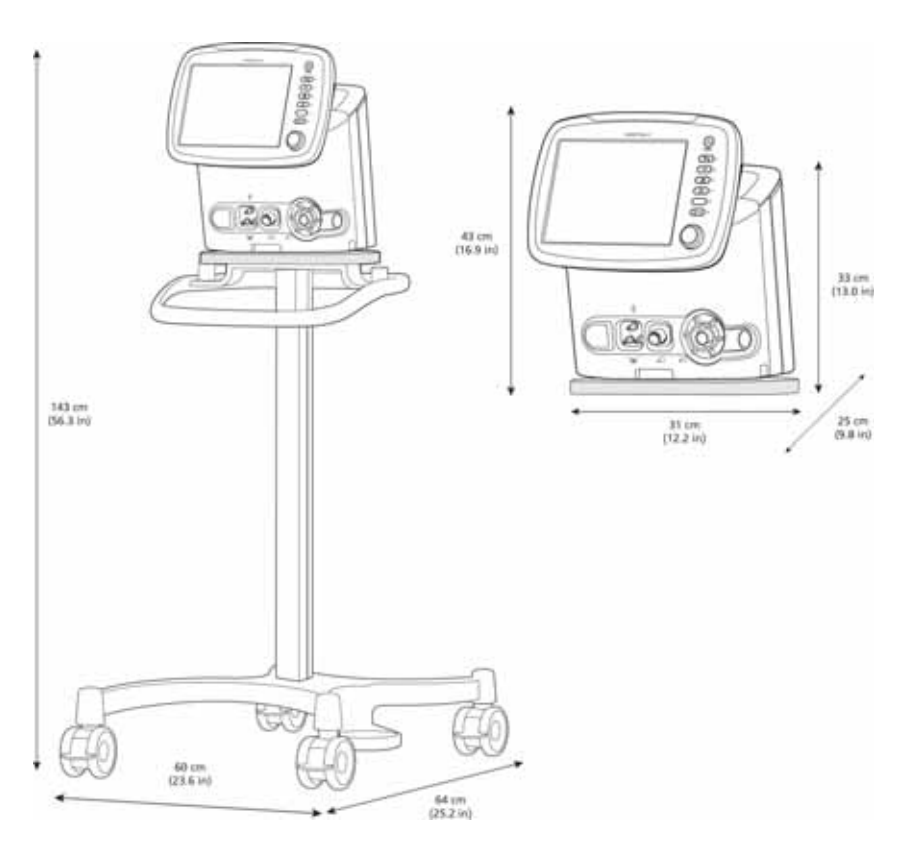

<span id="page-235-1"></span>**图 A**-**1. HAMILTON-C2 呼吸机的尺寸**

# <span id="page-236-0"></span>**A.2 环境要求**

#### **小心**

**大气温度 < 0 ℃:显示的氧浓度可能是错误的。关闭氧浓度 监测。请确保氧浓度监测的后备方法随时可用,并且一直处 于启用状态。**

**表 A**-**2. 环境要求**

| 温度   | 运行:<br>5 ℃ 至 40°C (41°F 至 104°F)                                                     |
|------|--------------------------------------------------------------------------------------|
|      | 储存:<br>-20℃至60℃ (-4℉至140℉),原包装中<br>-15℃至 60 ℃ (5℉ 至 140℉), 其他情况下                     |
| 海拔   | 请注意,在高海拔地区呼吸机的性能可能会<br>受限。呼吸机会生成 <i>" 高海拔限制性能 "</i><br>报警,同时显示屏上出现一条消息。请参阅<br>表 8-2。 |
| 气压   | 运行和储存:600 至 1100 hPa                                                                 |
| 相对湿度 | 运行和储存:10% 至 95% , 无冷凝                                                                |
| 防水等级 | IP21                                                                                 |

# <span id="page-237-0"></span>**A.3 气动学技术要求**

### **表 A**-**3. 气动学技术要求**

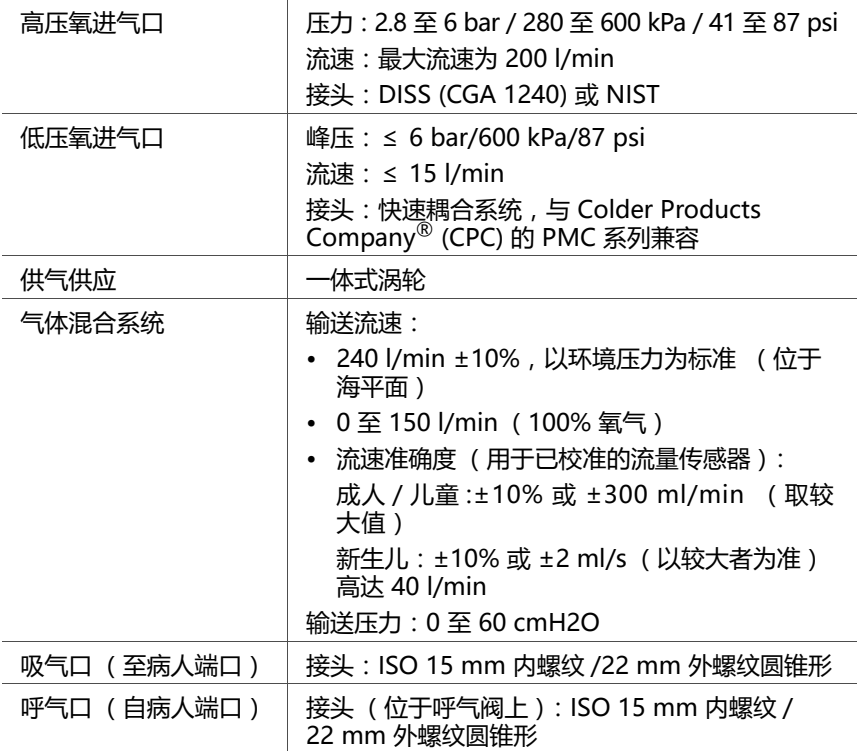

# <span id="page-238-1"></span><span id="page-238-0"></span>**A.4 电气技术要求**

### **表 A**-**4. 电气技术要求**

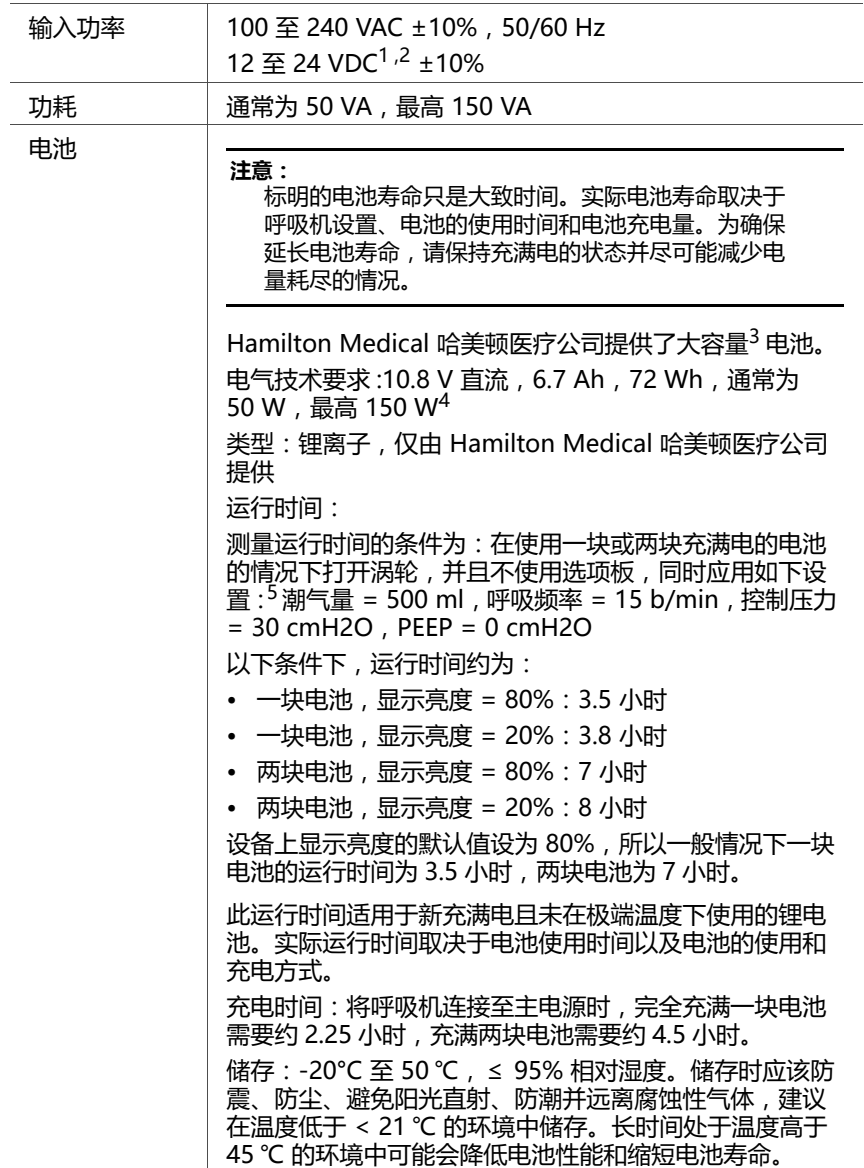

一般 3 小时。

- 1. 电源 > 20 VDC 时会为电池充电。请仅使用 Hamilton Medical 哈美顿医疗公司的直流电适配器,以确保为 内置电池充电。
- 2. 电压超过 27.5 VDC 时, 设备会自动切换至电池电源, 并根据设置继续进行通气。
- 3. 电池修正版本 3 及之后的版本
- 4. 这些技术要求适用于电池修正版本 3 及之后的版本。
- 更早的电池版本适用于以下技术要求:10.8 VDC、6.7 Ah、72 Wh,通常为 50 W,最大 150 W。 5. 所列出的运行时间和条件适用于电池修正版本 3 及之后的版本。 更早的电池版本适用于以下技术要求:使用一个电池时的运行时间 (使用涡轮和下列设置: C = 15 ml/cmH2O , 呼吸频率 = 10 b/min , 吸气压 = 10 cmH2O , PEEP = 5 cmH2O 至少 2.5 小时,

# <span id="page-240-0"></span>**A.5 控制设置**

**注意:**

- · 一些模式作为选配项提供,并非所有国家或所有设备 都能提供。
- · 一些默认设置是可配置的。
- · 以下参数的设定是以理想体重 (IBW) 为根据的:潮气 量、呼吸频率、高压时间、低压时间和吸气时间

· 以下参数基于体重 (新生儿)而设置:潮气量、呼吸  $\frac{2}{12}$ 频率、低压时间、高压时间、吸气时间和最大吸气 时间

表 [A](#page-240-1)-5 提供了控制参数范围、默认设置和测量值准确度。

<span id="page-240-1"></span>

| 参数或设置                                 | 范围       |           | 默认设置               | 准确度 <sup>1</sup>   |                                                                       |
|---------------------------------------|----------|-----------|--------------------|--------------------|-----------------------------------------------------------------------|
| (单位)                                  | 成人 / 儿童  | 新生儿膏      | 成人 / 儿童            | 新生儿会               |                                                                       |
| ASV 压力限<br>值 <sup>4</sup><br>( cmH2O) | 5至60     |           | 30                 |                    |                                                                       |
| ETS <sup>2,3</sup> (%)                | 5至80     | 5至80      | 25<br>无创模式下:<br>35 | 25<br>无创模式下:<br>35 |                                                                       |
| %MinVol <sup>4</sup><br>$(\%)$        | 25 至 350 |           | 100                | $-$                |                                                                       |
| PEEP/CPAP<br>(mH2O)                   | 0至35     | 0至25      | 5                  | 5                  | ±5% 或<br>$±1$ cmH2O<br>(取较大值)<br>新生儿:<br>±5%或<br>$±1$ cmH2O<br>(取较大值) |
| TRC 内径<br>(插管尺寸)<br>(mm)              | 3至10     | 2.5 至 5.0 | 7                  | 3.5                |                                                                       |
| TRC 呼气                                | 开、关      | 开、关       | 开                  | 开                  |                                                                       |

**表 A**-**5. 控制设置、范围和准确度**

| 参数或设置<br>(单位)                 | 范围                                                               |                                                                                              | 默认设置                              | 准确度 <sup>1</sup>             |                                                         |
|-------------------------------|------------------------------------------------------------------|----------------------------------------------------------------------------------------------|-----------------------------------|------------------------------|---------------------------------------------------------|
|                               | 成人 / 儿童                                                          | 新生儿壳                                                                                         | 成人 / 儿童                           | 新生儿会                         |                                                         |
| TRC 插管类<br>型                  | 气管内插<br>管、气管切<br>开插管、关<br>闭 TRC                                  | 气管内插管、<br>气管切开插<br>管、关闭 TRC                                                                  | 关闭 TRC                            | 关闭 TRC                       |                                                         |
| TRC 补偿                        | 0至100%                                                           | 0至100%                                                                                       | 80%                               | 80%                          | $-$                                                     |
| VT/kg <sup>5</sup><br>(mI/kg) | 5至12                                                             | 5至12                                                                                         | 8                                 | 5                            |                                                         |
| 体重 <sup>6</sup> (kg)          | --                                                               | $0.2 \ncong 30.0$                                                                            | $-$                               | 2.0                          |                                                         |
| 压力上升<br>时间 $^7$ (ms)          | 0至 2000<br>ASV.<br>无创通气<br>$N/V$ - $ST$<br>自主呼吸:<br>最大值 =<br>200 | $0 \underline{\mathfrak{D}} 600$<br>无创通气、<br>$N/V$ - $ST$<br>自主呼吸、<br>nCPAP-PS:<br>最大值 = 200 | 100                               | 50                           | $±10$ ms                                                |
| 叹气 <sup>8</sup>               | 开、关                                                              |                                                                                              | 关                                 |                              |                                                         |
| 吸呼比 11                        | 1:9 至 4:1                                                        | 1:9 至 4:1                                                                                    | 1:4                               | 1:3                          | $-$                                                     |
| 吸气压 $^9$<br>(mH2O)            | 3至60                                                             | nCPAP-PS:<br>$0 - 4 = 60$<br>其他模式:<br>3至60                                                   | 15                                | 15                           | ±5%或<br>$±1$ cm $H2O$<br>(取较大值)<br>新生儿:<br>$±0.5$ cmH2O |
| 吸气<br>时间10,11,16<br>(s)       | 0.1 $\mathfrak{\underline{F}}$ 12                                | $0.1 \times 12$                                                                              | 基于呼吸频<br>率 $(IBW)$ ,<br>吸呼比 = 1:4 | 基于呼吸频率<br>(体重),<br>吸呼比 = 1:3 | ±0.01                                                   |

**表 A**-**5. 控制设置、范围和准确度 (续)**

| 参数或设置                               | 范围                                                                              |                                                                                                    | 默认设置                                                                                                    | 准确度 <sup>1</sup>                                                                                                    |                                                                      |
|-------------------------------------|---------------------------------------------------------------------------------|----------------------------------------------------------------------------------------------------|----------------------------------------------------------------------------------------------------|----------------------------------------------------------------------------------------------------|----------------------------------------------------------------------|
| (单位)                                | 成人 / 儿童                                                                         | 新生儿壳                                                                                                    | 成人 / 儿童                                                                                                    | 新生儿壳                                                                                                    |                                                                      |
| 呼吸频率 16<br>(b/min)                  | $(S)$ CMV+.<br>$PCV+$ :<br>4至80<br>$PSIMV+$<br>NIV-ST:<br>5至80<br>其他模式:<br>1至80 | $(S)$ CMV+<br>PCV+.<br>$PSIMV+$<br>$N/V$ - $ST$<br>nCPAP-PS:<br>15 至 80<br>PSIMV (#<br>IntelliSync):<br>5至80<br>其他模式:<br>1至150 | $3.0 \n\mathcal{F} 5.8$<br><i>IBW :</i> 38<br>$5.9 \not\equiv 8.0$<br>IBW:32<br>$8.1 \ncong 20.0$<br>IBW:25<br>20.1至29.9<br>IBW:19<br>$30 \ncong 39$<br>IBW:17<br><i>40至59</i><br>IBW:15<br>60 至 200<br>IBW:12 | $0.2 \ncong 1.25 kg$ :<br>60<br>$1.26 \ncong 3.0 kg$ :<br>45<br>$3.1 \n\mathcal{F} 5.9$<br>kg:35<br>$6.0 \nsubseteq 8.9 kg$ :<br>30<br>$9.0 \not\equiv 20.5$ kg:<br>25<br>$21 \ncong 30 \text{ kg}$ :<br>20 | 成人:±1<br>新生儿:<br>±1 < 100<br>±3 ≥ 100                                |
| 低压时间 (s)<br>在APRV中                  | $0.2 \ncong 40$                                                                 | $0.2 \ncong 40$                                                                                                    | 基于 IBW                                                                                                    | 基于体重                                                                                                    | ± 0.01                                                               |
| 低气道压<br>(mH2O)<br>在APRV中            | 0 至 35                                                                          | 0 至 25                                                                                                    | 5                                                                                                    | 5                                                                                                    | ±5%或<br>$±1$ cmH2O<br>(取较大值)<br>新生儿:<br>±5%或<br>±1 cmH2O<br>(取较大值)   |
| 高压时间 <sup>16</sup><br>(s)<br>在APRV中 | $0.1 \ncong 40$                                                                 | $0.1 \ncong 40$                                                                                                    | 基于 IBW                                                                                                    | 基于体重                                                                                                    | ±0.01                                                                |
| 高气道压<br>(mH2O)<br>在APRV中            | $0  \  \  \, \underline{\mathfrak{D}} 60$<br>绝对压力                               | $0 $ $\overline{\mathfrak{D}}$ 60<br>绝对压力                                                                                      | 20<br>启动设置 =<br>$PEEP + 15$                                                                                                    | 20<br>启动设置 =<br>$PEEP + 15$                                                                                                    | ±5%或<br>$±1$ cmH2O<br>(取较大值)<br>新生儿:<br>±5%或<br>$±1$ cmH2O<br>(取较大值) |
| 高压时间16<br>(s)<br>在 DuoPAP 中         | $0.1 \times 40$                                                                 | $0.1 \times 40$                                                                                                    | 基于呼吸频<br>率 $(IBW)$ ,<br>吸呼比 = 1:4                                                                                                    | 基于呼吸频率<br>(体重), 吸<br>呼比 = 1:3                                                                                                    | ±0.01                                                                |

**表 A**-**5. 控制设置、范围和准确度 (续)**

| 参数或设置                        | 范围                                                                                                    |                                                                                                    | 默认设置    |                                       | 准确度 <sup>1</sup>                                                     |
|------------------------------|----------------------------------------------------------------------------------------------------|----------------------------------------------------------------------------------------------------|---------|---------------------------------------|----------------------------------------------------------------------|
| (单位)                         | 成人 / 儿童                                                                                                    | 新生儿会                                                                                                    | 成人 / 儿童 | 新生儿膏                                  |                                                                      |
| 高气道压<br>(mH2O)<br>在 DuoPAP 中 | $0 \not\equiv 60$<br>绝对压力                                                                                    | $0 \ncong 60$<br>绝对压力                                                                                    | 20      | 20                                    | ±5%或<br>$±1$ cmH2O<br>(取较大值)<br>新生儿:<br>±5%或<br>$±1$ cmH2O<br>(取较大值) |
| 性别                           | 男 , 女                                                                                                    | 未显示                                                                                                    | 男       |                                       |                                                                      |
| 控制压力 <sup>12</sup><br>(mH2O) | 5至60                                                                                                    | 3至60                                                                                                    | 15      | 15                                    | ±5%或<br>$±1$ cmH2O<br>(取较大值)<br>新生儿 :<br>$±0.5$ cmH2O                |
| 支持压力 <sup>13</sup><br>(mH2O) | 0至60                                                                                                    | 0至60                                                                                                    | 15      | 15                                    | ±5%或<br>$±1$ cmH2O<br>(取较大值)<br>新生儿 :<br>$±0.5$ cmH2O                |
| 最大吸气<br>时间 $^{14}$ (s)       | 1至3                                                                                                    | $0.25 \ncong 3.0$                                                                                        | 1.5     | $1.0 s \le 10$<br>kg<br>1.5 s > 10 kg | ± 0.1                                                                |
| 模式                           | $(S)$ CMV+<br>$PCV_{+}$<br>$SIMV+$<br>PSIMV+.<br>自主呼吸、<br>ASV、无创<br>通气、<br>NIV-ST.<br>DuoPAP.<br><b>APRV</b> | $(S)$ CMV+<br>$PCV +$<br>$SIMV+$<br>PSIMV+.<br>自主呼吸、<br>nCPAP-PS.<br>无创通气、<br>NIV-ST.<br>DuoPAP.<br>APRV | ASV     | PSIMV+                                |                                                                      |
| 氧浓度 (%)                      | 21 至 100                                                                                                    | 21 至 100                                                                                                 | 50      | 40                                    | ± (2.5% 的体<br>积分数<br>+ 2.5% 气体<br>水平)                                |

**表 A**-**5. 控制设置、范围和准确度 (续)**

| 参数或设置                      | 范围                                                       |                                                                                                   | 默认设置      |      | 准确度 <sup>1</sup>                                                          |  |
|----------------------------|----------------------------------------------------------|---------------------------------------------------------------------------------------------------|-----------|------|---------------------------------------------------------------------------|--|
| (单位)                       | 成人 / 儿童                                                  | 新生儿膏                                                                                              | 成人 / 儿童   | 新生儿膏 |                                                                           |  |
| 流量触发15<br>(1/min)          | $(S)$ CMV+,<br>$PCV+$ :<br>1至20,<br>关<br>其他模式:<br>1 至 20 | $(S)$ CMV+,<br>$PCV+$ :<br>$0.1 \times 5.0$ ,<br>关<br>其他模式:<br>$0.1 \underline{\mathfrak{D}} 5.0$ | 5         | 0.5  | ±10%                                                                      |  |
| 潮气量16<br>(m <sub>l</sub> ) | 20至2000                                                  | 2至300                                                                                             | 基于 IBW    | 基于体重 | 成人:<br>±10%或<br>$±10$ ml<br>(取较大值)<br>新生儿 :<br>±15%或<br>$±1$ ml<br>(取较大值) |  |
| 病人身高                       |                                                          |                                                                                                   |           |      |                                                                           |  |
| (cm)<br>(英寸)               | 30至250<br>12至98                                          |                                                                                                   | 174<br>70 |      |                                                                           |  |
| 窒息后备                       | 开、关                                                      | 开、关                                                                                               | 开         | 开    |                                                                           |  |
| 高度                         |                                                          |                                                                                                   |           |      |                                                                           |  |

**表 A**-**5. 控制设置、范围和准确度 (续)**

参见病人身高

1. 规定的准确度包含了每次测量的容许区间。欲了解详细信息,请参阅[第 A.10.1](#page-260-0) 节。

2. 呼气触发灵敏度 (单位:吸气峰流速的百分比)

- 3. 选择无创模式时,设备会采用在先前模式中使用的 ETS 值 (如果可用)。如果先前的模式未使用 ETS,则设备 会将 ETS 设置为 35。
- <span id="page-244-0"></span>4. 仅在 ASV 模式下可用。
- 5. 在 " 配置 " 中设置。
- 6. 实际体重,仅用于新生儿。对于成人和儿童,计算时改用理想体重 (IBW)。
- 7. 压力上升时间被限制为吸气时间的三分之一 (1/3)。吸气时间的调整可使压力上升时间的设置无效。
- 8. 在 DuoPAP 、APRV 中以及用于新生儿时停用 " 叹气 "。
- 9. 吸气压力,除 PEEP/CPAP 之外施加的压力。
- 10. 吸气时间;与"呼吸频率" 一起用于设置呼吸周期时间。
- <span id="page-244-1"></span>11. PCV+ 和 (S)CMV+ 模式下,可通过吸气时间 (TI) 和呼吸频率的组合,或通过吸呼比控制指令性呼吸计时;可在 配置中设定方式。所有其他模式均可通过吸气时间 (TI) 和呼吸频率的组合进行控制。
- 12. 控制压力,除 PEEP/CPAP 之外施加的压力。
- 13. 支持压力,除 PEEP/CPAP 之外施加的压力。
- 14. 指无创通气期间自主呼吸的最大吸气时间。
- 15. 流量触发具有泄漏补偿功能。
- <span id="page-244-2"></span>16. 由体重设置 (新生儿)和 IBW (成人 / 儿童)获得的启动设置。

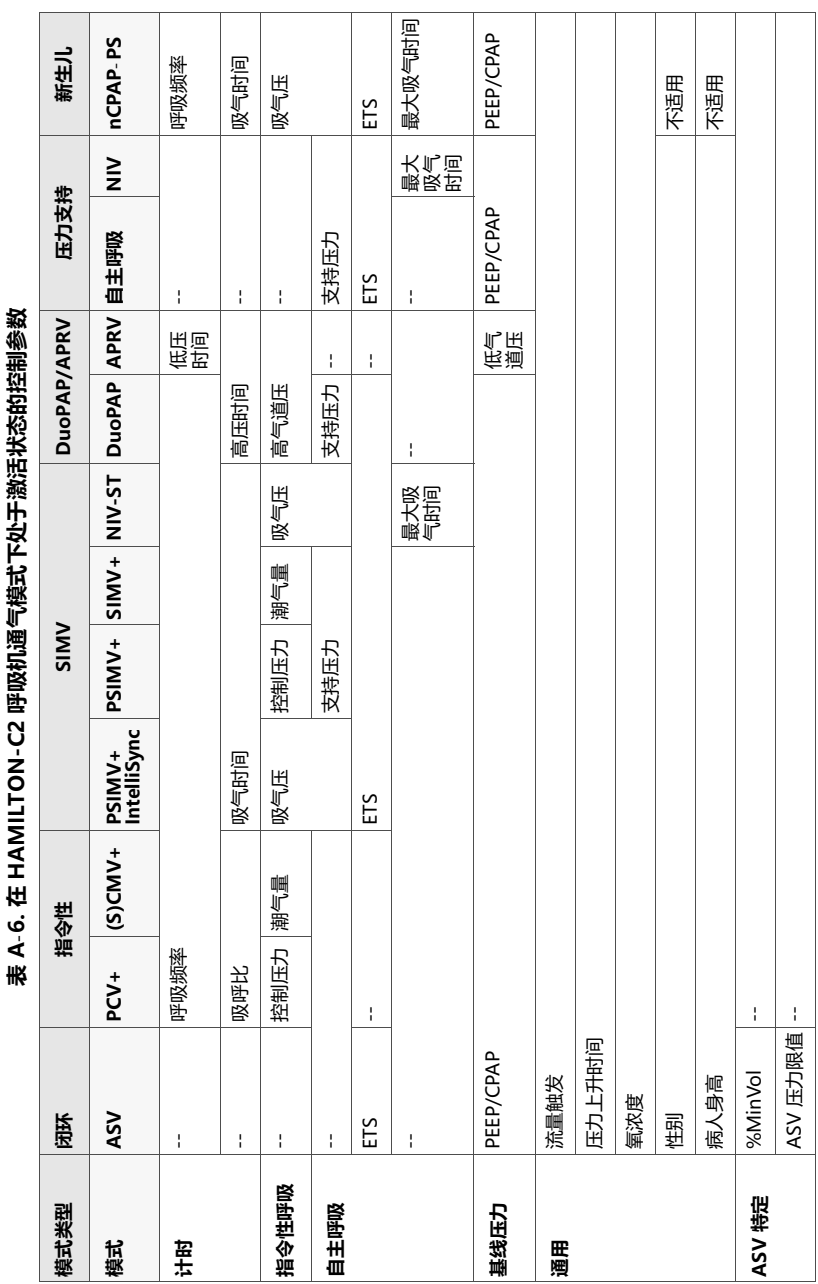

# <span id="page-246-0"></span>**A.6 监测参数**

表 A-[7](#page-246-1) 提供了监测参数范围、默认设置和测量值准确度。

表 [A](#page-249-0)-8 列出了实时曲线图和环的范围。压力、流速和容量的 测量值均基于流量传感器读取的数据,这些测量值会体现于 BTPS (体温和压力饱和度)中。

您可以将所有检测参数显示为 1 小时、6 小时、12 小时、 24 小时或 72 小时趋势图。-

<span id="page-246-1"></span>

| 参数(单位)                          |                   | 范围                | 准确度                                        |  |
|---------------------------------|-------------------|-------------------|--------------------------------------------|--|
|                                 | 成人 / 儿童           | 新生儿雲              |                                            |  |
| 压力                              |                   |                   |                                            |  |
| PEEP/CPAP (cmH2O)               | $0 - 4 = 80$      | $0 \ncong 80$     | ±(最大读数的 2%<br>+ 实际读数的 4% )                 |  |
| 吸气压 <sup>2</sup> (cmH2O)        | $0 - 40$          | $0$ 至 80          | ±(最大读数的 2%<br>+ 实际读数的 4% )                 |  |
| 平均气道压 (cmH2O)                   | $0 - 4 = 80$      | $0 \not\equiv 80$ | ±(最大读数的 2%<br>+ 实际读数的 4% )                 |  |
| 气道峰压 (cmH2O)                    | $0 \not\equiv 80$ | $0 \not\equiv 80$ | ±(最大读数的 2%<br>+ 实际读数的 4% )                 |  |
| 平台压 (cmH2O)                     | $0 - 40$          | $0 - 4 = 80$      | ± (最大读数的 2%<br>+ 实际读数的 4% )                |  |
| AutoPEEP (内源性<br>PEEP ) (cmH2O) | $0 \not\equiv 80$ | $0 \not\equiv 80$ |                                            |  |
| 流速                              |                   |                   |                                            |  |
| 吸气流速 , 峰值 (l/min)               | 0 至 240           | 0至240             | 成人:<br>±10% 或 ±20 ml/s ,<br>以较大者为准<br>新生儿: |  |

**表 A**-**7. 监测参数、范围和准确度**

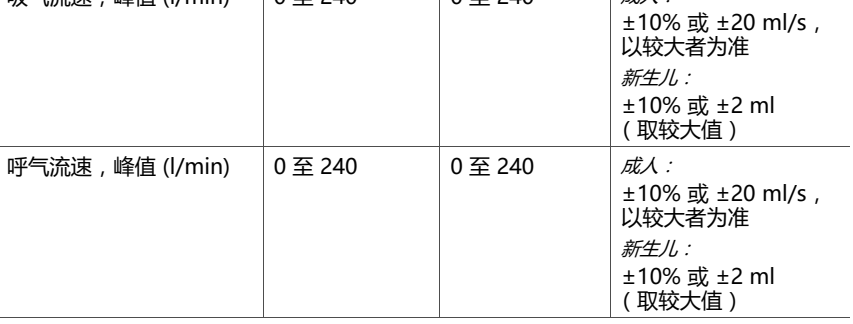

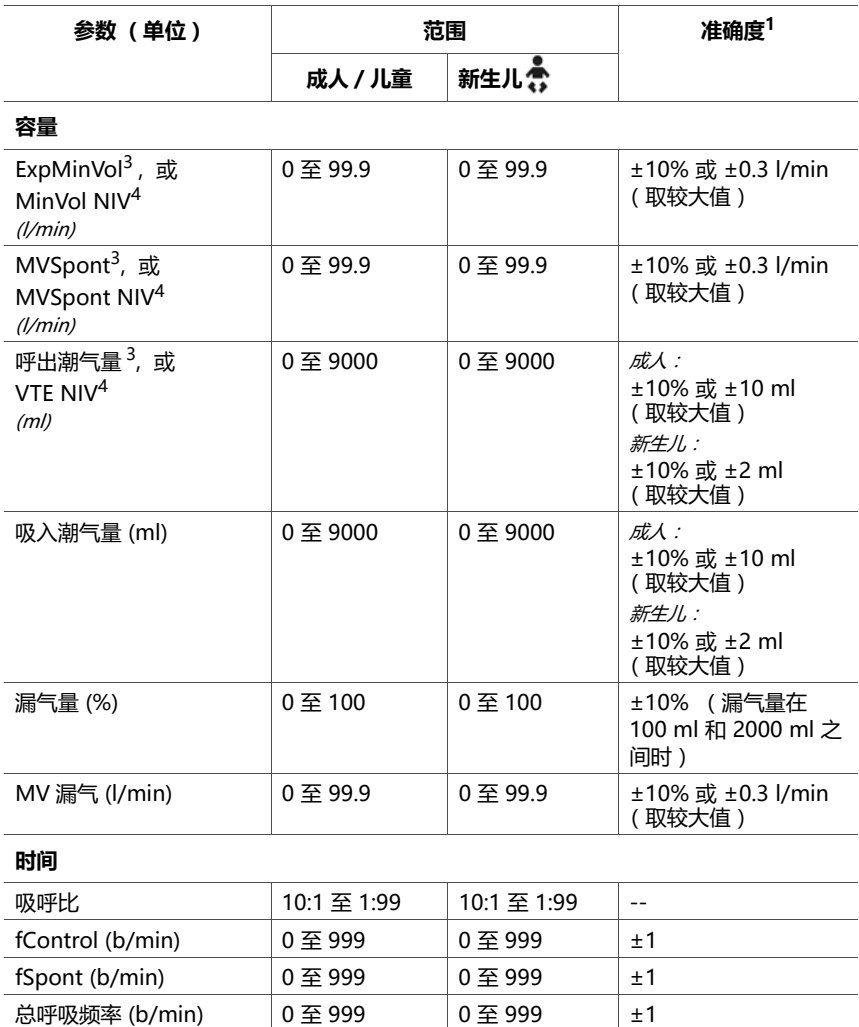

### **表 A**-**7. 监测参数、范围和准确度 (续)**

### **其他计算参数和显示参数**

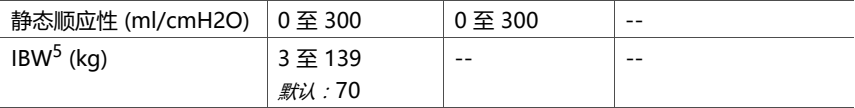

吸气时间 (s) 0 至 60 0 至 60 ±100 ms 呼气时间 (s)  $0 \le 60$   $0 \le 60$   $\pm 100 \text{ ms}$ 

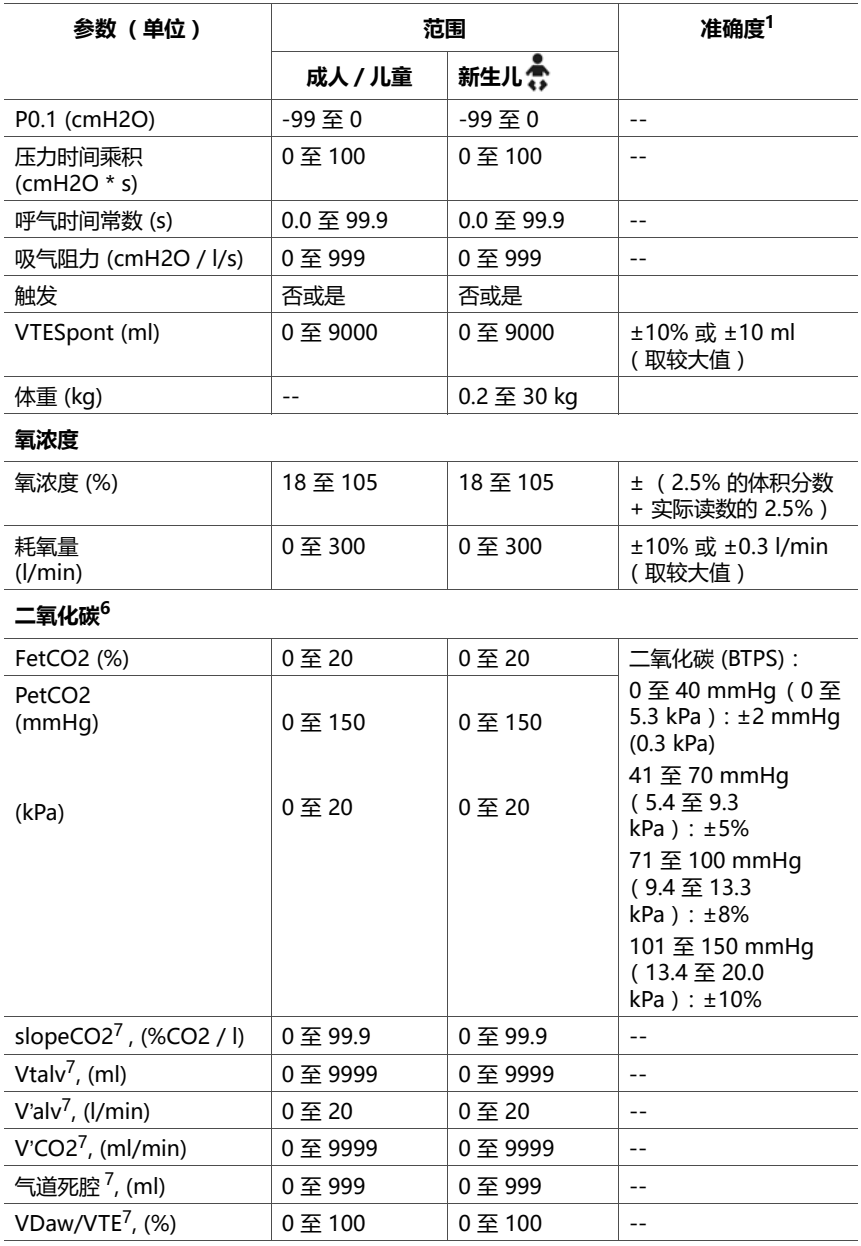

### **表 A**-**7. 监测参数、范围和准确度 (续)**

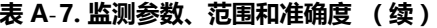

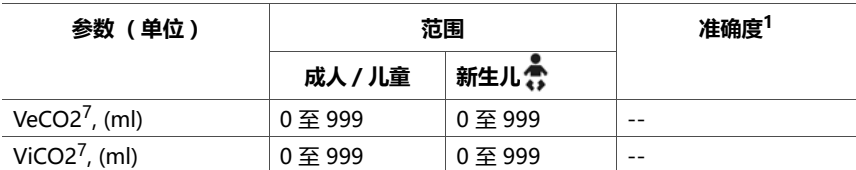

1. 除外部传感器显示的测量值外 (二氧化碳),规定的准确度包含了每次测量的容许区间。欲了解详细信息, 请参阅第 [A.10.1](#page-260-0) 节。

2. ASV 模式中的目标吸气压力。

<span id="page-249-1"></span>3. 仅与有创模式一起使用。

<span id="page-249-2"></span>4. 无创通气参数与无创模式一起使用。

5. IBW 是根据体重和性别计算的,用于成年病人和儿童病人。实际体重用于新生儿。

6. 仅当安装二氧化碳选项板并启用二氧化碳传感器时方可使用。

<span id="page-249-3"></span>7. 仅限主流式二氧化碳。

#### **表 A**-**8. 实时波形和环**

<span id="page-249-0"></span>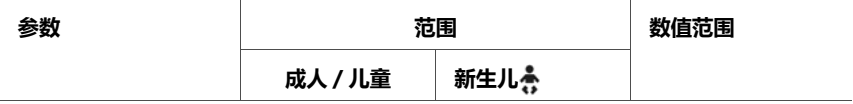

**实时波形**

所有波形在 x 轴上显示时间。成人波形的时间标度为 15 秒; 新生儿病人则为 6 秒。

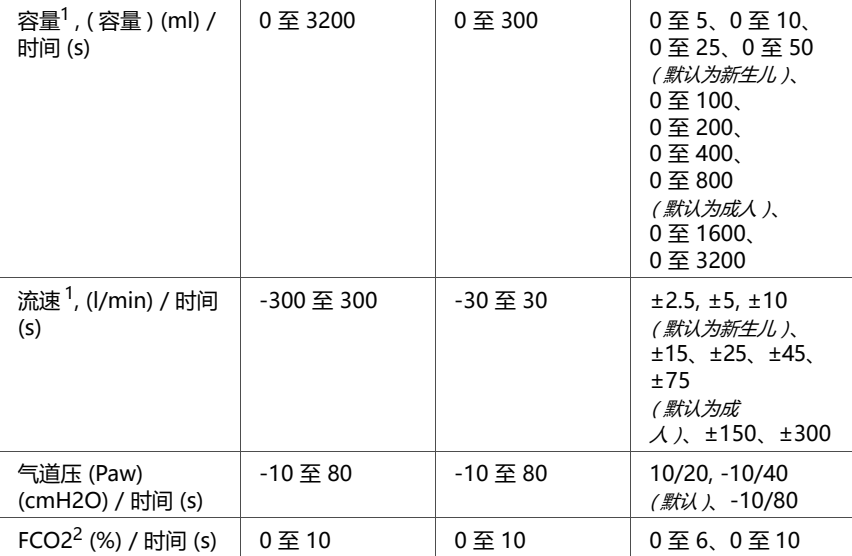

### **表 A**-**8. 实时波形和环 (续)**

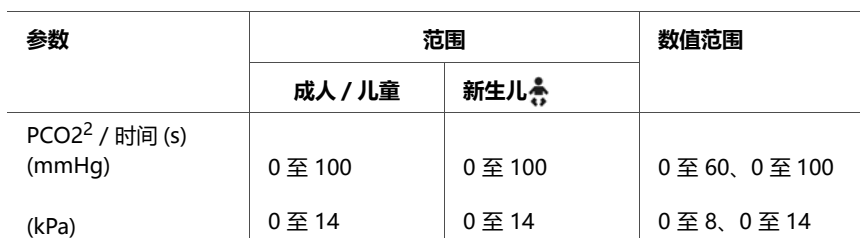

#### **ASV 图表**

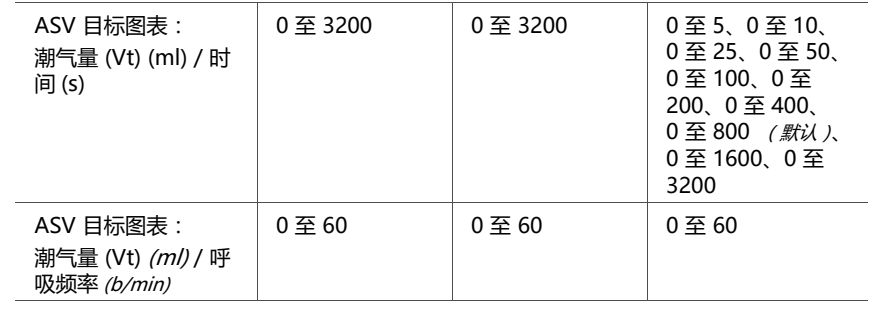

### **环 [1](#page-250-0)**

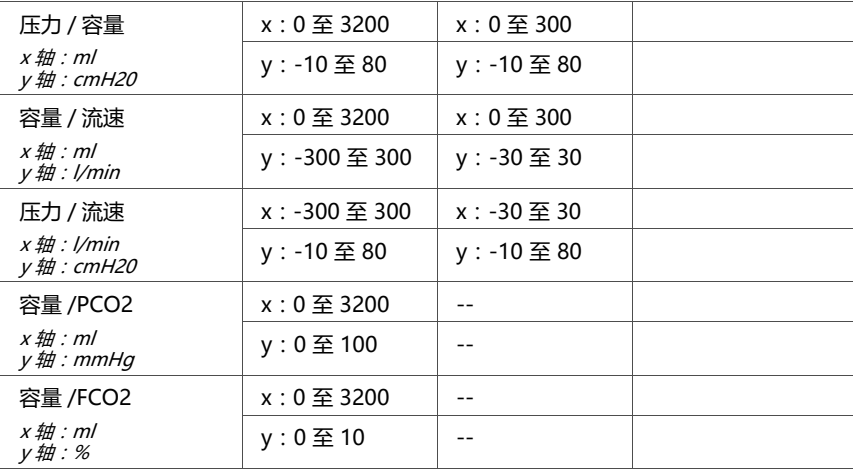

<span id="page-250-0"></span>1. 自动绘制。没有泄漏补偿功能。

<span id="page-250-1"></span>2. 可与二氧化碳选项一起使用。

# <span id="page-251-0"></span>**A.7 报警**

表 [A](#page-251-1)-9 提供了有关可调节的报警范围 (包括优先级、上下限 范围)和默认设置的详细信息。

欲了解有关报警的其他信息,请参阅第 [4](#page-92-0) 章和第 [8](#page-178-0) 章。

**表 A**-**9. 可调节报警的优先级、范围、默认值和精度**

<span id="page-251-1"></span>

| 报警(单位)                                  | 优先级                    | 范围                                                                         |                                                                     |                                       | 默认设置                                            |                                                                                |
|-----------------------------------------|------------------------|----------------------------------------------------------------------------|---------------------------------------------------------------------|---------------------------------------|-------------------------------------------------|--------------------------------------------------------------------------------|
|                                         |                        | 成人 / 儿童                                                                    | 新生儿<br>÷                                                            | 成人 / 儿童                               | 新生儿<br>š                                        |                                                                                |
| 窒息时间 $\frac{1}{5}$ (s)                  | 成人:<br>高<br>新生儿:<br>中号 | 15至60                                                                      | 在<br>nCPAP-P<br>S 模式<br>$\#$ :<br>5至60/<br>关<br>所有其它<br>模式:<br>5至60 | 20                                    | 15                                              | 成人:<br>5 <sub>s</sub><br>新生儿:<br>1 < 15 s<br>$5 \ge 15$                        |
| 呼出分钟通气<br>量(低)<br>(1/min)               | 高                      | 在无创通气、<br>$N/V$ -ST $\neq$ :<br>关 / 0.1 至 50<br>其他模式:<br>$0.1 \ncong 50$   | 关/0.01<br>至 10                                                      | 根据呼吸频<br>率和潮气量<br>0.6 * 呼吸频率<br>* 潮气量 | 根据呼吸<br>频率和潮<br>气量<br>$0.6 * F$<br>频率 * 潮<br>气量 | 成人:<br>0.1 < 1<br>$0.5 \ge 1$<br>$1 \ge 10$<br>新生儿:<br>0.01 < 1<br>$0.1 \ge 1$ |
| 呼出分钟通气<br>量 , 高 <sup>2</sup><br>(1/min) | 高                      | 在无创通气、<br>$N/V$ -ST $\neq$ :<br>$0.1 \ncong 50/$<br>关<br>其他模式:<br>0.1 至 50 | $0.03$ 주<br>$10/$ 关                                                 | 根据呼吸频<br>率和潮气量<br>1.5 * 呼吸频率<br>* 潮气量 | 根据呼吸<br>频率和潮<br>气量<br>1.5 * 呼吸<br>频率 * 潮<br>气量  | 成人:<br>0.1 < 1<br>$0.5 \ge 1$<br>$1 \ge 10$<br>新生儿:<br>0.01 < 1<br>$0.1 \ge 1$ |
| 总呼吸频率,<br>低<br>(b/min)                  | 中号                     | 0 주 99                                                                     | 0 至 200                                                             | $\Omega$                              | 0                                               | 1                                                                              |
| 总呼吸频率,<br>高<br>(b/min)                  | 中号                     | 0 至 99                                                                     | 2至210 40                                                            |                                       | 70                                              | 1                                                                              |
| 氧浓度, 高 <sup>3,4</sup><br>$(\%)$         | 高                      | 18至105                                                                     | 18 至<br>105                                                         | 55                                    | 55                                              | --                                                                             |
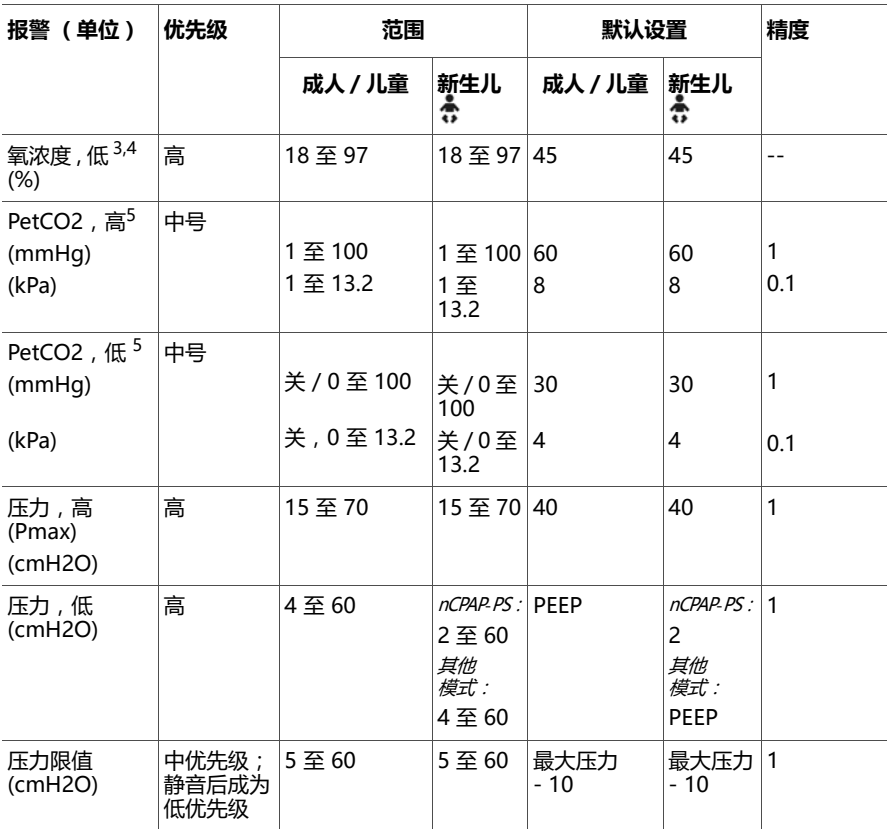

#### **表 A**-**9. 可调节报警的优先级、范围、默认值和精度**

| 报警(单位)                                   | 优先级 | 范围                              |                                 | 默认设置                 |                    | 精度                                                                                                    |
|------------------------------------------|-----|---------------------------------|---------------------------------|----------------------|--------------------|----------------------------------------------------------------------------------------------------|
|                                          |     | 成人 / 儿童                         | 新生儿<br>츣                        | 成人 / 儿童              | 新生儿<br>š           |                                                                                                    |
| 潮气量, 低 <sup>6</sup><br>(m <sub>l</sub> ) | 中号  | $\mathfrak{X}^7$ / 10 至<br>3000 | $*^7/$<br>$0.1 \times 1$<br>300 | 基于 IBW<br>$0.5 * Vt$ | 基于体重<br>$0.5 * Vt$ | 成人:<br>关<br>$5 < 100$ ml<br>$10 \ge 100$<br>和 < 500<br>$50 \ge 500$<br>新生儿:<br>关<br>0.1 < 10<br>1 ≥ 10和<br>< 100<br>$5 \ge 100$ |
| 潮气量, 高 <sup>6</sup><br>(m <sub>l</sub> ) | 中号  | 10至3000/关                       | $0.1 \times 1$<br>300 / 关       | 基于 IBW<br>$1.5 * Vt$ | 基于体重<br>$1.5 * Vt$ | 成人:<br>关<br>$5 < 100$ ml<br>$10 \ge 100$<br>和 < 500<br>$50 \ge 500$<br>新生儿:<br>关<br>0.1 < 10<br>1 ≥ 10和<br>< 100<br>$5 \ge 100$ |

**表 A**-**9. 可调节报警的优先级、范围、默认值和精度**

1. 默认设置是可配置的。

2. 由体重设置 (新生儿)和 IBW (成人 / 儿童)获得的启动设置。

<span id="page-253-0"></span>3. 仅当启用氧浓度监测 (氧浓度传感器)时激活。

<span id="page-253-1"></span>4. 氧浓度过高和氧浓度过低的报警限值是按当前氧浓度设置值自动设置的,具体方式如下:氧浓度设置 + 5 (氧浓 度上限)和氧浓度设置 - 5 (氧浓度下限)。例如,如果氧浓度设置值为 70%,那么氧浓度的上限被设置为 75, 下限被设置为 65。

<span id="page-253-2"></span>5. 需要二氧化碳选项。

<span id="page-253-4"></span>6. 在 ASV 模式中,该报警仅适用于自主呼吸。

<span id="page-253-3"></span>7. 可在无创模式和新生儿模式中使用 " 关 "。

# **A.8 配置技术要求**

下表列出了可在 " 配置 " 窗口中指定的参数和设置。有关 详细信息,请参阅附录 [I](#page-370-0)。

#### **表 A**-**10. 配置技术要求**

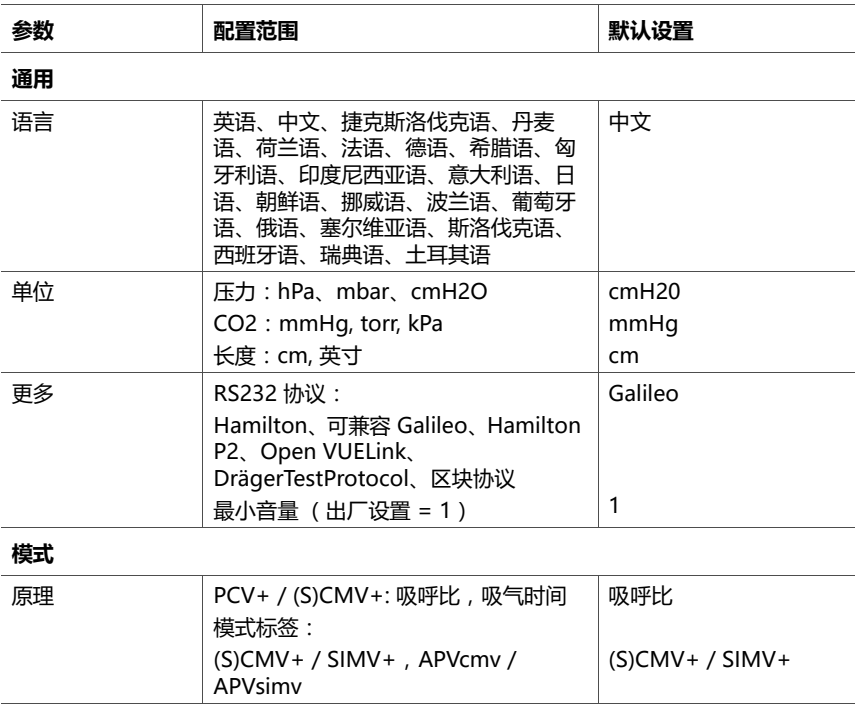

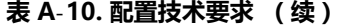

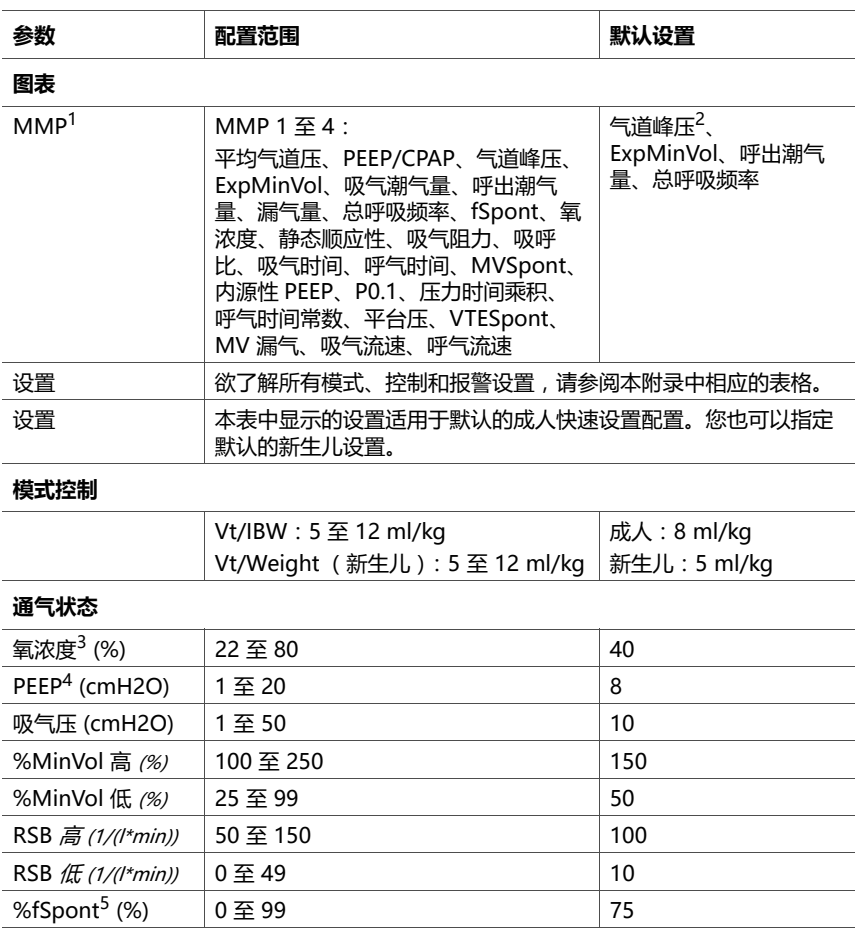

1. 仅在安装了二氧化碳选项时方可使用其他参数。

2. 默认设置是可配置的。

3. 低氧浓度设置始终为 21%。

4. 低 PEEP 设置始终为 0 cmH2O。

5. 高 %fSpont 设置始终为 100%。

# **A.9 呼吸机呼吸系统技术要求**

表 A-[11](#page-256-0) 列出了 HAMILTON-C2 呼吸机呼吸系统的相关技术 要求。

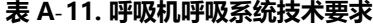

<span id="page-256-0"></span>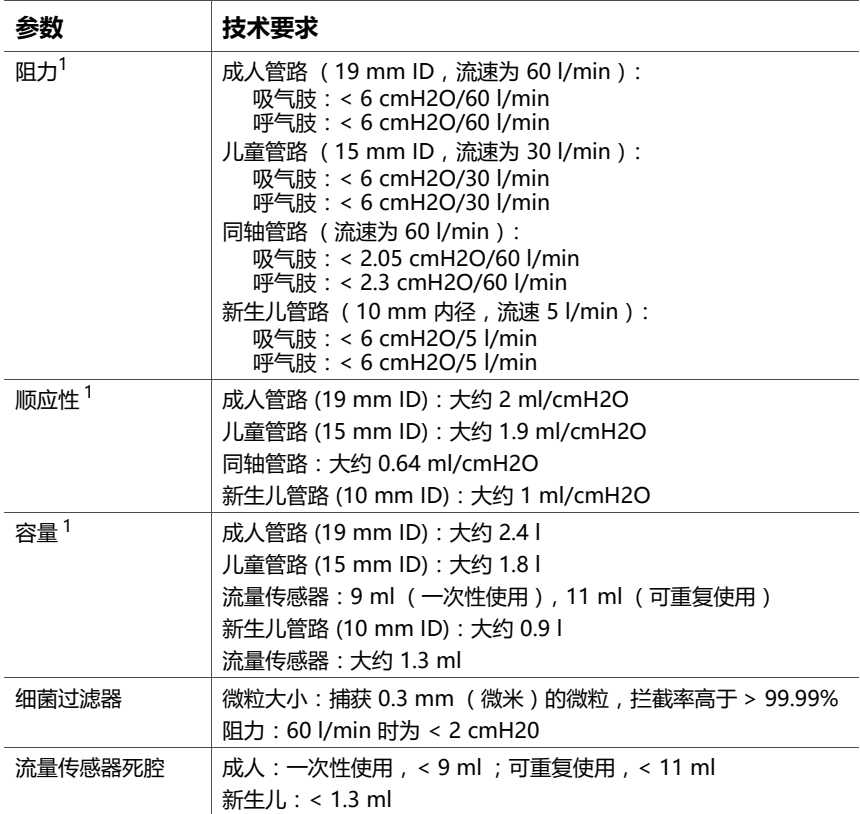

1. 受测吸气肢包括大气阀、流量传感器、吸气过滤器、吸气插管和湿化器。它不包括加热导丝。呼气肢包括呼 气插管、集水杯、呼气阀和流量传感器。

# **A.10 技术性能数据**

表 A-[12](#page-257-0) 列出了呼吸机的技术性能数据。

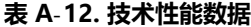

<span id="page-257-0"></span>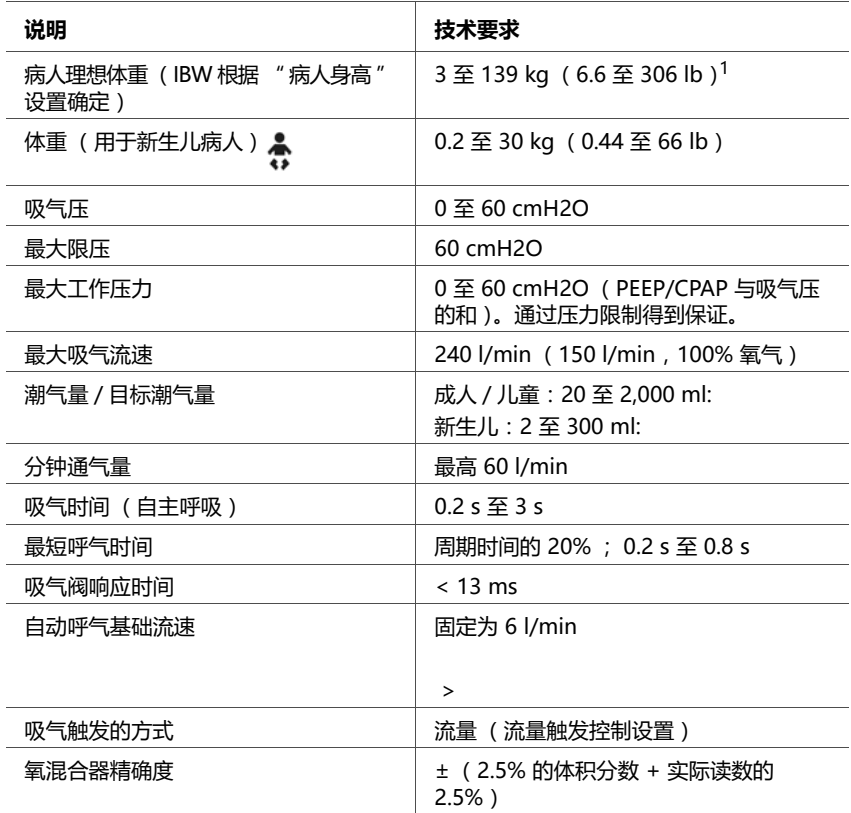

#### **表 A**-**12. 技术性能数据 (续)**

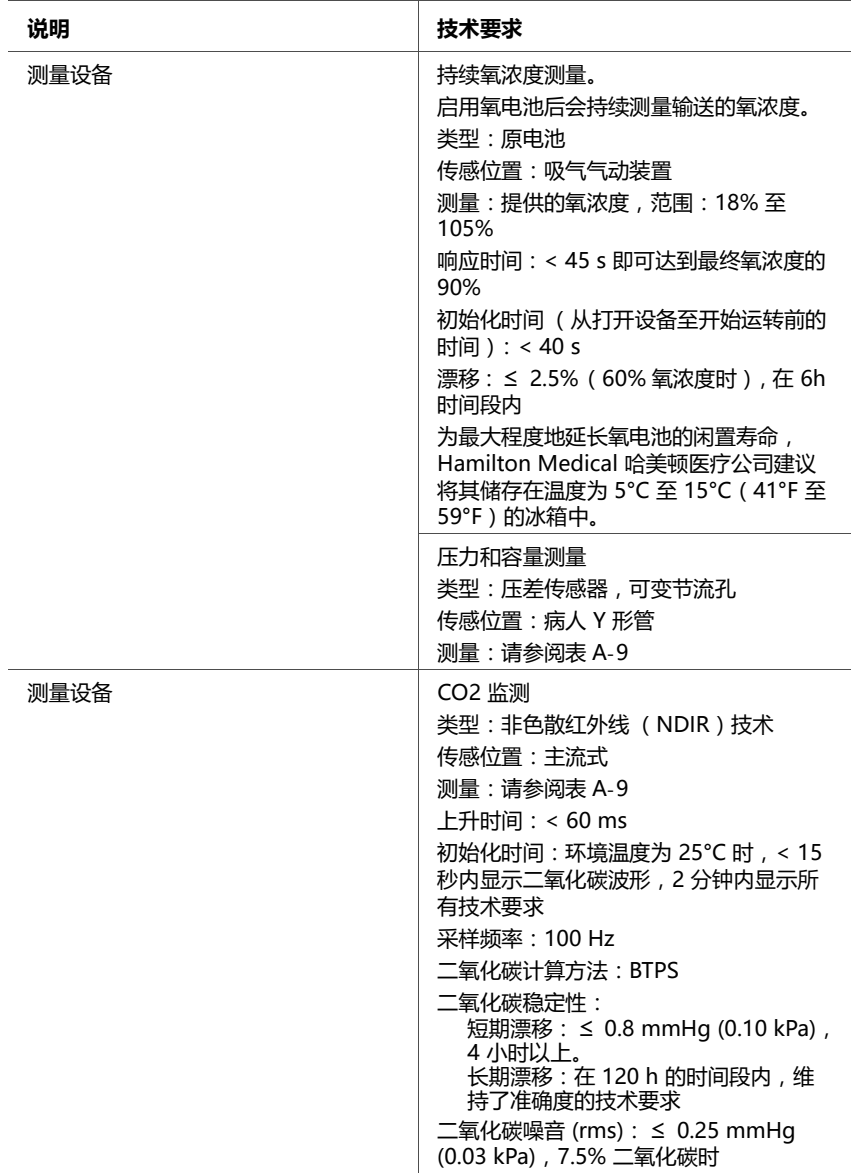

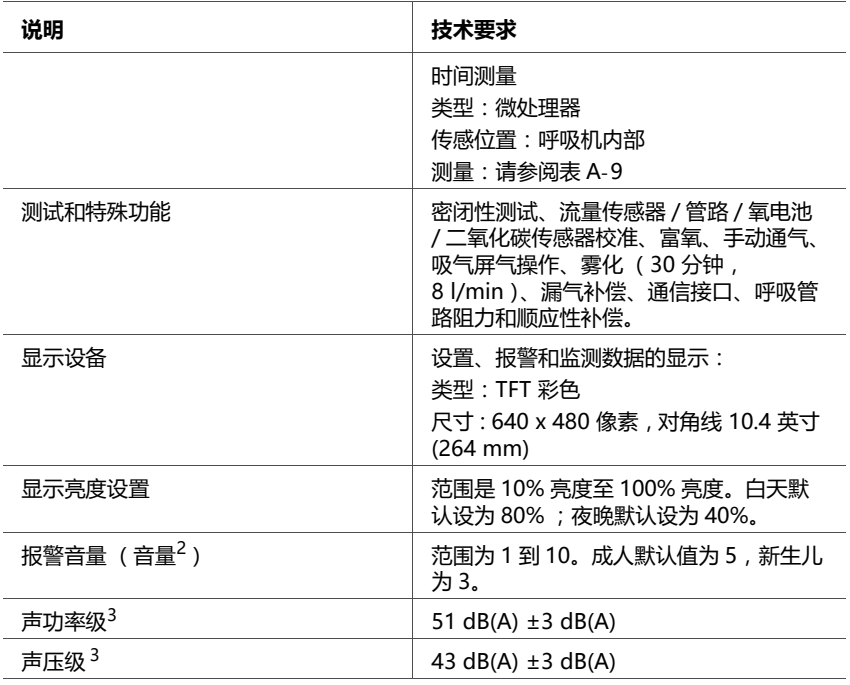

#### **表 A**-**12. 技术性能数据 (续)**

1. 实际病人体重可能要大得多 (例如,300 kg 或 661 lb)

2. 距呼吸机 1 m 时的音量。设置数值对应的分贝数:1 = 60 dB(A)、5 = 70 dB(A) 和 10 = 83 dB(A) , 准确<br> 度为 ±3 dB(A)。

<span id="page-259-0"></span>3. 根据 ISO 80601-2-12 标准

### **A.10.1准确度检测**

使用 IMT FlowAnalyser ™ 检测呼吸机的参数和测量值准确 度。FlowAnalyser 生成数据的容许区间指定如下,本手册的 准确度信息中包含了容许区间。

| 参数类别 | 测量值的容许区间                                      |
|------|-----------------------------------------------|
| 容量   | $\leq$ 50 ml : $\pm$ 1%<br>$> 50$ ml: + 1.75% |
| 压力   | ±0.75% 或 ±0.1 cmH2O, 以较大值为准                   |
| 流速   | ±1.75% 或 ±0.5 l/min(取较大值 )                    |
| 氧浓度  | ±1%                                           |

**表 A**-**13. 准确度检测容许区间**

### **A.10.2基本性能**

#### **表 A**-**14. 基本性能**

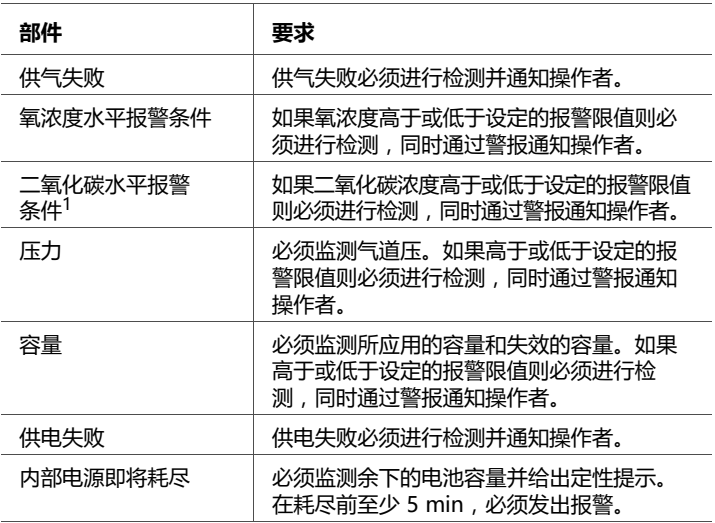

1. 如果安装此选项。

### **A.11 标准和认证**

HAMILTON-C2 呼吸机是根据相关的国际标准和 FDA 规格 开发的。

呼吸机是在 EN ISO 13485 和 EN ISO 9001 以及欧洲理事会 93/42/EEC 号指令附录 II 第 3 款认证的质量管理体系许可范 围内制造的。

呼吸机符合欧洲理事会第 93/42/EEC 号指令附录 I 的 " 基本要求 "。

呼吸机符合下列标准中的相关内容:

- · **IEC 60601-1:** 医疗电气设备,第 1 部分:基本安全和基 本性能的一般要求。设备分类:II 类 B 型适用部件 (呼吸 机呼吸系统,VBS),BF 型适用部件 (包含二氧化碳模 块接头的二氧化碳传感器),可持续操作
- · **IEC 60601-1-2:**医疗电气设备,1-2 部分:基本安全和 基本性能的一般要求。
	- 并行标准:电磁兼容性
	- 要求和测试
- · **ISO 80601-2-12:**医疗电气设备,2-12 部分:重症监 护呼吸机的基本安全和基本性能的特殊要求
- · **CAN/CSA-C22.2 No. 601.1:**医疗电气设备:通用安全 要求
- · **UL 60601-1:**医疗电气设备:通用安全要求
- · **EN ISO 5356-1:**麻醉和呼吸设备 锥形接头 第 1 部 分:锥体和插座
- · **EN ISO 5359:** 适用于医疗气体的低压软管组件

## **A.12 EMC 声明 (IEC 60601-1-2)**

HAMILTON-C2 呼吸机适合在表 A-[15](#page-262-0) 和 A-[16](#page-262-1) 指定的电磁 环境下使用。HAMILTON-C2 呼吸机的客户或用户应确保在 此类环境中使用呼吸机。

#### **注意:**

- · UT 是应用测试水平之前的交流主干线电压。
- 在 80 MHz 和 800 MHz, 应用较高频率范围。
- · 这些技术要求可能并不适用于所有情况。电磁传播会 受到来自建筑物、物体和人体的吸收和反射的影响。

**表 A**-**15. 指导和制造商声明 – 电磁辐射 (IEC 60601-1-2)**

<span id="page-262-0"></span>

| 辐射测试                         | 符合性 | 电磁环境指南                                                               |  |
|------------------------------|-----|----------------------------------------------------------------------|--|
| 射频辐射<br>CISPR <sub>11</sub>  | 细 1 | HAMILTON-C2 呼吸机仅将射频能量用于其<br>内部功能。因此,其射频辐射非常低,不太<br>可能对周围的电子设备产生任何干扰。 |  |
| 射频辐射<br>$C$ ISPR 11, 传导      | A类  | HAMILTON-C2 呼吸机适用于所有设施,包<br>括民用设施以及直接连接到为民用建筑供电的                     |  |
| 射频辐射<br>CISPR 11,辐射          | A 类 | 公共低压电网的设施。                                                           |  |
| 谐波辐射<br>IEC 61000-3-2        | A类  |                                                                      |  |
| 电压波动 / 闪变辐射<br>IEC 61000-3-3 | 符合  |                                                                      |  |

**表 A**-**16. 指导和制造商声明 – 电磁抗扰性 (IEC 60601-1-2)**

<span id="page-262-1"></span>

| 抗扰度测试                           | IEC 60601 测试<br>水平                      | 符合性水平                                   | 电磁<br>环境指南                                         |
|---------------------------------|-----------------------------------------|-----------------------------------------|----------------------------------------------------|
| 静电放电 (ESD)<br>IEC 61000-4-2     | ±6 kV (接触)<br>±8 kV ( 空气 )              | ±6 kV (接触)<br>±8 kV ( 空气 )              | 地板应为木质、混凝土或瓷砖材<br>料。如果地板上铺有合成材料,则<br>相对湿度至少应为 30%。 |
| 电气快速瞬变 /<br>突发 IEC<br>61000-4-4 | ±2 kV (供电线<br>路)<br>±1 kV (输入/<br>输出线路) | ±2 kV (供电线<br>路)<br>±1 kV (输入/<br>输出线路) | 电网供电质量应为典型商业或医院<br>环境的供电质量。                        |

#### **表 A**-**16. 指导和制造商声明 – 电磁抗扰性 (IEC 60601-1-2) (续)**

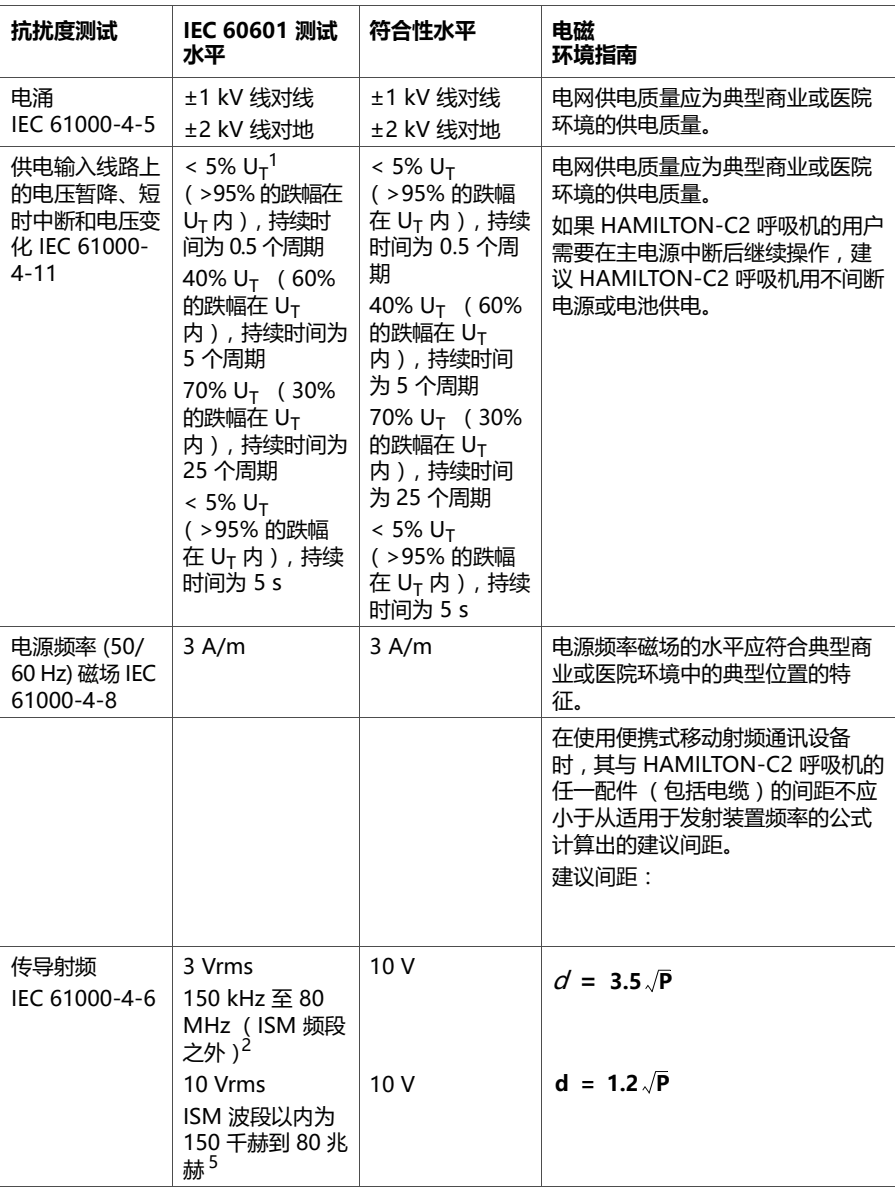

#### **表 A**-**16. 指导和制造商声明 – 电磁抗扰性 (IEC 60601-1-2) (续)**

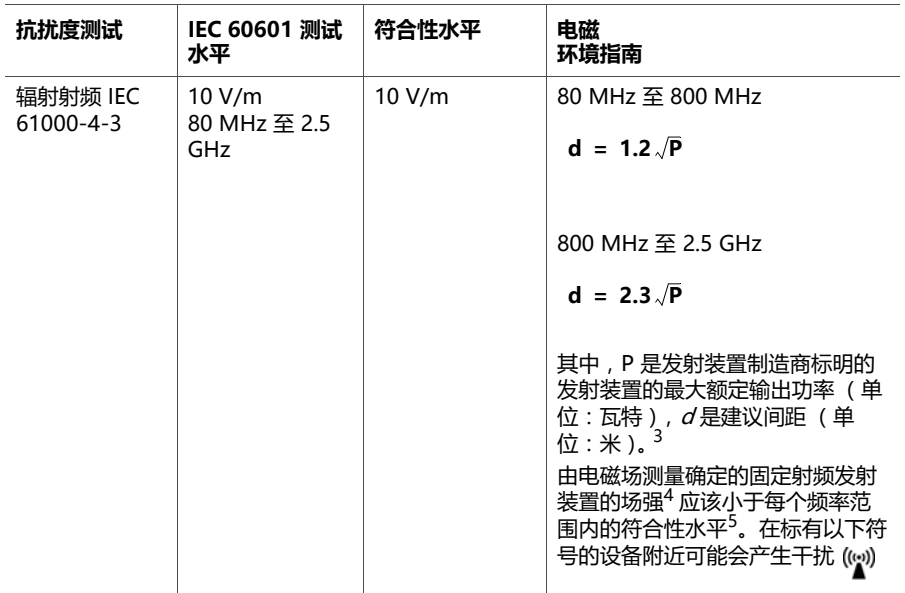

1. UT 是应用测试水平之前的交流电源电压。

2. 介于 150 kHz 和 80 MHz 之间的 ISM (工业、科学和医用)频段是 6.765 MHz 至 6.795 MHz ; 13.553 MHz 至 13.567 MHz ; 26.957 MHz 至 27.283 MHz ; 以及 40.66 MHz 至 40.70 MHz。

- 3. 介于 150 kHz 和 80 MHz 之间的 ISM 频段以及频率范围 80 MHz 至 2.5 GHz 的符合性水平旨在降低无意间将移 动 / 便携式通讯设备带入病房时可能产生干扰的可能性。因此,在用于计算这些频率范围内发射装置的建议间距的 方程中编入了附加因数 10/3。
- 4. 无法在理论上准确预测固定发射装置 (例如,用于蜂窝 / 无绳无线电话和地面移动无线电、业余无线电、AM 和 FM 无线广播以及电视广播的基站)的场强。要评估固定射频发射装置产生的电磁环境,应考虑进行电磁场测量。 如果 HAMILTON-C2 呼吸机的使用位置的场强测量值超过上述适用的射频符合性水平,则应检查 HAMILTON-C2 呼吸机以确认其是否能够正常工作。如果观察到性能异常,则可能有必要采取其它措施,比如调整 HAMILTON-C2 呼吸机的方位。

<span id="page-264-0"></span>5. 超过频率范围 150 kHz 至 80 MHz,场强应小于 3 V/m。

HAMILTON-C2 呼吸机适合用于辐射射频干扰受控的电磁环 境。HAMILTON-C2 呼吸机的客户或用户可按照下表的建 议,根据通讯设备的最大输出功率,保持便携式移动射频通 讯设备 (发射器)与 HAMILTON-C2 呼吸机之间的最小间 距,从而防止电磁干扰。

#### **表 A**-**17. 便携式移动射频通讯设备与 HAMILTON-C2 呼吸机之间的建议间距**

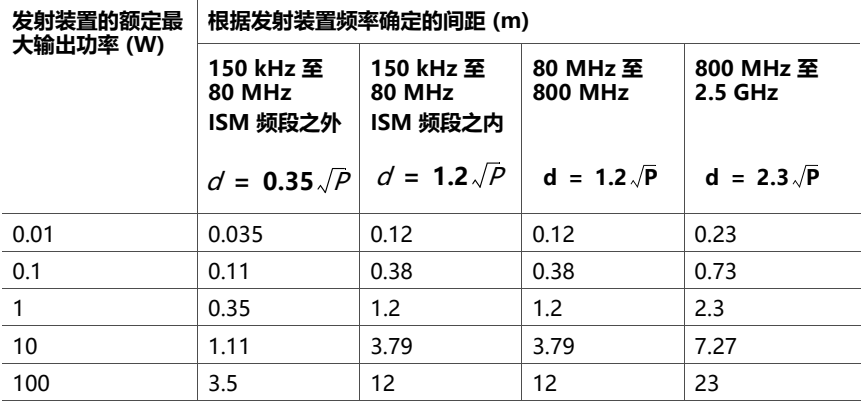

**注:**

- · 这些技术要求可能并不适用于所有情况。电磁传播会受到来自建筑物、物体和人体的吸收 和反射的影响。
- · 对于额定的最大输出功率未列于上的发射机,可以使用适用此发射机频率的公式估算建议 间隔距离 d , 以米 ( m )为单位 , 其中 P 是发射机制造商载列的发射机的最大额定输出 功率,以瓦 (W) 为单位。
- · 在 80 MHz 和 800 MHz 之间时,应用较高频率范围的间距。
- · 介于 150 kHz 和 80 MHz 之间的 ISM(工业、科学和医用)频段是 6.765 MHz 至 6.795 MHz : 13.553 MHz 至 13.567 MHz : 26.957 MHz 至 27.283 MHz ;以及 40.66  $MH<sub>7</sub> \ncong 40.70 MHz$ .
- · 为了降低无意间将移动 / 便携式通讯设备带入病房时可能产生干扰的可能性,在计算介于 150 kHz 和 80 MHz 之间的 ISM 频段内以及频率范围 80 MHz 至 2.5 GHz 内的发射装置 的建议间距时,方程中编入了附加因数 10/3。

### **A.13 保修**

#### **有限保修**

本协议中描述的保修替代任何和所有其他明示或默示的保 修,包括对适销性或针对特殊用途的适用性的默示保修。但 在本有限保修期内,公司将对默示保修负责。

Hamilton Medical 哈美顿医疗公司保证其产品在交付时无 材料和工艺上的缺陷。

该保修不包括一次性产品。一次性产品和耗材产品只能使用 一次或有限次数,必须遵循本操作手册并根据需要定期更换 才能确保产品正常工作。

对于此处指定的产品之外的其他产品,Hamilton Medical 哈美顿医疗公司和制造商没有任何相关义务或责任,包括但 不限于对宣称的过失或严格责任的义务和 / 或责任。

在任何情况下,对于意外或间接损害,不管是直接的还是偶 然发生的,公司概不负责。

- 在下列情况下,本有限保修无效并且不适用:
- 1. 产品并非由 Hamilton Medical 哈美顿医疗公司授权的当 地代表根据 Hamilton Medical 哈美顿医疗公司及其代表 提供的说明进行安装和连接。
- 2. 并非由经过授权或适当培训的人员进行更换和 / 或维修。
- 3. 没有证据表明损坏 / 维修是在保修的保质期内发生的。
- 4. 机身编号已被更改、涂抹或揭掉,并且没有发票或证据可 以确定产品的购买日期。
- 5. 缺陷是由以下原因造成的:误用、过失或事故,或者在 Hamilton Medical 哈美顿医疗公司的工厂外或并非由授 权的服务中心或服务代表进行维修、调整、改装或更换。
- 6. 未经 Hamilton Medical 哈美顿医疗公司事先书面授权即 修改或在任何方面更改产品。
- 7. 如果不执行一年一次的维护。
- 8. 产品 (曾)用于规定 " 用途 " 以外的其他用途 (参见 "一般性警告和注意事项")。

9. 如果本品曾由除适当培训的人员在医生的监督下外的任何 人士使用。根据本有效保修提供的更换和 / 或维修服务不 会享受新的保修,只能享受原始有限保修中未到期的部 分。对维修和 / 或更换的组件的保修不会超过设备的有限 保修。

要根据本有效保修享受服务,要求方必须立即向所在国家 / 地区的 Hamilton Medical 哈美顿医疗公司销售合作伙伴提 供有关问题性质、序列号和产品购买日期的信息。

除上述规定外,对于任何损害、索赔或责任,包括但不限于 人身伤害或意外的、间接的或特殊的损害,Hamilton Medical 哈美顿医疗公司概不负责。对于误用器械或不遵守 本手册中的任何条款导致的任何损害、索赔或责任,包括但 不限于人身伤害或意外的、间接的或特殊的损害,Hamilton Medical 哈美顿医疗公司亦概不负责。

### **A.14 其他事项**

Hamilton Medical 哈美顿医疗公司的一般条款和条件同样 适用。本协议由瑞士法律管辖并根据瑞士法律解释,可以由 任一方在瑞士库尔法院的管辖之下强制执行。

# **B 附录 通气模式**

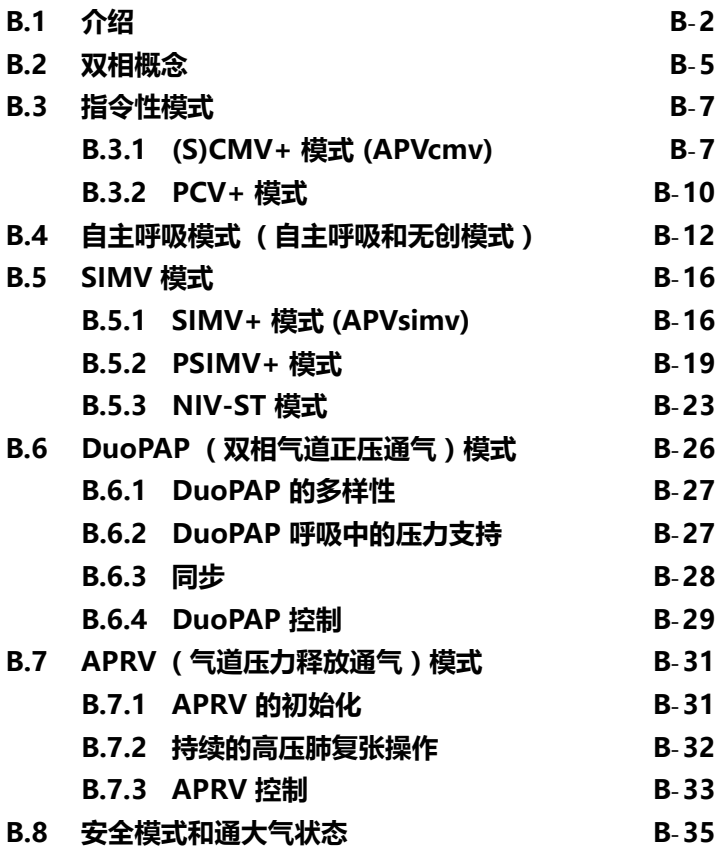

### <span id="page-269-0"></span>**B.1 介绍**

#### **注意事项:**

- · 欲了解仅用于新生儿的 nCPAP-PS 模式的详细信息, 请参见第 [5](#page-118-0) 章。
- · 某些模式会为新生儿病人组使用不同的参数。如果出 现这种情况,这些差异会显示出来。
- · " 叹气 " 设置仅用于成人 / 儿童病人,并不适用于 新生儿病人。

本节讨论 HAMILTON-C2 呼吸机通气模式的工作原理。本节 通过对双相概念进行描述,奠定理论基础,双相概念是设备 气动设计的核心,对于理解 HAMILTON-C2 呼吸机在所有模 式下如何通气至关重要。

HAMILTON-C2 呼吸机拥有一系列完整的通气模式,能提供 完整的和部分的通气支持。[表 B](#page-270-0)-1 根据 Branson 等人发展出 的架构对这些通气模式进行了分类<sup>1</sup>。该表根据主要呼吸类型 和相应模式下指令性呼吸的特征对模式进行分类。表 [A](#page-245-0)-6 列 出了在所有模式中均激活的控制参数。

HAMILTON-C2 呼吸机中的容量模式由适应性容量控制器提 供。适应性容量控制器将压力控制通气和定量通气的优点结 合在一起,从而确保提供目标潮气量。即使在肺特征变化 时,也不会施加过大的压力。介绍 (S)CMV+ 模式时描述了 适应性容量控制器的工作原理。请参阅第 [B.3.1](#page-274-1) 节。

<sup>1.</sup> Branson RD, Hess DR, Chatburn RL.Respiratory Care Equipment. Philadelphia:Lippincott Williams & Wilkins Publishers, 1999;359-93.

HAMILTON-C2 呼吸机模式具有以下一般特征:

- · **指令性呼吸。**有关各种模式下应用指令性呼吸的信息,请 参阅表 [B](#page-270-0)-1。表中未列出操作人员启动的指令性 (手动) 呼吸,它们是压力控制且按时间切换的呼吸。指令性呼吸 具有递减流速波形。
- · **自主呼吸。**可以在所有模式下随时启动自主呼吸。此外, 在除 (S)CMV+、PCV+ 和 APRV 之外的所有模式下,如 果超过了操作人员设置的流量触发阈值,则自主呼吸是压 力支持性和按时间切换的呼吸。在 (S)CMV+ 和 PCV+ 模 式下,病人激活流量触发的自主用力会导致压力受控且按 时间切换的呼吸。
- · **触发。**在所有模式下,可可以根据操作人员设置的流速触 发灵敏度由病人 (流量)触发呼吸。所有模式均允许操 作人员启动手动呼吸。
- · **压力。** 在所有模式中可能都会有一个正基线压 (PEEP/CPAP)。
- · **压力上升时间。** 操作人员设置的压力上升时间可定义吸气 压上升到设置的 (目标)压力所需的时间。
- · **FiO2**。可以在所有模式下设置 FiO2,但是由低压源提供 氧气时除外。

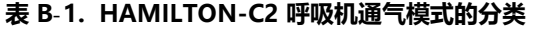

<span id="page-270-0"></span>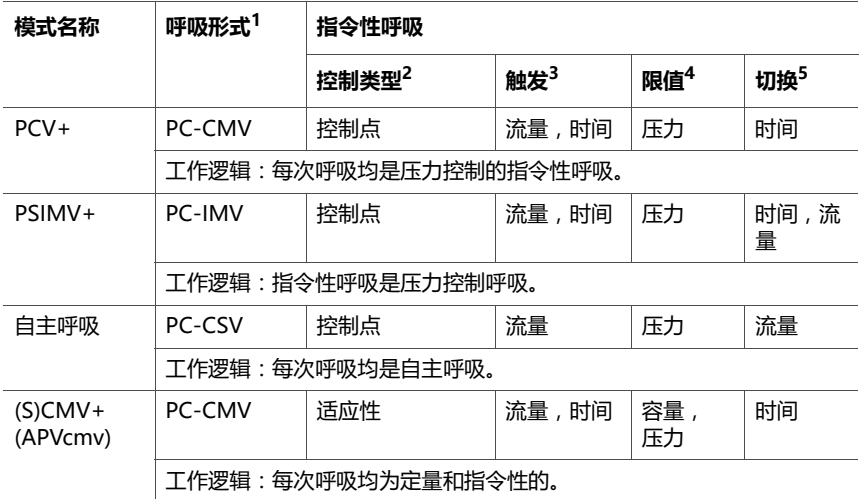

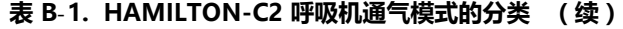

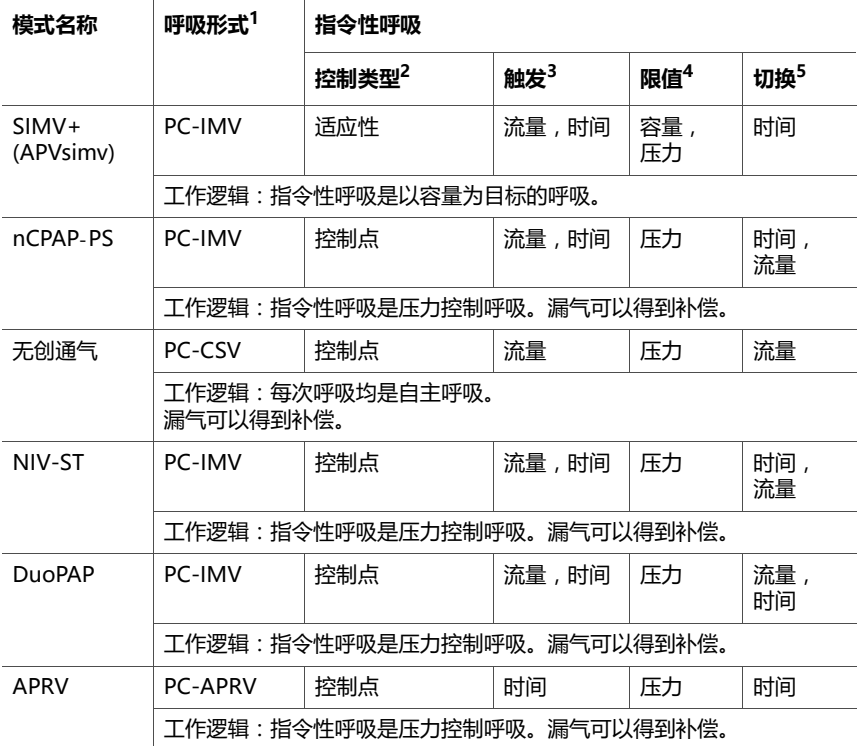

1. 将指令性呼吸 (或在 CSV 中对自主呼吸)的主要控制变量 (PC = 压力控制)与呼吸序列 (CMV = 连续指 令通气 – 所有呼吸均是指令性的、IMV = 间歇指令通气 – 指令性呼吸之间插入自主呼吸、CSV = 连续自主通 气 – 所有呼吸均是自主呼吸)结合在一起的指示符。控制变量是呼吸机用来启动吸气阶段的独立变量。

2. 在呼吸中或两次呼吸之间控制压力和容量的方式。控制点是指呼吸机的输出会自动与操作人员预设的固定输 入值 (如产生不随呼吸变化的吸气压力或潮气量)相匹配。最佳控制方式是随着呼吸机制的变化,使用控制 点自动调整功能优化其他变量。适应性控制是指随着呼吸系统的变化,在多次呼吸中自动调整呼吸机的一个 ,<br>"不到点 (如压力限值)以保持另一控制点 (如目标潮气量)。

4. 限值变量可以在吸气结束前达到并保持预设水平,但它不会终止吸气。

5. 切换变量是一个用于结束吸气的测量参数。

<sup>3.</sup> 触发变量可启动吸气。

### <span id="page-272-0"></span>**B.2 双相概念**

如果设备允许病人在呼吸肌收缩和舒张时吸气和呼气,那么 较早进行自主呼吸对很多通气病人会非常有好处,这一点已 经得到了广泛认可。也就是说,无论如何设置呼吸机控制参 数,呼吸机都需要与病人的肌肉收缩保持同步。

相应地,HAMILTON-C2 呼吸机的气动系统设计允许病人自 由进行自主呼吸。呼吸机绝不会强制病人进入预设的呼吸形 式,而是始终以自主呼吸为主。这是通过独立于所有触发机 制的专用阀门控制系统实现的。此概念称为 "双相",因 为气体可以随时在病人体内流入和流出。双相概念适用于所 有 HAMILTON-C2 呼吸机通气模式。

实现双相概念可提高病人的呼吸舒适度<sup>1</sup>,因为鼓励讲行自主 呼吸2,并且即使吸气阶段较长也能减少所需的镇静剂3,在急 性肺病中两种不同的通气模式对氧合操作的远期影响。递减吸 气波形可改善气体分布和氧合状态,并降低峰压 2、3、4、5、6

图 [B](#page-273-0)-1 至图 [B](#page-274-2)-3 举例说明了此概念。图 [B](#page-273-0)-1 显示接受压力控 制通气的被动型病人。压力上升时气体流入病人体内,吸气 压降低时气体从病人体内流出。

<sup>1. 1996</sup> Mar;153(3):1025-33

<sup>2.</sup> Kuhlen R, Putensen C, Editorial:Maintaining spontaneous breathing efforts during mechanical ventilatory support, Int Care Med 1999;25:1203-5

<sup>3.</sup> Sydow M, Burchardi H, Ephraim E, Zielmann S, Crozier TA, Long-term effects of two different ventilatory modes on oxygenation in acute lung injury. Comparison of airway pressure release ventilation and volume-controlled inverse ratio ventilation. Am J Respir Crit Care Med 1994 Jun;149(6):1550-6

<sup>4.</sup> Al-Saady N, Bennett ED, Decelerating inspiratory flow waveform improves lung mechanics and gas exchange in patients on intermittent positive pressure ventilation.Int Care Med 1985;11(2):68-75

<sup>5.</sup> Tharatt R St, Allen RP, Albertson TE, Pressure controlled inverse ratio ventilation in severe adult respiratory failure, Chest 1988 Oct;94(4):755-62

<sup>6.</sup> Davis K Jr, Branson RD, Campbell RS, Porembka DT, Comparison of volume and pressure control ventilation:is flow waveform the difference?J Trauma 1996 Nov;41(5):808-14

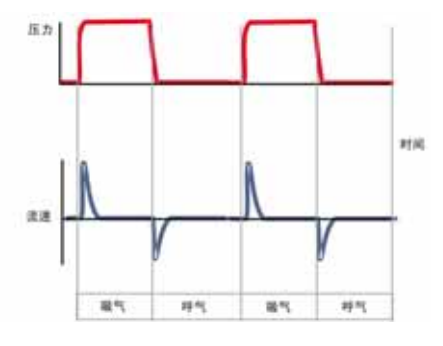

<span id="page-273-0"></span>**图 B**-**1. 传统压力控制通气用于被动型病人。在吸气 (I) 阶段流入病 人体内;仅在呼气 (E) 阶段从病人体内流出。**

图 B-[2](#page-273-1) 显示关闭触发功能时传统压力控制通气期间的半主动 呼吸病人。如果机器确定的吸气阶段存在呼吸活动,则气体 仅流入病人体内。气体无法从病人体内流出,因为关闭了呼 气阀 (请参阅 " 流速 " 曲线)。

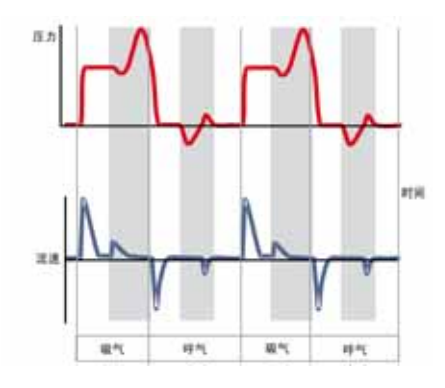

#### <span id="page-273-1"></span>**图 B**-**2. 关闭触发功能的传统压力控制通气用于主动型病人。 关闭阀门后,病人尝试呼气 (E) 时压力上升,病人尝试吸气 (I) 时压 力降低。**

在机器确定的呼气阶段,气体仅从病人体内流出。气体无法流 入病人体内,因为关闭了单向阀 (请参阅 " 流速 " 曲线)。

图 [B](#page-274-2)-3 显示在 HAMILTON-C2 呼吸机的双相 PCV+ 模式下 的半主动型病人。请注意,病人可以随时吸气和呼气,从而 可以在病人和机器之间实现最佳同步。PCV+ 充当病人的人 工大气:机器可调整气道压力以保证最少通气以及病人的主 动参与。

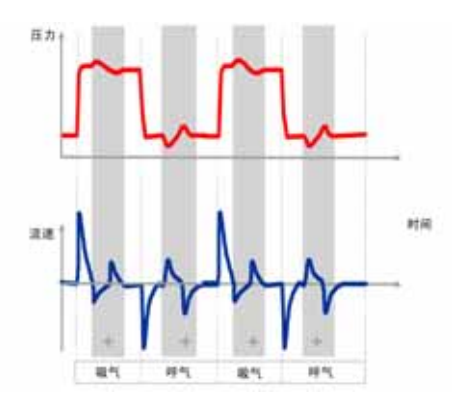

#### <span id="page-274-2"></span>**图 B**-**3. 关闭触发功能时主动型病人的双相 PCV+。病人可以在任意 通气阶段 (+) 自由地吸气和呼气。**

### <span id="page-274-0"></span>**B.3 指令性模式**

指令通气模式、 (S)CMV+ ( 或 APVcmv) 和 PCV+ 可输送时 间切换的指令性呼吸。

#### <span id="page-274-1"></span>**B.3.1 (S)CMV+ 模式 (APVcmv)**

(S)CMV+ (同步控制指令通气)模式使用适应性容量控制程 序提供定量的指令性呼吸。适应性容量控制器能够以尽可能 低的压力提供设置的目标容量 (潮气量),具体取决于肺的 状况。

图 [B](#page-275-0)-4 和图 [B](#page-276-0)-5 显示了在 (S)CMV+ 模式下启用的控制设 置。

- · 潮气量 (Vt) 设置定义了所输送的容量。
- · " 呼吸频率 " 和 " 吸呼比 " 控制设置确定呼吸定时。 可以由呼吸机、病人或呼吸机的操作者触发呼吸。

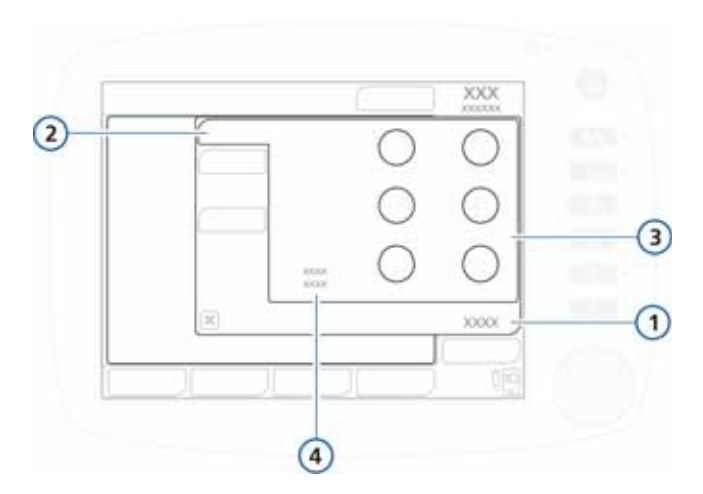

#### **图 B**-**4. (S)CMV+ 基础控制**

<span id="page-275-0"></span>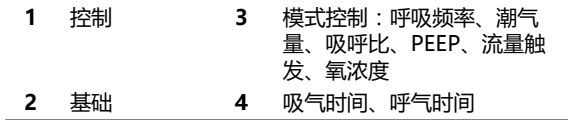

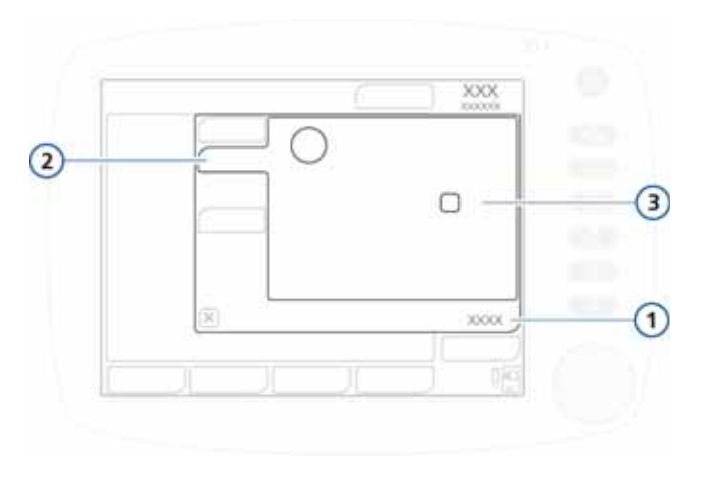

**图 B**-**5. (S)CMV+ 更多控制**

<span id="page-276-0"></span>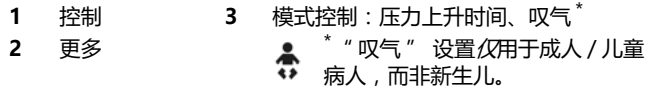

适应性容量控制器通过将用户设置的潮气量与提供和呼出的 潮气量的平均值进行比较来工作。该控制器进而调整下次呼 吸时施加的吸气压,以便获取目标容量。吸气压力的调整是 逐步进行的,每次呼吸最多调整 2 cmH2O。控制器可调整 施加的总吸气压力 (包括 PEEP)以使其介于 (PEEP + 3 cmH2O) 和 (压力 - 10 cmH2O)之间,最大为 60 cmH2O (图 [B](#page-277-1)-6)。

在肺特征变化时,呼吸机会重新计算实现目标容量所需的最 低吸气压。对病人动态肺状态的这种连续重新评估有助于保 证所需的通气,同时防止通气不足或出现气压伤。

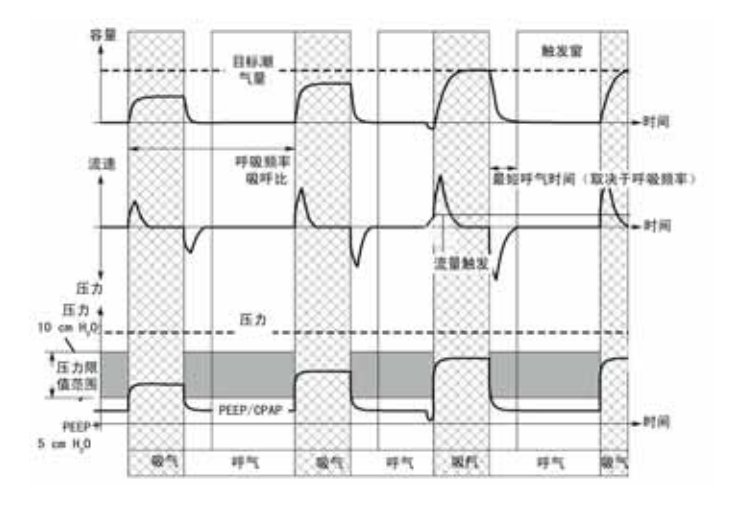

#### **图 B**-**6. 由适应性容量控制程序输送呼吸**

### <span id="page-277-0"></span>**B.3.2 PCV+ 模式**

<span id="page-277-1"></span>压力控制通气 (PCV+) 模式可提供压力控制的指令性呼吸。 该模式的双相特征允许在 PEEP 和控制压力水平自由呼吸。 图 [B](#page-278-0)-7 和图 B-[8](#page-278-1) 显示了在 PCV+ 模式下启用的控制设置。

· 控制压力设置定义施加的压力。

· " 呼吸频率 " 和 " 吸呼比 " 控制设置确定呼吸定时。 可以由呼吸机、病人或呼吸机的操作者触发呼吸。

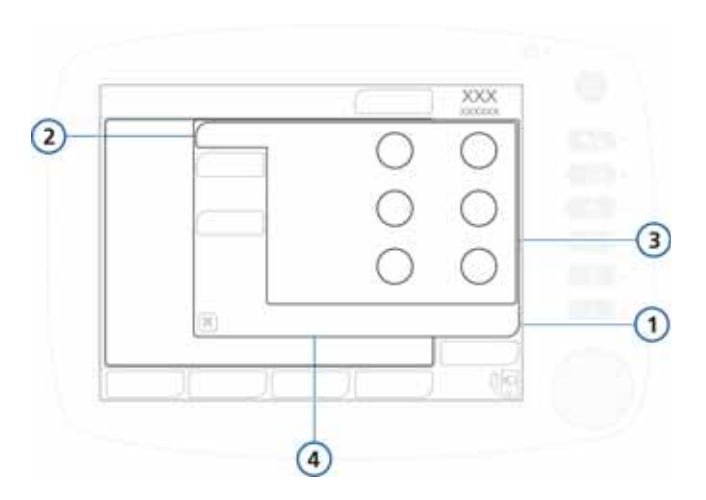

**图 B**-**7. PCV+ 基础控制**

<span id="page-278-0"></span>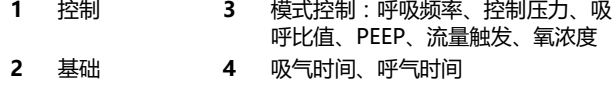

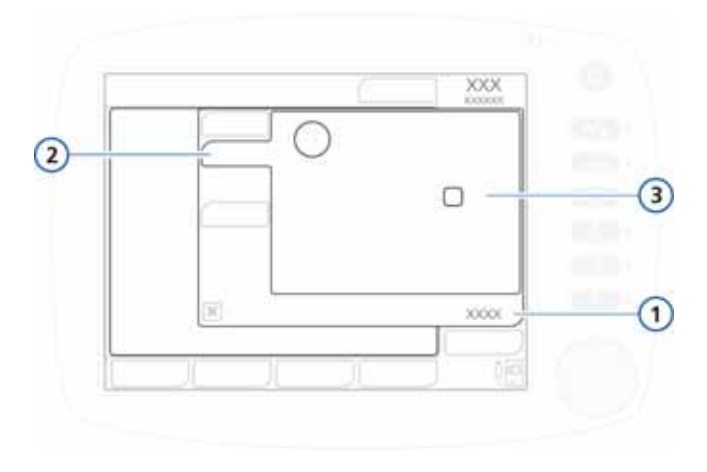

**图 B**-**8. PCV+ 更多控制**

- <span id="page-278-1"></span>**1** 控制 **3** 模式控制:压力上升时间、叹气 \* **2** 更多 \* \* " 叹气 " 设置*仅*用于成人 / 儿童
	- 病人,而非新生儿。

### <span id="page-279-0"></span>**B.4 自主呼吸模式 (自主呼吸和无创模式)**

自主呼吸或压力支持模式 (自主呼吸和无创通气)可提供自 主呼吸和用户启动的手动 (指令性)呼吸。自主呼吸适用于 插管病人,而无创通气适合与面罩或其他无创病人接口结合 使用。有关无创模式的临床应用信息,请参阅附录 [D](#page-330-0)。在自 主呼吸和无创通气中,呼吸机充当按需供气系统。也可以使 用设置的压力支持来支持病人的自主呼吸努力。压力支持设 置为零时,呼吸机相当于传统的持续气道正压通气系统。

图 [B](#page-279-1)-9 至图 B-[12](#page-281-0) 显示了在自主呼吸模式下启用的控制设置。 图 B-[13](#page-281-1) 至图 B-[15](#page-282-0) 显示了在无创通气模式下启用的控制设置。

- · 支持压力设置定义所施加的压力。
- · 病人决定呼吸定时。

可以由病人或呼吸机的操作者触发呼吸。

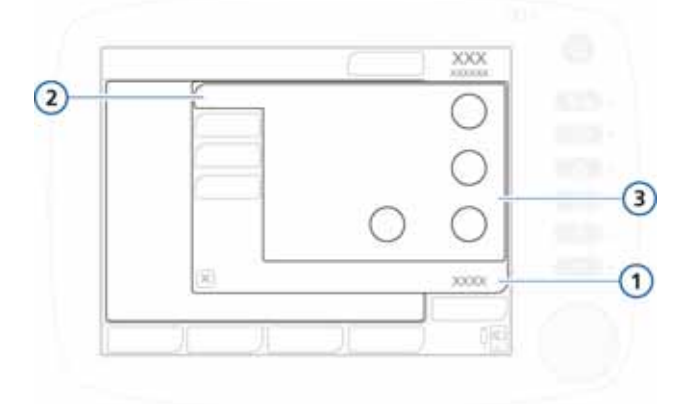

**图 B**-**9. 自主呼吸基础控制**

<span id="page-279-1"></span>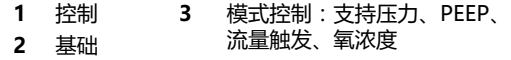

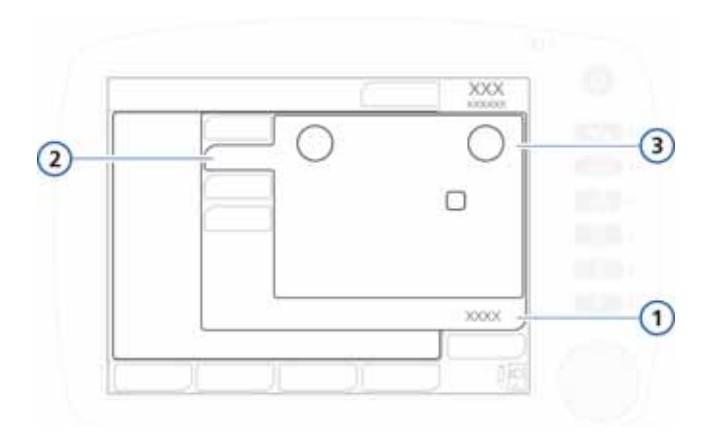

#### **图 B**-**10. 自主呼吸更多控制 (成人 / 儿童)**

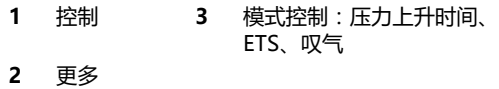

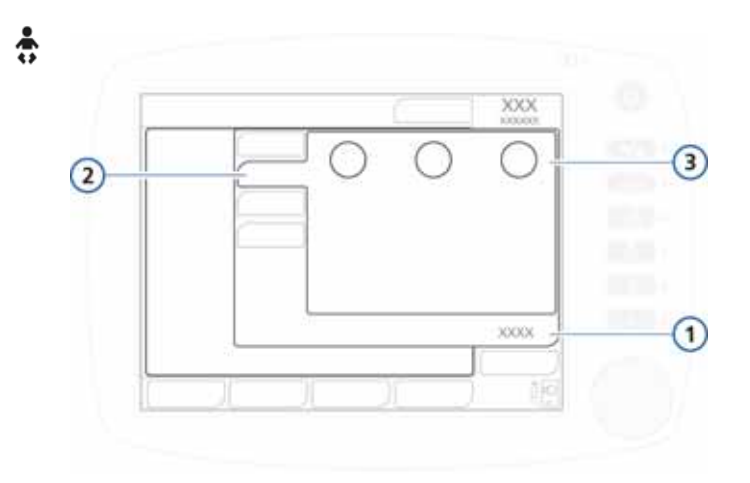

#### **图 B**-**11. 自主呼吸更多控制 (新生儿)**

- **1** 控制 **3** 模式控制:压力上升时间、最大吸 气时间、ETS
- **2** 更多

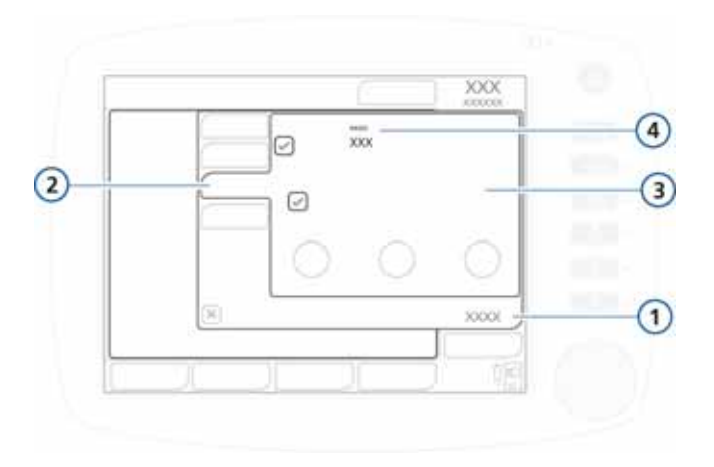

**图 B**-**12. 自主呼吸窒息控制**

<span id="page-281-0"></span>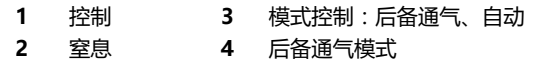

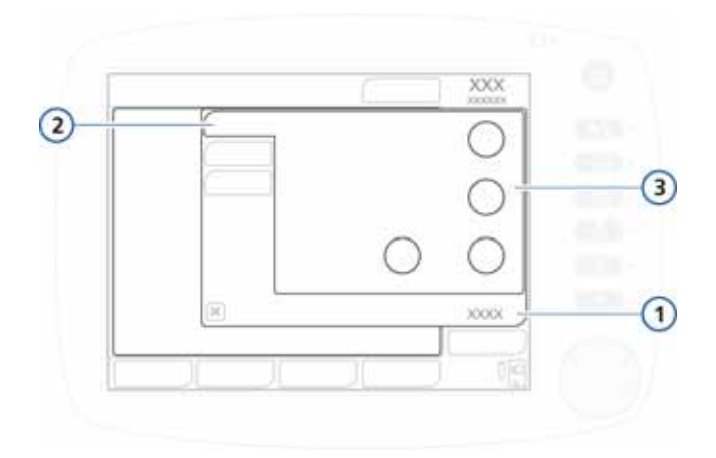

#### **图 B**-**13. 无创通气基础控制**

<span id="page-281-1"></span>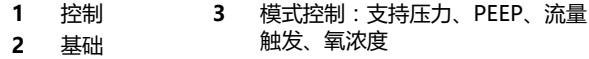

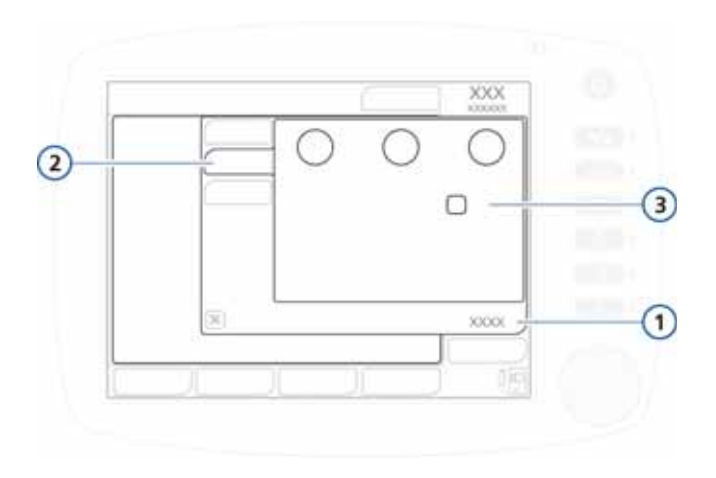

**图 B**-**14. 无创通气更多控制**

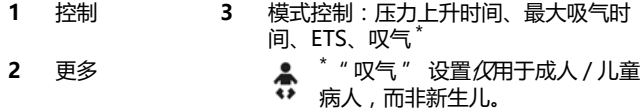

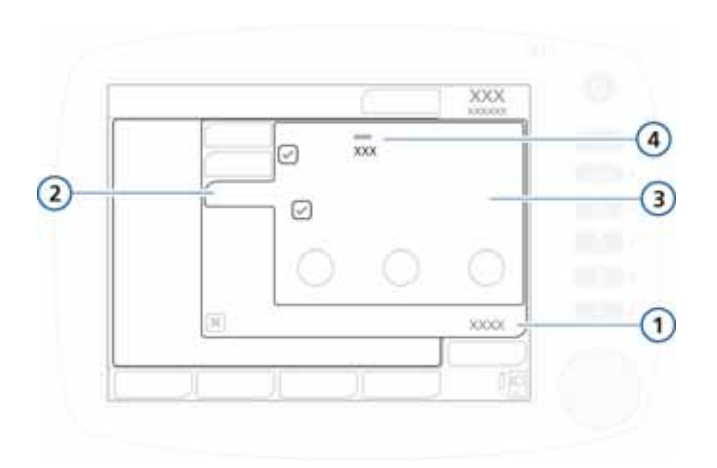

**图 B**-**15. 无创通气窒息控制**

<span id="page-282-0"></span>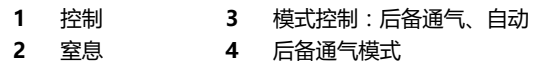

### <span id="page-283-0"></span>**B.5 SIMV 模式**

同步间歇指令通气 (SIMV) 模式、SIMV+ (APVsimv) 模式、 PSIMV+ 模式和 NIV-ST 模式可保证以操作者设置的呼吸频 率输送呼吸。在 SIMV 模式下可以输送指令性呼吸和自主呼 吸。由于 SIMV 模式是混合模式,具有指令性和自主压力支 持模式的属性,所以您需要设置参数以明确相应的指令性模 式和自主呼吸模式。

每个 SIMV 呼吸间隔都具有指令性时间 (Tmand) 和自发式时 间 (Tspont) (图 B-[16](#page-283-2))。在指令性时间期间 Tmand,呼吸 机需要病人触发呼吸。病人触发呼吸时,呼吸机会立即输送 指令性呼吸。如果病人未触发呼吸,则呼吸机在 Tmand 结束 时会自动输送指令性呼吸。输送指令性呼吸后,病人可以在 SIMV 呼吸间隔的剩余时间内自由完成任意次的自主呼吸。

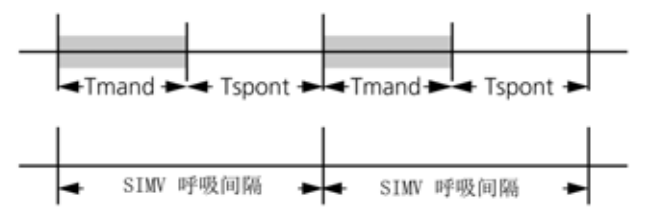

**图 B**-**16. 在 SIMV 模式下输送呼吸**

### <span id="page-283-1"></span>**B.5.1 SIMV+ 模式 (APVsimv)**

<span id="page-283-2"></span>SIMV+ 模式融合了 (S)CMV+ 和自主呼吸模式的属性,可提 供定量且按时间切换的指令性呼吸以及压力支持且按流量切 换的自主呼吸。与 (S)CMV+ 模式一样,SIMV+ 模式可确保 在指令性呼吸期间输送设置的目标容量。

每个 SIMV+ 呼吸间隔 timv 都具有一个触发窗 ttrigger , 在 此期间呼吸机会等待病人触发 (图 B-[17](#page-284-0))。如果病人在此时 段内触发呼吸,则呼吸机会立即以目标容量提供指令性呼 吸。如果病人未触发呼吸,则呼吸机在 ttrigger 结束时会自 动输送指令性呼吸。输送指令性呼吸后,病人可以在 timv 的 剩余时间内自由完成任意次的自主呼吸。

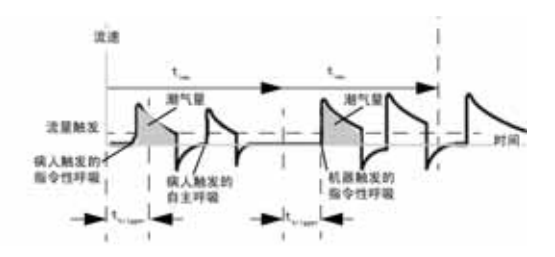

**图 B**-**17. SIMV+ 中的呼吸定时**

<span id="page-284-0"></span>图 B-[18](#page-284-1) 至图 B-[20](#page-285-0) 显示了在 SIMV+ 模式下启用的控制设置。 SIMV+ 模式需要您设置指令性和自主呼吸类型所需的参数。

- · 与 (S)CMV+ 呼吸一样,潮气量 (Vt) 设置定义指令性呼吸 所输送的容量。
- · " 呼吸频率 " 和 " 吸气时间 " 控制设置定义呼吸定时。
- 对于自主呼吸,呼气触发灵敏度 (ETS) 设置定义呼吸机切 换到呼气阶段的峰流速百分比。

可以由呼吸机、病人或呼吸机的操作者触发呼吸。

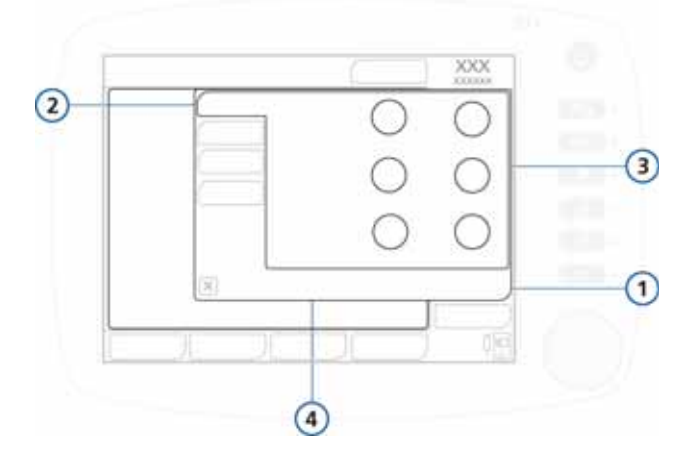

**图 B**-**18. SIMV+/(APVsimv) 基础控制**

<span id="page-284-1"></span>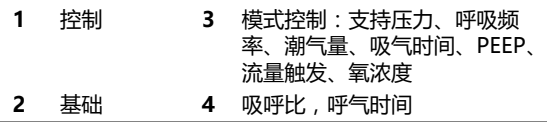

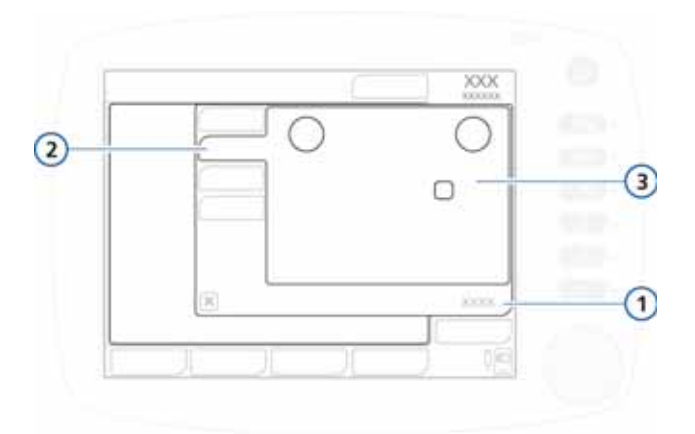

**图 B**-**19. SIMV+/(APVsimv) 更多控制**

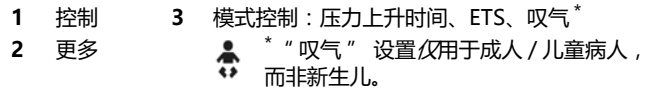

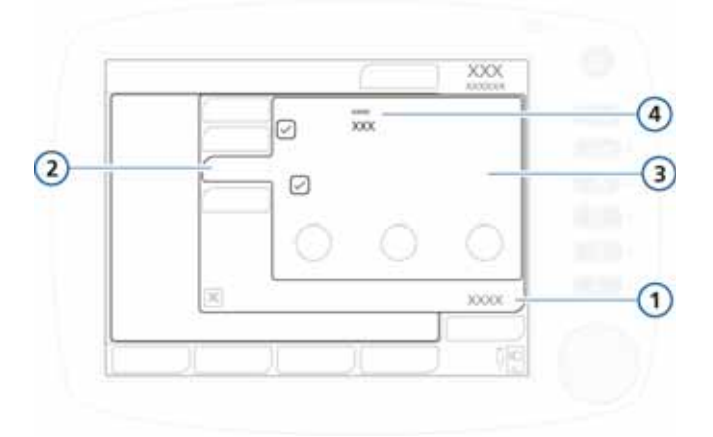

**图 B**-**20. SIMV+ 窒息控制**

<span id="page-285-0"></span>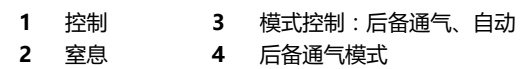

### <span id="page-286-0"></span>**B.5.2 PSIMV+ 模式**

有两种 PSIMV+ 模式可供使用:PSIMV+ 和 PSIMV+ IntelliSync。请分别参见第 [B.5.2.1](#page-286-1) 节和第 [B.5.2.2](#page-288-0) 节。

IntelliSync 是一种附加设置,可为自主呼吸和控制呼吸施加 相同的压力。当病人能够保证维持操作者设定的呼吸频率, 那么 IntelliSync 可让病人进行自主呼吸。

#### <span id="page-286-1"></span>**B.5.2.1 PSIMV+ 模式**

在 PSIMV+ 模式下,指令性呼吸是 PCV+ 呼吸([第 B.3.2](#page-277-0) 节)。 其可与自主呼吸替换。

PSIMV+ 模式并不确保始终输送足够的潮气量。使用该模式 时,请仔细监测病人状态的变化。

每个 PSIMV+ 呼吸间隔 timv 都具有一个触发窗 ttrigger, 在此期间呼吸机会等待病人触发呼吸 (图 B-[21\)](#page-286-2)。如果病人 在此时段内触发呼吸,则呼吸机会立即以目标容量提供指令 性呼吸。如果病人未触发呼吸,则呼吸机在 ttrigger 结束时 会自动输送指令性呼吸。输送指令性呼吸后,病人可以在 timv 的剩余时间内自由完成任意次的自主呼吸。

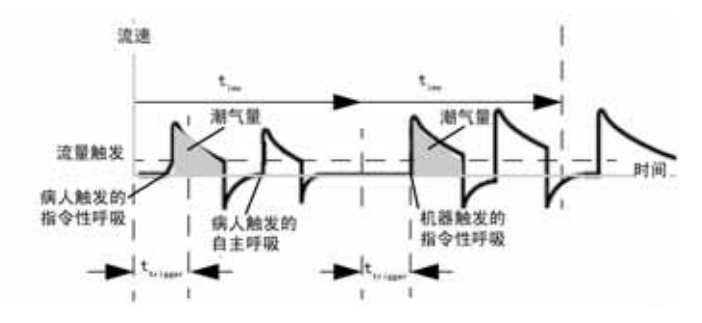

**图 B**-**21. PSIMV+ 中的呼吸定时**

<span id="page-286-2"></span>图 B-[22](#page-287-0) 和图 B-[23](#page-288-1) 显示了在 PSIMV+ 模式下启用的控制设置。 SIMV+ 模式需要您设置指令性和自主呼吸类型所需的参数。

- · 与 (S)CMV+ 呼吸一样,潮气量 (Vt) 设置定义指令性呼吸 所输送的容量。
- · " 呼吸频率 " 和 " 吸气时间 " 控制设置定义呼吸定时。
- 对于自主呼吸,呼气触发灵敏度 (ETS) 设置定义呼吸机切 换到呼气阶段的峰流速百分比。

可由呼吸机、病人触发呼吸,也可由呼吸机的操作者触发呼吸。

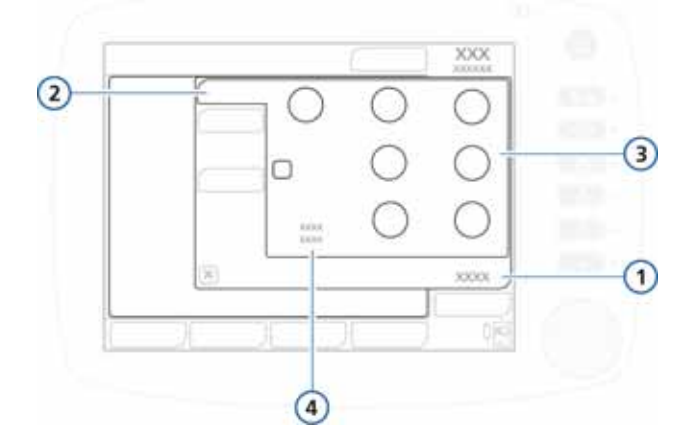

#### **图 B**-**22. PSIMV+ 基础控制**

<span id="page-287-0"></span>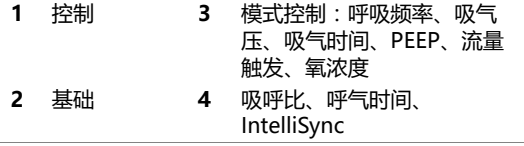
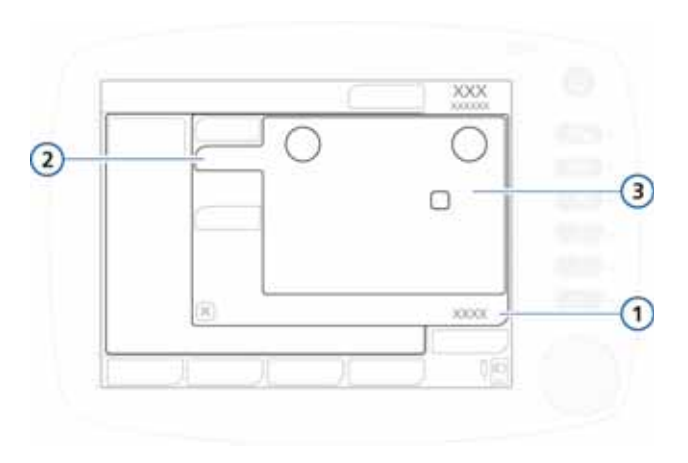

**图 B**-**23. PSIMV+ 更多控制**

<span id="page-288-0"></span>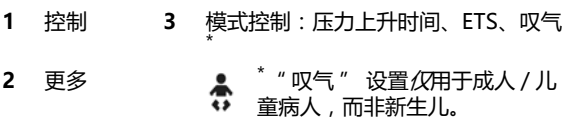

### **B.5.2.2 PSIMV+ Intellisync**

PSIMV+ IntelliSync (压力控制 SIMV)可输送压力控制且 定时的指令性呼吸和压力支持且按流量切换的自主呼吸。 PSIMV+ 融合了 PCV+ 和自主呼吸模式的属性,与自主呼吸 相似,其专用于插管病人。

与 PCV+ 模式一样,PSIMV+ IntelliSync 提供预设的压力, 但是不保证固定的潮气量,特别是在呼吸系统顺应性、气道 阻力、内源性 PEEP 或病人的呼吸活动发生变化时。

如果病人在呼吸间隔 timv 期间触发了呼吸,则呼吸机会立即 输送自主呼吸 (图 B-[24\)](#page-289-0)。如果病人在这段时间未触发吸 气,那么呼吸机在 timv 结束时会发起指令性呼吸。

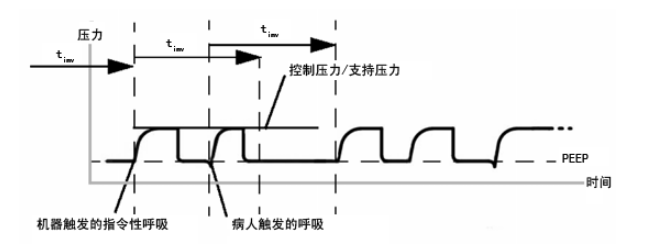

**图 B**-**24. PSIMV+ IntelliSync 中的呼吸定时**

<span id="page-289-0"></span>图 B-[25](#page-290-0) 和图 B-[23](#page-288-0) 显示了在 PSIMV+ IntelliSync 模式下处 于激活状态的控制设置 (" 更多 " 窗口中的控制与

"PSIMV+ 不使用 IntelliSync" 模式下是一致的)。该模式 需要您设置指令性呼吸和自主呼吸类型所需的参数。

- · 吸气压 (Pinsp) 设置定义指令性呼吸和自主呼吸所施加的 压力。
- · " 呼吸频率 " 和 " 吸气时间 (TI)" 控制设置定义呼吸 定时。
- 对于自主呼吸,呼气触发灵敏度 (ETS) 设置定义呼吸机切 换到呼气阶段的峰流速百分比。

可由呼吸机、病人触发呼吸,也可由呼吸机的操作者触发呼吸。

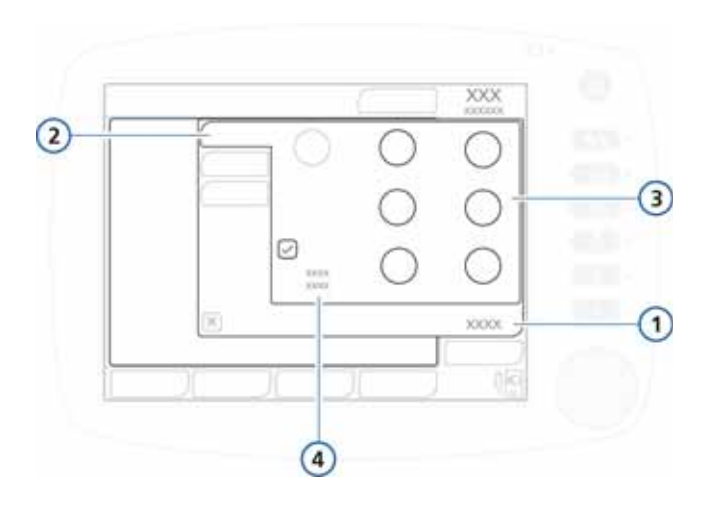

#### **图 B**-**25. PSIMV+ IntelliSync 基础控制**

<span id="page-290-0"></span>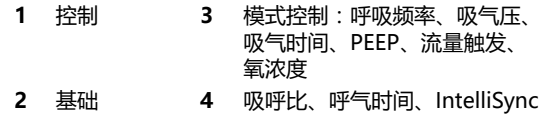

欲了解 " 控制 ">" 更多 " 窗口内的 " 压力上升时 间 "、"ETS" 和 " 叹气 " 控制,请参见图 B-[23。](#page-288-0)

## **B.5.3 NIV-ST 模式**

NIV-ST (自主 / 定时无创通气)模式可提供压力控制且按时 间切换的指令性呼吸以及压力支持且按流量切换的自主呼 吸。该模式融合了 PCV+ 模式和无创通气模式的属性。与无 创通气一样,NIV-ST 也是专为用于面罩或其他无创性病人接 口而设计的。有关无创模式的临床应用信息,请参阅附 录 [D](#page-330-0)。

与 PCV+ 模式一样, NIV-ST 提供预设的压力, 但是不保证 固定的潮气量,特别是在呼吸系统顺应性、气道阻力、内源 性 PEEP 或病人的呼吸活动发生变化时。

如果病人在呼吸间隔 timv 期间触发了呼吸,则呼吸机会立即 输送自主呼吸 (图 B-[26\)](#page-291-0)。如果病人在这段时间未触发吸 气,那么呼吸机在 timv 结束时会发起指令性呼吸。

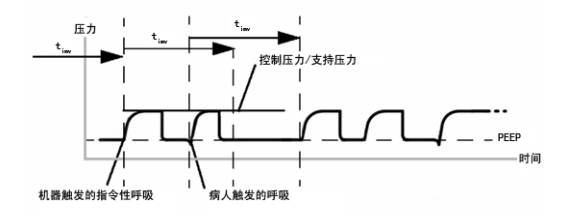

**图 B**-**26. 在 NIV-ST 中的呼吸定时**

<span id="page-291-0"></span>图 B-[27](#page-292-0) 和图 B-[28](#page-293-0) 显示了在 NIV-ST 模式下启用的控制设 置。您必须设置指令性呼吸和自主呼吸类型所需的参数。

- · 吸气压 (Pinsp) 设置定义指令性呼吸和自主呼吸所施加的 压力。
- · " 呼吸频率 " 和 " 吸气时间 (TI)" 控制设置定义呼吸 定时。
- · 对于自主呼吸,呼气触发灵敏度 (ETS) 设置定义 HAMILTON-C2 切换到呼气阶段的峰流速百分比。

可以由呼吸机、病人或呼吸机的操作者触发呼吸。

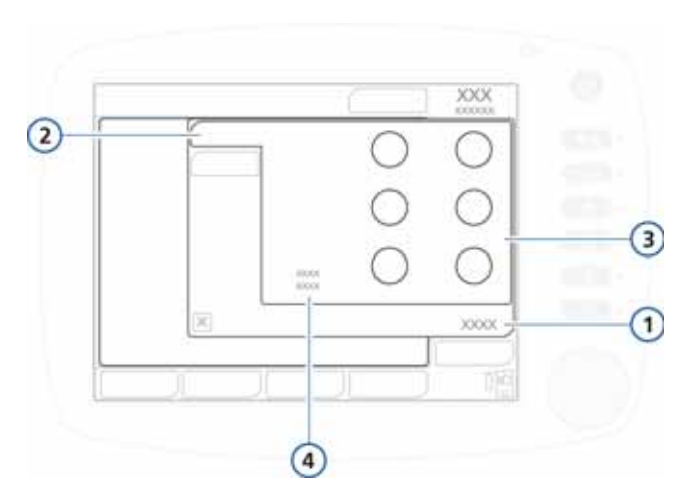

**图 B**-**27. NIV-ST 基础控制**

<span id="page-292-0"></span>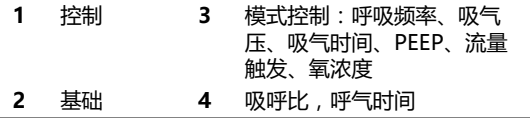

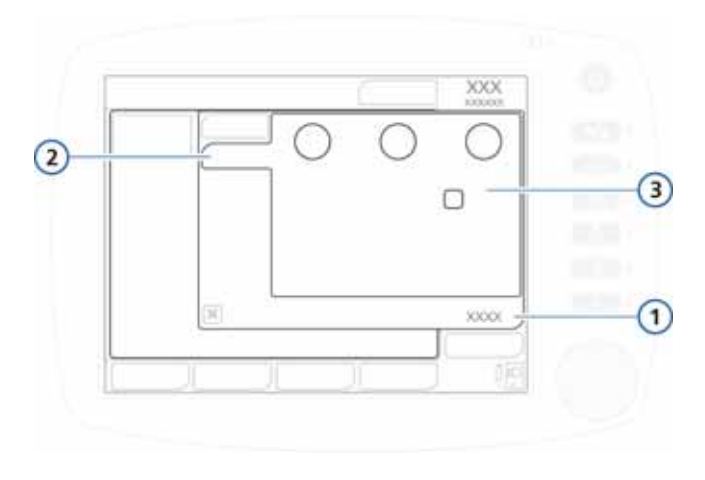

**图 B**-**28. NIV-ST 更多控制**

<span id="page-293-0"></span>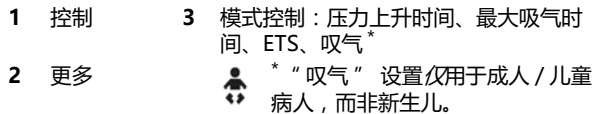

## **B.6 DuoPAP (双相气道正压通气)模式**

DuoPAP 是一种和压力通气形式相关的通气模式,被设计成 在两个交替的 CPAP (持续气道正压)水平支持自主呼吸。 在该模式下,呼吸机定期在操作人员选择的两个气道正压或 持续气道正压级别之间自动切换。病人可以在任一水平自由 呼吸。在 DuoPAP 中,可以向这些自主呼吸添加压力支持。 在这些水平间的切换是由 DuoPAP 的定时设置或病人用力来 触发。图 B-[29](#page-294-0) 显示此模式的压力 / 时间波形。 图 B-[31](#page-296-0) 至图 B-[33](#page-297-0) 显示了在 DuoPAP 模式下启用的控制设置。 在 DuoPAP (图 B-[29\)](#page-294-0)中,两种水平之间的切换由压力设 置 (" 高气道压 " 和 PEEP/CPAP)和时间设置 (" 高压 时间 " 和 " 呼吸频率 ")定义。与 "PEEP/CPAP" 一 样," 高气道压 " 是相对于大气压而言的。

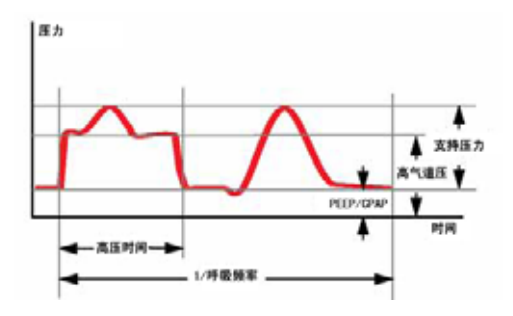

**图 B**-**29. DuoPAP 压力曲线**

## **B.6.1 DuoPAP 的多样性**

<span id="page-294-0"></span>通过应用于不同的病人和不同控制设置的组合,DuoPAP 可 以模拟许多种常规的通气模式。

在常规设置和没有自主呼吸的情况下,DuoPAP 就类似于 PCV+。如果降低呼吸频率,相对于低压水平的时间来缩短 "高压时间",则该模式更像在指令性呼吸后进行自主呼吸 的 PSIMV+。如果设置的 " 高压时间 " 几乎与呼吸周期时 间相等,仅在低水平留下足够时间完成全部呼气或接近全部 的呼气,那么这些模式就像是典型的 APRV。将 "PEEP/ CPAP" 和 " 高气道压 " 设置为相同的值并调整其他参数, 该模式就可变为与自主呼吸类似。

## **B.6.2 DuoPAP 呼吸中的压力支持**

无论自主呼吸发生于 "PEEP/CPAP" 还是 " 高气道压 " 水平,压力支持的设置均可辅助 DuoPAP 中的自主呼吸。当 相对于 PEEP/CPAP 设置 " 支持压力 " 时,目标压力变为 PEEP/CPAP。这意味着仅在此目标压力高于 " 高气道压 " 时才支持 " 高气道压 " 水平的自主呼吸。图 B-[30](#page-295-0) (a) 显示 在 "PEEP" 和 " 高气道压 " 水平的呼吸均受压力支持的 情况。图 B-[30](#page-295-0) (b) 显示仅 "PEEP/CPAP" 水平的呼吸受压 力支持的情况。

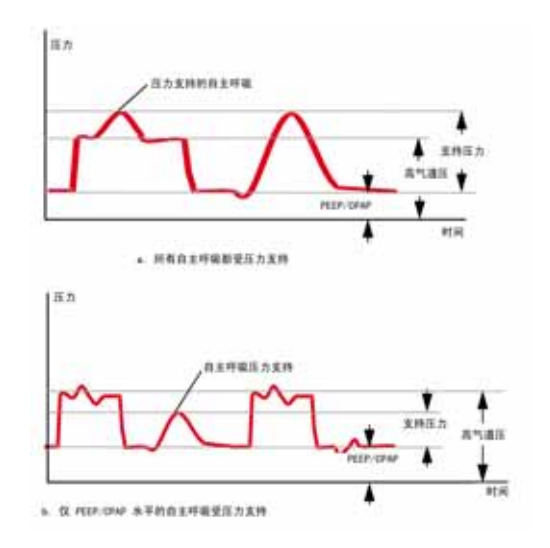

**图 B**-**30. DuoPAP 中的压力支持**

**B.6.3 同步**

<span id="page-295-0"></span>为更好地适应病人的自主呼吸形式,从低压水平向高压水平 的转换 (反之亦然)会与病人的自主呼吸同步。

转换的频率保持恒定,即使与病人同步,也用一个固定的时 间常数来定义触发时间窗。

## **B.6.4 DuoPAP 控制**

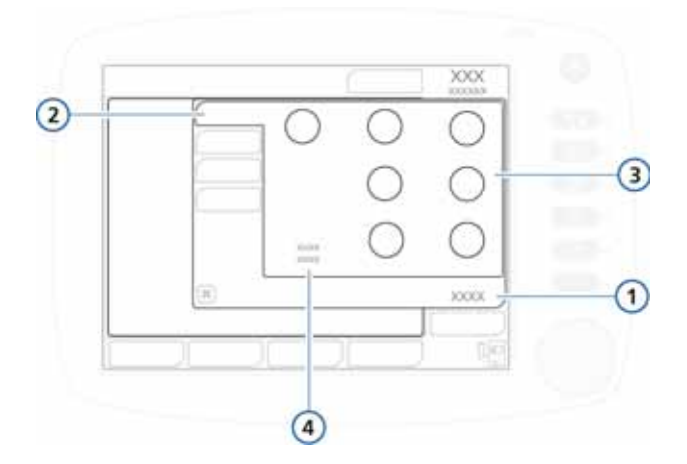

**图 B**-**31. DuoPAP 基础控制**

<span id="page-296-0"></span>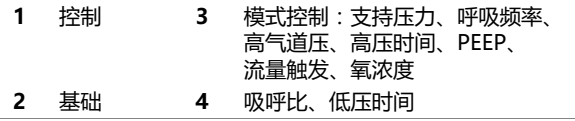

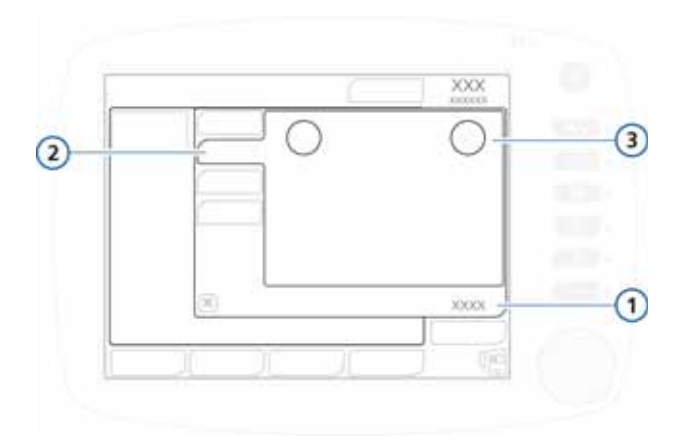

**图 B**-**32. DuoPAP 更多控制**

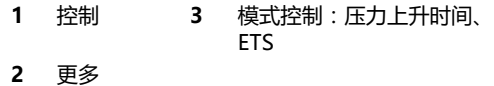

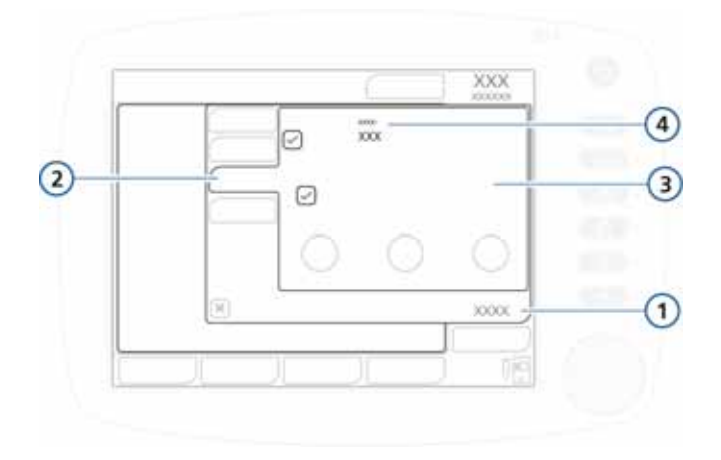

**图 B**-**33. DuoPAP 窒息控制**

<span id="page-297-0"></span>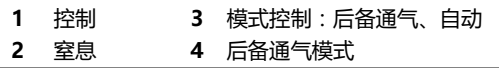

## **B.7 APRV (气道压力释放通气)模式**

APRV 产生辅助持续气道正压通气的肺泡通气。设置的气道 压 " 高气道压 " 被瞬间释放为较低水平的 " 低气道压 " , 之后快速恢复使肺重新膨胀。对于没有自主呼吸努力的病人, APRV 类似于压力控制反比通气。

APRV 允许在呼吸周期中随时启动自主呼吸。

APRV 呼吸的潮气量 (Vt) 取决于肺顺应性、呼吸阻力、压力 释放量和持续时间以及病人自主呼吸用力的程度。

图 B-[34](#page-298-0) 显示 APRV 中的呼吸定时和压力设置。

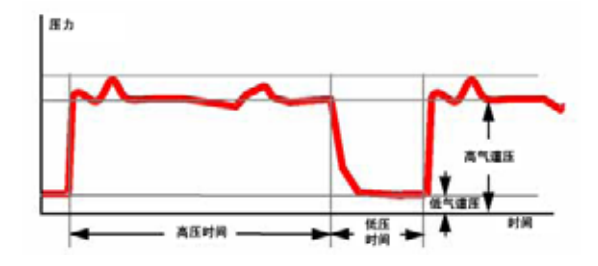

**图 B**-**34. APRV 呼吸定时**

## <span id="page-298-0"></span>**B.7.1 APRV 的初始化**

#### **注意事项:**

在没有病人活动的情况下应用较长的 "高压时间"时,您 可以调整窒息时间报警设置以避免切换到窒息后备通气。

首次切换到 APRV 时,建议的定时和压力设置基于[表 B](#page-299-0)-2。 切换回另一模式时," 高气道压 "、" 高压时间 " 和 " 低压时间 " 的设置会被储存,在再次返回 APRV 模式时 会重新调用这些设置。

按图中所示数值或按 APRV 中最后设置的数值进行初始化。

<span id="page-299-0"></span>

| IBW (kg)    | 高气道压 / 低气<br>道压 (cmH20) | 高压时间 (s) | 低压时间 (s) |
|-------------|-------------------------|----------|----------|
| 0.2 $\Xi$ 3 | 20/5                    | 1.4      | 0.2      |
| 3至5         | 20/5                    | 1.7      | 0.3      |
| 6至8         | 20/5                    | 2.1      | 0.3      |
| 9 至 20      | 20/5                    | 2.6      | 0.4      |
| 21至39       | 20/5                    | 3.5      | 0.5      |
| 40 至 59     | 20/5                    | 4.4      | 0.6      |
| 60 至 89     | 20/5                    | 5.4      | 0.6      |
| 90 至 99     | 23/5                    | 5.4      | 0.6      |
| $\geq 100$  | 25/5                    | 5.4      | 0.6      |

**表 B**-**2. APRV 初始化的控制参数1**

1. 第二次 (反复)切换到 APRV 时,会保留先前的设置。

## **B.7.2 持续的高压肺复张操作**

肺复张的一种方法是采用持续的高压肺复张操作。可以将 APRV 设置为施加高压最长 40 秒。

# **B.7.3 APRV 控制**

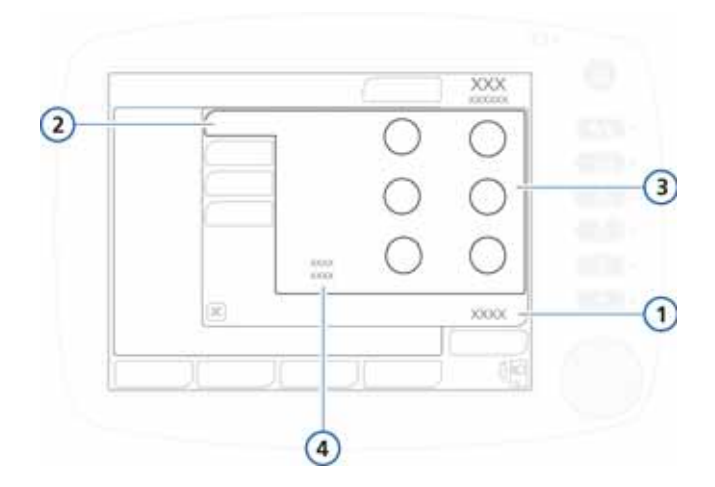

**图 B**-**35. APRV 基础控制**

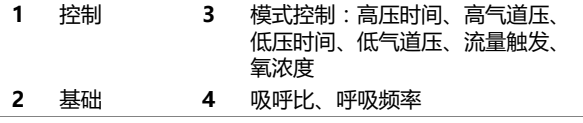

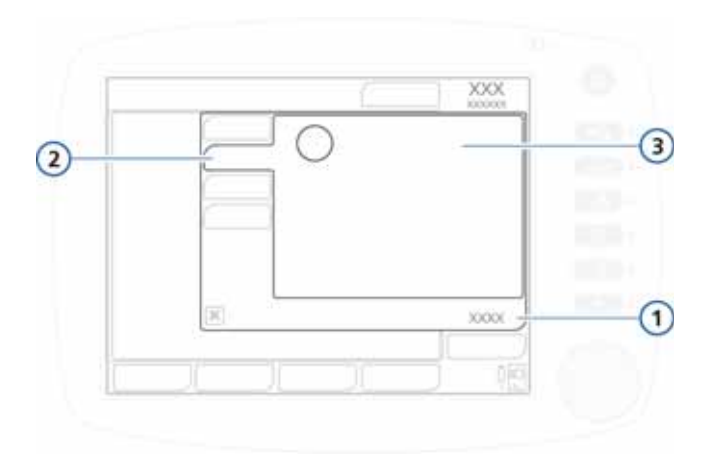

**图 B**-**36. APRV 更多控制**

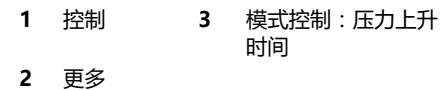

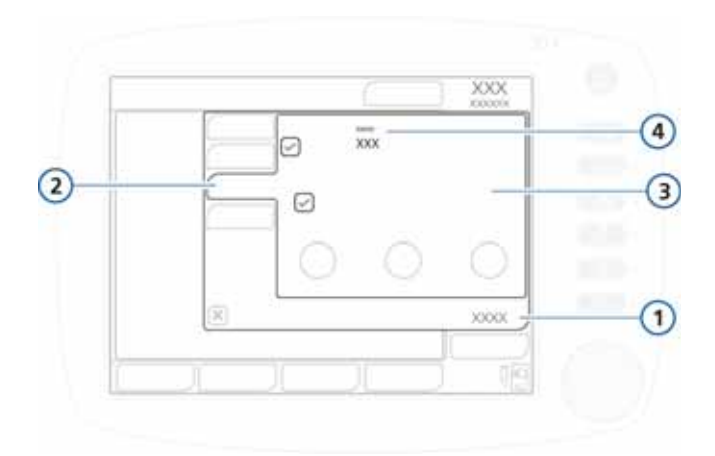

**图 B**-**37. APRV 窒息控制**

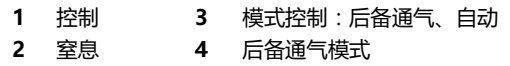

## **B.8 安全模式和通大气状态**

发生某种技术故障时,呼吸机将切换至 " 安全 " 模式。这样 可为您留出时间采取纠正措施,例如准备呼吸机进行替换。

涡轮持续运转以产生吸气压 (Pinsp) ( [表 B](#page-303-0)-3)。呼气阀在 PEEP 和吸气压之间切换系统压力水平。在安全通气期间,病 人传感功能不起作用。必须关闭呼吸机电源才能退出安全通 气模式。

如果技术故障报警非常严重,可能影响安全通气,呼吸机将 进入通大气状态。吸气通道和呼气阀将打开,以使病人自主 吸入室内空气。必须关闭呼吸机电源才能退出通大气状态。

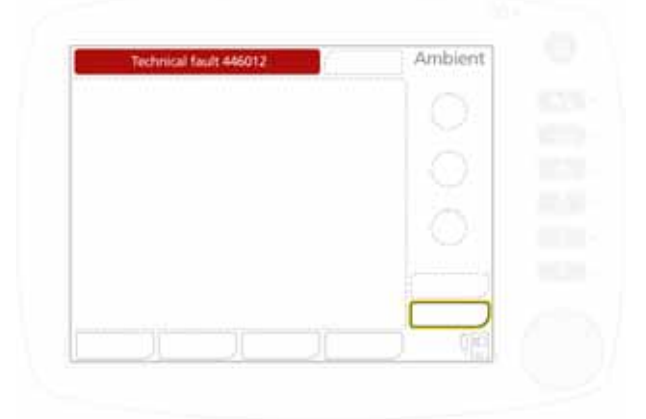

**图 B**-**38. 通大气状态**

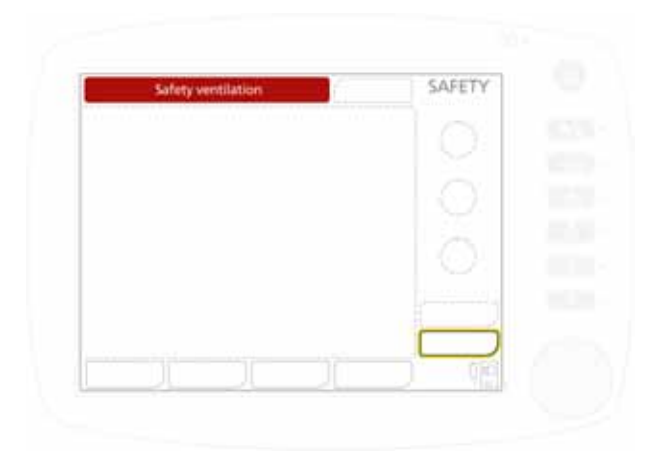

**图 B**-**39. 安全模式**

**表 B**-**3. 安全模式设置**

<span id="page-303-0"></span>

| IBW (kg)    | 吸气压<br>(cmH2O) | 呼吸频率<br>(b/min) | 吸<br>呼<br>比 | PEEP <sup>1</sup> | 氧浓度     |
|-------------|----------------|-----------------|-------------|-------------------|---------|
| $\langle$ 3 | 15             | $\leq$ 35       | 1:2         |                   | >21%    |
| 3至5         | 15             | 30              | 1:2         |                   | $>21\%$ |
| 6至8         | 15             | 25              | 1:2         |                   | >21%    |
| 9至20        | 15             | 20              | 1:2         |                   | $>21\%$ |
| 21至29       | 15             | 15              | 1:2         |                   | > 21%   |
| 30至39       | 15             | 14              | 1:2         |                   | >21%    |
| 40至59       | 15             | 12              | 1:2         |                   | >21%    |
| 60至89       | 15             | 10              | 1:2         |                   | >21%    |
| 90至99       | 18             | 10              | 1:2         |                   | >21%    |
| $\geq 100$  | 20             | 10              | 1:2         |                   | >21%    |

1. 设置的 PEEP 加管路阻力 (+ 5 cmH2O)。

# **C 附录 适应性支持通气 (ASV)**

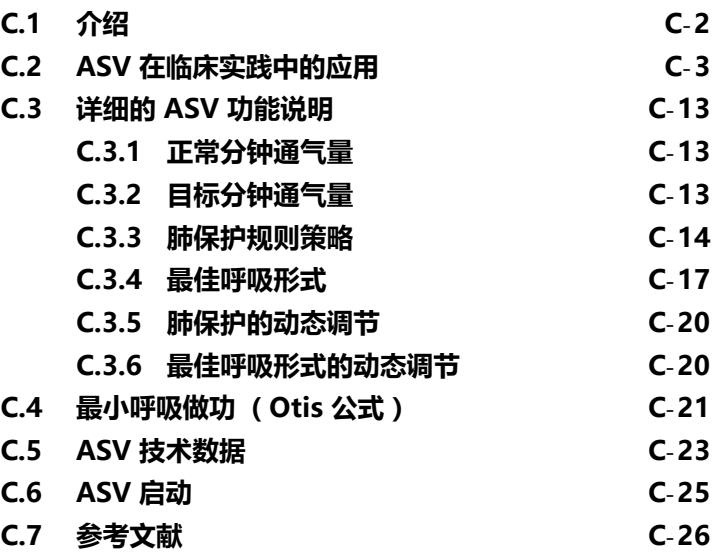

## <span id="page-305-0"></span>**C.1 介绍**

**警告**

**本附录对 HAMILTON-C2 中实现的 ASV 进行说明。它不 能替代医师的临床诊断,也不能用于做出临床判断。**

#### **注意事项:**

ASV 模式不支持新生儿通气。

1977 年,Hewlett 等介绍了指令分钟通气 (MMV)。" 基础 概念是:系统所获得的新鲜空气是定量的、预选设置好的分 钟通气量,其中病人可尽量自主呼吸,剩余不足部分由呼吸 机提供。由此促使病人以这样或那样的形式呼吸,这就是指 令分钟通气 (MMV)"(Hewlett 1977)。

从此以后,许多呼吸机都纳入了不同版本的 MMV,只是所 叫的名字不同而已。但是,所有用于销售的 MMV 机制都有 明显的不足,即可能导致病人损伤 (Quan 1990)。其中包括 浅快呼吸、无意中引起的 PEEP、过度死腔通气,以及由于操 作复杂而引起的非故意错误的用户设置。

适应性支持通气 ASV 即为尽量避免以上这些危险和不足而设 计。ASV 维持操作人员的预设置,不依赖病人活动的最小分 钟通气。目标呼吸形式 (潮气量和呼吸频率)由 Otis 公式 计算获得,根据假定如果最佳呼吸形式 可导致最小呼吸功, 及病人为被动呼吸时,呼吸机提供的吸气压力最低。可以调 节吸气压力和机器通气频率来达到这些目标值。肺保护策略 保证了 ASV 的安全性。对比 MMV,ASV 试图引导病人使用 舒适的呼吸形式,避免潜在的有害形式,如浅快呼吸、过度 死腔通气、呼吸堆积 (无意引起的 PEEP)和过度过大呼吸。

与可能被深信不疑的说法相反,ASV 并非消除了临床工作者 的作用。但是,ASV 减轻了繁重工作的需要和对呼吸机的反 复调节。因此,它对临床工作者而言是一种现代化的工具。 尽管如此,ASV 并不作出临床决定。ASV 执行临床工作者的 总体命令,临床工作者能够修改它。这些命令总结如下,其 中可修改部分为粗体字:

保持**预设的最小分钟通气量**,

- · 计算自主呼吸,
- · 预防气胸,
- · 预防内源性 PEEP,
- 预防讨度死腔通气,
- 窒息和呼吸动力低时的完全通气,
- · 如果呼吸动力很好,能够控制病人
- · 做到以上这些,并保持平台压不超过**高压报警限值**以下  $10 \text{ cm}$ H<sub>2</sub>O<sub>s</sub>

该附录从实践方面解释了如何在病人床边使用 ASV, 并提供 了详细的功能描述。由于 Otis 公式 (Otis 1950) 是优化呼吸 形式计算的奠基石,该公式也被纳入说明。同样提供详细的 技术参数和相关参考文献。

## <span id="page-306-0"></span>**C.2 ASV 在临床实践中的应用**

ASV 不需要特殊的操作程序。它的使用方式在很大程度上与 常规通气模式相同。图 [C](#page-307-0)-1 对如何使用 ASV 讲行了归纳, 后面各节将对此进行详细解释。图 [C](#page-308-0)-2 和图 [C](#page-308-1)-3 显示了 ASV 模式中启用的控制设置。

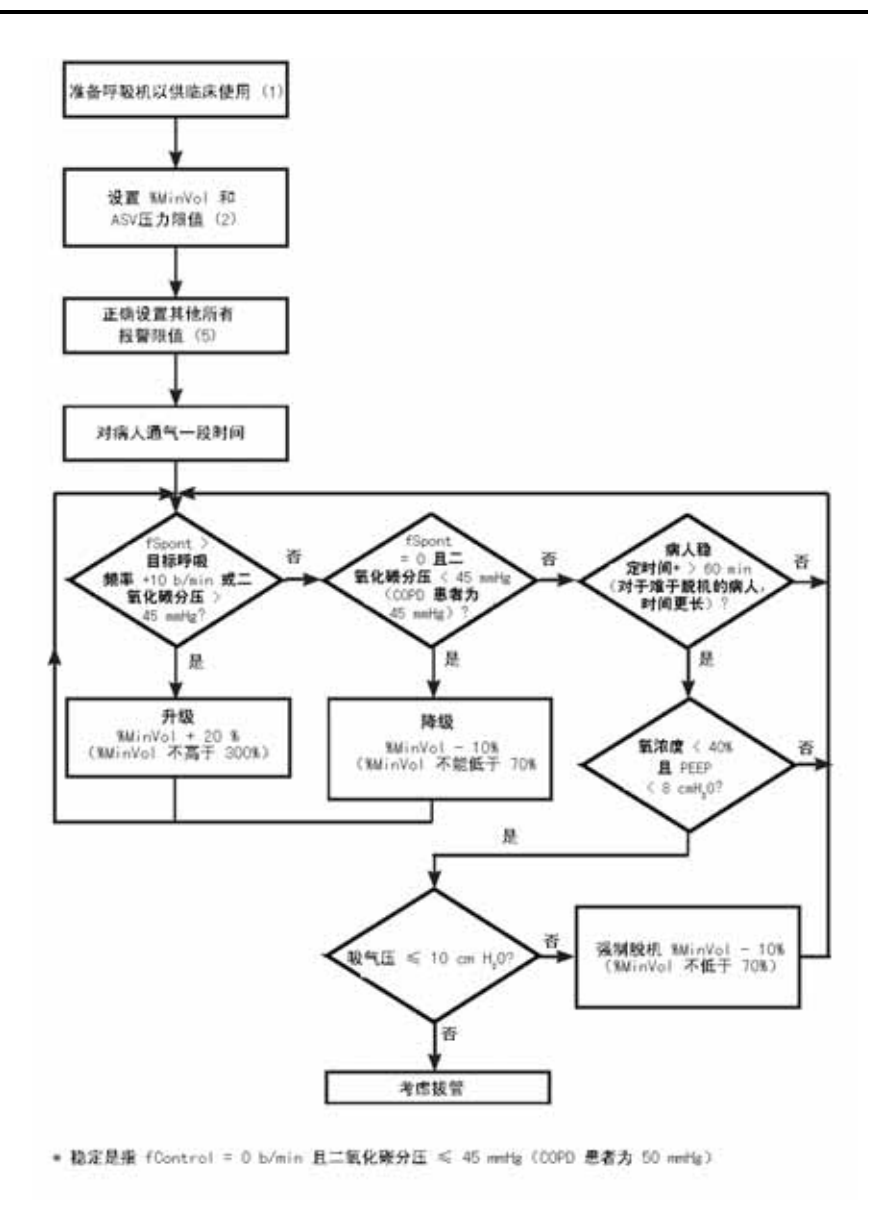

#### **图 C**-**1. ASV 在临床中的应用**

<span id="page-307-0"></span>括号中的数字是步骤号,后面各节将介绍这些步骤。

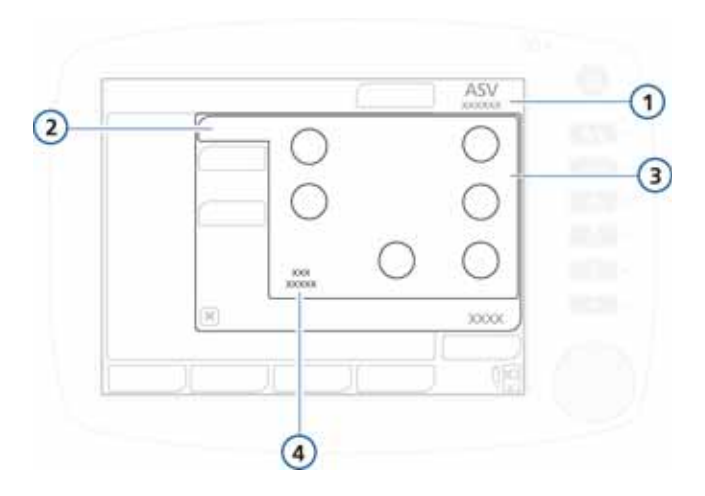

**图 C**-**2. ASV 基础控制**

<span id="page-308-0"></span>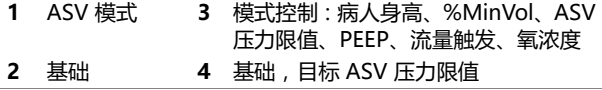

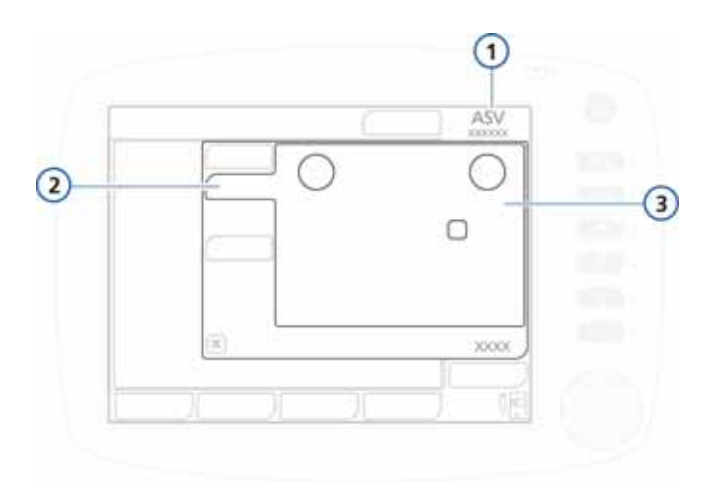

**图 C**-**3. ASV 更多控制**

- <span id="page-308-1"></span>**1** ASV 模式 **3** 模式控制:压力上升时间、ETS、叹气
- **2** 更多

#### **第一步:将病人连接到 HAMILTON-C2 呼吸机之前**

根据第 [2](#page-38-0) 章准备 HAMILTON-C2,以供临床使用,这一点非 常重要。其中包括但不局限于,进行预操作过程和根据提示 测试。

### **第二步:通气之前,准备 HAMILTON-C2 的 ASV**

#### **注意事项:**

上限必须至少高于 PEEP/CPAP 25 cmH2O。

ASV 需要设置以下基本参数:

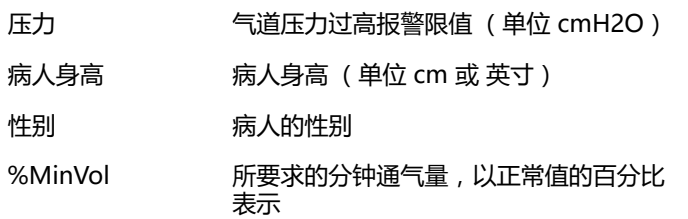

在将病人与呼吸机连接之前,建议用户实施以下步骤:

- 1. 如果使用模拟肺,去掉模拟肺,并使报警静音。
- 2. 将高压报警限值设置到合适的值 (例如:COPD 病人设 置 45 cmH2O 或 50 cmH2O)。

ASV 输送的最大吸气压力应该**是预设高压限值以下** 10 cmH2O, 在压力波形上以蓝色线条来显示。 还可以使用控制窗口中的 ASV 压力限值控制来设置 ASV

的最大吸气压。更改 ASV 压力限值会更改压力上限。

- 3. 在模式窗口中激活 ASV,然后**确认**模式更改。控制窗口自 动打开。
- 4. 指定以下控制设置:
	- **病人身高**
	- **性别**
	- **%MinVol。**逻辑开始点是在之前模式中也能获得同样 分钟通气量的 %MinVol (分钟通气量百分比)设置,

如果可行的话。对于正常病人,%MinVol 可能为 100%; COPD 为 90%; ARDS 病人为 120%; 其他 病人为 110%。体温 > 38.5 ℃ (101.3°F) 增加 20% ; 海平面以上每升高 500 米 (1640 英尺)增加 5%。

- **触发。** 建议设置为流速触发 2l/min。如果可行,用户 可保留之前病人的触发方式和灵敏度。
- **ETS。** 建议设置为 25% (COPD 为 40%);如果可 行,用户可保留原来的设置。
- **TRC (插管阻力补偿)。**我们建议启用 TRC 功能,并 将补偿设置为 100%。
- **其他设置。** 根据临床需要设置 PEEP/CPAP 和氧气浓 度。用户可保持压力-上升时间设置值为标准值,除非 临床判断要求调整。要设置该值,请参阅[第 4](#page-92-0) 章。
- 5. **确认**设置。
- 6. 如果可以,将病人连接到呼吸机上。这将启动三次测试 呼吸。

## **第三步:补偿人工气道死腔的改变**

#### **注意事项:**

必须通过 %MinVol 控制参数来补偿因通气 / 灌注不匹配 而导致的肺泡死腔变化。

设备根据病人身高输入 HAMILTON-C2 计算得到的 IBW (理想体重)来计算 (结构或 " 系列 ")死腔量。死腔量 一般以 2.2 ml/kg (1 ml/lb) 进行计算。该死腔量是一个有效 的平均值,气管插管病人的插管通过一个标准导管口连接到 呼吸机的 Y 管上。如果该死腔因为使用热湿交换器 (HMEF) 或非标准管而引起人工气道参数有变化,通过修改病人身高 设置来增减死腔量。

请在补偿死腔时考虑以下几点:

- · 比标准气管插管或气管切开导管短的导管,多半不需要进 行补偿。
- · 不同规格的气管插管可能不需要补偿。
- · 比标准规格长很多的导管可能需要补偿。

· 细菌过滤器或 HMEF 可能需要补偿。对于成人,这些装 置的容量平均为 50 至 60 ml,但也可能高达 95 ml (Mallinckrodt Hygroster)。如果使用热湿交换器 (HMEF),一种简单的处理是将理想体重 (IBW) 增加 10% (通过调整病人身高控制参数)。

### **第四步:调整通气:保持恰当的通气**

#### **警告 通过调整 IBW (通过病人身高来控制)来调整分钟通气量 的方法并不恰当。务必通过调节 %MinVol (分钟通气量百 分比)来调整分钟通气量。**

启动 ASV 后,HAMILTON-C2 根据 ASV 呼吸机中的规则计 算最佳呼吸形式和相关目标值来获得潮气量和呼吸频率,接 着 ASV 调节吸气压力 ( 吸气压 ) 和控制频率 (fControl) 以达 到目标。

达到计算的目标值后,就需要评估通气的结果。HAMILTON-C2 呼吸机监测的所有参数都能用于评估。但是,为了评估呼 吸酸基状态,推荐测量动脉血气,并相应调节分钟通气量。 表 [C](#page-311-0)-1 提供了如何调整 %MinVol 设置的示例。

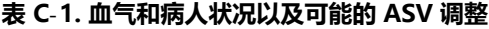

<span id="page-311-0"></span>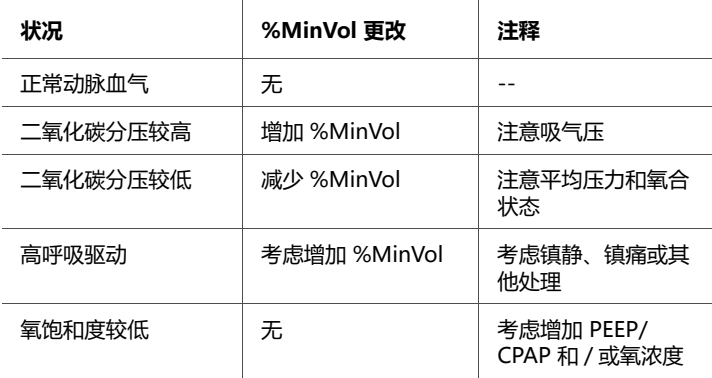

#### **第五步:报警设置回顾和特殊 ASV 报警**

要监测呼吸形式,用户必须定期回顾报警设置,并设置为临 床可接受的值。如下所述,ASV 根据呼吸系统机制以及操作 人员设置的 ASV 范围改变呼吸形式。但是,由于报警设置工 作完全不依赖于 ASV,用户可以通过报警系统密切监测 ASV 的运行。

选择的 %MinVol (分钟通气量百分比)可能与指导 ASV 的 肺保护规则不相容 (详细描述, 请参阅 [C.3.3](#page-317-0) 节)。例如, 对 COPD 病人,尽管有严重的肺阻塞,您可能想要较高的通 气。在这种情况下,ASV 试图达到最大可能的通气,并发出 报警 ASV:目标无法达到。图 [C](#page-312-0)-4 显示了这样的例子,操作 者给严重肺阻塞病人 (气道阻力 = 40 cmH2O/l/s)设置了 高通气 (体重为 70 kg 时为 300%)。

高通气使最小分钟通气量曲线移动到右侧,而阻塞性疾病可 导致呼吸频率的安全限界限移动到左侧。在肺保护规则策略 的决定下,这两种影响导致分钟通气量曲线落在安全界限的 外面 (请参阅下面的功能性描述)。因此,ASV 选择离用户 设置的分钟通气量最近的安全点。

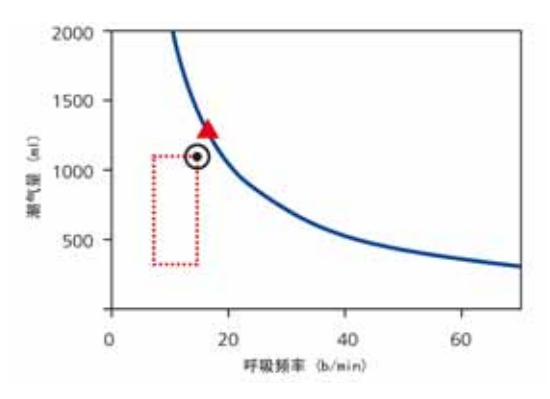

<span id="page-312-0"></span>**图 C**-**4. 高 %MinVol 设置与肺保护策略不一致的假设性举例**

开环代表实际目标,关闭的三角 (不在呼吸机上显示)表示 根据 Otis 公式计算的 (有效地)最佳目标值。HAMILTON-C2 将报警并通知用户无法达到 ASV 目标值。

## **第六步:监测 ASV**

ASV 持续与病人互动。无论何时,只要病人的呼吸机制有改 变,ASV 都将作出相应的调节。无论何时只要病人的呼吸活动 有改变,ASV 也将相应调整。为了让用户能够看到当前状态, HAMILTON-C2 提供 ASV 目标图表 (ASV 图) 窗 (图 [C](#page-313-0)-5). 要想实时监测进程,推荐您记录吸气压、总呼吸频率和 fSpont 的趋势。连同 %MinVol 设置一起,解释以上这些趋 势。表 [C](#page-314-0)-2 至表 [C](#page-314-1)-4 提供了对典型通气形式的说明。

关于显示 ASV 图,请参阅[第 7.3](#page-176-0) 节。

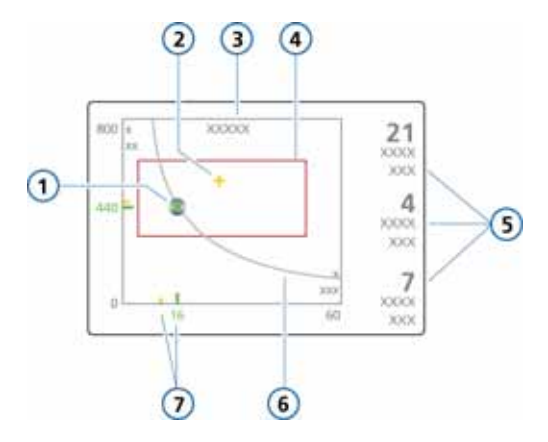

**图 C**-**5. ASV 目标图表窗口**

- <span id="page-313-0"></span>**1** 当前测量点,由测量到的潮气量 (Vt,y 轴)和呼吸频率 (f,x 轴) 的交叉所形成。
- 2 目标点, 由目标潮气量和目标呼吸频 率的交叉所形成。
- 
- 4 目标点可能移动的安全框。 位置 ( 黄色 ) 的数值
- **5** fSpont = 自主呼吸频率,fControl = 指令呼吸频率,吸气压 = 呼吸机设置 的吸气压
- **6** 分钟通气量曲线
- **3** 目标分钟通气量的数值 **7** 当前测量点 (绿色)和目标值的相关

<span id="page-314-0"></span>

| 吸气压 | fControl | fSpont | 说明                                      |
|-----|----------|--------|-----------------------------------------|
| >10 | > 10     | 0      | 完全控制的机械通气。要开始脱机,请考虑降低<br>%MinVol.       |
| >10 | 0        | 可接受    | 得到支持的自主呼吸。考虑降低 %MinVol。                 |
| < 8 | 0        | 可接受    | 不受支持的呼吸。考虑拔管。                           |
| >10 | 0        | 高      | 呼吸困难。考虑增加 %MinVol 和其他临床治疗。<br>检查是否有误触发。 |

**表 C**-**2. 在 100 % MinVol 设置时的呼吸形式说明**

**表 C**-**3. 远高于 100% MinVol 的呼吸形式说明** 

| 吸气压 | fControl | fSpont | 说明                                             |
|-----|----------|--------|------------------------------------------------|
| >10 | >10      | 0      | 完全控制的机械通气。检查动脉血气。要开始脱<br>机,请考虑降低%MinVol。       |
| >10 | 0        | 可接受    | 得到支持的自主呼吸。检查通气需求增加的原<br>因。考虑降低 %MinVol。        |
| < 8 | 0        | 可接受    | 不受支持的呼吸。检查通气需求增加的原因。考<br>虑降低 %MinVol 并拔管。      |
| >10 | 0        | 高      | 呼吸困难。检查通气需求增加的原因。考虑选择<br>其他通气模式和临床治疗。检查是否有误触发。 |

**表 C**-**4. 远低于 100%MinVol 设置时的呼吸形式说明**

<span id="page-314-1"></span>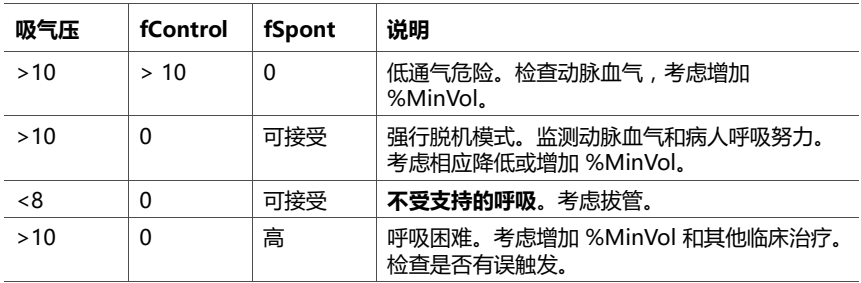

### **第七步:脱机**

将病人从呼吸机上撤离,需要丰富的临床经验,牵涉到不仅 仅是通气的相关内容。本附录仅提供在 ASV 模式下对呼吸机 执行操作所需的信息,不提供其他临床信息。

ASV 始终允许病人进行自主呼吸。即使在一段时间内完全控 制,也能产生一系列自主呼吸,并由 ASV 来支持。换句话 说, 脱机能由 ASV 很早地开始, 以至于临床可能没被发现。 因此,实时监测病人的自主呼吸努力是很重要的。

脱机过程能在趋势窗内进行监测,其中描绘了吸气压力 (Pinsp)、总呼吸频率 (fTotal) 和自主呼吸频率 (fSpont)。如 果病人能耐受一段时间的最小呼吸支持,参数为

 $IB$  气压 < 8 cmH2O fControl = 0

可认为已达到脱机, 如果可接受最小的 fSpont, 则可接受 ExpMinVol。

" 可以接受 " 的范围需要由临床医师来定义。

要 " 激发 " 病人恢复自主呼吸,可能需要降低 %MinVol (分钟通气量百分比)设置到 70% 或更低。如果病人能够维 持数分钟甚至数小时的低 %MinVol 设置,并不说明脱机已经 完成。实际上,分钟通气量百分比设置必须与吸气压水平结合 起来进行解释,以便实现的设定的分钟通气量。只有当吸气压 和 fControl 均为各自的最小值时,才能认为脱机已完成。

## <span id="page-316-0"></span>**C.3 详细的 ASV 功能说明**

## <span id="page-316-1"></span>**C.3.1 正常分钟通气量**

ASV 根据图 [C](#page-316-3)-6 中的图表定义正常分钟通气量。

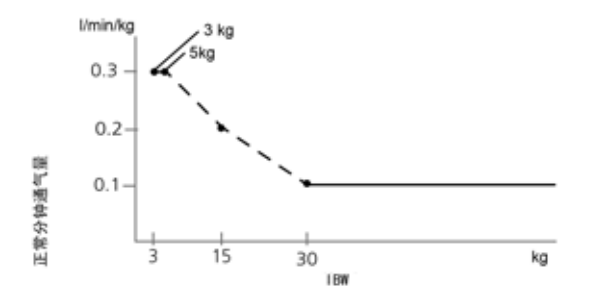

**图 C**-**6. 正常分钟通气量,理想体重 (IBW) 的函数**

<span id="page-316-3"></span>对于成人病人,分钟通气量的计算方法是 0.1 l/kg \* IBW (实线)。对于儿童病人,使用虚线表示该值。因此,对于体 重为 15 kg 的病人,分钟通气量的计算方法为

0.2  $1/kq * 15 kq = 3 1/min$ 

例如,IBW 为 70 kg 时,正常分钟通气量为 7 l/min。

## <span id="page-316-2"></span>**C.3.2 目标分钟通气量**

选择 ASV 时,必须为病人选择适当的分钟通气量。分钟通气 量是通过 %MinVol (分钟通气量百分比)控制参数来设置 的,后者与病人身高控制参数一起,以每分钟多少升决定总 的分钟通气量。

如上所定义,100% 的 %MinVol 设置及对应正常的分钟通 气量。低于或高于 100% 对应比正常低或高的分钟通气量。

通过 %MinVol,目标分钟通气量 (l/min) 是这样计算的:

体重 (kg) x 正常分钟通气量 (l/kg/min) x (%MinVol/100) 其中的正常分钟通气量请参阅图 [C](#page-316-3)-6。

例如, %MinVol = 100, IBW = 70 kg 时, 则目标分钟通气 量计算为 7 l/min。通过数次潮气量 (Vt) 和呼吸频率 (f) 的组 合就能达到该目标。图 [C](#page-317-1)-7 显示了目标分钟通气量曲线,所 有可能的 Vt 和 f 组合都位于粗线上。

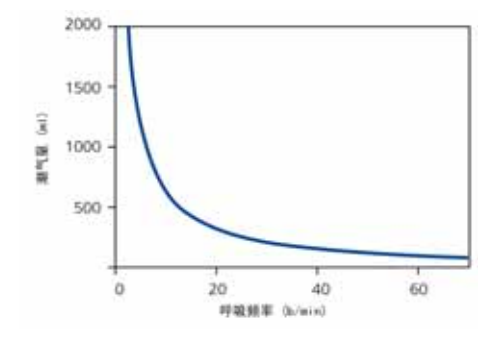

**图 C**-**7. MinVol = 7 l/min**

<span id="page-317-1"></span>能够计算得出分钟通气量为 7l/min 的所有可能的 Vt 和 f 组 合都在该粗线上。

## <span id="page-317-0"></span>**C.3.3 肺保护规则策略**

图 [C](#page-317-1)-7 中所示的所有潮气量和呼吸频率组合并非对病人都是 安全的。大潮气量会过度牵拉肺,而小潮气量不能使肺泡完 全通气。另一个危险因素是不合适的呼吸频率。高呼吸频率 会导致动态过度充气或呼吸堆积,无意中造成 PEEP。低呼吸 频率会导致低通气和窒息。因此有必要将潮气量和呼吸频率 的组合限定在一定范围内。

ASV 采用双重策略来限制 Vt 和 f 的可能的组合:

- · ASV 采用操作者的输入来决定绝对限制。
- · 根据病人测量而进行的内部计算进一步缩小了限定,以应 对可能出现的操作者错误,并跟随呼吸系统机制而及时调 整。
- 图 [C](#page-318-0)-8 显示了该策略的效果,并在以后的章节有具体解释。

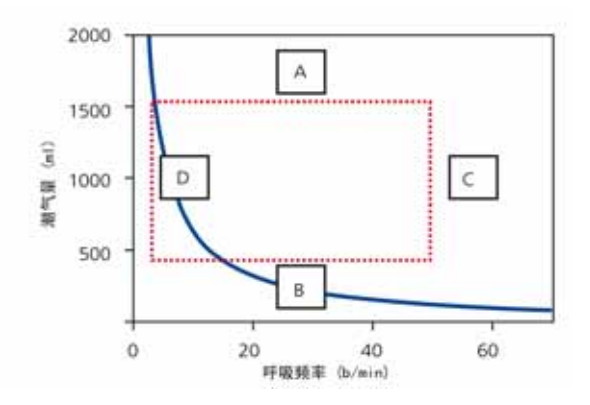

<span id="page-318-0"></span>**图 C**-**8. 肺保护策略避免出现高潮气量和压力 (A),低肺泡通气 (B),动态过度充气或呼吸陷闭 (C),及窒息 (D)**

#### **A:高潮气量限制**

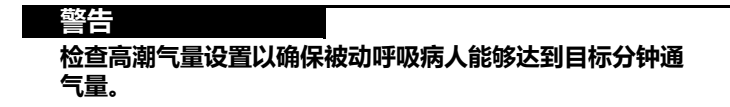

ASV 提供的潮气量由 3 个操作者设置的值来限制 (请参 阅图 [C](#page-318-0)-8 中的 A):高压力报警限值、高潮气量报警限值 和病人身高。

在将病人连接到呼吸机之前,需要操作者先设置高压限值。 部分医生推荐 (Slutsky 1994) , 平台压不要超过 35 cmH2O。 要在 ASV 模式下达到这个目标,需要将高压限值设置为 45 cmH2O。ASV 模式应用的最高压力是高压限值以下 10 cmH2O。

例如,一个正常 70 kg 的正常 (手术后),顺应性大概是 50 ml/cmH2O。高压限值为 45 cmH2O,能提供的最高压 力是 35 cmH2O。如果 PEEP 水平为 5 cmH2O, 则有效压 力在 30 cmH2O 上下。结果会获得小于等于 1500 ml 的有 效潮气量。如果病人的肺弹性降低,顺应性为 30 ml/cmH2O,最大潮气量就降为 900 ml。

如果操作者将压力限值设置得非常高 (比如 60 cmH2O), 则目标潮气量受到第二条规则的限制:22 x IBW。对于 70 kg 的病人,最大目标潮气量是 1540 ml。

此外,目标容量限制为 1.5 \* 潮气量上限,并且实际采用以下 方式限制压力支持:多次呼吸的吸入量不超过指令呼吸中的 潮气量上限。

#### **B:低潮气量限制**

ASV 中的最低目标潮气量 (请参阅图 [C](#page-318-0)-8 中的 B ) 由病人体 重计算而来的 IBW 所决定, 相应为 4.4 ml/kg。这样, 70 kg 的病人最低目标潮气量为 308 ml。

低潮气量的危险在于肺泡通气量不足。肺泡通气的决定参数 是气道死腔 (VDaw)。潮气量必须比气道死腔大。已被广为 接受的概念是,第一个气道死腔近似值可以由下面简单的公 式获得 (Radford 1954):

潮气量的低限值是根据这个公式、并至少是 2 倍气道死腔而 计算的。换而言之,最小潮气量是 4.4 x IBW。

$$
5\text{ if } \mathcal{F} = 2.2 \cdot 1\text{BW} \tag{1}
$$

#### **C:呼高呼吸频率限值**

根据操作者设置的 %MinVol 和由病人身高计算而得的 IBW,可以获得最大呼吸频率 (请参阅图 [C](#page-318-0)-8 中的 C)。计 算最大呼吸频率的公式为:

最大呼吸频率 = 目标 MinVol / 最低潮气量 (**2**)

比如,当 %MinVol 设置为 100% 时,上述 70 kg 的病人可 能的最大呼吸频率是 22 b/min。

但是,如果操作者选择过高的 %MinVol,比如 350%,最大 呼吸频率则为 77 b/min。为了防止病人出现这么高的呼吸频 率, ASV 启动了更高的安全机制, 更加重视病人呼气的能 力。

测量病人呼气能力的参数是呼气时间常数 (RCexp) (Marini 1989, Brunner 1995)。为使近似完全的呼气能够达到呼吸 系统的平衡点 (90% 最大潜在容量改变),理论上需要至少 2 倍呼气时间常数的呼气时间。

由于这个原因,ASV 根据最小吸气时间等于 1 倍呼气时间常 数和最小呼气时间等于 2 倍呼气时间常数的原则来计算最大 呼吸频率,参看以下公式:

最大呼吸频率 = 60 / (3 x 呼气时间常数 ) = 20 / 呼气时间 常数

最大呼吸频率 ≤ 60 b/min (**3**)

例如,对于 70 kg 的病人,呼吸系统顺应性为 50 ml/cmH2O (等于 0.05 l/cmH2O),包括气管插管在内 的气道阻力为 5 cmH2O/l/s 以及 5 cmH<sub>2</sub>O/l/s 的呼气软管 和阀门阻力,则呼气时间常数为

0.05 l/cmH2O x  $(5+5)$  cmH<sub>2</sub>O/l/s = 0.5 s

这样得到最大呼吸频率为 40 b/min。由于这个值高于之前计 算的结果,则取两者中低值,即 22 b/min。

此限值仅适用于呼吸机的呼吸频率,不适用于病人的呼吸频率。

#### **D:低呼吸频率限值**

最低目标呼吸频率固定在 5 b/min (请参阅图 [C](#page-318-0)-8 中的 D)。在上述 70 kg 病人的例子中,当 %MinVol 设置为 100% 时, 这个低呼吸频率反而限制最大潮气量为 1400 ml。

### <span id="page-320-0"></span>**C.3.4 最佳呼吸形式**

尽管肺保护机制策略限制了可能的潮气量和呼吸频率组合, ASV 规定了明确的目标组合。实际上,图 [C](#page-318-0)-8 显示了长方形 点区内可选择的考虑范围。其选择过程就是 ASV 独特的特 征。基本的假设是,对于一个完全没有通气支持的病人,优 化呼吸形式是理想化的、能自然选择的,而且病人能够保持 该形式。

根据常识,选择呼吸形式是由呼吸做功或者需要保持某种形 式的能力所决定。ASV 采用最原始的 Otis 等式 (Otis 1950),根据操作者输入 %MinVol 和 IBW (根据病人 身高设置),以及对呼气时间常数的计算来计算优化的呼吸 频率 (请参阅[第 C.4](#page-324-0) 节)。

例如,对于 70 kg 的病人,设置 100% 的 %MinVol,测量 的呼气时间常数为 0.5 s, 根据 Otis 公式, 优化的呼吸频率 为 15 b/min。

一旦优化的呼吸频率确定后,目标潮气量就计算为:

潮气量 = 目标分钟通气量 / 最佳呼吸频率 (**4**) 在 70 kg 的病例中,目标潮气量为 467 ml (有关详细信息, 请参阅第 [C.4](#page-324-0) 节)。

图 [C](#page-321-0)-9 显示了目标呼吸形式的位置,以及肺保护策略引出的 安全限值。

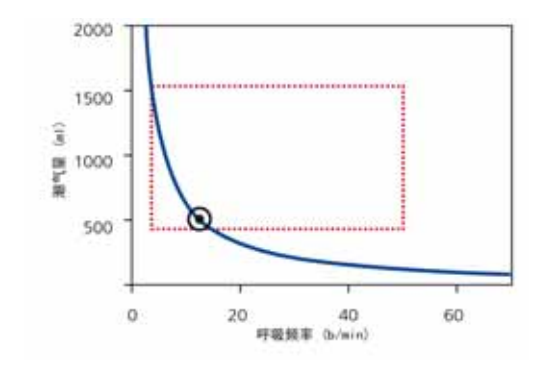

**图 C**-**9. ASV 目标图表窗口解析。**

<span id="page-321-0"></span>长方形显示安全域值,圆圈显示目标呼吸形式。

## **C.3.4.1 启动呼吸:ASV 如何开始**

问题是:如果不知道病人是否能自主呼吸,如何在这个病人 身上达到目标值?为此,ASV 采用了同步间歇指令压力通气 模式。

每个由病人触发的呼吸为压力支持和流速切换,即呼气转换 是根据流速。相反,如果病人不触发呼吸,则输送的呼吸为 压力预设和时间切换。

由操作人员设置的控制参数 (手动):

- · PEEP/CPAP
- · 氧浓度
- · 压力上升时间
- · ETS
- · 触发类型和灵敏度

以下参数为 ASV 自动调节,不需要操作者调节:

- · SIMV 频率:改变总呼吸频率
- · 吸气压水平:改变吸气容量
- · 吸气时间:允许气流进入肺部
- · 启动呼吸形式

为了安全启动 ASV, 操作者需要输入病人身高, 用来计算 IBW。

首先输送三个测试呼吸。测量得到的呼吸频率和潮气量,并 与目标值进行比较。然后 ASV 根据实际的和目标的潮气量及 呼吸频率来工作。

## **C.3.4.2 接近目标**

图 C-[10](#page-322-0) 显示了三次初始测试呼吸后的可能情况。其中十字 点处的是实际呼吸形式,显示与目标有明显差距。ASV 当前 的任务是移动十字,使其尽可能接近圆圈。

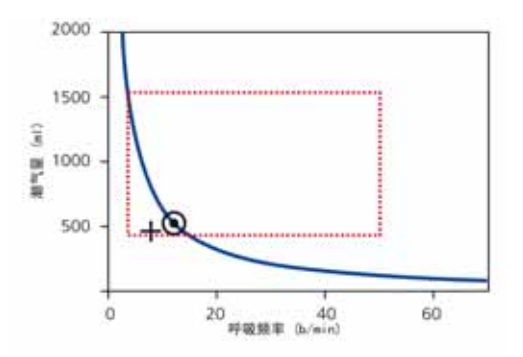

**图 C**-**10. 三次初始测试呼吸后的情况举例**

<span id="page-322-0"></span>十字标出潮气量和呼吸频率的实际测量值。 为达到目标,应采用以下策略:

- 如果实际潮气量 < 目标潮气量 , 增加吸气压力。
- · 如果实际潮气量 > 目标潮气量,降低吸气压力。
- · 如果实际潮气量等于目标潮气量,不改变吸气压力。
- · 如果实际呼吸频率 < 目标呼吸频率,增加 SIMV 频率。
- · 如果实际呼吸频率 > 目标呼吸频率,降低 SIMV 频率。
- · 如果实际呼吸频率等于目标呼吸频率,不改变 SIMV 频 率。

结果是,图 C-[10](#page-322-0) 中的十字移向圆圈。实际潮气量的计算是 最近 5 次呼吸的吸气和呼气潮气量的平均值。这种定义能部 分补偿呼吸管路的漏气,包括气管插管在内。

## <span id="page-323-0"></span>**C.3.5 肺保护的动态调节**

ASV 不更改操作人员的预设值, 相应的安全限值也保留上面 定义的设置。然而,如果呼吸系统力学发生改变,安全界限 也会相应变化,如第 [C.3.3](#page-317-0) 节中所定义。这种安全界限以逐 次呼吸为基础进行更新。

例如,如果肺弹性降低,根据等式 5,高潮气量界限成比例 降低,高呼吸频率界限增加。

这种动态调整可确保 ASV 总是应用安全的呼吸形式。就图表 而言,图 C-[11](#page-323-2) 中的虚线矩形发生变化。

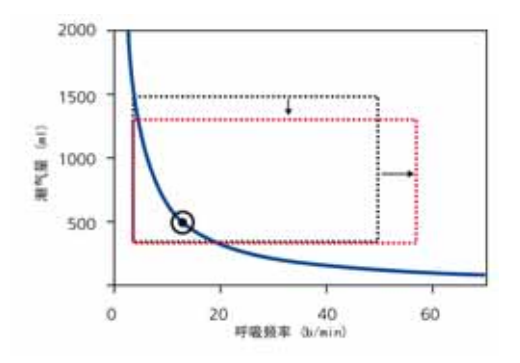

<span id="page-323-2"></span>**图 C**-**11. 肺保护限值根据呼吸系统动机制发生动态变化。**但是,没 有违背源于操作者输入信息的界限。

## <span id="page-323-1"></span>**C.3.6 最佳呼吸形式的动态调节**

一旦开始计算,根据呼气时间常数的测量,优化呼吸形式随 着每次呼吸不断调整。应用 Otis 公式,计算新的目标呼吸形 式。在稳定的状态下,目标值不会更改。但是,如果病人的 呼吸系统机制有所改变,目标值也会跟着改变。

例如:正常 70 kg 的病例由于患哮喘而导致支气管收缩 (通 气参数为频率 15 b/min 和潮气量 467 ml), 呼气阳力增 高,大于 5 cmH2O/l/s。为此,呼气需要更多的时间,使肺 能够达到呼气末的平衡位置。从技术上来说,呼气时间常数 已经增加,并且这种增加需要更长的呼气时间。

在给定的分钟通气量,这需要增加潮气量,降低呼吸频率 (更长的呼气时间)。Otis 公式产生了以下新目标值:

呼吸频率 = 11 b/min,潮气量 = 636 ml
图 C-[12](#page-324-0) 显示了这种变化。同时注意到,由于容量 / 压力比 值 (V/P) 降低而导致的阻力增加。呼气时间常数和动态顺应 性的改变相应并随着每次呼吸影响了安全限值 (请参阅第  $C.3.5$  节)。

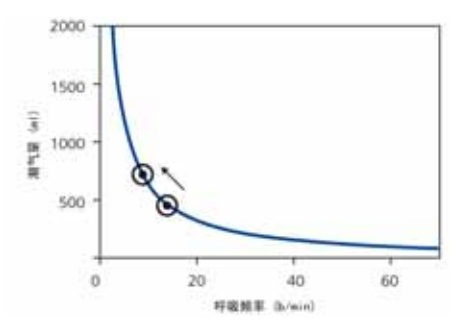

**图 C**-**12. 支气管收缩时的目标值改变**

<span id="page-324-0"></span>为了清楚显示,忽略了安全限值。有关临床示例,请参阅 Belliato 2000。

# **C.4 最小呼吸做功 (Otis 公式)**

Otis 的基本问题是: 哺乳动物是如何选择它们的呼吸形式, 以及依赖什么样的参数 (Otis 1950)?数十年前,Roher 也探 询了相同的问题,并获得了相似的结果 (Rohrer 1925)。这 个假设就是,哺乳动物选择呼吸做功 (WOB) 最低的呼吸形 式。图 C-[13](#page-324-1) 用图表显示了呼吸频率和呼吸功之间的关系, 提示气道阻力负荷、弹性阻力负荷和呼吸的总负荷。

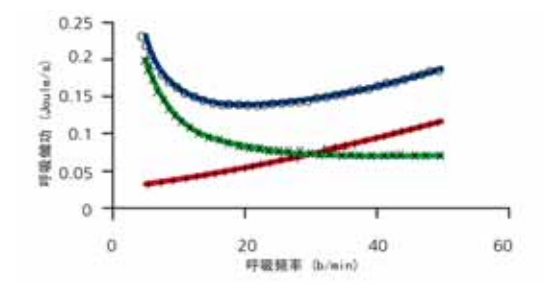

<span id="page-324-1"></span>**图 C**-**13. 在虚拟肺上绘出的三个不现呼吸频率和 WOB 的关系:** (+) 纯粹气道阻力负荷导致的 WOB 随呼吸频率而增加,(x) 纯粹弹 性阻力负荷在低呼吸频率导致的最高负荷,(o) 整体肺显示根据以下 公式,能清楚计算的最小值。

以下等式代表 WOB 最小时的呼吸频率:

f =  $(1 + 2a*RCe*(MinVol-f*Vd)/(Vd))^{-0.5}$  -1/a\*RCe 其中,a 是与流速波形相关的因子。正弦流速中,a 为 2π2/60。 相应潮气量的计算方法为:

潮气量 = MinVol/ 呼吸频率

**例如:**具有正常肺的 70 kg 男性病人 (Rtotal = 5 cmH2O/ l/s,呼气阻力管和阀门 = 5 cmH2O/l/s,呼吸系统顺应性 = 50 ml/cmH2O),测量的呼气时间常数可能为 0.5 s,估算 的气道死腔为 154 ml,用户设置的 %MinVol 为 100%。有 了这些值,目标 MinVol 为:

MinVol = 100% x 70 kg x 0.1 l/min/kg = 7 l/min 下一步,将以下参数应用到 Otis 等式中:

 $MinVol = 7$   $l/min$ 

气道死腔 = 154 ml

呼气时间常数 = 0.5s

 $a = 2π<sup>2</sup>/60$ 

f = 10 b/min (这始终用作起始值)

结果得到新的呼吸频率 f(1)

 $f(1) = 15 b/min$ 

这个呼吸频率重新代入 Otis 等式再次计算,这样获得下一个 呼吸频率预估值 f(2)。这个过程一直重复进行,直到最新两 个呼吸频率的差值低于 0.5 b/min。在当前病例中,反复一 次就可以了。例如:

目标呼吸频率 = 15 b/min

最后,通过使用 MinVol 除以呼吸频率得到目标潮气量:

目标潮气量 = 7000 ml/min / 15 b/min = 467 ml

# **C.5 ASV 技术数据**

表 [C](#page-326-0)-5 列出了与 ASV 相关的技术数据。*带下划线的*参数为 操作人员在 ASV 模式中设置的参数。

### **表 C**-**5. ASV 技术数据**

<span id="page-326-0"></span>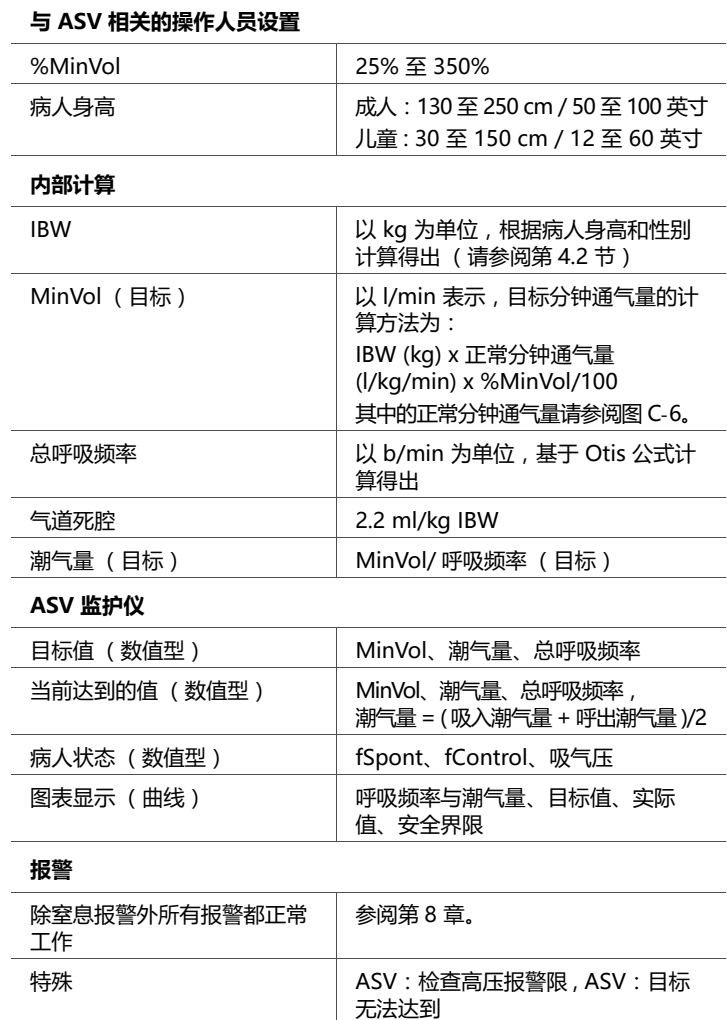

### **表 C**-**5. ASV 技术数据 (续)**

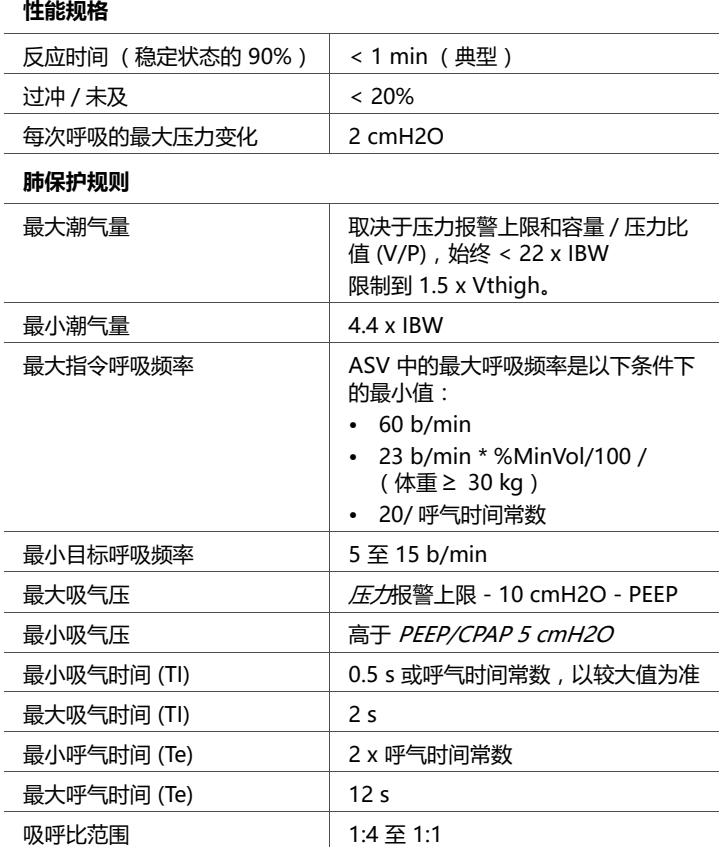

# **C.6 ASV 启动**

当 ASV 开始时,呼吸机在同步间歇指令压力通气模式下输送 三次测试呼吸。呼吸机根据从操作人员设置的病人身高和性 别计算出的 IBW 以及表 [C](#page-328-0)-6 和表 [C](#page-328-1)-7 中的信息自动选择 SIMV 频率、吸气时间 (TI) 和吸气压的数值。

<span id="page-328-0"></span>

| IBW (kg) | 吸气压<br>(cmH2O) | 吸气时间<br>(s) | SIMV 频率<br>(b/min) | 最小目标呼<br>吸频率<br>(b/min) |
|----------|----------------|-------------|--------------------|-------------------------|
| 30至39    | 15             |             | 14                 | 7                       |
| 40 至 59  | 15             |             | 12                 | 6                       |
| 60至89    | 15             |             | 10                 | 5                       |
| 90 至 99  | 18             | 1.5         | 10                 | 5                       |
| >100     | 20             | 1.5         | 10                 | 5                       |

**表 C**-**6. 针对成人设置的初始呼吸形式**

**表 C**-**7. 针对儿童设置的初始呼吸形式**

<span id="page-328-1"></span>

| IBW (kg) | 吸气压<br>(cmH2O) | 吸气时间<br>(s) | SIMV 频率<br>(b/min) | 最小目标呼<br>吸频率<br>(b/min) |
|----------|----------------|-------------|--------------------|-------------------------|
| 3至5      | 15             | 0.4         | 30                 | 15                      |
| 6至8      | 15             | 0.6         | 25                 | 12                      |
| 9至11     | 15             | 0.6         | 20                 | 10                      |
| 12 至 14  | 15             | 0.7         | 20                 | 10                      |
| 15 至 20  | 15             | 0.8         | 20                 | 10                      |
| 21 至 23  | 15             | 0.9         | 15                 | 7                       |
| 24 至 29  | 15             | 1           | 15                 | 7                       |

# **C.7 参考文献**

- · **Hewlett AM, Platt AS, Terry VG.** Mandatory minute volume. A new concept in weaning from mechanical ventilation. Anaesthesia 1977, 32:163-9.
- · **Radford EP jr.** Ventilation standards for use in artificial respiration. N Engl J Med 1954, 251:877-83.
- · **Otis AB, Fenn AWO, Rahn H.** Mechanics of breathing in man. J Appl Physiol 1950, 2:592-607.
- · **Marini JJ, Crooke PS, Truwit JD.** Determinants and limits of pressure-preset ventilation: a mathematical model of pressure control.J Appl Physiol 1989, 67:1081-92.
- · **Slutsky AS.** Consensus conference on mechanical ventilation- January 28-30, 1993 at Northbrook, Illinois, USA. Int Care Med 1994, 20:64-79.
- · **Lourens MS, Van den Berg BV, Aerts JGJ, Verbraak AFM, Hoogsteden HC, Bogtaard JM.** Expiratory time constants in mechanically ventilated patients with and without COPD. Int Care Med 2000, 26:1612- 18.
- · **Quan SF, Parides GC, Knoper ST.** Mandatory Minute Volume (MMV) Ventilation: An Overview. Resp Care 1990, 35:898-905.
- · **Belliato M, Maggio M, Neri S, Via G, Fusilli N, Olivei M, Lotti G, Braschi A.** Evaluation of the adaptive support ventilation (ASV) mode in paralyzed patients. Intensive Care Med 2000, 26, Suppl. 3:S327.
- · **... 更多**和更新的参考文献,请访问 www.hamilton-medical.com

# **D 附录 无创通气 (NIV)**

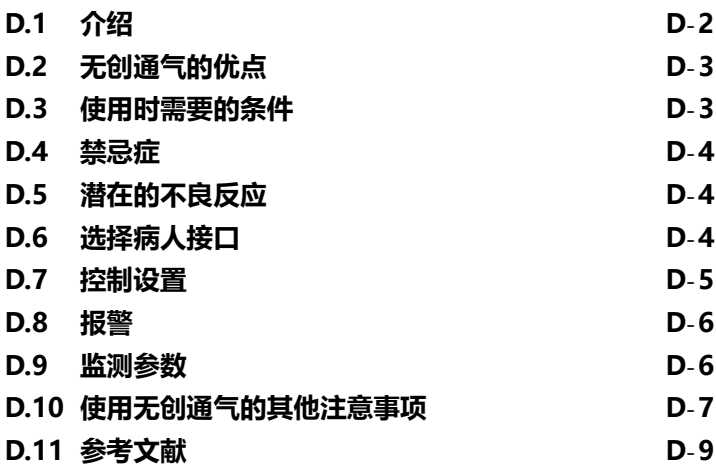

### <span id="page-331-0"></span>**D.1 介绍**

#### **注意事项:**

- · 对危重病人应用无创通气需要经过专门培训、有经验 的医务人员。
- · 作为防范措施,您在使用无创通气时要准备好气管插 管,随时进行有创通气。
- · 使用面罩可能增加死腔量。应用无创通气时注意面罩 生产厂家的指示说明。
- 如果您正在使用新生儿无创通气模式 nCPAP-PS,请 参阅第 [5](#page-118-0) 章。

无创通气模式 (NIV) 和自主 / 定时无创通气模式 (NIV-ST) 是 无创正压通气 (NPPV) 的两种实现方法。NPPV 使用的病人 接口是面罩、牙垫或头盔式接口,不是像气管插管那样的有 创管道。

在家庭治疗和亚急性情况应用多年后,NPPV 也能给重症通 气治疗带来益处,如降低插管率,促进提早拔管等。关于降 低死亡率 (COPD 病人)、减少通气时间 (COPD 和 ARF 病人)、降低并发症发生率 (呼吸机相关性肺炎)等益处也 豆有报道 $1/2$ 

无创通气适用于主动呼吸的病人,它是通过连接非通气或非 插口的面罩而实现的。因为在这种开放式呼吸管路中,空气 可以通过面罩或嘴泄漏,所以呼吸机通过调整吸气流速来达 到和维持指定的压力。如果漏气严重,则呼吸机的吸气流速 可以非常大 (可达 240 l/min),以至少部分地补偿大多数 漏气。无创通气模式还设计为尽可能减少与泄漏相关的吵闹 报警。

无创通气是为了适应自主呼吸形式,而 NIV-ST 是为了适应 PSIMV+ 模式。自主呼吸与无创通气或 PSIMV+ 与 NIV-ST 之间的主要区别是自主呼吸和 PSIMV+ 适用于插管病人, 而 无创通气模式适合与面罩或其他无创病人接口结合使用。有 关呼吸机无创模式的技术详情, 请参阅附录 [A。](#page-234-0)

<sup>1.</sup> Mehta S et al.Noninvasive ventilation. Am J Respir Crit Care Med 2001 Feb; 163(2): 540-77.

<sup>2.</sup> Hess DR. The evidence for noninvasive positive-pressure ventilation in the care of patients in acute respiratory failure: a systematic review of the literature. Respiratory Care 2004 Jul; 49(7): 810-25.

# <span id="page-332-0"></span>**D.2 无创通气的优点**

无创通气提供以下短期益外1,2:

- · 减轻呼吸症状
- · 提高病人舒适度
- · 减少呼吸功
- · 促进或稳定气体交换
- · 提高人机同步
- · 降低吸气、插管、黏膜和牙齿损伤以及循环反应带来的风险 无创通气提供以下长期益处:
- · 改善睡眠时间和质量
- · 提高生活质量
- · 增强功能状态
- · 延长延长存活时间

# <span id="page-332-1"></span>**D.3 使用时需要的条件**

### **小心**

- **· 为避免可能的病人损伤,请不要对没有或不规则自主呼 吸的病人使用。无创通气是用来给有规则自主呼吸的病 人提供辅助通气支持的。**
- **· 为了防止对病人造成伤害,请勿尝试对插管病人使用无 创通气。**

确保以下条件都满足时才能使用无创通气:

- · 必须严格执行临床医生的指导。
- · 病人必须没有插管。
- · 病人必须能触发呼吸机,必须有规则的自主呼吸。
- · 病人必须有意识。
- · 病人必须能够保持气道畅通。

<sup>1.</sup> Mehta S et al.Noninvasive ventilation. Am J Respir Crit Care Med 2001 Feb; 163(2): 540-77.

<sup>2.</sup> Hess DR. The evidence for noninvasive positive-pressure ventilation in the care of patients in acute respiratory failure: a systematic review of the literature. Respiratory Care 2004 Jul; 49(7): 810-25.

- · 病人必须有外接的监护仪。
- · 必须可随时提供插管。
- · 面罩必须非常符合脸型。

### <span id="page-333-0"></span>**D.4 禁忌症**

- · 不能耐受接口
- · 不能触发呼吸
- · 面部或脑损伤
- · 最近做过上气道或食道手术
- · 血液动力学不稳定
- · 胃胀气
- · 不能保护气道

### <span id="page-333-1"></span>**D.5 潜在的不良反应**

- · 由于接口压迫导致的皮肤破损 (压痛)
- · 误吸
- · 结膜炎
- · 胃充气

**小心**

- · 面罩幽闭症
- · 潜在的血液动力学不稳定

# <span id="page-333-2"></span>**D.6 选择病人接口**

### **使用任何无创通气病人接口时,请确保遵照制造商的操作说 明进行。使用错误的面罩可引起皮肤刺激征。**

病人接口的质量和性能在很大程度上决定了无创通气的效果。 支持以下接口类型:

- · 可遮盖口鼻的面 (口鼻)罩
- · 仅遮盖鼻的鼻罩
- · 牙垫

· 头盔

总之,无创通气模式应用的鼻面罩必须满足以下要求:

- · 必须是非通气 / 非插口设计
- · 在低鼻面罩使用压力时,漏气必须能控制
- 与面部接触的材料必须舒适、生物兼容性和无过敏性
- · 安装和拆卸必须简单

当病人把鼻面置从头上移开时,必须保持合适的位置 如果尝试使用鼻罩,但在张嘴时明显出现气体泄漏情况,请 改用面罩。

### <span id="page-334-0"></span>**D.7 控制设置**

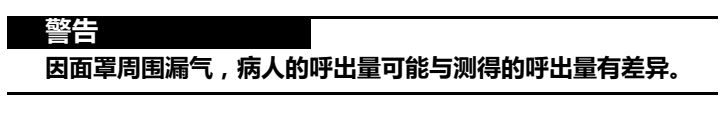

#### **小心**

- **· 在使用鼻面罩进行机械通气时,请避免气道高压。高压 力会导致胃胀气。**
- **· 峰压超过 33 cmH2O 可能增加因胃充气而导致的误吸危 险1。当需要这么高的压力时,考虑换为有创模式。**

有明显漏气时,吸气流速永远不会低于 ETS,这样呼吸机无 法切换为呼气,从而导致一直为吸气状态。由于这个原因, 增加了最大吸气时间设置,提供另一种方法切换为呼气。当 吸气持续时间超过最大吸气时间时,呼吸机会循环到呼气。

呼吸机根据 ETS 设置切换, 而不是 最大吸气时间, 病人是最 舒适的。确保最大吸气时间设置足够长,以便 ETS 有机会切 换呼吸机。调节最大吸气时间设置来增加或减少允许的吸气 时间。提高 ETS 到默认值的 25% 以上,使呼吸机在较高的 流速终止吸气来适应更大的漏气。

<sup>1.</sup> Bach JR, Alba AS, Saporito LR.Intermittent positive pressure ventilation via the mouth as an alternative to tracheostomy for 257 ventilator users. Chest 1993; 103: 174-182.

其他控制需要特别注意。仔细观察病人与呼吸机之间的配 合。这个模式下的漏气可能降低实际应用的 PEEP/CPAP,并 增加误触发的几率。调节支持压力或吸气压来获得合适的潮 气量。根据氧合状态和内源性 PEEP 来进一步调节 PEEP/ CPAP。

### <span id="page-335-0"></span>**D.8 报警**

#### **注意事项:**

无创通气模式下,呼吸停,达潮气量上限报警不激活。

由于漏气量的变化和不可预测性,容量报警在无创通气模式 下的意义不如其他模式下强。这些报警基于流量传感器测量 的返回的呼气容量;但这个值可能明显低于送出的潮气量, 这是因为送出的潮气量是呼出潮气量显示值和漏气量之和。 为避免吵闹的容量报警,要将低潮气量和 ExpMinVol 报警设 置在较低水平。

但是,因为无创模式是压力模式,所以一定要注意与压力相 关的报警。如果可以保持定义的 PEEP 和吸气压,则表示呼 吸机可以完全补偿气体泄漏。

### <span id="page-335-1"></span>**D.9 监测参数**

#### **注意事项:**

- · 由于漏气量是不断变化并无法预计的,以下监测数值 不能用作分析病人的可靠依据:ExpMinVol、呼气时 间常数、吸气阻力、吸气流速、内源性 PEEP 和静态 顺应性。持续监测临床参数和病人舒适度至关重要。
- · 参数 VTE NIV、MinVol NIV、MVSpont NIV 和 MV 漏气均可进行漏气补偿,并用于无创通气模式。这些 参数是估计值,可能无法反映准确值。

因为病人接口有漏气,在无创模式显示的呼出容量会比输出 容量低。流量传感器测量送气容量与呼出潮气量;呼吸机将 它们之间的差异显示为漏气量 (%)和 MV 漏气 (l/min)。 使用漏气量和 MV 漏气来评估鼻面罩或其他无创病人接口的 佩戴情况。

尽管病人接口处的漏气影响潮气量测量,但呼吸管路本身中 的漏气不会影响潮气量测量。

除其他所有临床参数之外,吸气时间、气道峰压、PEEP/ CPAP、吸呼比、总呼吸频率、平均气道压和 fSpont 能用来 评估病人的通气状况。

### <span id="page-336-0"></span>**D.10 使用无创通气的其他注意事项**

#### **注意事项:**

如果无法提高面罩的合适度,请选择其他治疗方法。

因为无创通气一些独特的特点,在使用时需要考虑以下内 容。无论使用任何通气支持模式,都要密切监测病人,来评 估治疗效果。

**IntelliTrig (智能触发)功能。**通过其 IntelliTrig 功能,呼 吸机可以自动适应不断变化的呼吸形式和系统漏气情况以在 病人与设备之间实现最佳同步。

为了进行同步,IntelliTrig 会补偿呼吸机与病人之间的所有 漏气和阻力,并在每次呼吸时测量病人接口 (面罩)处的漏 气。IntelliTrig 根据此信息调整触发机制,以便漏气和不断 变化的呼吸形式不会影响操作人员设置的触发灵敏度 (流量 触发)。

**保持 PEEP 并防止误触发。** 在无创通气中可能出现明显的漏 气,也许会降低实际应用的 PEEP/CPAP,并增加误触发可能 性。如果无法达到设置的 PEEP/CPAP,请检查面罩是否合话。 利用呼气阀和通过呼吸管路上止回阀输送的基础流速补偿来 维持 PEEP 水平。

**PEEP 缺失**报警提醒您存在未补偿的漏气 (即测量的 PEEP/ CPAP 比设置值低 3 mH2O)。

**检查鼻面罩的佩戴** . 要使无创通气如期起作用,鼻面罩的佩 戴必须非常合适,并保持位置不变。应保持良好的密闭和最 小的漏气。

定期检查鼻面罩的位置,并根据需要调整。如果鼻面罩从嘴 巴和鼻子脱开 (未连接病人),应重新佩戴并固定好。快速 且适当地对所有报警做出响应。

呼吸机的漏气参数是鼻面罩是否合适的一个指标。要检查面 罩是否合适,请确认病人是否可以触发和根据流速循环到吸 气阶段并确认是否满足以下条件:

气道峰压 = (PEEP/CPAP + 支持压力 / 吸气压 ) ±3 cmH2O。

**无创通气中的二氧化碳重复呼吸。**无创通气可能增加每次呼 吸的二氧化碳重复呼吸。这并不是非常危急,因为一般无创 通气中会有明显的漏气。二氧化碳重复呼吸可能发生,因为 没有常规的气管插管或气管切开的死腔清除。同时面罩和其 他无创接口会产生额外的死腔。在使用特殊的无创病人接口 之前,请先考虑这个额外的死腔量。不论使用哪种无创接 口,如果治疗能提高潮气量、降低呼吸频率,则每分钟的死 腔通气会减少。

# <span id="page-338-0"></span>**D.11 参考文献**

- · **Hess DR.** The evidence for noninvasive positivepressure ventilation in the care of patients in acute respiratory failure: a systematic review of the literature. Respir Care 2004 Jul;49(7):810-25.
- · **Mehta S et al.** Noninvasive ventilation. Am J Respir Crit Care Med 2001 Feb;163(2):540-77.
- · **Arroliga AC.** Noninvasive positive pressure ventilation in acute respiratory failure: does it improve outcome? Cleveland Clin J Med. 2001 Aug;68(8):677-80.
- · **Hill NS.** Noninvasive ventilation in chronic obstructive pulmonary disease.Clin Chest Med. 2000 Dec;21(4):783-97.
- · **AARC.** Consensus statement: Noninvasive positive pressure ventilation. Respir Care 1997; 42(4):365-9.
- · **Evans TW et al.** Noninvasive positive pressure ventilation in acute respiratory failure: Report of an international consensus conference in intensive care medicine, Paris, France, 13 - 14 April 2000. Reanimation 2001;10:112-25.

**附录**

# ┗<br>┣ 二氧化碳容量型波形<br>► 二氧化碳容量型波形 **二氧化碳容量型波形**

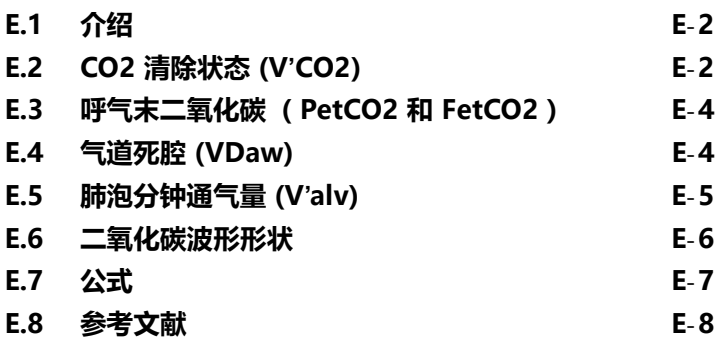

# <span id="page-341-0"></span>**E.1 介绍**

该呼吸机使用容量型二氧化碳波形作为评估机械通气质量和 数量的方法。

呼吸机能够提供如下所示的二氧化碳容量型波形测量:

- · **CO2 清除状态 (V'CO2)** 测量用来评估代谢率 (如患败血 症、破伤风等疾病的病人,代谢率较高)和治疗进展。
- · **呼气末二氧化碳 (PetCO2 和 FetCO2)**测量用来评估动 脉二氧化碳 (请注意,在肺动脉栓塞时这些值不准确)。
- · **气道死腔 (VDaw) 和肺泡分钟通气量 (V'alv)** 测量用来评 估实际肺泡通气量 (与分钟通气量对应)。
- · **二氧化碳波形形状 (slopeCO2)** 用来评估 COPD、哮喘和 无效通气。
- · **生理死腔比 (死腔 / 潮气量)**用来评估通气风险 (Nuckton 2002)。

# <span id="page-341-1"></span>**E.2 CO2 清除状态 (V'CO2)**

要将以时间为基线的二氧化碳波形转化为容量型二氧化碳波 形,二氧化碳必须与流速相结合。图 E-[3](#page-343-2) 显示一次呼吸呼出 的二氧化碳容量,它将机械通气病人典型的 FetCO2 与时间 曲线 (图 E-[1\)](#page-342-0)和流量曲线 (图 E-[2\)](#page-342-1)相结合。

呼气曲线 (B) 下的面积减去吸气曲线 (A) 下的面积为每次呼 吸的净二氧化碳排出量,即 VCO2。

可通过以下方式算出 CO2 清除状态 (V'CO2) : 将几次呼吸 的二氧化碳排出量相加,然后使用总和除以总时间 (以分钟 为单位)(Noe 1963)。稳定状况对于解释 V'CO2 值至关重 要 (Brandi 1999)。因此, V'CO2 表示 CO2 清除状态, 但不 一定表示二氧化碳产生率。可以在参考文献或表 E-[1](#page-345-1) 中找到 V'CO2 的正常值。

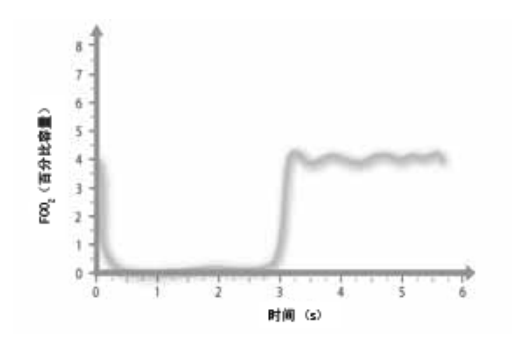

<span id="page-342-0"></span>**图 E**-**1. 压力控制通气病人的典型二氧化碳波形,显示部分二氧化碳 浓度的时间曲线。1**

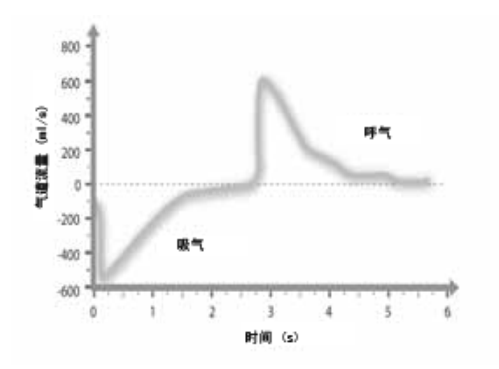

<span id="page-342-1"></span>**图 E**-**2. 压力控制通气病人 (呼吸与图 E**-**[1](#page-342-0) 中相同) 的典型呼吸波形。** 

<sup>1.</sup> 从 0 点时间开始吸气;呼气大约在 2.75 秒开始。请注意,吸入气体含有 Y 管冲刷出来的 二氧化碳 (重复呼吸)。

<sup>2.</sup> 朝向病人的流速 ( 吸气 ) 是负的,远离病人的 ( 呼气 ) 是正的。呼气流速波形是指数递<br> 减波。请注意,在自主呼吸情况下,流速波形可能为不同的形状。

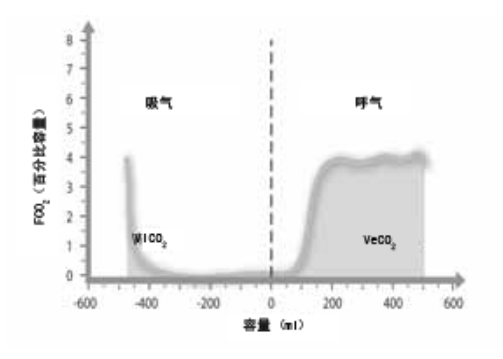

<span id="page-343-2"></span>**图 E**-**3. 二氧化碳波形和呼吸波形结合 (部分呼气末二氧化碳浓度 - 容量波形)。1**

# <span id="page-343-0"></span>**E.3 呼气末二氧化碳 (PetCO2 和 FetCO2)**

呼气期间测量的最大二氧化碳被认为是呼气末二氧化碳值, 可以以分压 (PetCO2) 或干燥气体中的部分二氧化碳浓度 (FetCO2) 形式出现。

PetCO2 和 FetCO2 的正常值可以在文献或[表 E](#page-345-1)-1 中查到。

### <span id="page-343-1"></span>**E.4 气道死腔 (VDaw)**

#### **注意:**

气道死腔 (VDaw) 近似于解剖学意义上的死腔。

应用容量型二氧化碳波形的气道死腔测量提供有效的体内方 法来测量传导气管中丢失的容量。将二氧化碳波形划分为不 同的阶段2(图 E-[4](#page-344-1)), 气道死腔可计算为可计算的最小死腔 量,基本上是第 II 阶段前呼出的容量。文献中详细描述的计 算 (Wolff 1989 和 Aström 2000)包括一系列的计算步 骤,其中将肺泡平台斜率纳入计算。

气道死腔的正常值可在文献或表 [E](#page-345-1)-1 中查到。

<sup>1.</sup> ViCO2 为吸入的二氧化碳容量,而 VeCO2 为呼出的二氧化碳容量。CO2 净排除量为 VeCO2 减去 ViCO2。由于 ViC02 是重复呼吸 CO2 的负容量,经常被忽略不计。

<sup>2.</sup> 在早期的详细说明 (Folkow 1955) 中,二氧化碳波形分为以下阶段:第 I 阶段 (无二氧化 碳)、第 II 阶段 (二氧化碳快速增加)和第 III 阶段 (肺泡平台)。

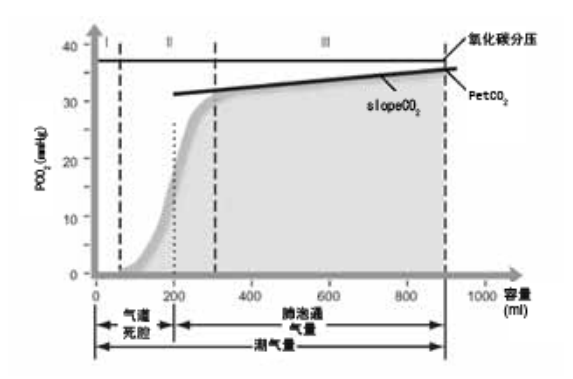

**图 E**-**4. 容量型波形的解析1**

### <span id="page-344-0"></span>**E.5 肺泡分钟通气量 (V'alv)**

<span id="page-344-1"></span>分钟通气量不仅包括肺的通气量,还包括浪费在气道中的通 气。因此,高分钟通气量并不最后代表实际到达肺泡的通气 量。例如,100 ml 潮气量在 80 b/min 时和 500ml 潮气量 在 16 b/min 时的分钟通气量相同,但病人没有真正受益, 因为只增加了死腔通气量。肺泡通气量的定义为

肺泡分钟通气量 = 分钟通气量 - 分钟气道死腔 其中

分钟通气量 = 呼吸频率 \* 潮气量

和

分钟气道死腔 = 呼吸频率 \* 气道死腔

或者

肺泡分钟通气量 = 呼吸频率 \*( 潮气量 - 气道死腔 ) 因此,V'alv (肺泡分钟通气量)是测量通气的有关参数。

并不是所有进入肺泡的气体都参与气体交换。有些气体在未 灌注或低灌注的肺空间内结束交换。为了测量肺泡通气的有 效性,必须从动脉血气中获得 PaCO2 值。混合肺泡分压和 理想肺泡分压的比是肺泡有效性的一种测量方法 (Severinghaus 1957)

<sup>1.</sup> 第 I 阶段: 单纯气道死腔 (从吸入肺的二氧化碳测量角度)。第 II 阶段: 在传感器的位置, 测量不同肺空间的肺泡气体体积平均值;测量值为气道死腔。第 III 阶段:肺泡平台;测量<br>二氧化碳斜率和呼气末二氧化碳 (PetCO2 或 FetCO2 )。

V'alv (肺泡分钟通气量 )的正常值可在文献或[表 E](#page-345-1)-1 中查到。

### <span id="page-345-0"></span>**E.6 二氧化碳波形形状**

肺泡平台的斜率 (slopeCO2, 二氧化碳斜率)是二氧化碳容 量波形形状的一个特征。该斜率在曲线的几何中心测量,定 义为气道死腔和呼气末的中间两段 (Wolff 1989, Aström 2000)。在 COPD 病人可见陡峭的斜率,而手术后 的病人可见平缓的平台。正常病人如有陡峭的斜率,则提示 技术问题。

二氧化碳斜率的正常值可在文献或表 [E](#page-345-1)-1 中查到。

<span id="page-345-1"></span>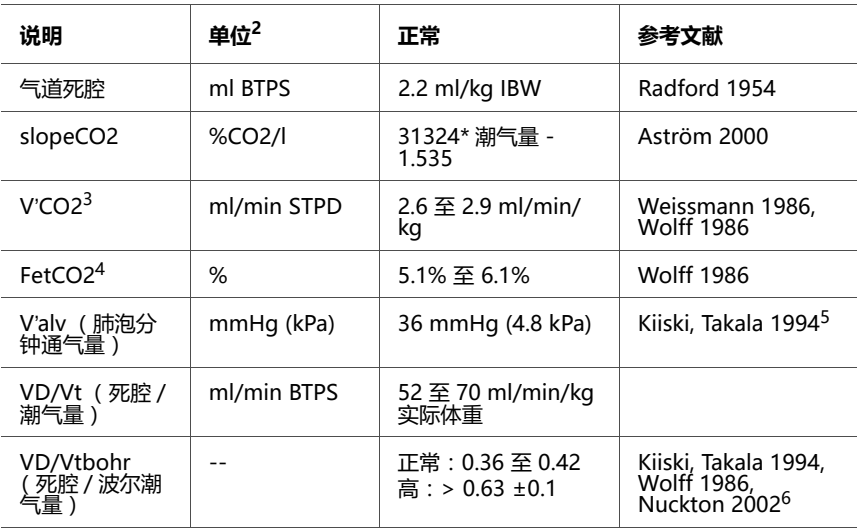

#### **表 E**-**1. 机械通气病人的 " 正常 " 或预期值举例1**

1. 这些值只是为了说明,不能取代医师指定的治疗方案。

2. 大批气体容积如分钟通气量和潮气量一样在 BTPS 下测量。特殊气体容积则在 STPD 下测量。在物理教科书 上可查到转换系数。

3. V'CO2 = V'alv \* FetCO2

4. FetCO2 = PetCO2/(Pb-PH2O)

5. V'alv = V'CO2/FetCO2 STPD, 正常范围的下限:V'alv = 2.6/0.061 = 43\*ml\*kg/min\*STPD = 52\*ml\*kg/min\*BTPS 正常范围的上限:V'alv = 2.9/0.051 = 57\*ml\*kg/min\*STPD = 70\*ml\*kg/min\*BTPS

6. 如果 PetCO2 等于 PaCO2,则 VD/Vtbohr 等于 VD/Vt。正常肺就是这样的。但是,对于不能正常工作的 肺,PetCO2 与 PaCO2 是不同的。典型的例子就是肺动脉栓塞。

# <span id="page-346-0"></span>**E.7 公式**

#### **肺泡通气量 (Vtalv)**

Vtalv =Vt (潮气量)-Vdaw (气道死腔)

#### **肺泡分钟通气量 (V'alv)**

V'alv = f (呼吸频率)\*Vtalv

**一次呼吸中的二氧化碳清除量 (VCO2)**  $VCO''$  2 = VeCO2-ViCO2

### **呼出气体中的二氧化碳浓度 (FeCO2)** FeCO2 = V'CO2/MinVol

**呼出气体中的二氧化碳分压 (PeCO2)**

 $PeCO2 = FeCO2*(Pb-PH2O)$ 

### **波尔死腔比 (VDbohr/Vt)**

(注意:在该公式中潮气量需要以 ml STPD 表示) VDbohr/Vt (波尔死腔 / 潮气量)= 1-(VeCO2/ (Vt\*FeCO2))

### **生理死腔比 (VD/Vt)**

VD/Vt = 1-((VeCO2/Vt)/(paCO2/Pb-PH2O))

# <span id="page-347-0"></span>**E.8 参考文献**

- · **Astrom E, Niklason L, Drefeldt B, Bajc M, Jonson B.** Partitioning of dead space – a method and reference values in the awake human. Eur Respir J. 2000 Oct; 16(4):659-664.
- · **Brandi LS, Bertolini R, Santini L, Cavani S.** Effects of ventilator resetting on indirect calorimetry measurement in the critically ill surgical patient. Crit Care Med.1999 Mar; 27(3):531-539.
- · **Kiiski R, Takala J, Eissa NT.** Measurement of alveolar ventilation and changes in deadspace by indirect calorimetry during mechanical ventilation: a laboratory and clinical validation. Crit Care Med. 1991 Oct; 19(10):1303-1309.
- · **Noe FE.** Computer analysis of curves from an infrared CO2 analyzer and screen-type airflow meter. J Appl PhysioI 1963; 18:149-157.
- · **Nuckton TJ, Alonso JA, Kallet RH, Daniel BM, Pittet JF, Eisner MD, Matthay MA.** Pulmonary deadspace fraction as a risk factor for death in the acute respiratory distress syndrome. N Engl J Med. 2002 Apr 25; 346(17):1281-1286.
- · **Radford EP.** Ventilation standards for use in artificial respiration.N Engl J Med 1954; 251:877-883.
- · **Severinghaus JW, Stupfel M.** Alveolar dead space as an index of distribution of blood flow in pulmonary capillaries. J Appl Physiol 1957; 10:335-348.
- · **Weissman C, Kemper M, Elwyn DH, Askanazi J, Hyman AI, Kinney JM.** The energy expenditure of the mechanically ventilated critically ill patient. An analysis. Chest. 1986 Feb; 89(2):254-259.
- · **Wolff G, Brunner JX, Weibel W, et al.** Anatomical and series dead space volume:concept and measurement in clinical practice. Appl Cardiopul Pathophysiol 1989; 2:299-307.

· **Wolff G, Brunner JX, Grädel E.** Gas exchange during mechanical ventilation and spontaneous breathing. Intermittent mandatory ventilation after open heart surgery. Chest. 1986 Jul; 90(1):11-17

# **F 附录 气路图**

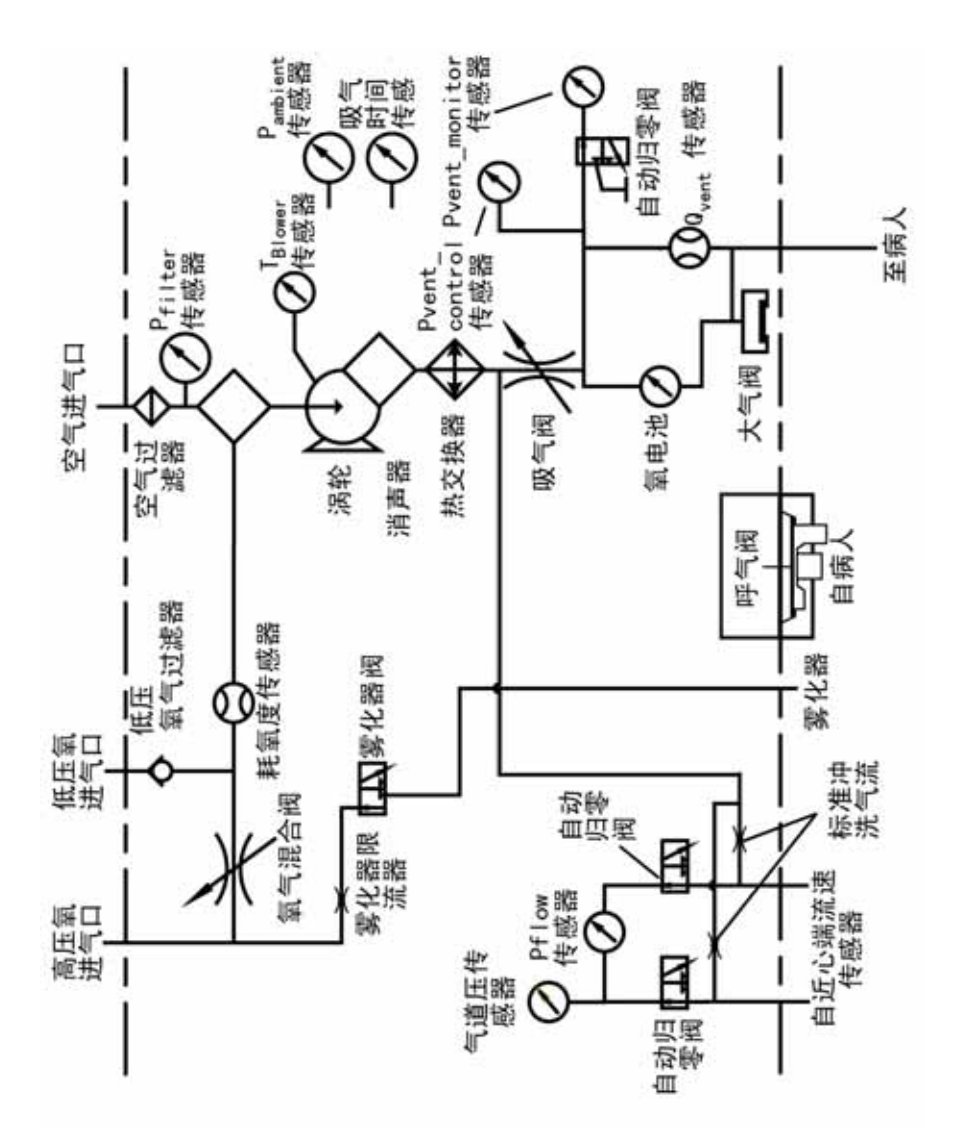

**图 F**-**1. 气路图**

# **G 附录 配件和附件**

### 此附录列举了 HAMILTON-C2 呼吸机可用的配件。

**为确保通气操作正确无误,请仅使用本附录中及产品目录中 指定的配件和附件,或者使用指明与本呼吸机兼容的配件和 附件。**

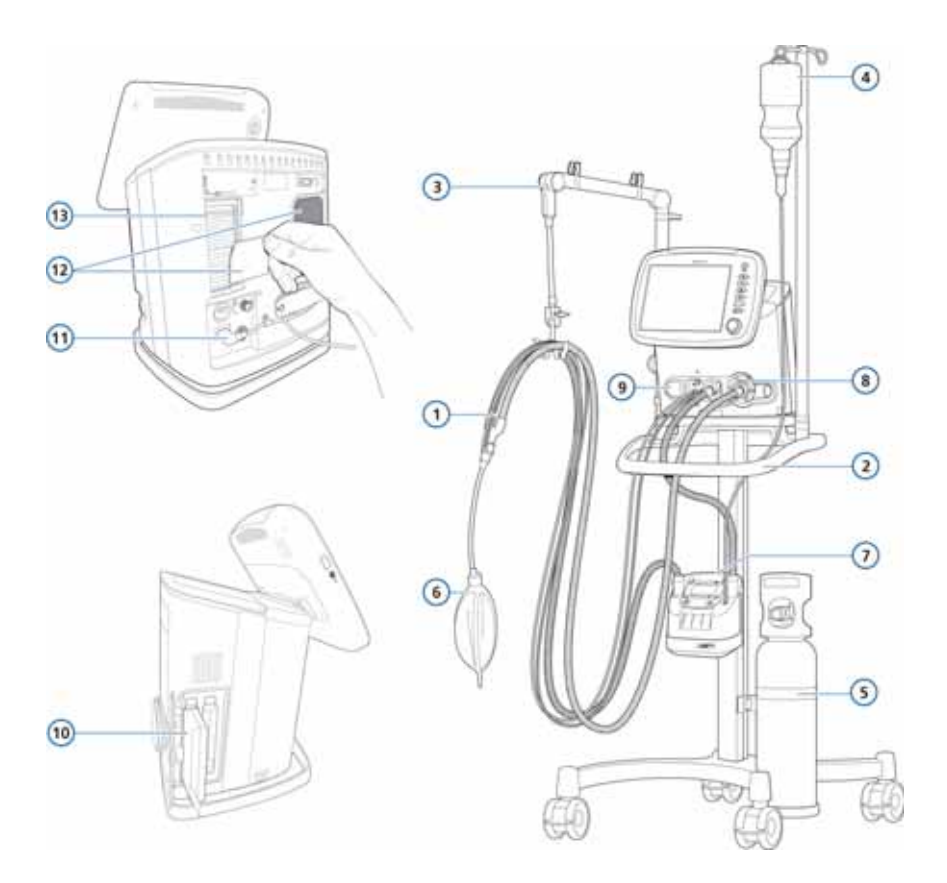

<span id="page-352-0"></span>**图 G**-**1. 呼吸机配件和附件**

**警告**

### **注意:**

- · 并非所有市场均提供所有配件。
- · 对于其他配件和附件,请参见产品目录或与 Hamilton Medical 哈美顿医疗公司代表联系。

**表 G**-**1. 呼吸机配件和附件**

| 项目编号<br>(图 G-1 ) | 说明                                                   | PN     |  |  |
|------------------|------------------------------------------------------|--------|--|--|
| 1                | HAMILTON-H900 呼吸装置、儿童/成人、一次性、带水箱、温度探头<br>以及一体化连接头    |        |  |  |
|                  | 呼吸装置 BC8022、双肢、预装,15 个一盒                             | 260161 |  |  |
|                  | 呼吸装置、成人、一次性、MR850,不含呼气阀装置                            |        |  |  |
|                  | 呼吸装置 RT200,不含集水杯,10 个一盒                              | 260039 |  |  |
|                  | 呼吸装置、婴儿、一次性、MR850,不含呼气阀装置                            |        |  |  |
|                  | 呼吸装置 RT225,单集水杯,10 个一盒                               | 281592 |  |  |
|                  | 呼吸装置、婴儿、可重复使用、MR850,不含湿化器套件,含呼气阀装置                   |        |  |  |
|                  | 呼吸装置 11,单集水杯                                         | 260077 |  |  |
|                  | 呼吸装置 GM 11 , 单集水杯                                    | 260078 |  |  |
|                  | 呼吸装置、儿童、可重复使用、MR850、MR730 , 不含湿化器套件、<br>含可重复使用的呼气阀装置 |        |  |  |
|                  | 呼吸装置 P1 , 单集水杯                                       | 260084 |  |  |
|                  | 呼吸装置 GM P1, 单集水杯                                     | 260091 |  |  |
|                  | 呼吸装置、儿童、可重复使用、MR410,无加热丝,不含湿化器套件、<br>含可重复使用的呼气阀装置    |        |  |  |
|                  | 呼吸装置 P2 , 双集水杯                                       | 260085 |  |  |
|                  | 呼吸装置 GM P2,双集水杯                                      | 260092 |  |  |

| 项目编号<br>(图 G-1) | 说明                                          | PN     |  |  |  |
|-----------------|---------------------------------------------|--------|--|--|--|
| 1               | 呼吸装置、儿童、可重复使用、HME,不含湿化器套件、含可重复使用<br>的呼气阀装置  |        |  |  |  |
|                 | 呼吸装置 P0                                     | 260083 |  |  |  |
|                 | 呼吸装置 GM P0                                  | 260093 |  |  |  |
|                 | 呼吸装置、儿童/成人、一次性,不含呼气阀装置                      |        |  |  |  |
|                 | 同轴呼吸装置 , 长 1.8m , 20 个一盒                    | 260206 |  |  |  |
|                 | 同轴呼吸装置,包括流量传感器,长 1.8 m,20 个—盒               | 260207 |  |  |  |
| 1               | 流量传感器                                       |        |  |  |  |
|                 | 流暈传感器、儿童/成人、单个病人使用、1.88 m ,<br>10个一盒        | 281637 |  |  |  |
|                 | 流暈传感器、儿童/成人、可重复使用、1.88 m、<br>10 个一盒         | 155362 |  |  |  |
|                 | 流量传感器、儿童/成人、可耐热压、1.88 m、1 个一盒               | 950185 |  |  |  |
|                 | 流暈传感器、婴儿/新生儿、单个病人使用、1.6 m ,<br>10 个一盒       | 260177 |  |  |  |
|                 | 流量传感器、婴儿 / 新生儿、单个病人使用、1.88 m ,<br>10 个一盒    | 155500 |  |  |  |
|                 | 流量传感器、婴儿 / 新生儿、单个病人使用、3.1 m ,<br>10 个一盒     | 260179 |  |  |  |
| 未显示             | 二氧化碳主流式测量                                   |        |  |  |  |
|                 | HAMILTON CAPNOSTAT-5 ™ CO2 传感器              | 281718 |  |  |  |
|                 | 成人二氧化碳气道接口,单个病人使用,10 个一盒                    | 281719 |  |  |  |
|                 | 新生儿二氧化碳气道接口,单个病人使用,10 个一盒                   | 281720 |  |  |  |
|                 | 成人二氧化碳气道接口,可重复使用,1 个一盒                      | 281721 |  |  |  |
|                 | 新生儿二氧化碳气道接口,可重复使用,1 个一盒                     | 281722 |  |  |  |
|                 | 适用干婴儿流量传感器的 15mm 阳 / 阴性接口、单个病人<br>使用、25 个一盒 | 281803 |  |  |  |

**表 G**-**1. 呼吸机配件和附件 (续)**

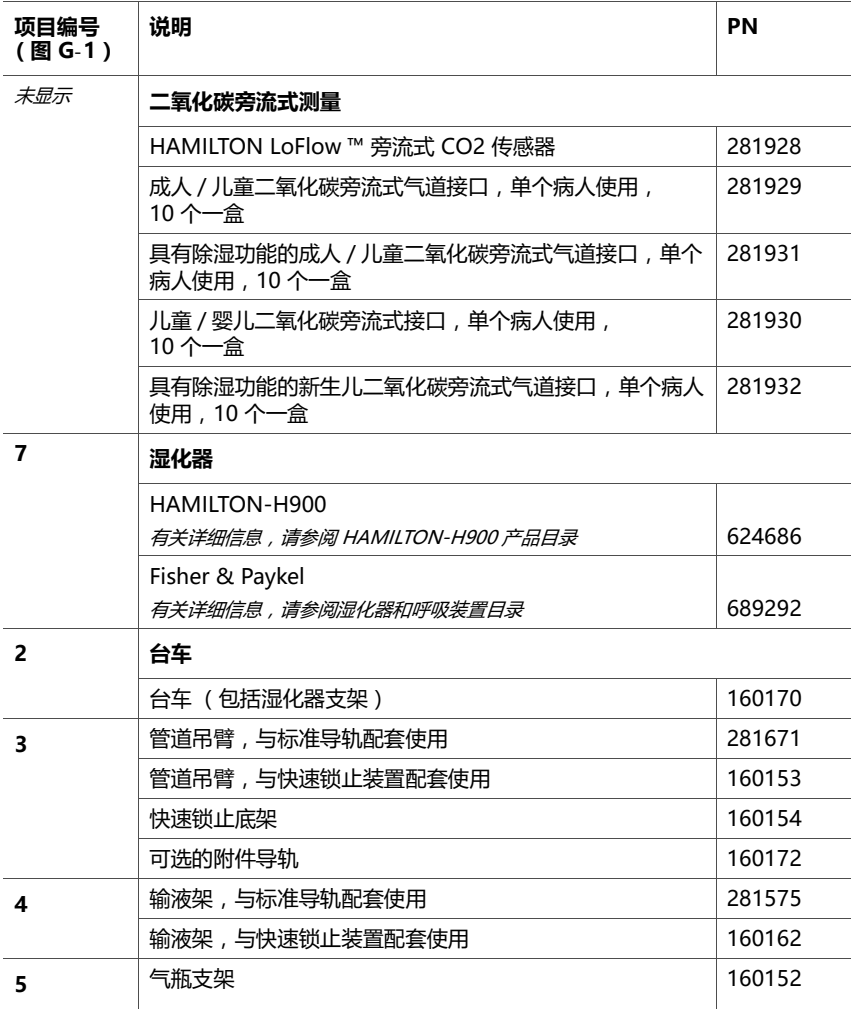

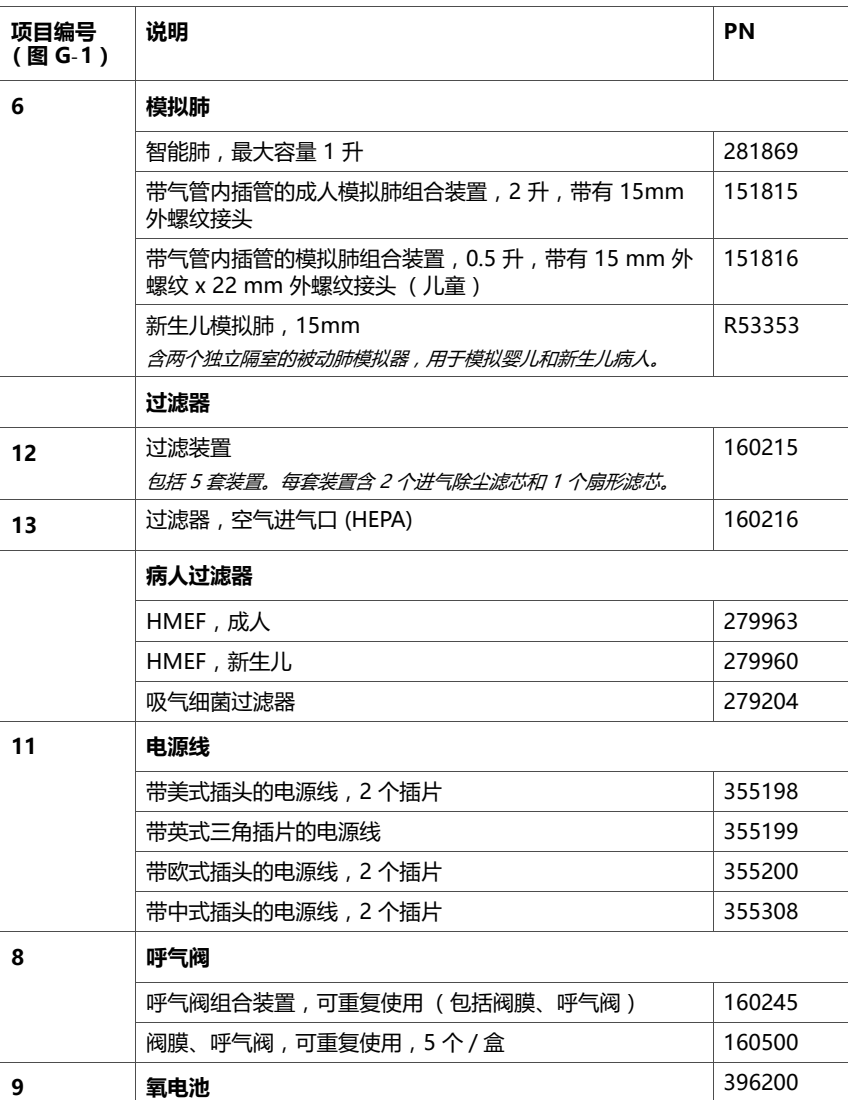

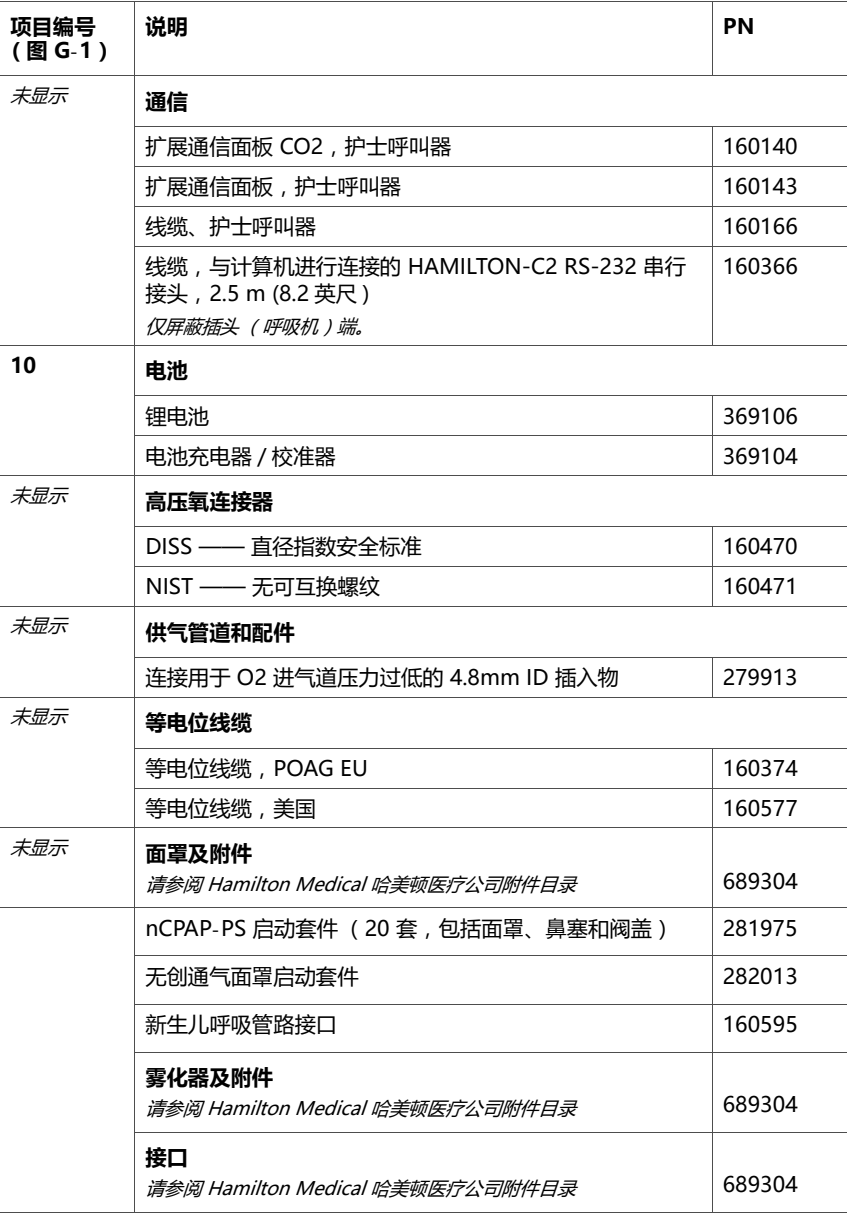

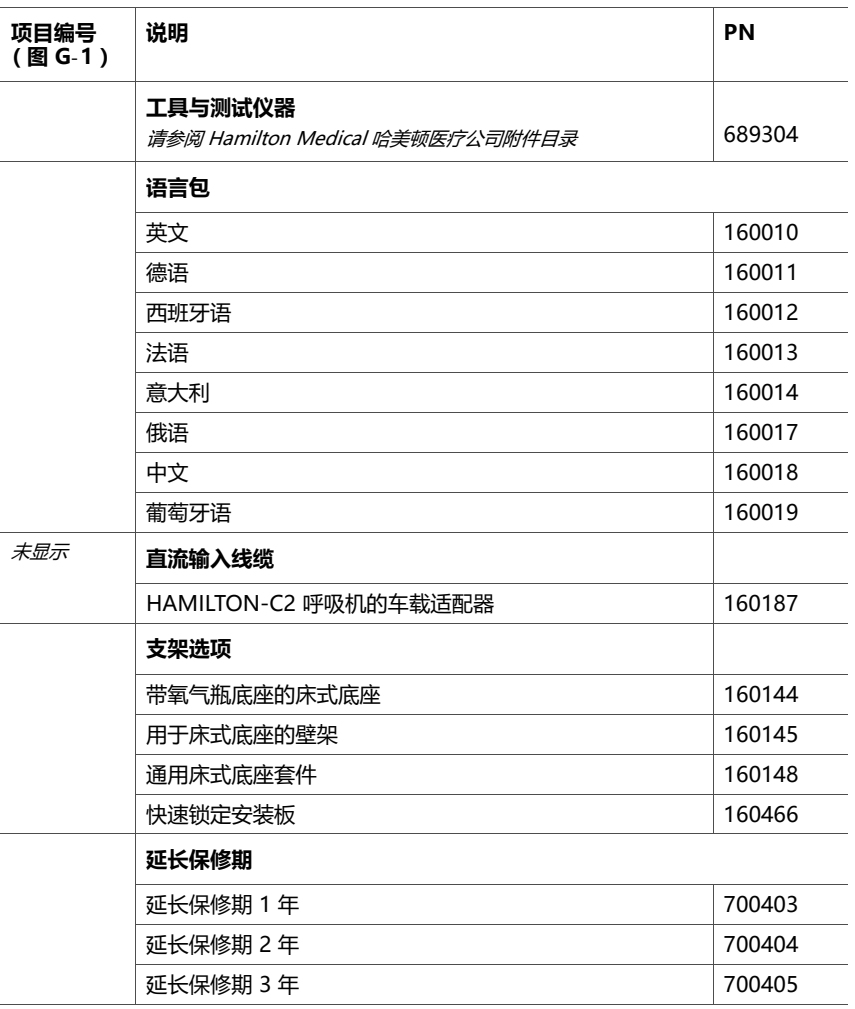
# <span id="page-360-0"></span>**H 附录 通信接口**

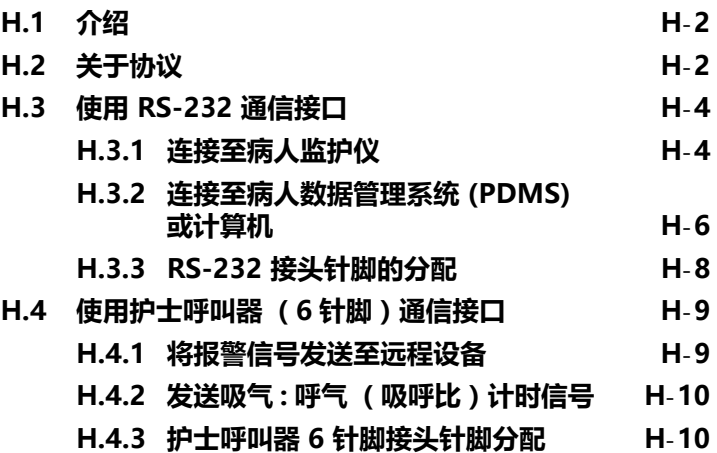

# <span id="page-361-0"></span>**H.1 介绍**

#### **警告**

**连接到医疗电气设备的其他设备必须符合相应的 IEC 或 ISO 标准 (例如,适用于数据处理设备的 IEC 60950)。此外, 所有配置应该符合医疗电气系统的相关规定 (请参阅 IEC 60601-1 第 16 款)。**

**任何将其他设备连接到医疗电气设备并进行医疗系统配置的 人员也要负责确保系统符合医疗电气系统的相关规定。请注 意,当地法律优先于上述规定。如果您有关于如何使用的疑 问,请咨询 Hamilton Medical 哈美顿医疗公司代表或技术 服务部门。**

### **注意:**

- 选项板包括接头端口的 EMI 保护盖。不使用端口时, 确保盖上保护盖,封闭端口。
- · HAMILTON-C2 呼吸机可以与 Philips 监护仪和 VueLink 开放式接口配套使用。
- · 从报警状况开始到信号离开接口的输入 / 输出端口的 延迟时间通常为 500ms。信息出现在已连接的监护仪 显示器上所需要的时间,取决于特定的病人监护仪。

通信接口可实现以下数据传输选项,取决于配置情况:

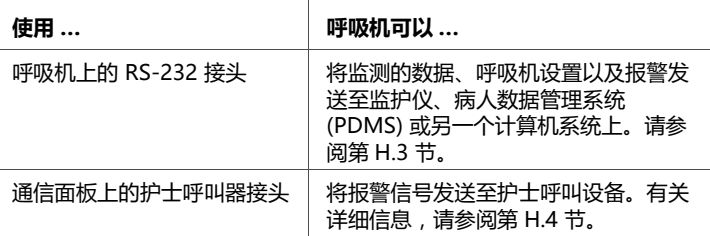

# <span id="page-361-1"></span>**H.2 关于协议**

在此简要说明接口使用的三种通用的协议类型。欲了解更多 详细信息和技术要求,请联系 Hamilton Medical 哈美顿医 疗公司的代表。

|                                                                                  | <b>Philips</b><br>VueLink 开放协<br>议                                    | 轮询协议 (旧版)                                                                                                    | 区块协议(新版)                                                                            |
|----------------------------------------------------------------------------------|-----------------------------------------------------------------------|----------------------------------------------------------------------------------------------------|-------------------------------------------------------------------------------------|
| 传输频率                                                                             | 持续                                                                    | 轮询                                                                                                    | 持续                                                                                  |
| 传输速度                                                                             | 19200 波特<br>8 数据位,<br>1停止位<br>奇偶校验 : 无<br>٠<br>信息交换:无                 | 9600 波特<br>$\bullet$<br>7 数据位, 2 停止位<br>$\bullet$<br>奇偶校验: EVEN<br>$\bullet$<br>信息交换: XON/<br><b>XANY</b>                                                             | 38400 波特<br>$\bullet$<br>8 数据位, 1 停止位<br>$\bullet$<br>奇偶校验:无<br>$\bullet$<br>信息交换:无 |
| 波形                                                                               | 6 波形, 同时发<br>送 2                                                      | 4 波形<br>分辨率:<br>流速 2.5ml/s<br>容量 2.5ml                                                                                                    | 8 高分辨率波形<br>分辨率:<br>流速 0.1 ml/s<br>$\bullet$<br>容量 0.1 ml<br>$\bullet$              |
| 可传输数据<br>设置、测量、<br>波形、报警、<br>模式、<br>设备信息                                         | 子集                                                                    | 子集                                                                                                    | 全部                                                                                  |
| 呼吸机配置中<br>的可用协议<br>( "配置 " ><br>"通用 " ><br>"更多")<br>请参阅表<br>H-2、H-3 和<br>$H - 4$ | Philips 开放<br>VueLink<br>用于数据传输的<br>Philips 专用标准<br>协议,可提供预设<br>的数据映射 | 可兼容 Galileo ( 模拟<br>$\bullet$<br>Galileo 呼吸机)<br>Hamilton P2 (标准<br>轮询协议)<br>Hamilton<br>$\bullet$<br>(反向兼容性)<br>DrägerTestProtocol<br>(适用于 Dräger MIB II<br>转换器无限监测) | 区块协议                                                                                |
| 其他信息                                                                             |                                                                       |                                                                                                    | 两种模式:波形模式<br>(仅波形数据)和混合模<br>式(默认,支持发送波<br>形和 / 或参数数据)                               |

**表 H**-**1. 协议概述** 

# <span id="page-363-0"></span>**H.3 使用 RS-232 通信接口**

使用呼吸机上的 RS-232 接头, 您可以连接至:

- · 病人监护仪 (请参阅[第 H.3.1](#page-363-1) 节)
- · 病人数据管理系统 (PDMS) 或其他计算机系统 (请参阅 第 [H.3.2](#page-365-0) 节)

### <span id="page-363-1"></span>**H.3.1 连接至病人监护仪**

### **小心**

- **· 为防止在使用病人监护仪时对病人造成伤害,请在监护 仪报告呼吸机报警时检查病人情况和呼吸机。有关报警 的详细信息可能不会显示在监护仪上。**
- **· Dräger 测试协议仅限 Dräger 设备。**

### **注意:**

- · 作为配置通信接口的一部分,从呼吸机传出的数据被 映射至指定的显示器,而行为特征映射至已连接病人 监护仪。由于指定的映射:
	- 您的监护仪可能无法识别和报告所有模式和参数 (例 如,ASV 模式、峰压监测参数)。此外,监护仪上的 报警信息可能与呼吸机上显示的信息有差异。在此类 情况下,我们建议您直接从 HAMILTON-C2 显示器读 取数据。
	- 将 HAMILTON-C2 呼吸机的报警音设为静音**可能不会** 自动消除所连接病人监护仪的报警音。
- · 要将 HAMILTON-C2 呼吸机连接到所介绍的监护仪之 外的其他监护仪,请与监护仪的制造商联系。

利用呼吸机上的 RS-232 接头,呼吸机可以将监测数据、设 置和报警发送至病人监护仪。

通信包括两个主要组件:

· 硬件连接

此连接要求图 [H](#page-364-1)-1 中所示的组件和指定的连接硬件直接 从病人监护仪制造商处订购 ([表 H](#page-364-0)-2)。

· 数据映射

欲了解更多详细信息和技术要求,请联系 Hamilton Medical 哈美顿医疗公司的代表。

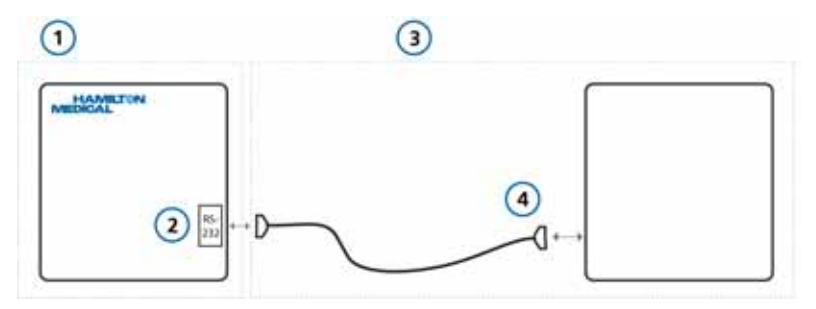

### **图 H**-**1. 连接至病人监护仪**

- <span id="page-364-1"></span>**1** 从 Hamilton Medical 哈美顿 **3** 第三方组件 医疗公司获取的部件
- 
- **2** 呼吸机和 RS-232 端口 **4** 病人监护仪、接口和 RS-232 通 信电缆

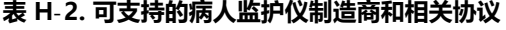

<span id="page-364-0"></span>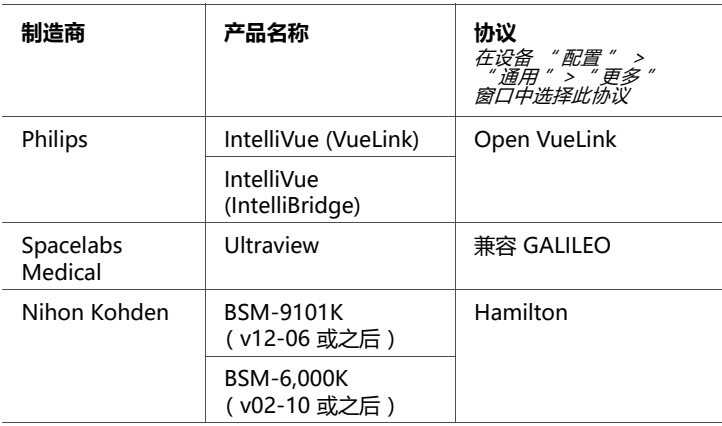

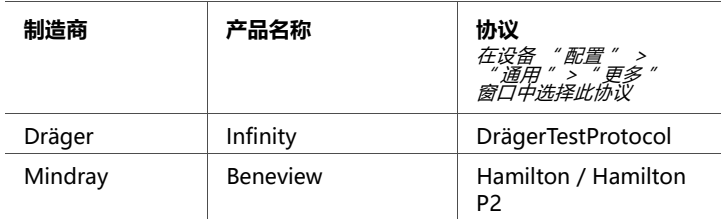

### **表 H**-**2. 可支持的病人监护仪制造商和相关协议 (续)**

# <span id="page-365-0"></span>**H.3.2 连接至病人数据管理系统 (PDMS) 或计算机**

利用呼吸机上的 RS-232 接头,呼吸机可以将监测数据、设 置和报警发送至医院的病人数据管理系统 (PDMS),或者其 他计算机系统。

存取这些数据有助于数据管理和临床研究。可以使用一系列 软件工具对来自呼吸机的数据进行分析,也可以将其制作成 为病人电子健康记录 (EHR)。

除此之外,您还可以通过 RS-232 线缆 (PN 160366),使用 Hamilton Medical 哈美顿医疗公司的 DataLogger 软件对 数据进行分析。欲了解详细信息,请联系 Hamilton Medical 哈美顿医疗公司的代表。

此连接需要图 [H](#page-366-1)-2 中所示的硬件。

表 [H](#page-366-0)-3 列出了可支持的 PDMS 制造商及使用的相关协议。 某些情况下,可能还需要其他中间软件解决方案,用以连接 所需的系统 : 请参阅表 [H](#page-367-1)-4。

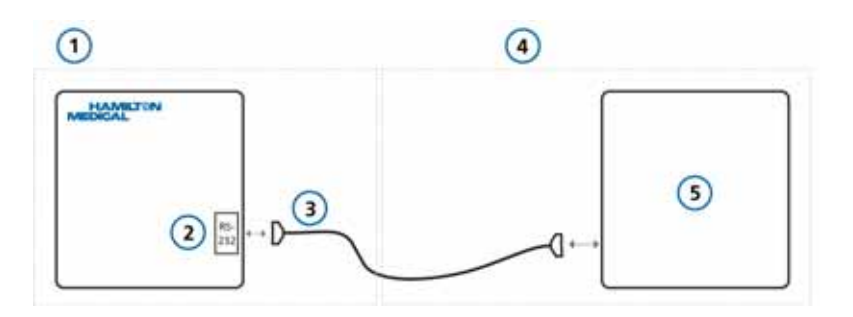

### **图 H**-**2. 连接至病人数据管理系统 (PDMS) 或计算机**

- <span id="page-366-1"></span>**1** 从 Hamilton Medical 哈美顿医疗 公司获取的部件
- 
- **3** 与 DataLogger 软件搭配使用的 **RS-232 通信电缆 (PN 160366)**
- **4** 第三方组件
- **2** 呼吸机和 RS-232 端口 **5** 病人监护仪、接口和通信电缆

<span id="page-366-0"></span>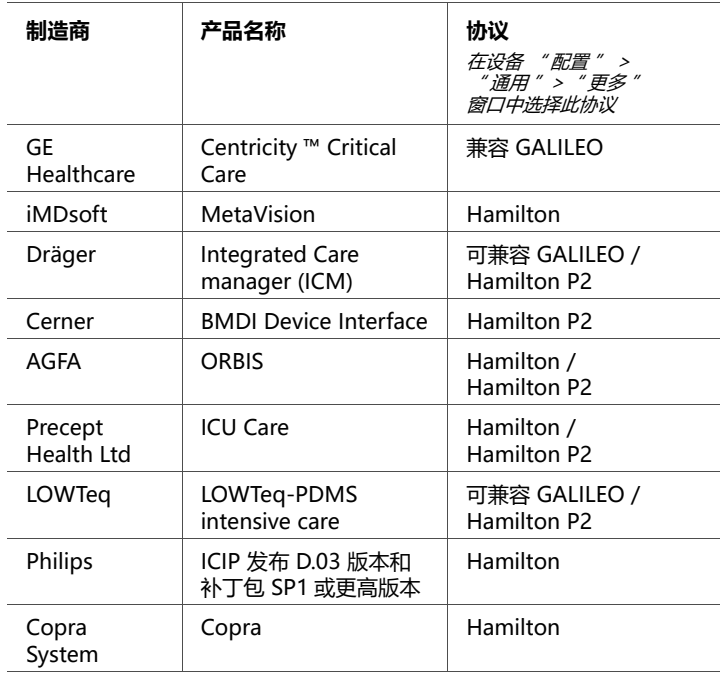

**表 H**-**3. 可支持的 PDMS 制造商和相关协议**

<span id="page-367-1"></span>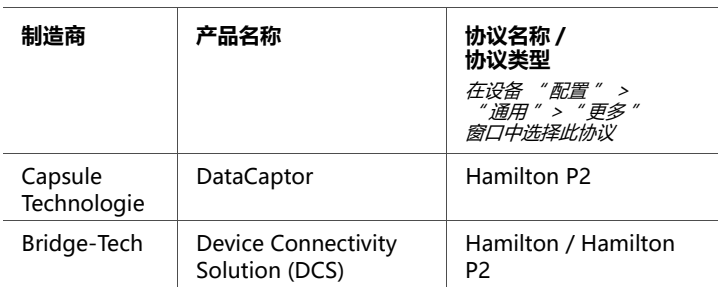

### **表 H**-**4. 可支持的中介软件和相关协议**

# <span id="page-367-0"></span>**H.3.3 RS-232 接头针脚的分配**

RS-232 接头针脚的分配如图 [H](#page-367-2)-3 所示。RS-232 线缆 (PN 160366) 所使用的接线情况如图 [H](#page-367-3)-4 所示。

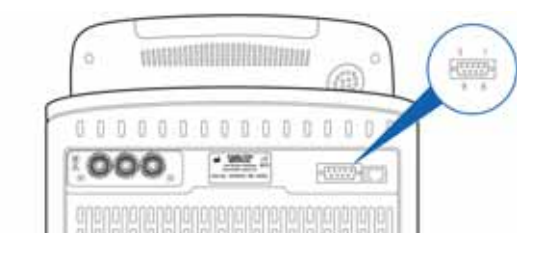

### **图 H**-**3. RS-232 针脚分配**

<span id="page-367-2"></span>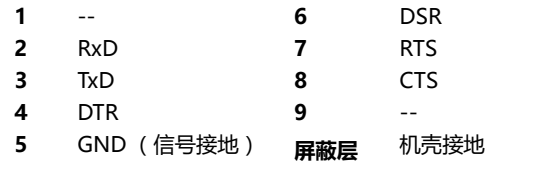

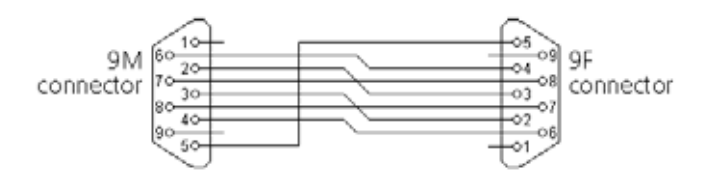

<span id="page-367-3"></span>**图 H**-**4. RS-232 线缆 (PN 160366) 的接线图**

# <span id="page-368-0"></span>**H.4 使用护士呼叫器 (6 针脚)通信接口**

#### **小心**

#### **继电器的最大允许电压和电流是 48 V,0.5 A。**

选项板上的 6 针脚接头贴有*护十呼叫器*的标签。

使用选项板上的护士呼叫器接头,呼吸机可以将以下信号发 送至其他位置的护士呼叫设备和其他设备:

- · 报警信号 (请参阅[第 H.4.1](#page-368-1) 节)
- · 吸呼比计时信号 (请参阅[第 H.4.2](#page-369-0) 节)

将报警信号发送至外部设备的功能被称为*远程报警*或*护十呼 叫*功能。

### <span id="page-368-1"></span>**H.4.1 将报警信号发送至远程设备**

### **警告**

**使用远程报警功能之前,请检查报警信号是否被正确传输至 该远程设备。**

#### **小心**

#### **如果在隔离病房使用远程报警功能,请定期检查报警信号是 否被正确传输至该远程设备。**

远程报警 (护士呼叫器)功能可使报警信号在远离呼吸机的 位置显示并被人听到。该功能非常有用,例如,当呼吸机置 于隔离室内时,报警信号就必须传输至其他地方。

呼吸机报警静音键可以同时将呼吸机和远程报警设备的声音 报警静音。

远程报警功能基于呼吸机内部的中继器。该应用程序需要 6 针脚护士呼叫器线缆 (PN 160166) 并最终将线缆集中到您 需要的位置。有关线缆、接头和针脚分配的详细信息,请参 阅 Nurse Call Cable Setup Guide (护士呼叫器线缆设置向 导)(PN 624344)。

### <span id="page-369-0"></span>**H.4.2 发送吸气 : 呼气 (吸呼比)计时信号**

在选项板上的 6 针脚护士呼叫器接头,呼吸机可将吸呼比计 时信号发送至外部设备。

这种应用需要图 [H](#page-369-2)-5 中所示的硬件。

吸呼比计时功能基于呼吸机内部的中继器。有关详细信息, 请参阅 Nurse Call Cable Setup Guide (护士呼叫器线缆设 置向导)(PN 624344)。

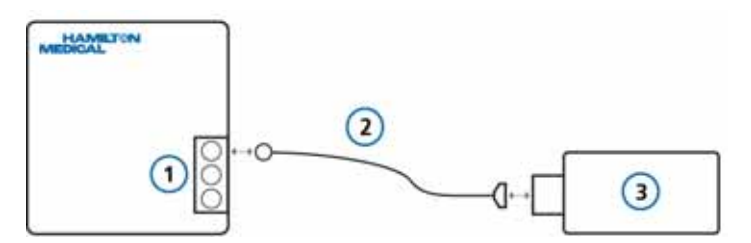

#### **图 H**-**5. 使用 6 针脚护士呼叫器接头连接外部设备**

- <span id="page-369-2"></span>**1** 呼吸机和含护士呼叫器端口 **3** 外部设备 的选项板
- **2** 护士呼叫器线缆 (PN 160166)

# <span id="page-369-1"></span>**H.4.3 护士呼叫器 6 针脚接头针脚分配**

有关护士呼叫器线缆、接头和针脚分配的详细信息,请参阅 Nurse Call Cable Setup Guide (护士呼叫器线缆设置向 导)(PN 624344)。

**I 附录 配置**

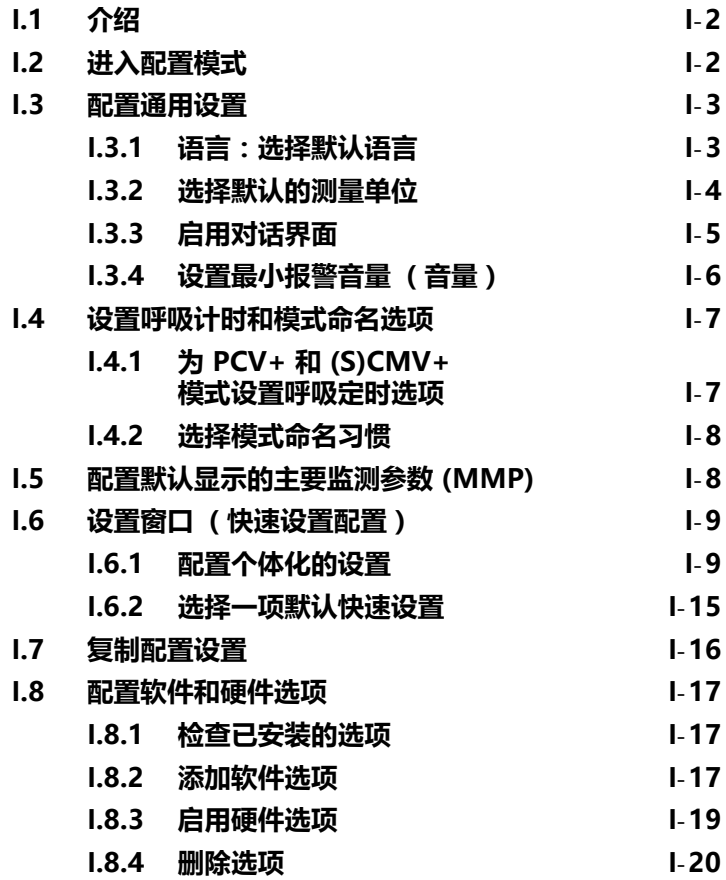

# <span id="page-371-0"></span>**I.1 介绍**

在配置过程中,可以对呼吸机进行以下设置:默认语言、显 示主要监测参数、对新病人的启动设置、压力测量单位,及 其他设置。

# <span id="page-371-1"></span>**I.2 进入配置模式**

您可在呼吸机处于待机状态下访问配置模式。访问时需要一 个配置代码;请联系您的管理人员。

#### **访问配置模式**

1. 触摸屏幕底部的**效用**按钮,然后触摸**配置**选项卡。

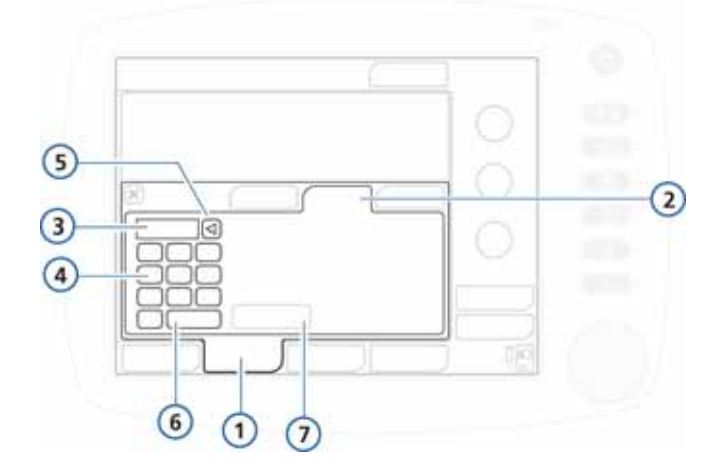

**图 I**-**1. 访问配置**

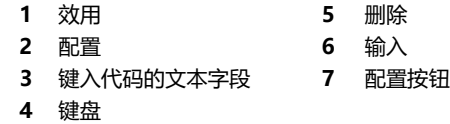

2. 触摸文本字段,使用屏幕上的键盘键入配置代码;然后触 摸 **"Enter"**。

**配置**按钮可用。

3. 触摸**配置**按钮。

出现配置窗口,显示语言选项卡。 现在您可以定义设置并添加选项。

### <span id="page-372-0"></span>**I.3 配置通用设置**

您可以配置呼吸机的某些通用默认设置,包括语言、测量单 位和使用对话界面

### <span id="page-372-1"></span>**I.3.1 语言:选择默认语言**

打开 "通用 " -> "语言 " 窗口并选择需要在屏幕上显示 的语言。

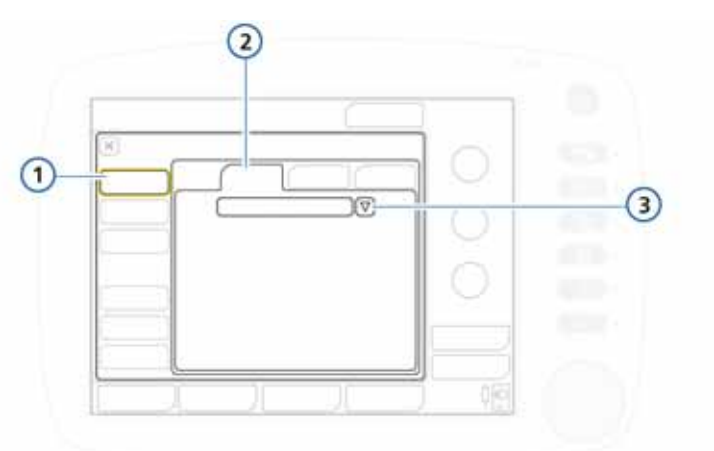

**图 I**-**2. 语言配置窗口**

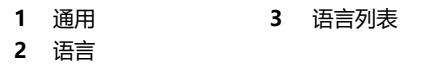

# <span id="page-373-0"></span>**I.3.2 选择默认的测量单位**

打开 " 通用 " -> " 单位 " 窗口并选择显示的压力、长度 和二氧化碳的测量单位。

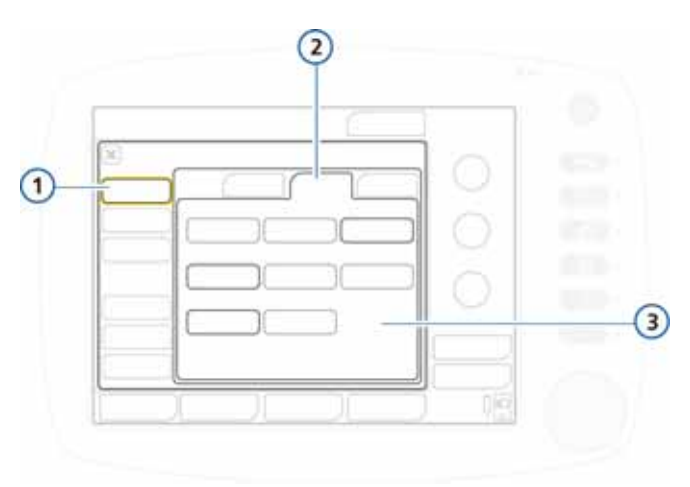

**图 I**-**3. 单位配置**

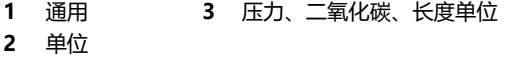

# <span id="page-374-0"></span>**I.3.3 启用对话界面**

打开 " 通用 " -> " 更多 " 窗口 (图 I-[4](#page-374-1))。 启用所需的对话界面,如果有。有关详细信息,请参阅附 录 [H。](#page-360-0)

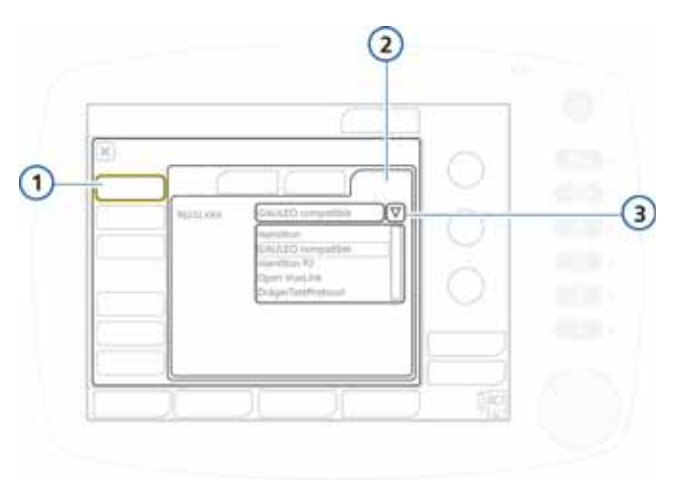

**图 I**-**4. 对话界面配置**

<span id="page-374-1"></span>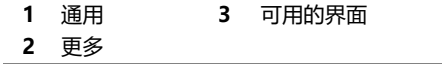

### <span id="page-375-0"></span>**I.3.4 设置最小报警音量 (音量)**

您可以为设备设置最小报警音量 (音量)。设置完毕后,设 备操作者就不能将报警音量设置低于 " 配置 " 中的数值。

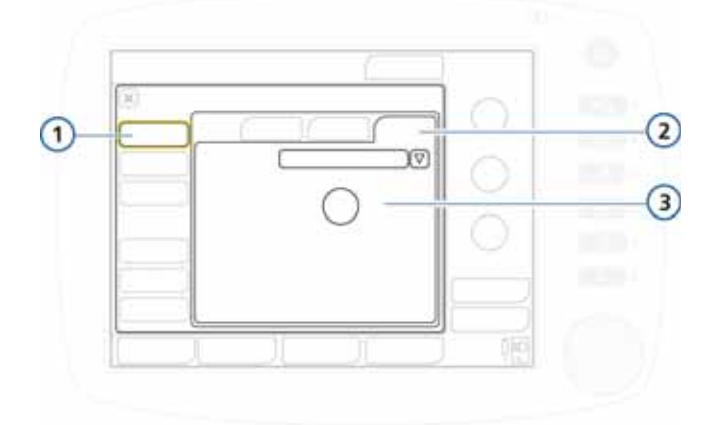

**图 I**-**5. 最小报警音量配置**

<span id="page-375-1"></span>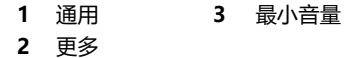

#### **要设置最小报警音量 (音量)**

- 1. 打开 " 通用 " -> " 更多 " 窗口 (图 I-[5](#page-375-1))。
- 2. 触摸 "**最小音量"** 按钮, 选择设备上允许的最小报警音 量。默认设置为 1。
- 3. 继续设置配置选项或退出 " 配置 " 模式。

设置已在设备上运用。请注意,如果新设置的最小音量大于 当前的报警音量,那么报警音量会重设为新的最小音量水 平。

要验证设置,请在 " 系统 -> 设置 " 窗口中检查 **" 音量 "** 数值。

# <span id="page-376-0"></span>**I.4 设置呼吸计时和模式命名选项**

您可以选择哪种指令性呼吸计时原理用于 PCV+ 和 SCMV+ 模式 (吸呼比或者吸气时间百分比),并为惯用于容量控制 的压力自适应模式命名。

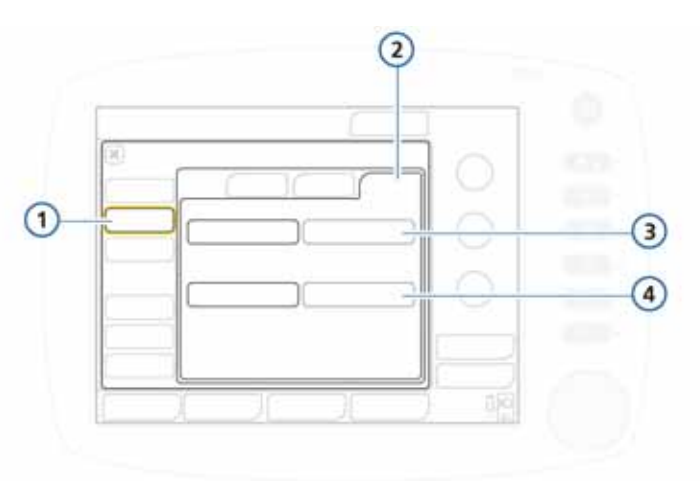

**图 I**-**6. 设置呼吸定时和标记选项**

<span id="page-376-2"></span>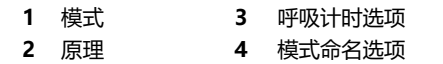

# <span id="page-376-1"></span>**I.4.1 为 PCV+ 和 (S)CMV+ 模式设置呼吸定时选项**

呼吸机结合吸气时间 (TI) 和比例控制指令性呼吸计时。对于 PCV+ 和 (S)CMV+ 两种模式, 您还可以利用吸气: 呼吸 (I:E) 比例设置呼吸机,以控制呼吸计时。

### **改变 PCV+/(S)CMV+ 模式的呼吸计时**

在 Modes 窗口内,为所需的计时选项选择 **I:E** (默认) 或 **TI**。请参阅图 I-[6](#page-376-2)。

### <span id="page-377-0"></span>**I.4.2 选择模式命名习惯**

您可以为自适应 (压力调节和容量目标)模式选择命名习惯。

#### **选择命名习惯的模式**

选择 **(S)CMV+/SIMV+** (默认)或者 **APVcmv/APVsimv**。

# <span id="page-377-1"></span>**I.5 配置默认显示的主要监测参数 (MMP)**

您可以为显示于呼吸机上的主要监测参数 (MMP) 定义默认 设置。

打开 **" 图形 " -> "MMP"** 窗口 (图 I-[7\)](#page-377-2)。选择要显示在 屏幕上相应位置的所需参数。对其余参数重复该操作。

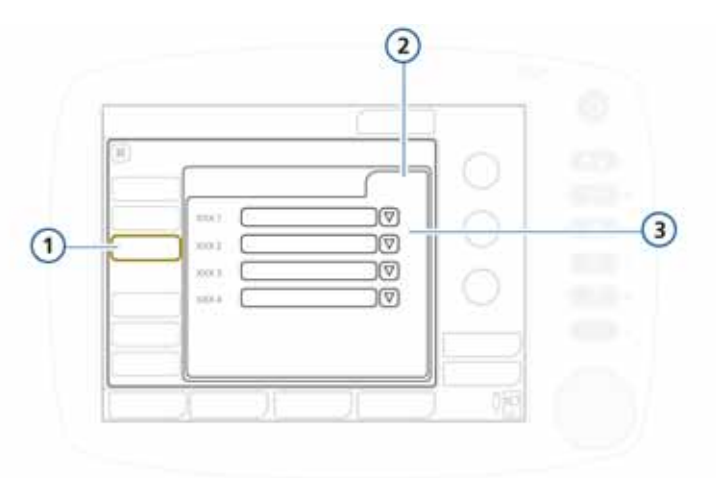

**图 I**-**7. MMP 配置**

<span id="page-377-2"></span>**1** 图形 **3** MMP 1 至 MMP 4 的参 **2** MMP 数列表

# <span id="page-378-0"></span>**I.6 设置窗口 (快速设置配置)**

快速设置是指您定义的一组设置,包括病人特点 (组别和体 重)、模式选择和控制设置、报警限值设置,以及脱机区域 范围,这些都会在待机窗口内选择该设置时自动应用。

您最多可以配置三个快速设置配置,并指定一个设置配置作 为呼吸机打开时的默认选择配置 (请参阅[第 I.6.2](#page-384-0) 节)。

# <span id="page-378-1"></span>**I.6.1 配置个体化的设置**

### **配置快速设置**

- <span id="page-378-2"></span>1. 在待机模式下,利用您将要作为快速设置保存的参数来配 置呼吸机。选择:
	- 病人组和性别 / 身高 (成人 / 儿童)或体重 (新生儿)
	- 通气模式
	- 模式控制设置
	- 报警限值
- 2. 输入配置模式 (请参[阅 I.2](#page-371-1))。
- 3. 在配置窗口内, 触摸 Setups, 然后触摸配置设置的按钮 (1、2 或 3,或您自定义的标签)。

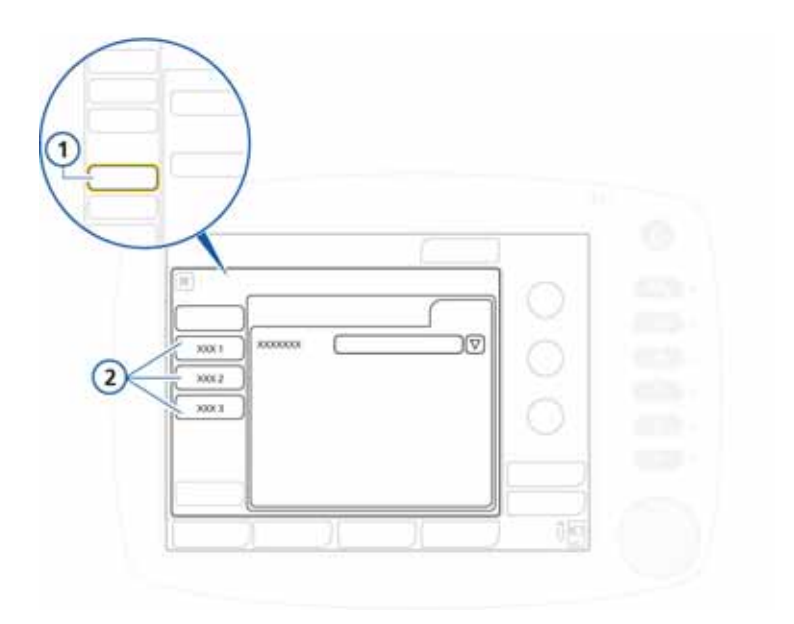

**图 I**-**8. 访问设置配置**

**1** 主配置窗口内的 Setups **2** 快速设置按钮按钮

显示通用设置配置窗口 (图 I-[9](#page-380-0))。注意,左侧面板中的 按钮现在变为用于访问设置选项。

- 4. 触摸 Rename setup,给启动配置定义一个有意义的名称。 您必须定义一个名称,因为它将用作待机状态下快速设置 按钮的标签,也会出现在此配置窗口内。
- 5. 通过触摸相应的按钮, 选择配置设置以应用此设置 (图 I-[9](#page-380-0)):
	- · 应用您在步骤 [1](#page-378-2) 中选择的呼吸机设置,触摸**使用当前 设置**。
	- · 应用出厂设置,触摸**使用出厂设置**。

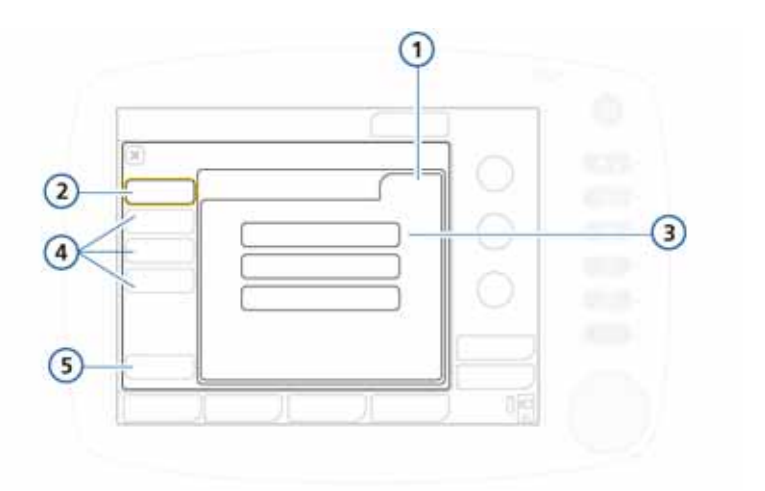

**图 I**-**9. 设置配置窗口**

<span id="page-380-0"></span>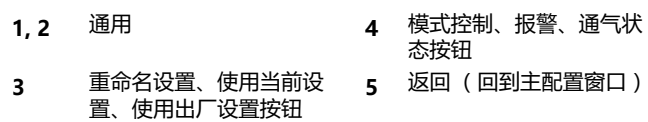

- 6. 触摸 **" 模式控制 "->" 控制 "** 以检查病人参数设置。注 意,以下参数由于基于体重,因而不会显示:
	- 以下参数基于理想体重 (IBW) 而设置:潮气量、呼吸 频率、高气道压、低气道压和吸气时间。
- 以下参数基于体重 (新生儿)而设置:潮气量、呼吸频 Å 率、高气道压、低气道压、吸气时间和最大吸气时间。
	- 7. 触摸 **Vt/IBW** (或者新生儿的 **Vt/Weight**)以设置每个 IBW 或体重 (新生儿)的潮气量。请参阅图 I-[10](#page-381-0) 和 I-[11。](#page-381-1) 呼吸机使用 Vt/IBW 或 Vt/Weight (新生儿)设置用于 计算:
		- 在容量控制模式下设置初始提供的潮气量
		- 设置潮气量和 ExpMinVol 的初始高度和最低报警限值

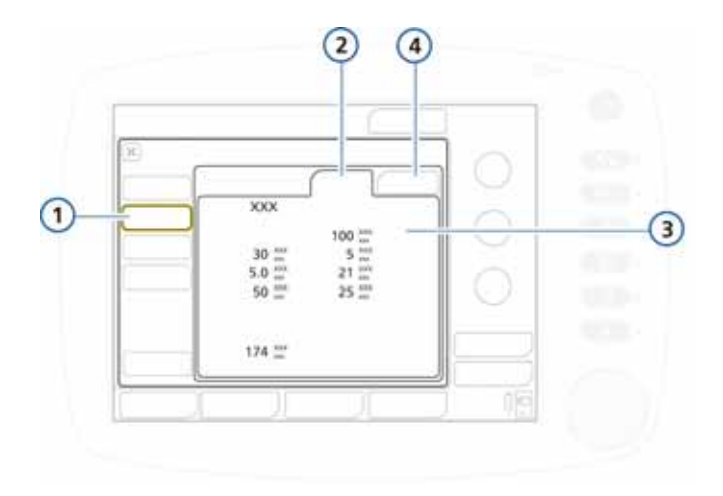

**图 I**-**10. 模式控制配置**

<span id="page-381-0"></span>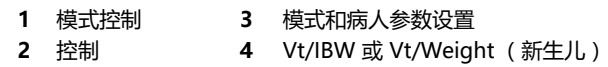

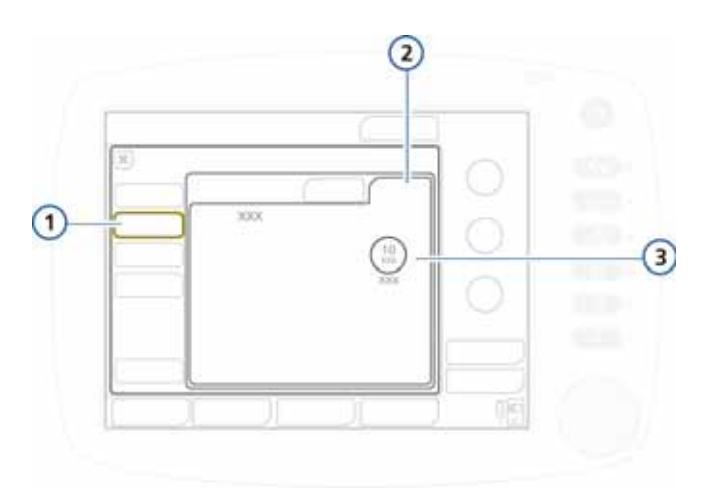

**图 I**-**11. 模式控制配置,Vt/IBW**

- <span id="page-381-1"></span>
- **1** 模式控制 **3** 模式和 Vt/IBW 或 Vt/Weight (新生儿)
- **2** Vt/IBW 或 Vt/Weight (新生儿)

8. 在**报警**窗口中检查报警设置。

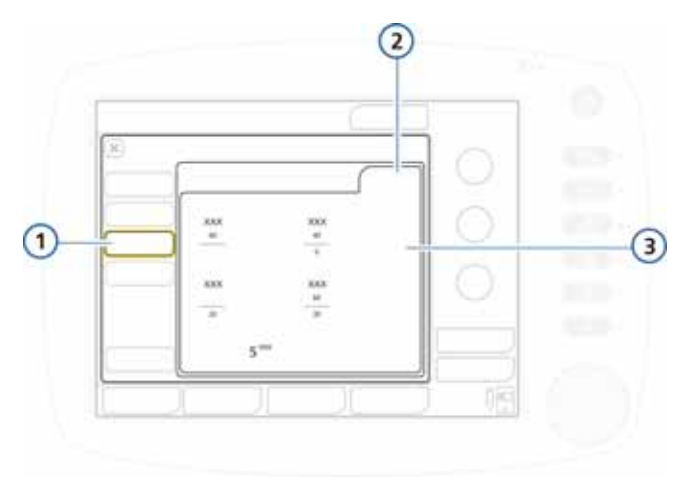

### **图 I**-**12. 检查报警设置**

**1, 2** 报警 **3** 报警设置

9. 在通气状态中,手动设置病人参数。 根据机构规定,在通气状态窗口中 (图 I-[13](#page-383-0))配置通气 状态智能面板的脱机区域范围 (图 I-[14](#page-383-1))。

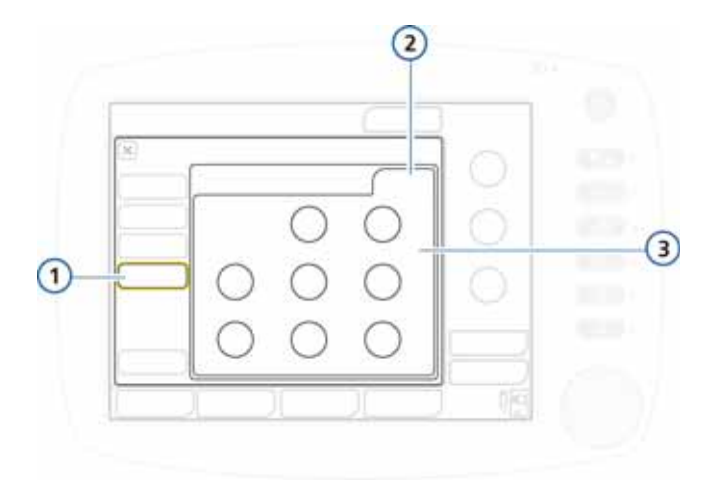

**图 I**-**13. 通气状态配置**

<span id="page-383-0"></span>**1, 2** 通气状态 **3** 参数脱机区域设置:氧浓度、呼 气末正压 (PEEP)、%MinVol、 吸气压、RSB、%fspont

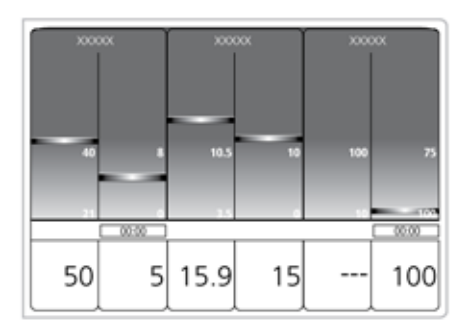

**图 I**-**14. 通气状态智能面板**

<span id="page-383-1"></span>10.触摸**返回**按钮回到默认设置窗口。 默认情况下,下次将使用配置的设置。

# <span id="page-384-0"></span>**I.6.2 选择一项默认快速设置**

默认设置包含一组会在打开呼吸机时自动载入的设置。 您配置完成一项或多项快速设置后,选择一项作为默认使 用。

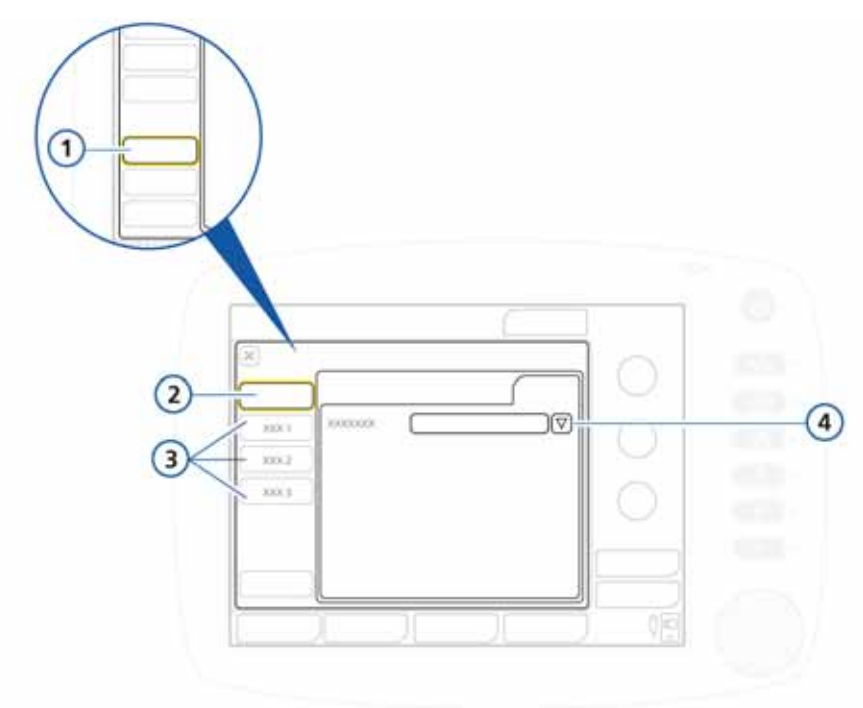

**图 I**-**15. 默认设置配置**

<span id="page-384-1"></span>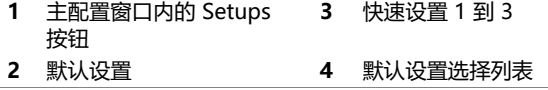

#### **选择一项默认快速设置**

- 1. 在 Setups 窗口中 (图 I-[15\)](#page-384-1),打开 **Default setup** 窗口。
- 2. 从此列表中选择一项设置。

# <span id="page-385-0"></span>**I.7 复制配置设置**

您可以将配置设置复制到 U 盘上,然后迅速将其复制到其他 HAMILTON-C2 设备上。

### **注意:**

- · 使用 USB 端口前,请触摸 HAMILTON-C2。
- · 如果您在成功传输文件之前拔掉 USB 盘,则必须先关 掉呼吸机电源,然后再次打开,以此来重新初始化 U 端口。
- · U 盘必须兼容 USB 1.1。
- 1. 将 U 盘插入呼吸机监护仪侧面的 USB 端口。请参阅图 I-[6。](#page-376-2)
- 2. 在配置窗口,触摸 **Transfer** 按钮。
- 3. 在 Transfer 窗口内触摸 **Import** 或 **Export**,从而通过 U 盘传输配置数据。

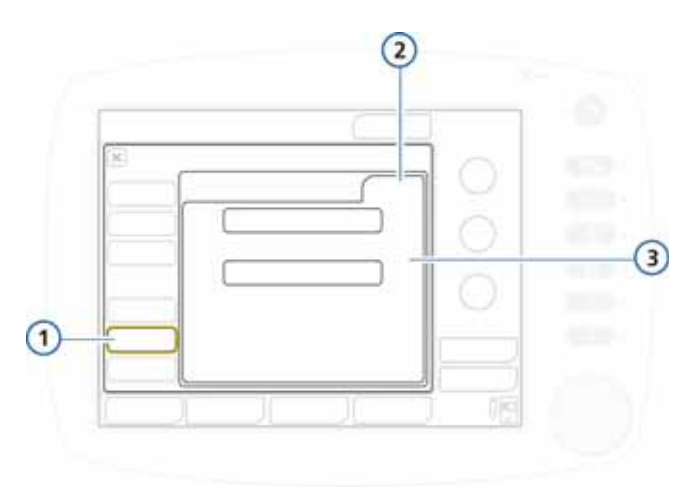

**图 I**-**16. Transfer 窗口**

**1, 2** Transfer **3** Import, Export

# <span id="page-386-0"></span>**I.8 配置软件和硬件选项**

使用前,您必须启用硬件 (二氧化碳)选项,然后添加并启 用软件选项。

# <span id="page-386-1"></span>**I.8.1 检查已安装的选项**

### **检查已安装的选项**

- 1. 在配置窗口,触摸 **Options** 按钮。
- 2. 触摸所需选项卡:**SW options** 适用于软件,而 **HW options** 适用于硬件。请参阅图 I-[17。](#page-387-0)

# <span id="page-386-2"></span>**I.8.2 添加软件选项**

一些软件选项是通过许可证密钥添加的。

软件选项的试用版也许可用。30 天后到期,试用的选项会自 动失效。

开始操作前,必须具备全部所需的密钥。

### **添加软件选项**

- 1. 在配置窗口中,触摸 **Options** 按钮。
- 2. 在 Options 窗口中,触摸 **SW options** 选项卡。

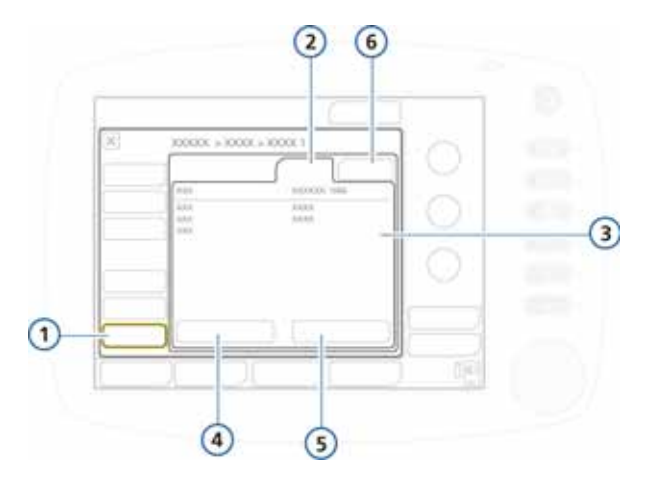

**图 I**-**17. SW options 选项卡**

- <span id="page-387-0"></span>**1** Options **4** 添加选项 **2** SW options **5** Clear options
- **3** 安装选项 **6** HW options
- 3. 触摸**添加选项**按钮。

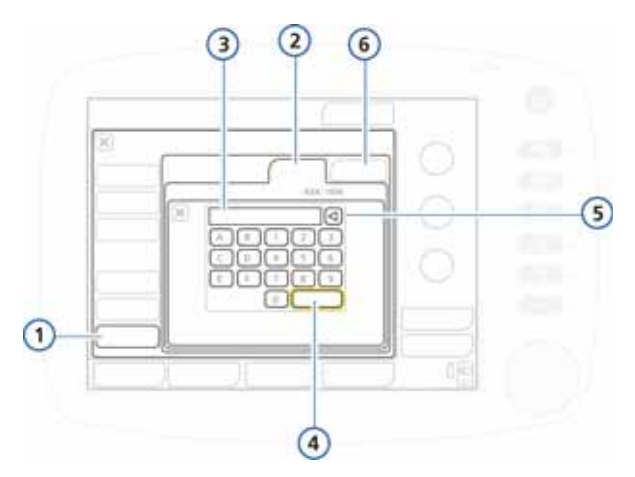

**图 I**-**18. 添加选项窗口**

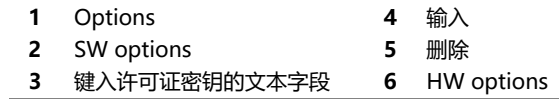

- 4. 在字段内准确键入激活码,并触摸**输入**。 如果出现 Option code invalid, 再次输入激活码。选项 有效表明该激活码正确,且该选项已添加完成。
- 5. 重复步骤, 直到全部所需的软件选项已添加。
- 6. 触摸 **X** 关闭窗口。
- 7. 重新启动呼吸机以启用这些选项。

打开呼吸机后,添加的选项即可以使用。

### <span id="page-388-0"></span>**I.8.3 启用硬件选项**

选项板相关的功能 (二氧化碳、氧饱和度)的启用分为两个 层面:

- · 必须在配置中启用硬件,从而让用户可以使用这些功能。 本节将对此步骤进行说明。
- · 插入硬件的传感器由用户按需要,在 " 系统 " 窗口中逐 个启用。请参阅第 [3.3.3](#page-83-0) 节。

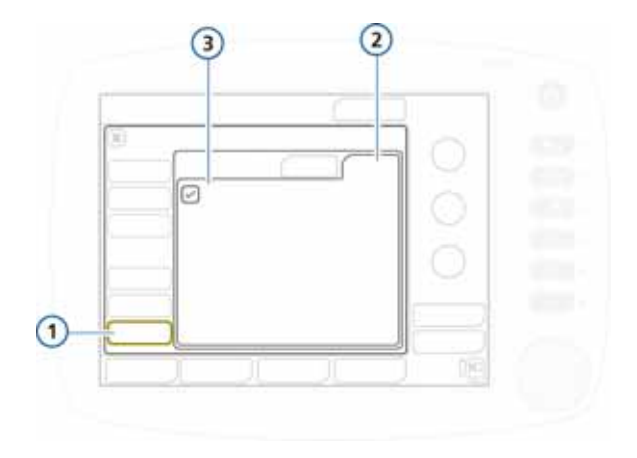

**图 I**-**19. 硬件选项**

- <span id="page-389-1"></span>**1** Options **3** 可用选项
- **2** HW options

#### **在配置中启用硬件选项**

- 1. 触摸 **Options**。
- 2. 在 Options 窗口中,触摸 **HW options** 选项卡。请参阅 图 1-19.

此窗口将已安装需要激活的硬件以列表显示。

3. 选择选项复选框以启用。

退出配置后,已启用的硬件即可以使用。

### <span id="page-389-0"></span>**I.8.4 删除选项**

# **注意:**

- · **Clear options** 功能将所有非试用选项移除。您不能 仅移除一项或一部分。如果您希望这样,可以将选项 清除然后重新添加需要的选项。
- 呼吸机上的病人组,成人 / 儿童和新生儿, 均被当做 选项处理。Clear options 也会移除这些病人组及其相 关的通气模式。

呼吸机用于病人之前,必须重新添加所需的病人组 (及相关模式)。遵照添加选项的步骤 (请参阅第 [I.8.2](#page-386-2) 节)并添加必要的病人组。相关的通气模式也被 添加。

· 重新启动呼吸机后,选项即被移除。

#### **移除软件选项**

您可以从呼吸机上移除所有非试用软件选项。

- 1. 在 SW options 窗口中,触摸 **Clear options**。 您需要确认删除所有非试用选项,包括成人 / 儿童和 / 或 新生儿病人组。请参阅以上注意事项。
- 2. 触摸 **Clear options**,以移除选项。 触摸**取消**,以保留已安装的选项。
- 3. 重新启动呼吸机。

一旦重新启动呼吸机,此窗口中列出的所有选项 (包括 病人组)将被清除。

- 4. 若要重新添加病人组和其他所需的选项,重新输入配置 模式。
- 5. 视情况添加需要的病人组和其他所需的选项。请参阅第 [I.8.2](#page-386-2) 节。

### **I.8.4.1 禁用硬件选项**

在 HW options 窗口中,清除硬件复选框以禁用硬件。请参 阅第 [I.8.3](#page-388-0) 节。

# **术语表**

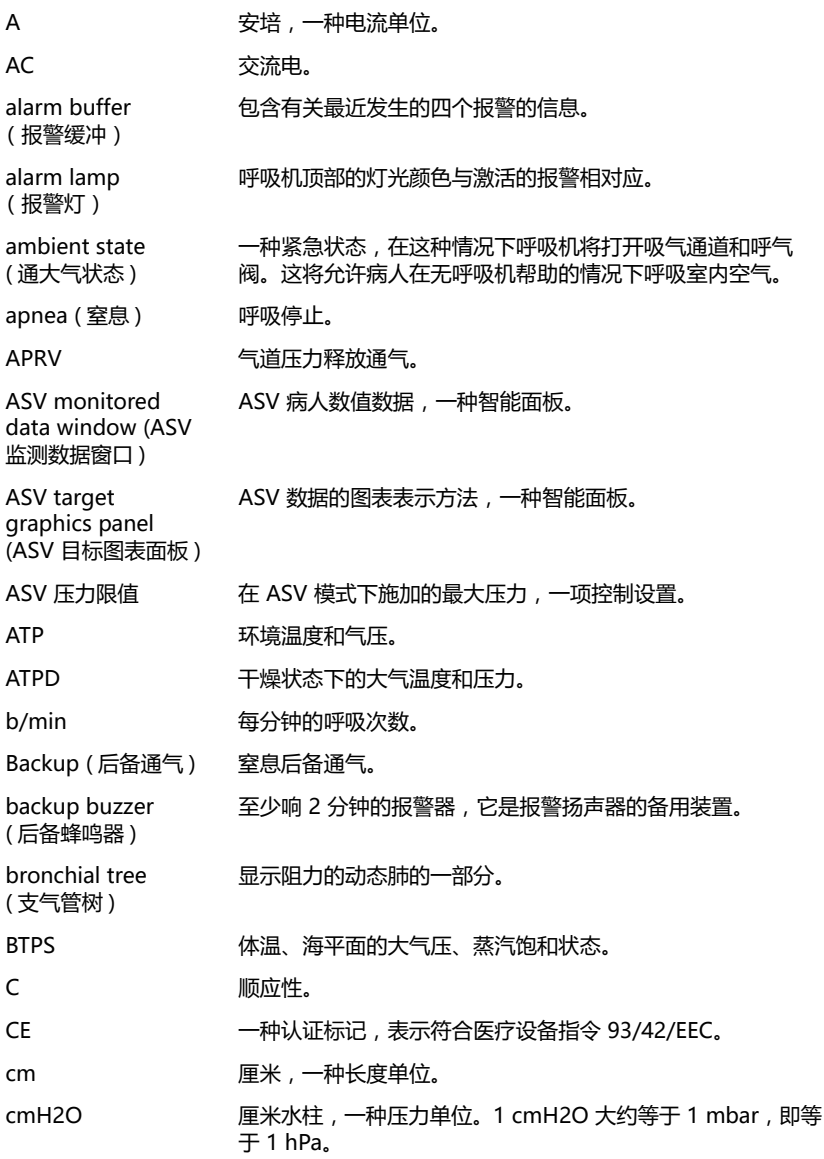

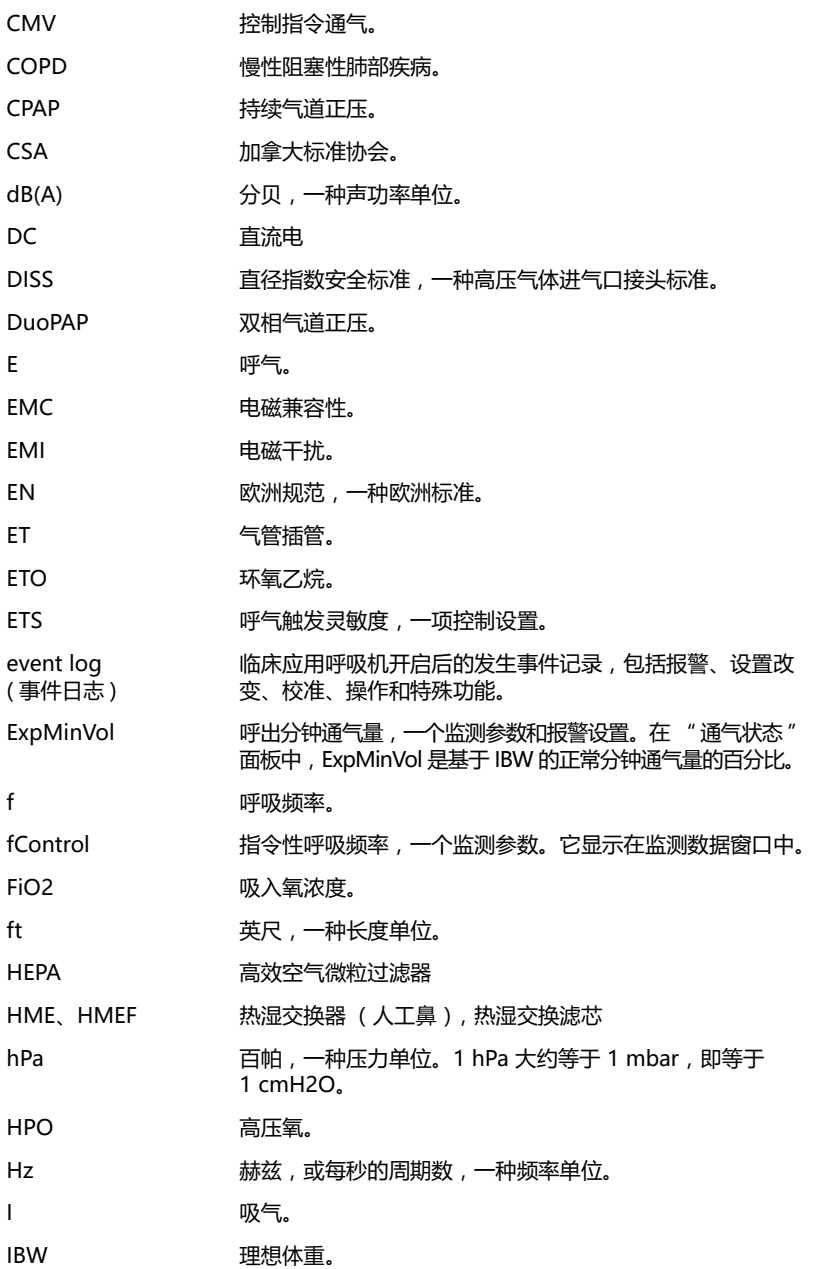

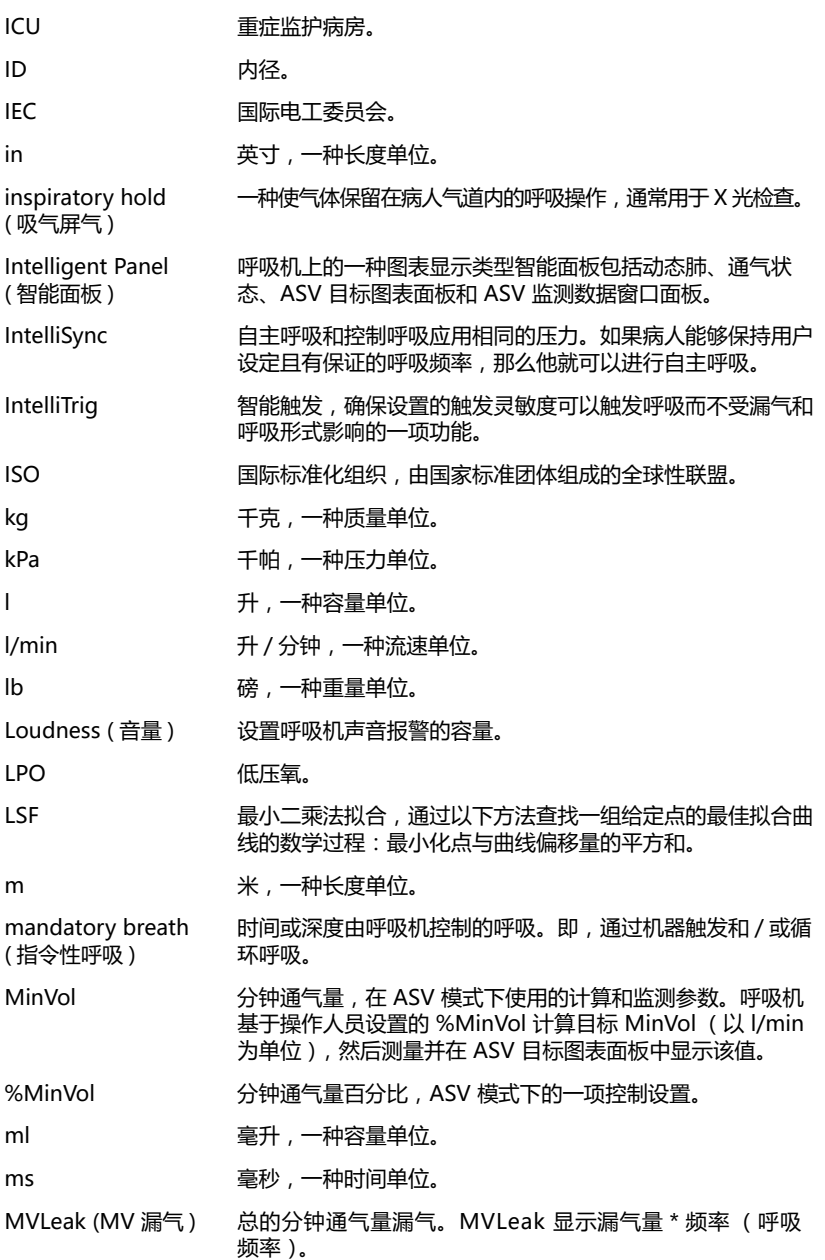

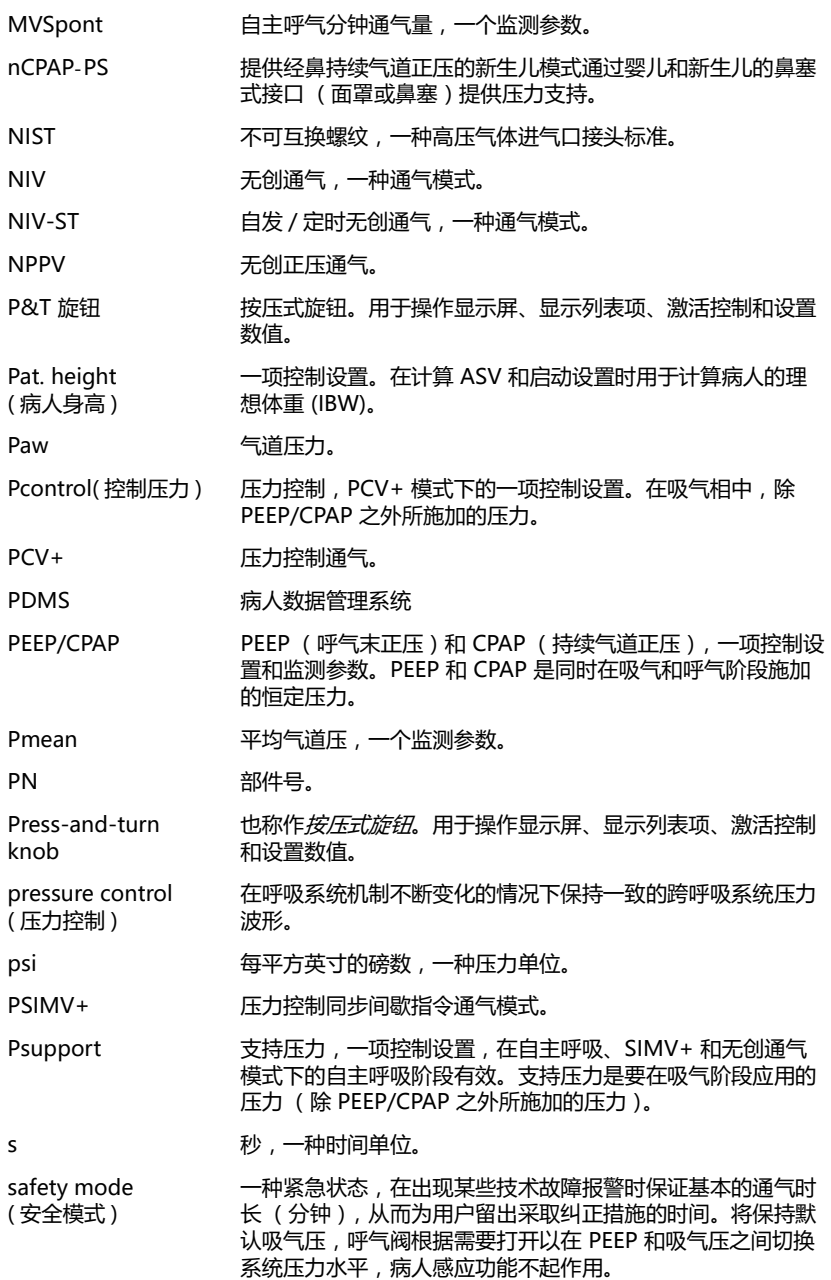

### $\hat{\pi}$ 语表 -4 624323/03
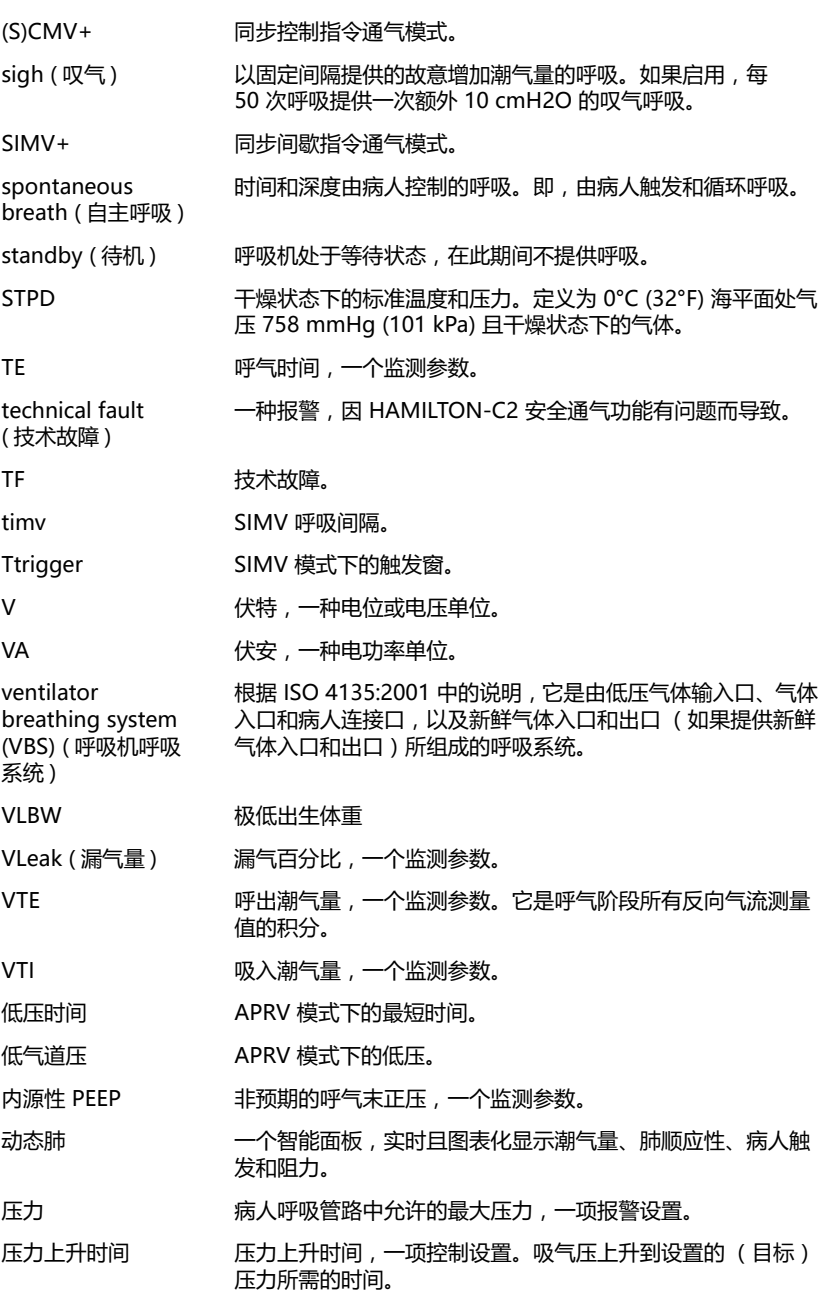

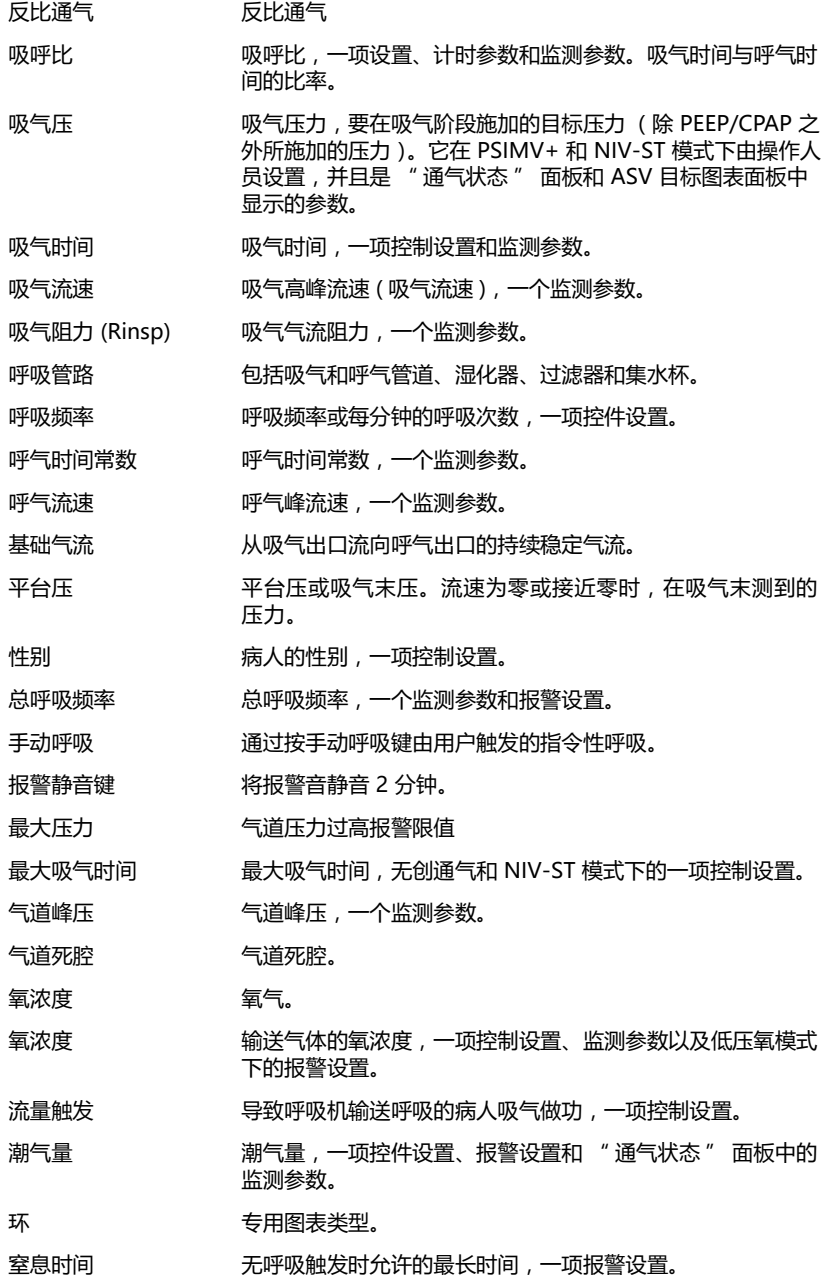

# 术语表 -6  $\overline{0.24323/03}$

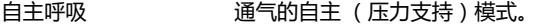

自主呼吸频率 自主呼吸频率,一个监测参数。

趋势图 专用图表类型。

通气状态面板 一个智能面板,它形象地显示了与病人的呼吸机依赖性相关的 六个参数,包括氧合状态和病人活动。

静态顺应性 静态顺应性,一个监测参数。

高压时间 APRV 和 DuoPAP 模式下的最长时间。

高气道压 APRV 和 DuoPAP 模式下的高压。

# **索引**

### **A**

[Aeroneb Pro 雾化器 2](#page-55-0)-18 [APRV 模式 A](#page-245-0)-12, B-[4,](#page-271-0) B-[31](#page-298-0) [初始化 B](#page-298-1)-31 [高压肺复张操作 B](#page-299-0)-32 [APVcmv 模式 B](#page-270-0)-3, [B](#page-274-0)-7 [选择命名习惯 I](#page-377-0)-8 [APVsimv 模式 B](#page-271-1)-4, B-[16,](#page-283-0) B-[17](#page-284-0) [选择命名习惯 I](#page-377-0)-8 [ASV 模式 A](#page-245-0)-12 [ASV 图表 C](#page-313-0)-10 [ASV 图表、范围和所使用的数值范](#page-250-0) 围 A-17 [报警 C](#page-312-0)-9 [关于 C](#page-305-0)-2, C-[13](#page-316-0) [呼吸模式 C](#page-314-0)-11 [监测要求 C](#page-311-0)-8, C-[10](#page-313-1) [控制 C](#page-308-0)-5 [临床工作流程图 C](#page-307-0)-4 [目标图表窗口 7](#page-176-0)-9, C-[10](#page-313-1) [目标无法达到报警 8](#page-187-0)-10 [死腔补偿 C](#page-310-0)-7 [脱机 C](#page-315-0)-12 [准备使用 C](#page-309-0)-6 [安全模式 B](#page-302-0)-35 [" 安全通气 " 报警 8](#page-191-0)-14 [安全压力阀门失效报警 8](#page-191-1)-14 按压式 (P&T) 旋钮, 说明 1-12

## **B**

报警 [报警静音键 , 说明 9](#page-202-0)-5 [测试以确保功能正常 3](#page-88-0)-19 [查看 8](#page-184-0)-7 [查看激活与未激活的报警 8](#page-184-0)-7 [发送至远程设备 H](#page-368-0)-9 [故障排除 8](#page-187-1)-10 [呼吸机顶端的报警灯,关于 1](#page-28-0)-11 [缓冲,查看 8](#page-184-0)-7 [缓冲,目录 8](#page-184-0)-7 [列表 8](#page-187-1)-10 [每种优先级 A](#page-251-0)-18 [每个的范围 A](#page-251-0)-18 [每个的默认设置 A](#page-251-0)-18 [设置 4](#page-113-0)-22 [使用 ASV,设置 C](#page-312-0)-9

报警 [响应 8](#page-191-2)-14 [消音 9](#page-202-1)-5 [音量,调整 4](#page-115-0)-24 [音量 \(音量\),设置最小 I](#page-375-0)-6 报警,可调节 [潮气量 4](#page-117-0)-26, A-[20](#page-253-0) [ExpMinVol 4](#page-117-1)-26, A-[18](#page-251-1) [PetCO2 4](#page-117-2)-26 新牛儿通气 5-25 [压力 4](#page-117-3)-26, A-[19](#page-252-0) [压力限值 A](#page-252-1)-19 [氧浓度 4](#page-117-4)-26, A-[19](#page-252-2) [窒息 4](#page-117-5)-26 [窒息时间 A](#page-251-2)-18 [总呼吸频率 4](#page-117-6)-26, A-[18](#page-251-3) [报警。](#page-194-0)请参阅单独报警条目 [报警静音键 9](#page-202-0)-5 报警音量 [技术要求 A](#page-259-0)-26 [设置 4](#page-115-0)-24 [设置最小 I](#page-375-0)-6 报警音量 (音量) [技术要求 A](#page-259-0)-26 [设置 4](#page-115-0)-24 [设置最小 I](#page-375-0)-6 [保修 A](#page-266-0)-33 [鼻塞式 CPAP 1](#page-20-0)-3, 5-[21](#page-138-0) [病人监护仪,连接至 H](#page-363-0)-4 病人组 [关于 4](#page-93-0)-2 [选择 4](#page-94-0)-3, [5](#page-121-0)-4 波形 [范围和所使用的数值范围 A](#page-249-0)-16 [说明 6](#page-151-0)-8 补偿 (TRC) [定义 4](#page-112-0)-21

# **C**

CO2 监测 [CO2 传感器,校准 3](#page-81-0)-12 [将旁流式传感器连接至接口 3](#page-82-0)-13 [将主流式传感器连接至接口 3](#page-82-1)-13 [旁流式,说明 2](#page-53-0)-16 [旁流式传感器,连接 2](#page-53-1)-16 [启用 / 禁用 3](#page-83-0)-14

CO2 监测 [主流式,说明 2](#page-51-0)-14 [主流式传感器,连接 2](#page-51-1)-14 [CO2 传感器。](#page-51-2)请参阅二氧化碳监测 Cstat (静态顺应性) [定义 6](#page-165-0)-22 [动态肺面板中 7](#page-171-0)-4 [范围、准确度 A](#page-247-0)-14 参数, 控制。*请参阅*控制设置 [参数、监测、列表 6](#page-159-0)-16 操作前检查 [执行 \(成人 / 儿童\) 3](#page-72-0)-3 [执行 \(新生儿\) 5](#page-135-0)-18 [测量单位,设置 I](#page-373-0)-4 测试 [报警测试 3](#page-88-0)-19 [操作前检查,执行 \(新生儿\) 5](#page-135-0)-18 [操作前检查、执行 \(成人 / 儿童\) 3](#page-72-0)-3 [何时执行 3](#page-71-0)-2 插管阻力补偿 (TRC) [插管尺寸 4](#page-111-0)-20 [关闭 4](#page-107-0)-16 [关于 4](#page-104-0)-13 [控制设置,定义 4](#page-109-0)-18 [设置 4](#page-107-0)-16 潮气量报警 [潮气量低报警 8](#page-195-0)-18 [定义 4](#page-117-0)-26 [高潮气量报警 8](#page-195-1)-18 [潮气量设置](#page-112-1)*或*报警。*请参阅*潮气量 [超声雾化器。](#page-55-0)*请参阅* AeroNeb Pro 超声雾 化系统 [储存,要求 10](#page-225-0)-18 [触发、范围、准确度 A](#page-248-0)-15 [触摸屏幕,锁定显示画面 9](#page-206-0)-9 **D**

[DuoPAP 模式 A](#page-245-0)-12, B-[4,](#page-271-2) B-[26,](#page-293-0) B-[29](#page-296-0) [同步 B](#page-295-0)-28 [压力支持 B](#page-294-0)-27 [打印屏幕键 9](#page-205-0)-8 待机 [成人 / 儿童待机窗口 9](#page-201-0)-4 讲入和退出 9-3 [使呼吸机进入 9](#page-200-1)-3 [说明 9](#page-199-0)-2 [" 新生儿待机 " 窗口 5](#page-121-1)-4 导管内径 (TRC) [定义 4](#page-111-0)-20

[低潮气量报警 8](#page-195-0)-18 [" 低呼吸频率 " 报警 8](#page-188-0)-11 低压时间 [定义 4](#page-109-1)-18 [范围、准确度 A](#page-242-0)-9 电池 [更换 10](#page-222-0)-15 [技术要求 A](#page-238-0)-5 [说明 2](#page-57-0)-20 电池报警 [电池错误 8](#page-195-2)-18 [电池电量低 8](#page-189-0)-12 [电池通讯错误 8](#page-196-0)-19 [电池温度高 8](#page-195-3)-18 [电池无电量 8](#page-195-4)-18 [电池已完全放电 8](#page-195-5)-18 [外部电源缺失 8](#page-191-3)-14 [需要更换电池 8](#page-195-6)-18 [需要校准电池 8](#page-195-7)-18 [电池错误报警 8](#page-195-2)-18 [电气技术要求 A](#page-238-1)-5 电源 [电池 , 校准 / 充电 10](#page-222-0)-15 [电池,更换 10](#page-222-0)-15 [电池,说明 2](#page-57-0)-20 [技术要求 A](#page-238-1)-5 [交流电,连接至 2](#page-56-0)-19 [连接至 2](#page-56-1)-19 [设备上使用的符号 2](#page-59-0)-22 [直流电,连接至 2](#page-56-2)-19 [直流电,所支持的电源电缆 2](#page-56-2)-19 [电源 / 待机键 9](#page-199-0)-2 动态肺面板 [病人触发,图解 7](#page-171-1)-4 [潮气量 \(Vt\) ,大约 7](#page-170-0)-3 [关于 7](#page-169-0)-2 [顺应性 \(静态顺应性\),大约 7](#page-171-0)-4 [图解 7](#page-169-1)-2 [显示 7](#page-170-1)-3 [阻力 \(吸气阻力\),大约 7](#page-172-0)-5

# **E**

ETS (呼气触发灵敏度) [范围、准确度 A](#page-240-0)-7 ETS (呼气切换灵敏度) [定义 4](#page-108-1)-17, 5-[24](#page-141-0) Exp flow (呼气峰流速) [定义 6](#page-164-0)-21 [范围、准确度 A](#page-246-0)-13

ExpMinVol 报警 [定义 4](#page-117-1)-26 [范围和默认值 A](#page-251-1)-18 ExpMinVol (呼出分钟通气量) [定义 5](#page-142-1)-25 [范围、准确度 A](#page-247-1)-14 ExpMinVol/MinVol NIV (呼出分钟通气 量) [定义 6](#page-160-0)-17 [范围、准确度 A](#page-247-1)-14 二氧化碳报警 [二氧化碳传感器故障 8](#page-188-1)-11 [二氧化碳传感器温度过高 8](#page-188-2)-11 [二氧化碳传感器需要校准 8](#page-188-3)-11 [二氧化碳传感器已断开 8](#page-188-4)-11 [呼气末二氧化碳分压过低 8](#page-191-4)-14 [呼气末二氧化碳分压过高 8](#page-191-5)-14 [检查二氧化碳传感器采样管 8](#page-192-0)-15 [检查二氧化碳传感器气道接口 8](#page-192-1)-15 二氧化碳相关参数 [FetCO2,定义 6](#page-160-1)-17 **F** fControl (指令性呼吸频率) [定义 6](#page-164-1)-21 [范围、准确度 A](#page-247-2)-14 FetCO2 [定义 6](#page-160-1)-17, [E](#page-343-0)-4 [范围、准确度 A](#page-248-1)-15 %fSpont [\(通气状态\)定义 7](#page-174-0)-7 [\(通气状态\)范围和默认值 A](#page-255-0)-22 fSpont (自主呼吸频率) [定义 6](#page-160-2)-17 [范围、准确度 A](#page-247-3)-14 fTotal (总呼吸频率) [报警 4](#page-117-6)-26, A-[18](#page-251-3) [定义 6](#page-160-3)-17 [范围、准确度 A](#page-247-4)-14 [" 反比通气 " 报警 8](#page-190-0)-13 [" 反转流量传感器 " 报警 8](#page-190-1)-13 [" 分钟通气量过低 " 报警 8](#page-189-1)-12 [" 分钟通气量过高 " 报警 8](#page-189-2)-12 [分钟通气量设置。](#page-109-2)请参阅 %MinVol [蜂鸣器失效报警 8](#page-196-1)-19 [" 风扇故障 " 报警 8](#page-197-0)-20 [符号,定义 1](#page-34-0)-17

附件 [列表 G](#page-352-0)-1 [说明 1](#page-25-0)-8 富氧 (氧气) [富氧键 9](#page-202-2)-5 [开始 / 停止 9](#page-203-0)-6 [说明 \(成人 / 儿童\) 9](#page-202-3)-5 [新生儿 5](#page-142-2)-25 **G** [高潮气量报警 8](#page-195-1)-18 [高海拔限制性能报警 8](#page-197-1)-20 [" 高呼吸频率 " 报警 8](#page-197-2)-20 高压时间 [\(APRV\)范围,准确度 A](#page-242-1)-9 [\(DuoPAP\)范围,准确度 A](#page-242-2)-9 [定义 4](#page-112-2)-21 [" 更换 HEPA 过滤器 " 报警 8](#page-192-2)-15 [功能测试。](#page-71-1)请参阅操作前检查 [功能键失效报警 8](#page-189-3)-12 [故障排除报警,如何操作 8](#page-187-2)-10 管道脱落报警 [病人端管路脱落 8](#page-196-2)-19 [呼吸机端管路脱落 8](#page-190-2)-13 [管路。](#page-41-0)请参阅 " 呼吸管路 " 过滤器 [风扇,清洁并更换 10](#page-219-0)-12 [呼气,使用 2](#page-55-1)-18 [空气进气口 \(灰尘和 HEPA\),清洁并](#page-219-0) 更换 10-12 吸气 [微粒大小和拦截率 A](#page-256-0)-23 **H** [HMEF/HME,连接 2](#page-42-0)-5 耗氧量 [范围、准确度 A](#page-248-2)-15 [后备通气。](#page-103-0)请参阅 窒息后备通气 [呼出潮气量。](#page-163-0)请参阅呼出潮气量 [呼出分钟通气量。](#page-160-0)*请参阅* ExpMinVol [呼气触发灵敏度。](#page-108-1)请参阅 ETS [" 呼气端阻塞 " 报警 8](#page-191-6)-14 呼气阀 [安装 \(成人 / 儿童\) 2](#page-43-0)-6 [呼气峰流速。](#page-164-0)*参见* " 呼气流速 "

[呼气过滤器,使用 2](#page-55-1)-18 [呼气流速。](#page-164-0)参见 " 呼气流速 " [" 呼气末二氧化碳分压过低 " 报警 8](#page-191-4)-14 [" 呼气末二氧化碳分压过高 " 报警 8](#page-191-5)-14 [呼气末暂停压。](#page-164-2)请参阅 平台压

[呼气时间。](#page-164-3)*请参阅*呼气时间 [呼气时间常数。](#page-164-4)请参阅 呼气时间常数 护士呼叫器接头 [将数据和报警信号发送至远程设](#page-368-0) 备 H-9 [说明 H](#page-368-1)-9 呼吸管路 [病人组 \(成人 / 儿童\) 2](#page-44-0)-7 [病人组 \(新生儿\) 5](#page-124-0)-7, [5](#page-125-0)-8 [部件 \(新生儿\) 5](#page-124-0)-7, [5](#page-125-0)-8 成人 / 儿童, 含 HMEF/HME 的同轴呼 吸管路 2-9 成人 / 儿童, 含面罩的同轴呼吸管 路 2-9 成人 / 儿童, 含湿化器的双肢管路 2-8 [HMEF/HME,连接 2](#page-42-0)-5 [技术要求 A](#page-256-1)-23 [连接 \(成人 / 儿童\) 2](#page-41-1)-4 [细菌过滤器,连接 2](#page-42-0)-5 [新生儿 5](#page-124-1)-7, 5-[11](#page-128-0) [新生儿,带有 HMEF/HME 的双](#page-127-0) 肢 5-10 [新生儿,带有湿化器的双肢 5](#page-126-0)-9 [组件 \(成人 / 儿童\) 2](#page-44-0)-7 呼吸机 [部件、插图 1](#page-27-0)-10 [查看运行小时数、选项和版本 3](#page-74-0)-5 [进入和退出待机 9](#page-199-0)-2 [开启 2](#page-66-0)-29 [开始通气 9](#page-200-2)-3 呼吸机按键 (前面板) [报警静音 9](#page-202-0)-5 [打印屏幕 9](#page-205-0)-8 [电源 / 待机 9](#page-199-0)-2 [富氧 9](#page-202-2)-5 [屏幕锁定 / 解锁 9](#page-206-0)-9 [手动呼吸 9](#page-204-0)-7 [说明 9](#page-199-1)-2 [雾化器 9](#page-204-1)-7 [呼吸机插座温度过高报警 8](#page-189-4)-12 呼吸频率关联的报警 [低呼吸频率 8](#page-188-0)-11 [高呼吸频率 8](#page-197-2)-20 [呼吸时间选项,为 PCV+ 和 \(S\)CMV+ 模式](#page-376-0) 选择 I-7 [呼吸停,达潮气量上限报警 8](#page-190-3)-13 环 [储存 6](#page-158-0)-15 [范围和所使用的数值范围 A](#page-250-1)-17

环 [说明 6](#page-156-0)-13 [显示 6](#page-157-0)-14 [环境技术要求 A](#page-236-0)-3 **J** IBW (理想体重) [定义 4](#page-97-0)-6 [范围、准确度 A](#page-247-5)-14 [基础气流,技术要求 A](#page-257-0)-24 Insp flow (吸气峰流速) [范围、准确度 A](#page-246-1)-13 [IntelliTrig \(智能触发\)功能 D](#page-336-0)-7 [技术故障报警 8](#page-192-3)-15, B-[35](#page-302-1) [" 技术事件 " 报警 8](#page-192-4)-15 技术要求 [报警 , 设置和范围 , 可调整 A](#page-251-4)-18 [标准和认证 A](#page-261-0)-28 [电气 A](#page-238-1)-5 [EMC 声明 A](#page-262-0)-29 [呼吸机尺寸 A](#page-235-0)-2 [呼吸系统 A](#page-256-2)-23 [环境 A](#page-236-0)-3 [环境要求 A](#page-236-1)-3 [基本性能 A](#page-260-0)-27 [技术性能数据 A](#page-257-1)-24 [气动 A](#page-237-0)-4 [气体混合系统 A](#page-237-1)-4 [吸气过滤器、微粒大小和拦截率 A](#page-256-0)-23 [准确度检测 A](#page-260-0)-27 监测参数 [测量值准确度 A](#page-246-2)-13 [查看 6](#page-146-0)-3 [定义 6](#page-159-1)-16 [范围 A](#page-246-2)-13 [列表 6](#page-159-0)-16 [默认设置 A](#page-246-2)-13 [另请参阅特定参数的名称](#page-159-1) [监测窗,访问 6](#page-146-0)-3 [检查流量传感器报警 8](#page-193-0)-16 [检查流量传感器故障报警 8](#page-191-7)-14 [检查流量传感器管线报警 8](#page-192-5)-15 [检查设置报警 8](#page-193-1)-16 [检查硬件兼容性报警 8](#page-193-2)-16 截屏, 捕获。*请参阅*打印屏幕键 [近心端气道峰压。](#page-164-5)请参阅 气道峰压 **K**

[开启呼吸机开关 2](#page-66-0)-29 [开始通气 9](#page-200-2)-3

# **索引 -**4 624323/03

控制设置 [测量值准确度 A](#page-240-1)-7 [定义 4](#page-108-2)-17 [范围 A](#page-240-1)-7 [列表 4](#page-108-0)-17 [默认设置 A](#page-240-1)-7 [设置 4](#page-100-0)-9 快速设置 默认, 选择 I-15 [配置 I](#page-378-0)-9 [用以选择基本的通气选项 4](#page-94-1)-3 **L** [LSF \(最小二乘方拟合\)方法 6](#page-159-2)-16 流量触发 [定义 4](#page-112-3)-21 [范围、准确度 A](#page-244-0)-11 流量传感器 [安装 \(成人 / 儿童\) 2](#page-48-0)-11 [安装 \(新生儿\) 5](#page-129-0)-12 [连接 \(新生儿\) 5](#page-129-1)-12 [说明 1](#page-24-0)-7 [校准 \(成人 / 儿童\) 3](#page-77-0)-8 [校准 \(新生儿\) 5](#page-132-0)-15 流量传感器报警 [反转流量传感器 8](#page-190-1)-13 [检查流量传感器 8](#page-193-0)-16 [检查流量传感器管线 8](#page-192-5)-15 [流量传感器错误 8](#page-194-1)-17 [流量传感器需要校准 8](#page-197-3)-20 [外置流量传感器故障 8](#page-191-7)-14 [流量传感器错误报警 8](#page-194-1)-17 漏气量 [定义 6](#page-165-1)-22 **M** MinVol NIV [范围、准确度 A](#page-247-6)-14 [另请参阅](#page-247-6) %MinVol %MinVol (分钟通气量百分比) [\(通气状态\)定义 7](#page-174-1)-7 [\(通气状态\)范围和默认值 A](#page-255-1)-22 [定义 4](#page-109-2)-18 [范围、准确度 A](#page-240-2)-7 [MMP。](#page-34-1)*请参阅* 主要监测参数 MVLeak (漏气量) [范围、准确度 A](#page-247-7)-14 MV 漏气 (漏气量) [定义 6](#page-165-1)-22

MVSpont/MVSpont NIV (自主呼吸分钟通气量) [定义 6](#page-160-4)-17 [范围、准确度 A](#page-247-8)-14 密闭性测试 [何时执行 3](#page-73-0)-4 [执行 \(成人 / 儿童\) 3](#page-76-0)-7 [执行 \(新生儿\) 5](#page-130-0)-13 模式、通气 [处于激活状态的控制参数 A](#page-245-1)-12 [默认选择 A](#page-243-0)-10 [选择 4](#page-98-0)-7 *[另请参阅](#page-243-1)*通气模式 [支持 A](#page-243-0)-10 [指定控制设置 4](#page-100-0)-9 [目标无法达到 \(ASV\) 报警 8](#page-187-0)-10 **N** [nCPAP-PS 模式 A](#page-245-0)-12, [B](#page-271-3)-4 [NIV-ST 模式 A](#page-245-0)-12, B-[4,](#page-271-4) B-[16,](#page-283-0) B-[23](#page-290-0) 内源性 PEEP [定义 6](#page-159-3)-16 [范围、准确度 A](#page-246-3)-13 [内源性 PEEP。](#page-159-3)*请参阅* 内源性 PEEP **P** P high (高气道压设置) [\(APRV\)范围,准确度 A](#page-242-3)-9 [\(DuoPAP\)范围,准确度 A](#page-243-2)-10 [定义 4](#page-112-4)-21 P low (低气压道设置 APRV) [定义 4](#page-109-3)-18 [范围、准确度 A](#page-242-4)-9 P0.1 (气道闭合压力) [定义 6](#page-161-0)-18 [范围、准确度 A](#page-248-3)-15 Pasvlimit (ASV 压力限值) [定义 4](#page-108-3)-17 [范围、准确度 A](#page-240-3)-7 Pat. height (病人身高) [定义 4](#page-112-5)-21 [范围、准确度 A](#page-244-1)-11 [PC,连接至 H](#page-365-0)-6 Pcontrol (控制压力) [定义 4](#page-110-0)-19, 4-[20](#page-111-1) [范围、准确度 A](#page-243-3)-10 [PCV+ 模式 A](#page-245-0)-12, B-[3,](#page-270-1) B-[10](#page-277-0) [PDMS,连接至 H](#page-365-0)-6 [PEEP 过高报警 8](#page-187-3)-10

PEEP/CPAP [\(通气状态\)定义 7](#page-174-2)-7 [\(通气状态\)范围和默认值 A](#page-255-2)-22 [定义 4](#page-109-4)-18, 6-[18](#page-161-1) [范围、准确度 A](#page-240-4)-7, A-[13](#page-246-4) ["PEEP 缺失 " 报警 8](#page-187-4)-10 PetCO2 [定义 E](#page-343-0)-4 [范围、准确度 A](#page-248-4)-15 [PetCO2 报警 4](#page-117-2)-26 [Piezo 雾化器,使用 2](#page-55-0)-18 Pinsp (吸气压) [\(通气状态\),定义 7](#page-174-3)-7 [\(通气状态\),范围和默认值 A](#page-255-3)-22 [定义 6](#page-163-1)-20 [范围、准确度 A](#page-241-0)-8, A-[13](#page-246-5) Pmean (平均气道压) [定义 6](#page-164-6)-21 [范围、准确度 A](#page-246-6)-13 Ppeak (近心端气道峰压) [范围、准确度 A](#page-246-7)-13 Pplateau (平台压) [定义 6](#page-164-2)-21 [范围、准确度 A](#page-246-8)-13 P-ramp (压力上升时间) [定义 4](#page-110-1)-19, 5-[24](#page-141-1) [范围、准确度 A](#page-241-1)-8 [PSIMV+ IntelliSync A](#page-245-0)-12, B-[21](#page-288-0) [PSIMV+ 模式 A](#page-245-0)-12, B-[3,](#page-270-2) B-[16,](#page-283-0) B-[19](#page-286-0) Psupport (支持压力) [定义 4](#page-111-2)-20 [范围、准确度 A](#page-243-4)-10 PTP (吸气压力时间乘积) [定义 6](#page-162-0)-19 [范围、准确度 A](#page-248-5)-15 旁流式 CO2 传感器 [连接 2](#page-53-1)-16 [说明 2](#page-53-0)-16 [请参阅](#page-53-1)二氧化碳测量 [配件,列表 G](#page-352-0)-1 配置 [报警音量 \(音量\),设置最小 I](#page-375-0)-6 [测量单位,设置 I](#page-373-0)-4 [初始 / 默认呼吸机设置,配置 I](#page-370-0)-1 对话界面, 启用 1-5 [访问配置模式 I](#page-371-0)-2 [技术要求 A](#page-254-0)-21 [将配置复制到其他呼吸机 \(通过 USB](#page-385-0)  设备) I-16

配置

[快速设置,配置 I](#page-378-0)-9 [快速设置,选择默认 I](#page-384-0)-15 **[默认设置 A](#page-254-0)-21** [通气状态面板设置,配置 I](#page-383-0)-14 [脱机区域范围,配置 I](#page-383-0)-14 [语言,选择 I](#page-372-0)-3 *[请参阅](#page-386-0)*软件洗项 频率 [另请参阅](#page-111-3) 呼吸频率 [指令性呼吸。](#page-164-1)*请参阅* fControl 白主呼吸。*请参阅* fSpont<br>台主呼吸。*请参阅* fSpont [总呼吸。](#page-160-3)*请参阅* fTotal [平均气道压。](#page-164-6)*请参阅* 平均气道压 [屏幕锁定 / 解锁键 9](#page-206-0)-9 [平台压。](#page-164-2)请参阅 平台压

#### **Q**

气道峰压 (近心端气道峰压) [定义 6](#page-164-5)-21 [气道死腔、范围、准确度 A](#page-248-6)-15 [气道压,平均。](#page-164-6)请参阅 平均气道压 [气道压力过低报警 4](#page-117-3)-26, 8-[16](#page-193-3) [" 气道压力过高 " 报警 8](#page-193-4)-16 [气道压力过高报警 4](#page-117-3)-26 [气体混合系统,技术要求 A](#page-237-1)-4 气源 窗口, 说明 2-25 [连接 2](#page-60-0)-23 [氧源类型 \(高压氧、低压氧\),选](#page-62-1) 择 2-25 [请参阅](#page-60-1)氧气源 前面板上的按键 [报警静音 9](#page-202-0)-5 [打印屏幕 9](#page-205-0)-8 [电源 / 待机 9](#page-199-0)-2 [富氧 9](#page-202-2)-5 [屏幕锁定 / 解锁 9](#page-206-0)-9 [手动呼吸 9](#page-204-0)-7 [说明 9](#page-199-1)-2 [雾化器 9](#page-204-1)-7 趋势图 [说明 6](#page-154-0)-11 [显示 6](#page-155-0)-12 [曲线。](#page-151-0)请参阅 波形 **R** Rate (呼吸频率) [定义 4](#page-111-4)-20

[范围、准确度 A](#page-242-5)-9

Rate (呼吸频率) [指令性呼吸。](#page-164-1)*请参阅* fControl 白主呼吸。*请参阅* fSpont [总呼吸。](#page-160-3)*请参阅* fTotal RCexp (呼气时间常数) [定义 6](#page-164-4)-21 [范围、准确度 A](#page-248-7)-15 Rinsp (吸气阻力) [定义 6](#page-163-2)-20 [范围、准确度 A](#page-248-8)-15 [在动态肺中显示 7](#page-172-0)-5 [RS-232 接头,用于发送数据 H](#page-363-1)-4 RSB [\(通气状态\)定义 7](#page-174-4)-7 [\(通气状态\)范围和默认值 A](#page-255-4)-22 日间和夜间显示亮度 [设置 3](#page-84-0)-15 [日期与时间,设置 3](#page-86-0)-17 容量 [潮气。](#page-117-7)请参阅潮气量 [呼出潮气量 \(监测参数\)。](#page-163-0)*请参阅*呼出 潮气量 [呼出分钟通气量。](#page-160-0)*请参阅* ExpMinVol [漏气。](#page-165-1)请参阅 漏气量 [吸入潮气量 \(监测参数\)。](#page-162-1)*请参阅* 吸 气潮气量 [自主呼吸分钟通气量 \(监测参数\)。](#page-160-4)参 见 MVSpont、MVSpont NIV 容量相关报警 [潮气量低 8](#page-195-0)-18, A-[20](#page-253-0) [潮气量高 8](#page-195-1)-18, A-[20](#page-253-0) [分钟通气量过低 8](#page-189-1)-12 [分钟通气量过高 8](#page-189-2)-12 软件选项 [启用 I](#page-388-0)-19 **删除 1-20** [添加 I](#page-386-0)-17 **S** [\(S\)CMV+ 模式 A](#page-245-0)-12, B-[3,](#page-270-0) [B](#page-274-0)-7 [选择命名习惯 I](#page-377-0)-8 [SIMV+ 模式 A](#page-245-0)-12, B-[4,](#page-271-1) B-[16,](#page-283-0) B-[17](#page-284-0) [选择命名习惯 I](#page-377-0)-8 [slopeCO2、范围、准确度 A](#page-248-9)-15 [设备温度过高报警 8](#page-196-3)-19 [设置 , 呼吸机 2](#page-68-0)-31 湿化器 [连接 2](#page-40-0)-3 [支持 G](#page-355-0)-4

[时间,呼气 \(监测参数\)。](#page-164-3) 请参阅呼气时间 [时间,吸气 \(监测参数\)。](#page-163-3) 请参阅吸气时间 [时间常数,呼气。](#page-164-4) 请参阅 呼气时间常数 事件日志 [复制到 USB 设备 3](#page-87-0)-18 [说明 8](#page-186-0)-9 使用 USB 设备 [复制配置设置 I](#page-385-0)-16 [复制事件日志使用 3](#page-87-0)-18 [时钟错误报警 8](#page-192-6)-15 手动呼吸 [按键,说明 1](#page-28-1)-11 [提供 9](#page-204-2)-7 [数值型病人数据,如何查看 6](#page-146-0)-3 [双相通气,关于 B](#page-272-0)-5 [顺应性。](#page-165-2)*请参阅* 静态顺应性 **T** TE (呼气时间) [定义 6](#page-164-3)-21 [范围、准确度 A](#page-247-9)-14 TI max (最大吸气时间) [定义 4](#page-111-5)-20, 5-[24](#page-141-2) [范围、准确度 A](#page-243-5)-10 TI (吸气时间) [定义 6](#page-163-3)-20 [范围、准确度 A](#page-241-2)-8, A-[14](#page-247-10) [为 PCV+ 和 \(S\)CMV+ 模式选择时间选](#page-376-0) 项 I-7 TRC 呼气 [定义 4](#page-111-6)-20 台车 [病人吊臂 2](#page-64-0)-27 [使用指引 2](#page-64-1)-27 叹气 [定义 4](#page-110-2)-19 [范围、准确度 A](#page-241-3)-8 [设置 4](#page-99-0)-8 [" 叹息期间压力高 " 报警 8](#page-190-4)-13 体重 [范围、准确度 A](#page-241-4)-8, A-[15](#page-248-10) [同步间歇指令通气。](#page-283-1)参见 SIMV+ (APVsimv)、PSIMV+、NIV-ST [同步控制指令通气模式。](#page-274-1)请参阅 (S)CMV+ [通大气状态,关于 B](#page-302-2)-35

通气模式 [关于 B](#page-269-0)-2 [控制,设置 4](#page-100-0)-9 默认模式, A-10 [特征 B](#page-270-3)-3 [为自适应模式命名习惯,选择 I](#page-377-0)-8 [新生儿模式,选择 5](#page-122-0)-5 [选择 4](#page-98-0)-7 *[另请参阅](#page-243-1)*模式、通气 [在每种模式下均处于激活状态的控制设](#page-245-2) 置 A-12 [支持 A](#page-243-0)-10 通气模式列表 [APRV B](#page-271-0)-4, B-[31](#page-298-0) [ASV C](#page-308-0)-5 [安全性 B](#page-302-0)-35 [DuoPAP B](#page-271-2)-4, B-[26](#page-293-0) [待机 9](#page-199-0)-2 [nCPAP-PS B](#page-271-3)-4 [NIV B](#page-271-5)-4, B-[12](#page-279-0) [NIV-ST B](#page-271-4)-4, B-[16,](#page-283-2) B-[23](#page-290-0) [PCV+ B](#page-270-1)-3, B-[10](#page-277-0) [PSIMV+ B](#page-270-2)-3, B-[16,](#page-283-2) B-[19](#page-286-0) [PSIMV+ IntelliSync B](#page-288-0)-21 [\(S\)CMV+ \(APVcmv\) B](#page-270-0)-3, [B](#page-274-0)-7 [SIMV+ \(APVsimv\) B](#page-271-1)-4, B-[16](#page-283-2) [通大气状态 B](#page-302-0)-35 [新生儿 5](#page-137-0)-20 [指令性 \(\(S\)CMV+, PCV+\) B](#page-274-2)-7 [自主呼吸 B](#page-270-4)-3, B-[12](#page-279-0) [自主呼吸 \(自主呼吸模式、无创模](#page-279-0) 式) B-12 [通气状态面板 7](#page-173-0)-6 [参数列表 7](#page-174-5)-7 [脱机区域范围,配置 I](#page-383-0)-14 通信接口 [护士呼叫器接头,说明 H](#page-368-1)-9 [将数据和报警信号发送至远程设](#page-368-0) 备 H-9 [连接至病人监护仪 H](#page-363-0)-4 [连接至计算机、PDMS H](#page-365-0)-6 [RS-232,关于 H](#page-363-1)-4 [说明 H](#page-360-0)-1 [协议,说明 H](#page-361-0)-2 图表 [ASV 图表 6](#page-154-1)-11 [波形 6](#page-151-0)-8, [6](#page-152-0)-9 [动态肺 6](#page-154-2)-11 [环 6](#page-156-1)-13

图表 [可用的数据图表视图 6](#page-151-1)-8 [趋势图 6](#page-154-0)-11 [通气状态 6](#page-154-3)-11 [选择要显示的项目 6](#page-149-0)-6 压力 / 时间图表, 插图 6-9 [脱机,在 ASV 模式下 C](#page-315-0)-12 **W** [V'alv、范围、准确度 A](#page-248-11)-15 [V'CO2、范围、准确度 A](#page-248-12)-15 [VDaw/VTE、范围、准确度 A](#page-248-13)-15 [VeCO2、范围、准确度 A](#page-249-1)-16 [ViCO2、范围、准确度 A](#page-249-2)-16 VLeak (漏气量) [范围、准确度 A](#page-247-11)-14 [USB 端口,位置 1](#page-31-0)-14 Vt (潮气量) [定义 4](#page-112-1)-21, 5-[25](#page-142-1) [范围、准确度 A](#page-244-2)-11 [Vtalv、范围、准确度 A](#page-248-14)-15 VTEspont (自主呼气潮气量) [定义 6](#page-162-2)-19 [范围、准确度 A](#page-248-15)-15 VTE/VTE NIV [定义 6](#page-163-0)-20 [范围、准确度 A](#page-247-12)-14 VTI (吸入潮气量)

[定义 6](#page-162-1)-19 [范围、准确度 A](#page-247-13)-14 VT/kg [范围、准确度 A](#page-241-5)-8 Vt/kg [定义 4](#page-109-5)-18 [" 外部电源缺失 " 报警 8](#page-191-3)-14 [维护 10](#page-208-0)-1 [未找到选项报警 8](#page-192-7)-15 [涡轮故障报警 8](#page-194-2)-17 无创通气 (NIV) [保持 PEEP 并防止误触发 D](#page-336-1)-7 [报警 D](#page-335-0)-6 [不良反应 D](#page-333-0)-4 [二氧化碳再呼吸 D](#page-337-0)-8 [监测参数 D](#page-335-1)-6 [检查鼻面罩的佩戴 D](#page-336-2)-7 [禁忌症 D](#page-333-1)-4 [使用时需要的条件 D](#page-332-0)-3 [选择病人接口 D](#page-333-2)-4

[优点 D](#page-332-1)-3

[无创通气模式 A](#page-245-0)-12, B-[4,](#page-271-5) B-[12,](#page-279-0) B-[14](#page-281-0) 雾化器 [连接 2](#page-55-0)-18 [雾化,开始 / 停止 9](#page-205-2)-8 [雾化键 9](#page-204-1)-7 **X**

吸呼比 (吸气 / 呼气比率) [定义 4](#page-110-3)-19, 6-[19](#page-162-3) [范围、准确度 A](#page-241-6)-8, A-[14](#page-247-14) [计时信号,发送至远程设备 H](#page-369-0)-10 [为 PCV+ 和 \(S\)CMV+ 模式选择时间选](#page-376-0) 项 I-7 [细菌过滤器,连接 2](#page-42-0)-5 [吸气峰流速。](#page-163-4)*参见* " 吸气流速 " 吸气流速 (吸气峰流速) [定义 6](#page-163-4)-20 吸气屏气 *[也请参阅](#page-204-3)*手动呼吸 [执行 9](#page-204-0)-7 吸气时间 [定义 4](#page-111-7)-20 [吸气时间,监测参数。](#page-163-3)*请参阅*吸气时间 [吸气阻力。](#page-163-2)*请参阅* 吸气阻力 吸入潮气量*。请参阅* 吸气潮气量 吸痰 [使用富氧键 9](#page-203-1)-6 [执行 9](#page-203-2)-6 [显示画面,锁定触屏 9](#page-206-0)-9 [消除报警音 9](#page-202-1)-5 [校准 3](#page-74-1)-5 [CO2 传感器 3](#page-81-0)-12 [何时执行校准 3](#page-71-0)-2 [流量传感器 \(成人 / 儿童\) 3](#page-77-1)-8 [流量传感器 \(新生儿\) 5](#page-132-0)-15 [氧电池 3](#page-79-0)-10 [协议,与其他设备通信,说明 H](#page-361-0)-2 [新生儿通气 5](#page-118-0)-1 [病人组,选择 5](#page-121-0)-4 [病人组,选择新生儿 5](#page-121-0)-4 [参数用于 5](#page-140-0)-23 [关于 5](#page-119-0)-2 [呼吸管路,部件 5](#page-125-0)-8 [呼吸管路,设置 5](#page-124-1)-7 [可调节的报警 5](#page-142-0)-25 [设置 5](#page-120-0)-3 [通气模式 5](#page-137-0)-20 [通气模式,选择 5](#page-122-0)-5 [性别参数,定义 4](#page-111-8)-20

[" 需要预防性维护 " 报警 8](#page-197-4)-20 **Y** [压力。](#page-164-7)*请参阅特定压力的名称* [压力控制设置。](#page-110-0)*请参阅* 控制压力 [压力上升时间。](#page-110-1)*请参阅* 压力上升时间 压力相关报警 [高低报警范围和默认值 A](#page-252-0)-19 [高海拔限制性能 8](#page-197-1)-20 [PEEP 缺失 8](#page-187-4)-10 [气道压过高 8](#page-193-4)-16 [气道压力过低 8](#page-193-3)-16 [叹息期间压力高 8](#page-190-4)-13 [压力未释放 8](#page-189-5)-12 [压力限值 8](#page-190-5)-13 [压力限值报警的范围和默认值 A](#page-252-1)-19 [压力限值已更改 8](#page-190-6)-13 氧电池 [更换 10](#page-224-0)-17 [校准 3](#page-79-0)-10 氧电池报警 [需要校准氧电池 8](#page-196-4)-19 [氧电池缺失 8](#page-194-3)-17 [氧电池失效 8](#page-194-4)-17 [氧电池与系统不匹配 8](#page-194-5)-17 氧浓度 [\(通气状态\)定义 7](#page-174-6)-7 [\(通气状态\)范围和默认值 A](#page-255-5)-22 [定义 6](#page-165-3)-22 [范围、准确度 A](#page-243-6)-10, A-[15](#page-248-16) [" 氧浓度过低 " 报警 8](#page-193-5)-16 [" 氧浓度过高 " 报警 8](#page-194-6)-17 [氧浓度监测,启用 / 禁用 3](#page-83-0)-14 氧浓度相关报警 [定义 4](#page-117-4)-26 [范围和默认值 A](#page-252-2)-19 [氧浓度过低 8](#page-193-5)-16 [氧浓度过高 8](#page-194-6)-17 [氧气源缺失 8](#page-193-6)-16 氧气供应源 [连接 2](#page-60-0)-23, 2-[24](#page-61-0) [氧源类型 \(高压氧、低压氧\),选](#page-62-1) 择 2-25 [扬声器失效报警 8](#page-191-8)-14 [与其他设备连接,说明 H](#page-360-0)-1 [语言,选择 I](#page-372-0)-3 [运行小时数、选项和版本、如何查看 3](#page-74-0)-5 **Z** [暂停 \(呼气末\)压。](#page-164-7)*请参阅* 平台压 [支持压力设置。](#page-111-2)*请参阅* 支持压力 [指令性呼吸频率。](#page-164-1)*请参阅* fControl 智能面板 [ASV 图表 7](#page-176-1)-9, C-[10](#page-313-0) [动态肺 7](#page-169-0)-2 [通气状态 7](#page-173-0)-6 窒息报警 [故障排除 8](#page-196-5)-19 [窒息 8](#page-196-5)-19 [窒息时间 4](#page-117-5)-26, A-[18](#page-251-2) [窒息通气 8](#page-196-6)-19 [窒息通气结束 8](#page-196-7)-19 窒息后备通气 [范围、准确度 A](#page-244-3)-11 [关于 4](#page-103-0)-12, 4-[21](#page-112-6) [启用 / 禁用 4](#page-102-0)-11 重量 [定义 4](#page-112-7)-21, 5-[24](#page-141-3) 主要监测参数 (MMP) [查看 6](#page-146-1)-3 [配置显示哪项 I](#page-377-1)-8 [说明 6](#page-146-2)-3 [显示位置 1](#page-34-1)-17 [传感器开 / 关功能 3](#page-83-0)-14 转运 [准备台车用于院内转运 2](#page-65-0)-28 [自检失败 8](#page-196-8)-19 [自主呼吸分钟通气量。](#page-160-4)参见 MVSpont、 MVSpont NIV [自主呼吸模式 A](#page-245-0)-12, B-[3,](#page-270-4) B-[12](#page-279-0) [自主呼吸频率。](#page-160-2)*请参阅* fSpont [总呼吸频率。](#page-160-6)*请参阅* fTotal 阳力,吸气流速,*请参阅* 吸气阻力 [最大吸气时间。](#page-111-5)*请参阅* 最大吸气时间 [最大压力报警。](#page-117-8)*请参阅*压力 [最小二乘方拟合 \(LSF\) 方法 6](#page-159-2)-16

Hamilton Medical AG Via Crusch 8, 7402 Bonaduz, Switzerland  $\bullet$  +41 58 610 10 20 info@hamilton-medical.com **www.hamilton-medical.com**

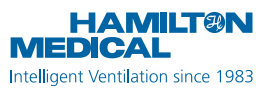